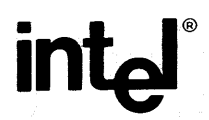

# SDK-85 USER'S MANUAL

JULY 1977

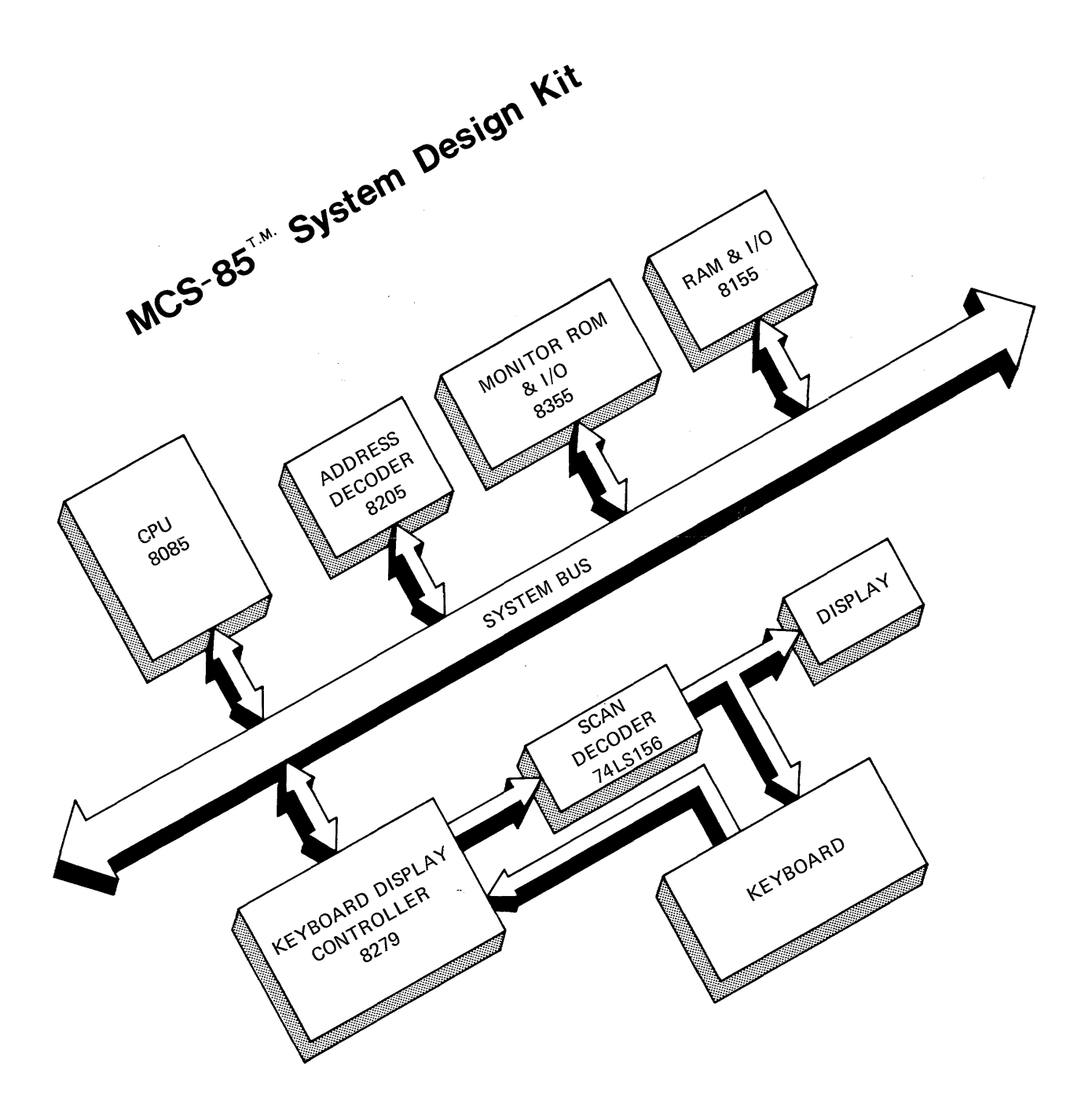

# **SDK-as System Design Kit User's Manual**

Manual Order Number 9800451A

Copyright © 1977 Intel Corporation

Intel Corporation, 3065 Bowers Avenue, Santa Clara, California 95051

The information in this manual is subject to change without notice. Intel Corporation makes no warranty of any kind with regard to this material, including, but not limited to, the implied warranties of merchantability and fitness for a particular purpose. Intel Corporation assumes no responsibility for any errors that may appear in this manual. Intel Corporation makes no commitment to update nor to keep current the information contained in this manual.

No part of this manual may be copied or reproduced in any form or by any means without the prior written consent of Intel Corporation.

The following are trademarks of Intel Corporation and may be used only to describe Intel Products.

> ICE-3D ICE-80 INSITE INTEL INTELLEC LIBRARY MANAGER

**MCS** MEGACHASSIS MICROMAP MULTIBUS PROMPT UPI

# **CONTENTS**

 $\ddot{\phantom{0}}$ 

## CHAPTER 1 DESCRIPTION . . . . . . . . . . . . 1-1

## **CHAPTER 2**

### HOW TO ASSEMBLE THE KIT

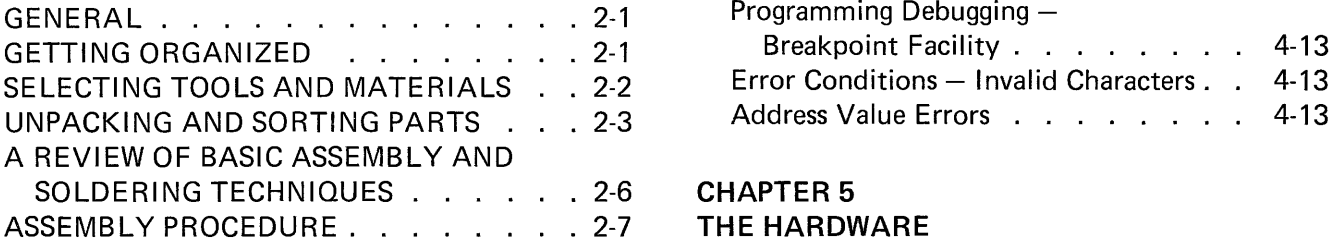

## FINAL ASSEMBLY AND CHECKOUT

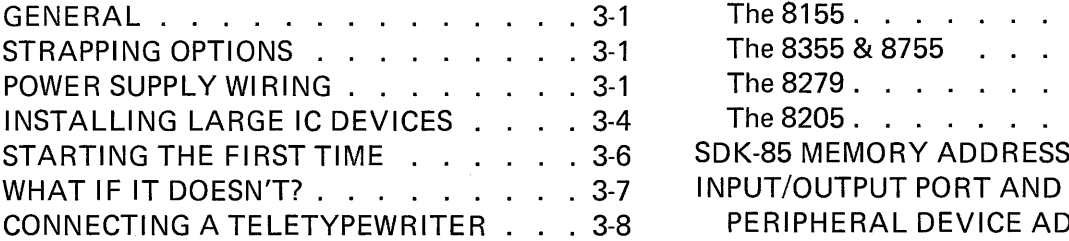

# **CHAPTER 4**

## OPERATING INSTRUCTIONS

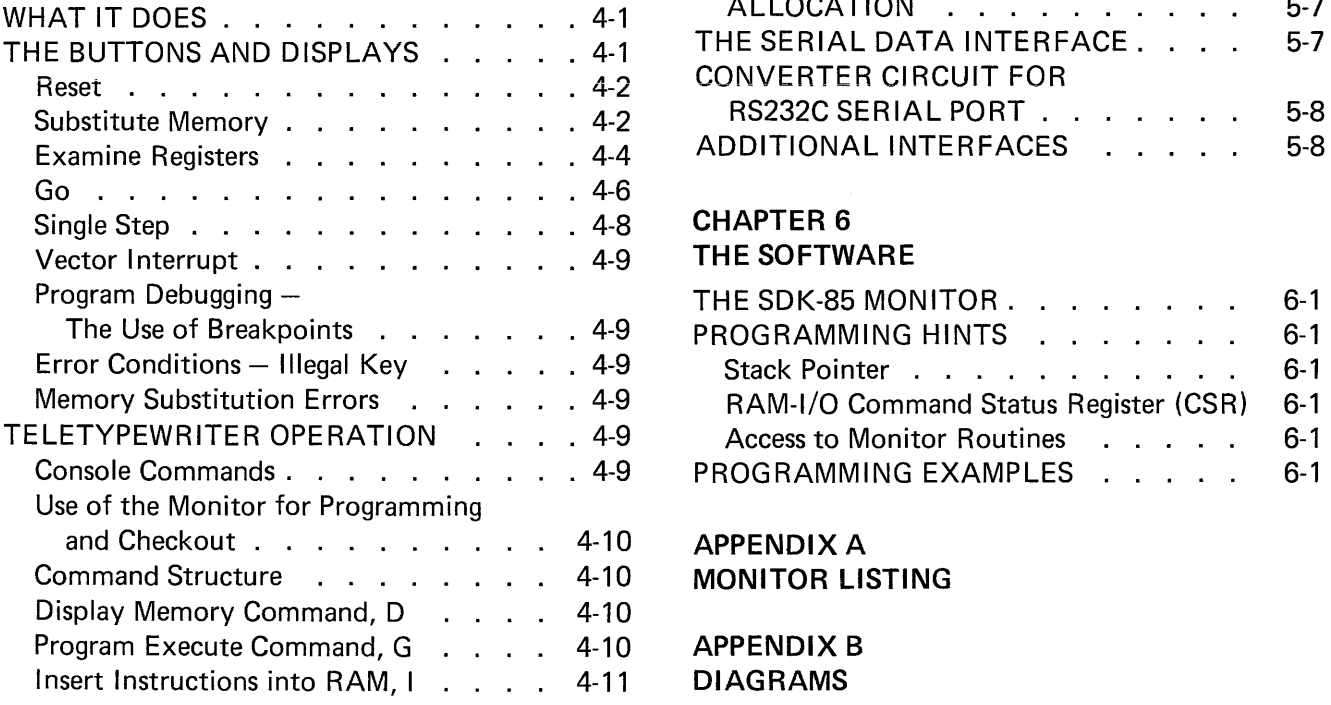

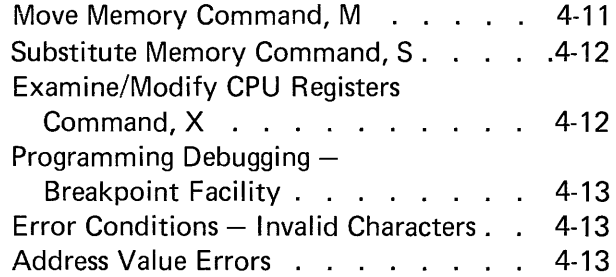

#### **CHAPTER 5**

#### THE HARDWARE

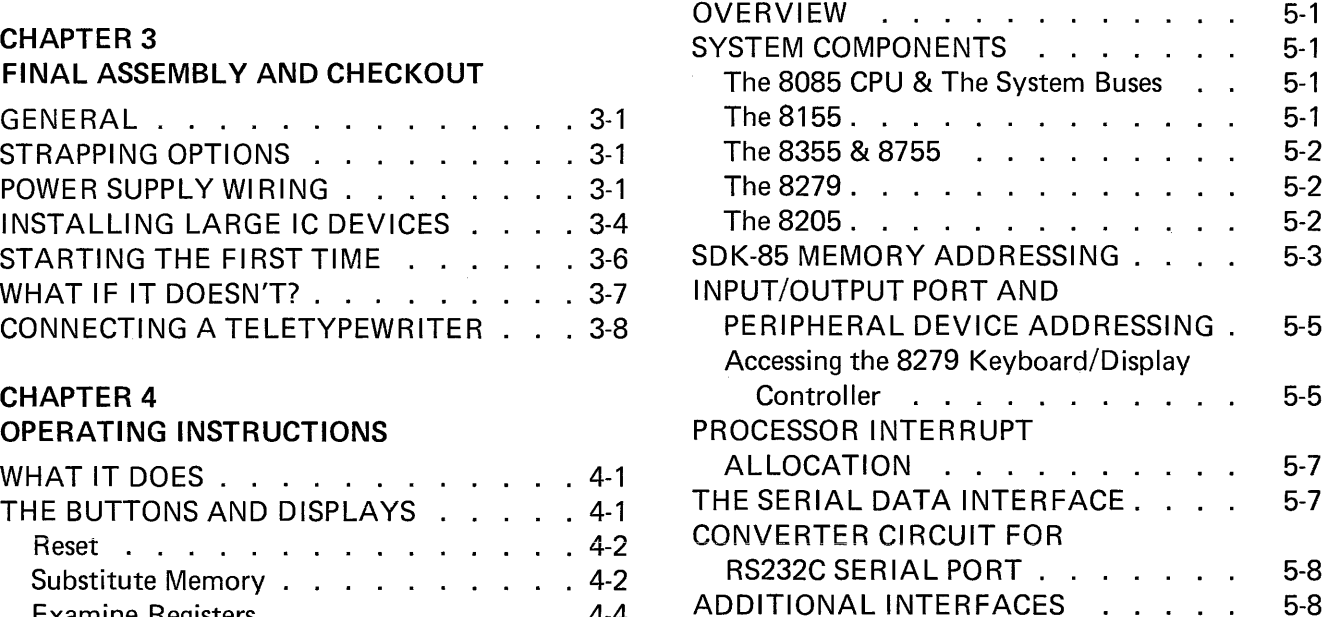

#### **CHAPTER 6** THE SOFTWARE

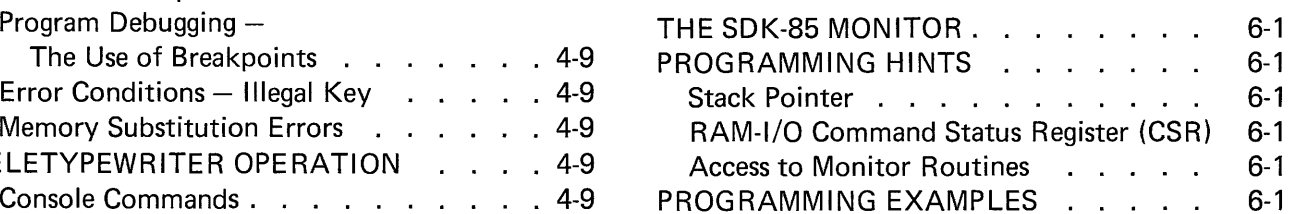

APPENDIX A **MONITOR LISTING** 

**APPENDIX B DIAGRAMS** 

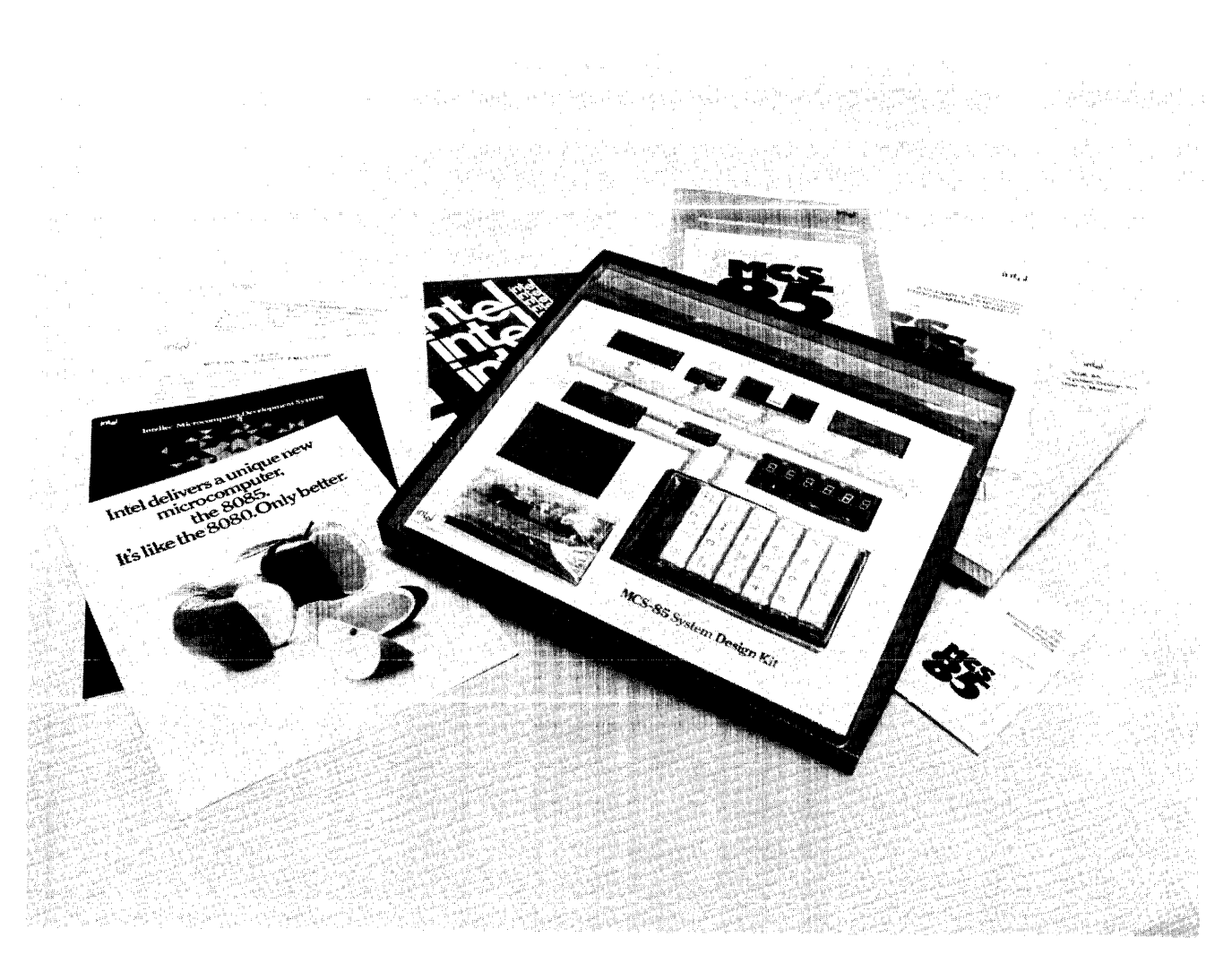

Figure 1-1. SDK-85 System Design Kit

# **CHAPTER 1 DESCRIPTION**

The MCS-85 System Design Kit (SDK-85) contains all the parts with which you can build a complete 8085 microcomputer system on a single board, and a library of MCS-85 literature to help you learn to use it. The finished computer has the following built-in features:

- High-performance, 3-MHz 8085 cpu (1.3  $\mu$ s instruction cycle)
- Popular 8080A Instruction Set
- Direct Teletypewriter Interface
- Interactive LED Display
- Large Wire-Wrap Area for Custom-Designed **Circuit**
- System Monitor Software in ROM

You can assemble the kit in as little as 3 to 5 hours, depending upon your skill and experience at building electronic kits. Only a 5 Volt power source capable of delivering 1.3 Amperes is then needed to make the computer operate, using its built-in display and keyboard. If you wish to interface a Teletypewriter to the SDK-85, you will also need a  $-10$  Volt power supply. After you have completed the basic kit, you may expand both memory and I/O by adding more RAM-I/O or ROM-I/O devices in the spaces provided for that purpose. Other spaces are allocated for bus expansion drivers and buffers that allow you to address and use external devices located either in the wire-wrap area of the board or off the board. You can, for example, access up to 64K of external memory via the expansion bus.

#### SDK-as SPECIFICATIONS

#### Central Processor

CPU: 8085

Instruction Cycle: 1.3 microsecond

 $T_{\text{c}v}$ : 330 ns

#### Memory

- ROM; 2K bytes (expandable to 4K bytes) 8355 or 8755
- RAM: 256 bytes (expandable to 512 bytes) 8155
- Addressing: ROM 0000-07FF (expandable to OFFF with an additional 8355 or 8755) RAM 2000- 20FF (2800-28FF available with an additional 8155)

#### Input/Output

Parallel: 38 lines (expandable to 76 lines).

Serial: Through SID/SOD ports of 8085. Software generated baud rate.

Baud Rate: 110

#### **Interfaces**

Bus: All signals TTL compatible.

Parallel *I/O: All signals TTL compatible.* 

Serial I/O: 20 mA current loop TTY.

Note: By populating the buffer area of the board, you have access to all bus signals which enable you to design custom system expansions into the kit's wire-wrap area.

#### Interrupts

Three Levels: (RST 7.5) - Keyboard Interrupt (RST 6.5) - TTL Input (lNTR) - TTL Input

#### DMA

Hold Request: Jumper selectable. TTL compatible input.

## **Software**

System Monitor: Preprogrammed 8755 or 8355 ROM

#### Addresses: 0000-07 F F

I/O: Keyboard/Display or TTY (serial I/O)

#### **Literature**

Design Library (Provided with kit):

- SDK-85 User's Manual
- MCS-85 User's Manual
- *8080/8085* Assembly Language Programming Manual
- Intellec<sup>®</sup> MDS Brochure
- ICE-85 Data Sheet
- PL/M-80 Data Sheet
- 8085/8080 Assembly Language Reference Card

#### Physical Characteristics

Width: 12.0 in. Height: 10 in. Depth 0.50 in. Weight: approx. 12 oz.

**Electrical Characteristics (DC Power Required)** 

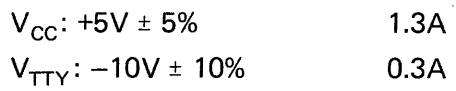

 $(V_{TTY}$  required only if teletypewriter is to be connected to the kit)

#### **Environmental**

Operating Temperature: 0-55° C

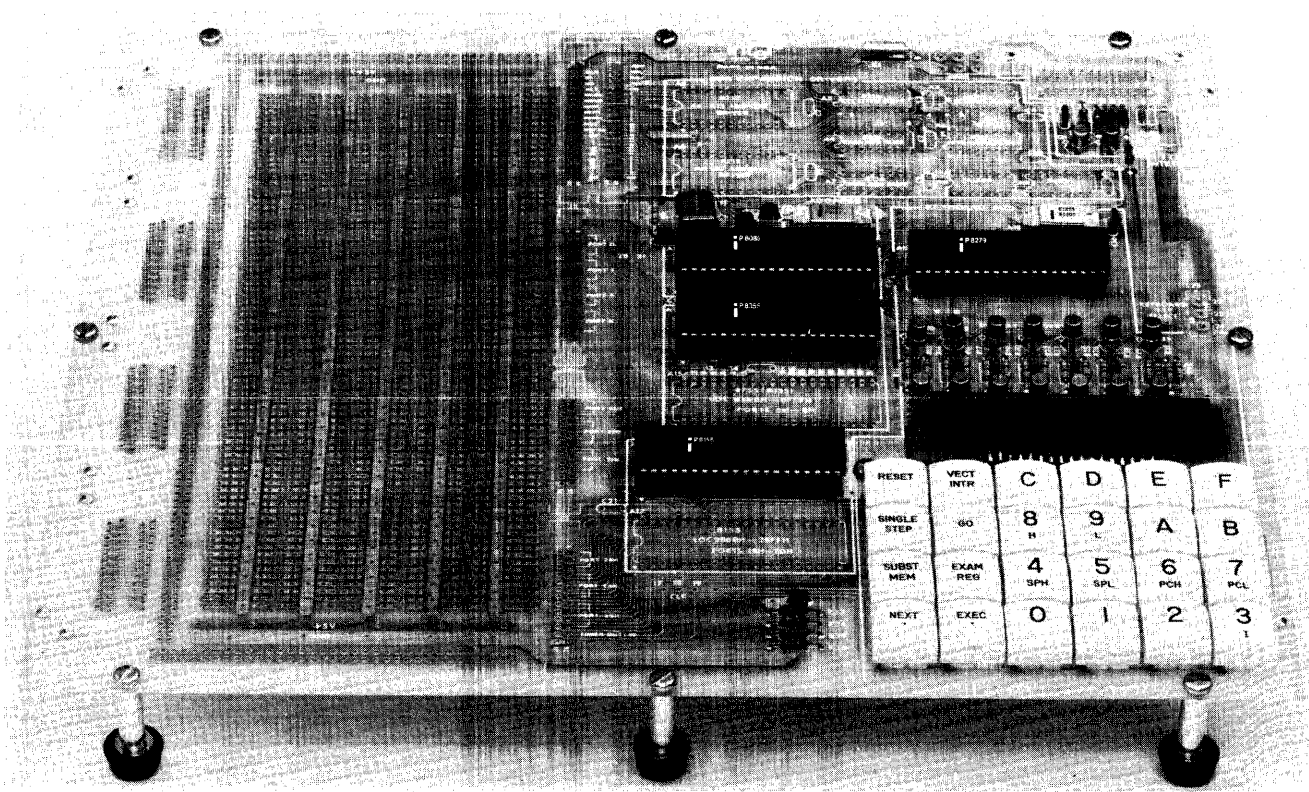

#### Figure 1-2. Finished Computer

# **CHAPTER 2 HOW TO ASSEMBLE THE KIT**

# **2-1 GENERAL**

Don't unpack your parts yet. Do a little reading first, and you may save yourself time and expense.

# **CAUTION**

The metal-oxide-semiconductor (MOS) devices in this kit are susceptible to static electricity. Do not remove them from the protective, black foam backing sheet until you have read the precautions and instructions in paragraph 2-4.

This manual was published only after the assembly of several kits by a number of persons of varying experience. In this chapter you will find virtually everything you need to know to put together your MCS-85 System Design Kit.

There are suggestions for laying out an efficient work area. All of the tools and materials you need are described in a checklist. There is a complete and detailed parts list. Basic assembly and soldering techniques are reviewed. Following the step-bystep assembly instructions in this chapter, you can't go wrong.

If you're an experienced kitbuilder, you already know that it's not a bad idea to read through this entire chapter first, before starting the job. That way, there won't be any surprises later. Take your time. Don't rush, and don't skip over qualitychecking each step you perform. Desoldering, removing, and replacing just one DIP component because it was not oriented properly when first installed will cost you more time than doublechecking **all** of them. Your objective is surely to produce a working computer, not to win a race.

# **2-2 GETTING ORGANIZED**

Before starting work, it's a good idea to plan and organize your workplace. Be sure you have room to accommodate this book, lying open, and also the circuit board, along with tools and the hot soldering pencil. Unless you have the cordless, battery-powered soldering instrument, you'll want to arrange its cord out of the way to keep from accidentally pulling the soldering pencil off its holder. A muffin pan, an egg carton, or some small boxes could be used to sort parts into, if you don't have the traditional plastic, compartmented parts boxes. It might be helpful, too, to write the part values and reference designators on small cards as you sort them, and put these with the parts for quick identification. Arrange everything within comfortable reach, and you'll do the job quickly with little chance of errors.

# 2-3 **SELECTING TOOLS AND MATERIALS**

These tools and materials will be required to assemble the kit:

- $\square$  Needle-nose pliers
- $\Box$  Small Phillips screwdriver
- $\square$  Small diagonal cutters
- $\Box$  Soldering pencil, not more than 30 watts, with extra-small-diameter tip. (1/16 in. isn't too small.) You should also have a secure holder for it.
- $\Box$  Rosin-core solder, 60:40 (60% tin), small diameter (,05 in, or less) wire
	- Note: Soldering paste is not needed. The solder will contain sufficient flux.
- D Volt-Ohm-Milliammeter

It is also useful to have the following:

 $\Box$  Soldering aid, with a small-tipped fork at one end and a reamer at the other, to help in coaxing component leads into holes and manipulating small parts.

If you should happen to make a soldering error and have to remove solder from joints, the job will be made much, much easier if you have the following:

- $\Box$  Solder sucking device, either the bulb variety (shown) or the pump variety
- $\square$  Large-area desoldering tip for your soldering pencil, to spread heat over several leads of an IC device at the same time
- $\Box$  Length of copper braid to sop up solder like a sponge
	- Note: It is extremely difficult to remove DIP components using just a soldering pencil.

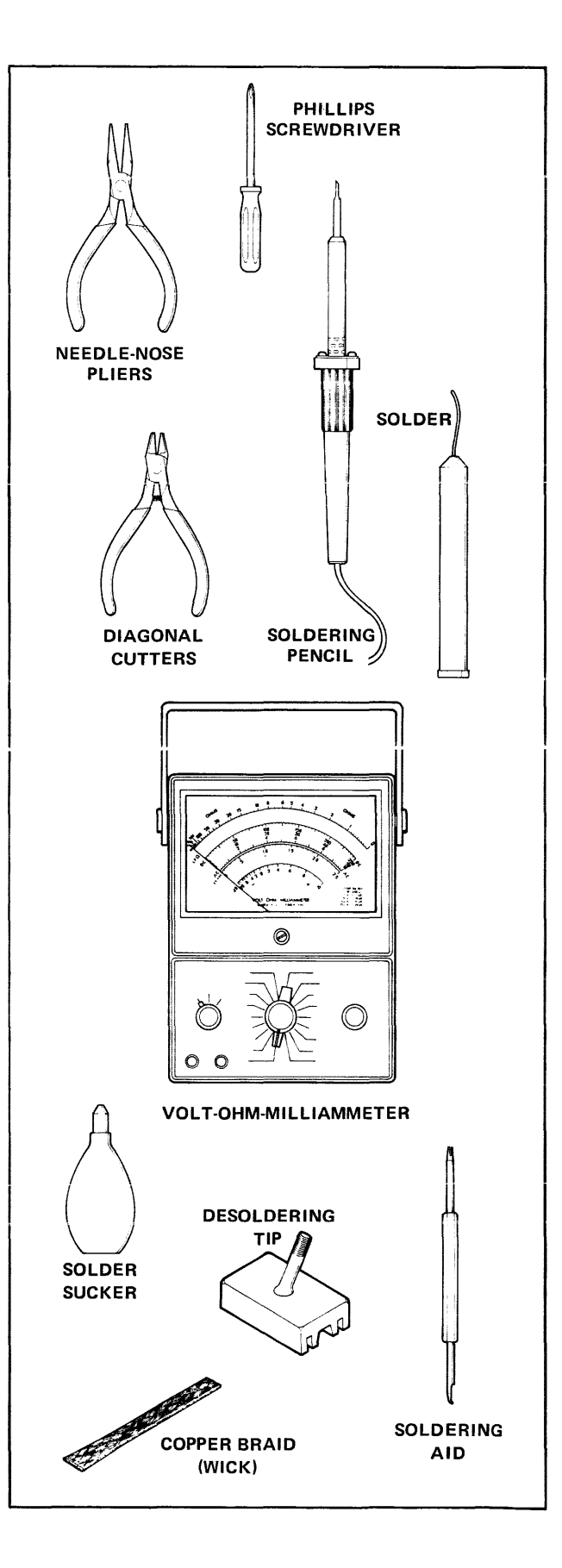

# 2-4 **UNPACKING AND SORTING PARTS**

The MCS-85 System Design Kit is shipped skinpacked on a card that includes a conductive backing to protect its metal-oxide-semiconductor (MOS) devices from static charge. Don't remove the four larger-size Intel devices from the foam backing until you have completed all of the instructions in this chapter and are ready to place them on the board. As a further protection against possible damage, these four devices are to be installed in sockets, rather than soldered on the board.

With a knife or sharp-pointed scissors, slit the film around the edges of the small-parts bags in the lower left corner of the skin-pack and remove them. First, open the bag of hardware and check to be sure you have:

# **CAUTION**

Don't remove the other components from the skin-pack. The black foam backing is an electrically conductive material that protects the integratedcircuit devices from static electricity as well as from physical damage to their leads and ceramic substrates.

Underneath the two bags of small parts and hardware will be found:

- $\Box$  Red plastic window (covered with protective paper)
- $\Box$  Two strips of double-coated adhesive tape

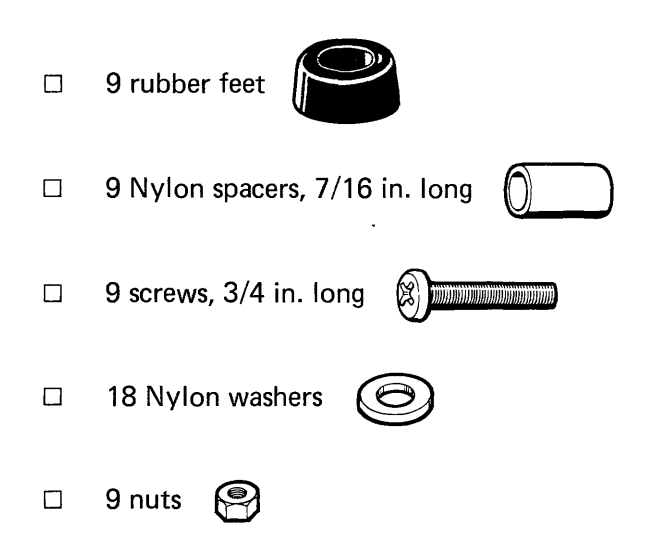

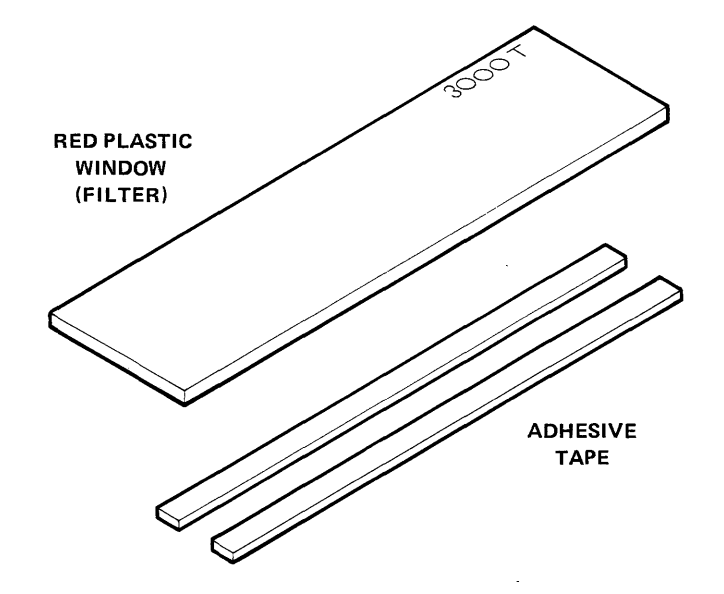

Next, open the bag of electrical parts and sort them out by type and value. Give yourself plenty of unobstructed work space and try not to let tiny parts skitter away from you. The bag should yield the following:

 $\subset \mathbb{D} \mathbb{D}$ 

47 Ohm (yellow- R5

200 Ohm (red- R33

1.6k Ohm (brown- R3

2.7k Ohm (red- R6

3.9k Ohm (orange- R8

4.7k Ohm (yellow- R2

51k Ohm (green- R32

violet-black)

black-brown)

blue-red)

violet-red)

white-red)

violet-red)

brown-orange)

8 24 Ohm (red- R11, 14, 17,20, yellow-black) *23,26,2"1,30* 

6 270 Ohm (red- R10, 13, 16, 19, violet-brown) 22,25 2 1k (1,000) Ohm R4, 31 (brown-black-red)

9 3k Ohm (orange- R7, 9, 12, 15, 18, black-red<sup>2</sup> 21, 24, 28, 29

#### Resistors, 1/4 Watt

 $\Box$ 

 $\Box$ 

 $\mathbf{1}$ 

 $\mathbf{1}$ 

 $\mathbf{1}$ 

 $\mathbf{1}$ 

 $\mathbf{1}$ 

 $\mathbf{1}$ 

 $\mathbf{1}$ 

 $\Box$ 

 $\Box$ 

 $\Box$ 

 $\Box$ 

 $\Box$ 

 $\Box$ 

 $\Box$ 

 $\Box$ 

 $\Box$ 

Resistor, 1/2 Watt

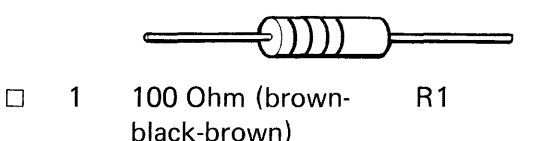

# Resistors, 1 Watt

- $\Box$  1 200 Ohm (red-black- R34 brown) □ 1 430 Ohm (yellow- R35
- orange-brown)

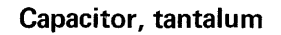

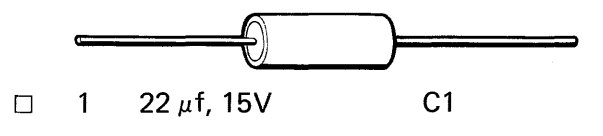

Capacitor, mono

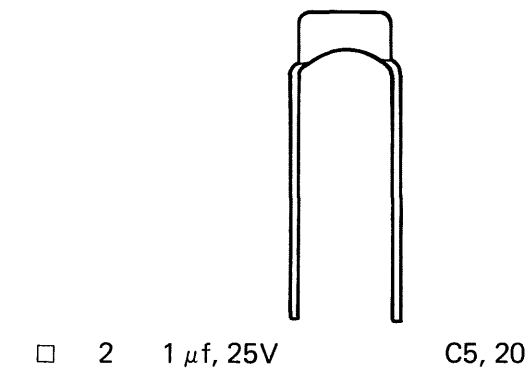

#### Resistor Color Code

Resistors are commonly identified by means of a code using color bands. Each color represents a number.

The first three bands employ the color code below:

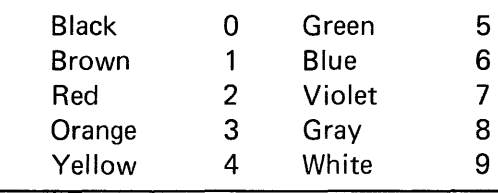

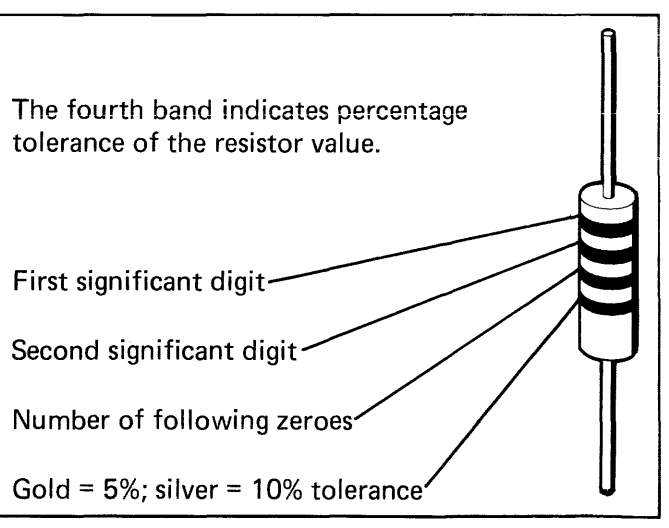

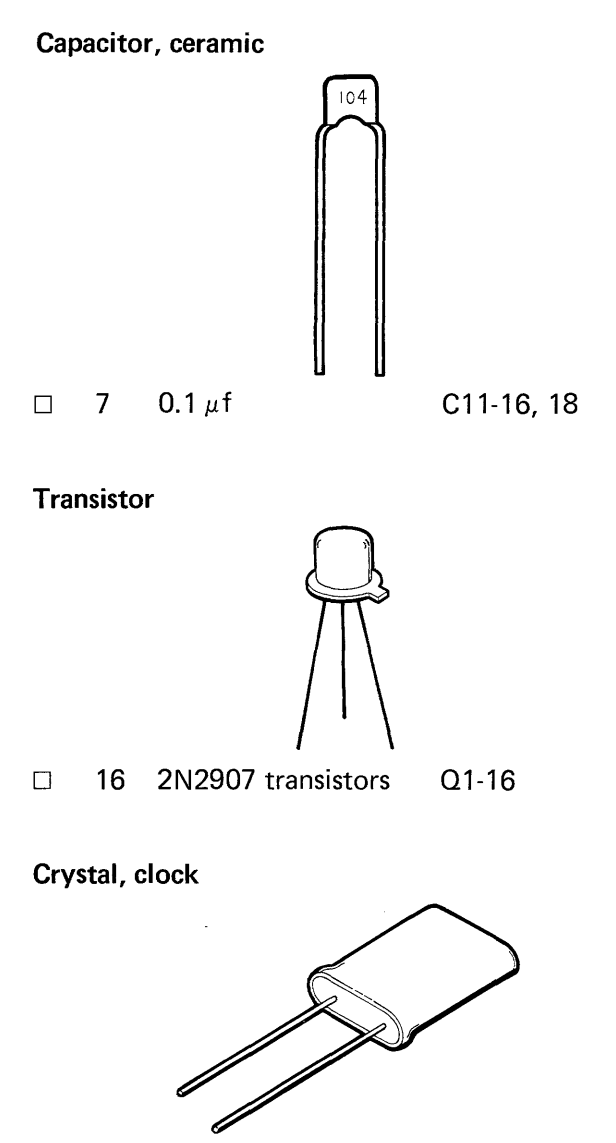

D 6.144 MHz Y1

Besides the small-parts bags, the skin-pack contains:

□ 4 40-pin DIP (dual in-line package) sockets for the four large integrated circuits included in the kit

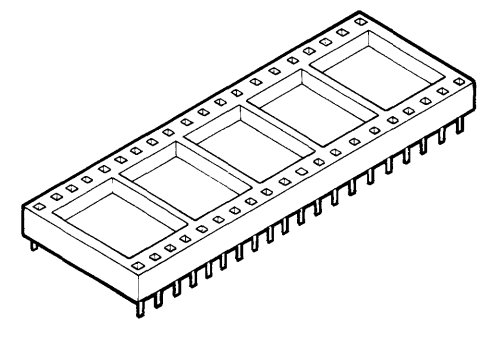

□ 6 alphanumeric LED (light-emitting diode) displays

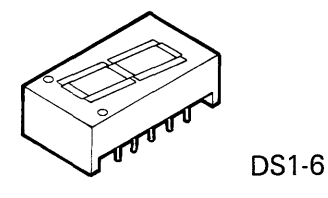

 $\square$  24 pushbutton switches, with keycaps labeled

| RESET               | VECT<br>INTR       | $\mathsf{C}$ |          | E        | F   |
|---------------------|--------------------|--------------|----------|----------|-----|
| SINGLE<br>STEP      | GO                 | 8<br>н       | C        |          |     |
| SUBST<br><b>MEM</b> | EXAM<br><b>REG</b> | SPH          | 5<br>SPL | 6<br>PCH | PCL |
|                     |                    |              |          |          |     |

51-24

Note: It's a good idea to check all switches with the ohmmeter before installing. If one is bad, you'll save a lot of work.

Large, 40-pin ICs (integrated circuits)

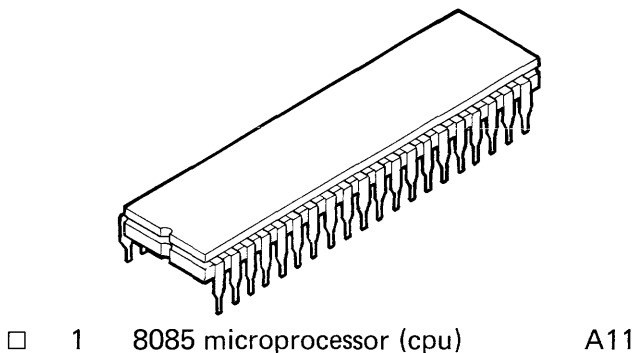

- 
- □ 1 8355 (or 8755) ROM (read-only A14 memory) with I/O (input/output) ports
- 1 8155 RAM (random-access, read- A16 write memory) with I/O ports and timer
- □ 1 8279 keyboard/display interface A13

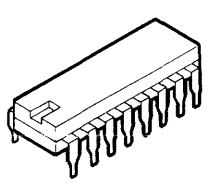

8205 address decoder A10 o 1 74LS156 scan decoder A12  $\Box$  $\mathbf{1}$ 

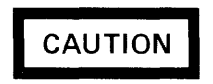

Large-scale integrated circuits are fragile! Dropping, twisting, or uneven pressure may break them. The discharge of static electricity can destroy them internally. Leave them embedded in the conductivefoam backing sheet until ready to install on the board. Never press down hard upon, twist, or bend the larger devices. Touch the exposed metal traces of the board with your hand before inserting one in its socket. The soldering of large devices directly on the circuit board is not recommended.

# 2-5 **A REVIEW OF BASIC ASSEMBLY AND SOLDERING TECHNIQUES**

The steps to producing a professional quality assembled circuit board are:

- 1. Have your work area organized before starting work, and keep it that way. (See paragraph 2-2.) Sort all parts into bins, cups, trays or boxes so they will be easily located by value when needed.
- 2. To prepare a part for soldering, bend its leads carefully with needle-nose pliers to make the part fit exactly the way you want it to.

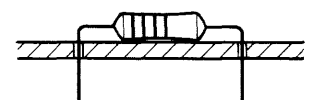

It is good practice to orient color-coded resistors so that the codes are readily read, top-tobottom or left-to-right, and to form the leads of parts with values printed on them so that the values are legible after assembly.

- 3. Fit each part in place and see that no undue stress is placed on the leads. Double-check and be sure you have the correct part inserted in the correct holes, properly oriented. Don't trim leads before soldering.
- 4. When ready to solder, be sure your soldering pencil is hot enough to melt solder quickly. Then turn the board face-down on your work surface. If necessary, hold the parts you are about to solder in place while turning it over so they won't fall out, and place something under the board to hold the parts in position while you solder on the back surface of the board. Some people prefer to crimp the leads to hold the parts in place. That's all right, too.
- 5. Bring the point of your soldering pencil into contact with the pad to be soldered, simultaneously also touchinq the lead.
- 6. At once, touch the end of the solder wire to the pad and lead, opposite the pencil tip. The amount of time required to melt the solder will depend upon the amount of foil surface there is on the board to carry away heat by conduction. The smallest pads will heat up in less than a second with a 25- or 30-watt pencil; large, ground-plane areas may require over five seconds.
- 7. The instant you see and feel the solder start to melt, withdraw the solder wire from the joint. Only a tiny drop of solder is needed to make a good joint.
- 8. The instant you see the solder draw into the hole, become shiny, and spread smoothly over the surface of both pad and lead, withdraw the soldering pencil. It will take only a moment for this to happen after step 7.
- 9. Don't reheat a joint unless there's something wrong with it: not enough solder, too much solder (causing a "bridge" to an adjacent pad or trace), or a "cold solder joint," which

appears dull on the surface or does not surround the lead completely and fill the hole.

- Note: A little rosin from the solder core, remaining on the board, does no harm. Don't try to clean it off.
- 10. Clip off the excess length of lead that projects beyond the solder "bead," within 1/8 inch of the board. Save cut ends to use for strapping optional connections. (See paragraph 3-2.)

# **WARNING**

Avoid eye injury when clipping excess lead ends. Hold lead end as you clip it, so it can't fly up in your face.

There are two important conditions that govern good soldering technique. They are:

- 1. Use no more heat than absolutely the minimum that will make a solid joint.
- 2. Use enough heat to cause solder to flow into the hole in the board and around the lead that's being soldered into it.

These conditions are both met simultaneously and easily only if you are careful, have the proper tools, and arrange your workplace so that the circuit board can lie flat while you apply steady, firm (but not hard) pressure with the soldering pencil without slipping. A small-diameter soldering tip is a must! Likewise, small-diameter solder wire is essential to achieving satisfactory results.

Note: Do not apply soldering paste to the work. Fluxing is not required in printed-circuit soldering, as the boards and component leads are plated or tinned to prevent oxidation of the copper.

Always inspect carefully for cold solder joints, solder bridges, or (perish the thought!) lifted traces after each soldering operation. A good way to check for solder bridges is to hold the newlysoldered connection up to a light. If you can't see light between the soldered pad and any adjacent pads or traces that aren't supposed to be connected to it, it might be well to slip a solder-sucker or wick over the lead under examination, quickly remelt the solder and draw off the excess.

# 2-6 **ASSEMBLY PROCEDURE**

Follow these instructions in order and make a check mark in the box opposite each step when it is completed.

- $\Box$  First, place the board on your work surface, lettered side up.
- $\Box$  Install the nine rubber feet. Eight go around the edge of the board, and one goes near the middle of the board, to the left of the keyboard and display area. At each location, press a nut into the recess in a rubber foot, string a washer on a screw, and insert the screw through the hole in the board from the top.

Place a spacer, then another washer on the screw, then place the nut and foot on the end of the screw, and tighten, with the screwdriver, just enough to hold the foot firmly.

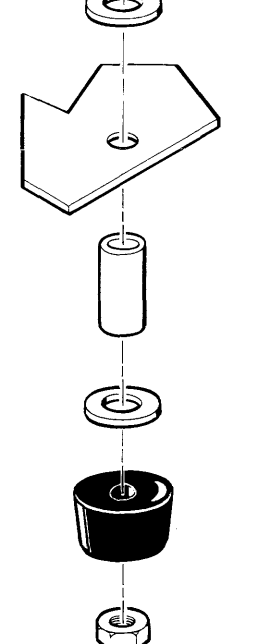

I ®

**(3)** 

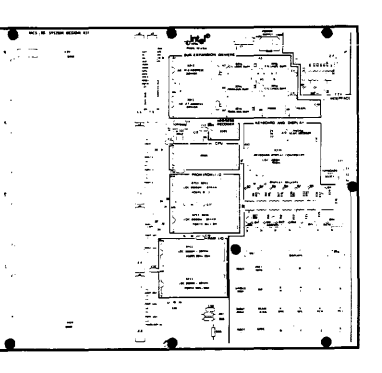

- $\Box$  Install capacitor C1 near the top edge of the board.
- $\Box$  Solder C1 in place. Clip excess lead ends.

# **WARNING**

Avoid eye injury. Hold lead ends as you clip them so they can't fly up at you.

#### Assembly of TTY Interface Area-

- $\Box$ Install a 100 Ohm, 1/2 Watt resistor (brownblack-brown) at R1.
- o Install a 4.7k Ohm resistor (yellow-violet-red) at R2.
- $\Box$ Install a 1.6k Ohm resistor (brown-blue-red) at R3.
- o Install a 1k Ohm resistor (brown-black-red) at **P.4.**
- $\Box$ Install a 47 Ohm resistor (yellow-violet-black) at R5.
- $\square$  Install a 2.7k Ohm resistor (red-violet-red) at R6.
- $\Box$  Solder the six resistors in place, then clip their excess lead ends.
- $\Box$  Install a 1 uf capacitor at C5, and solder and clip it.
- □ Install a 200 Ohm, 1 Watt resistor (red-blackbrown) at R34.

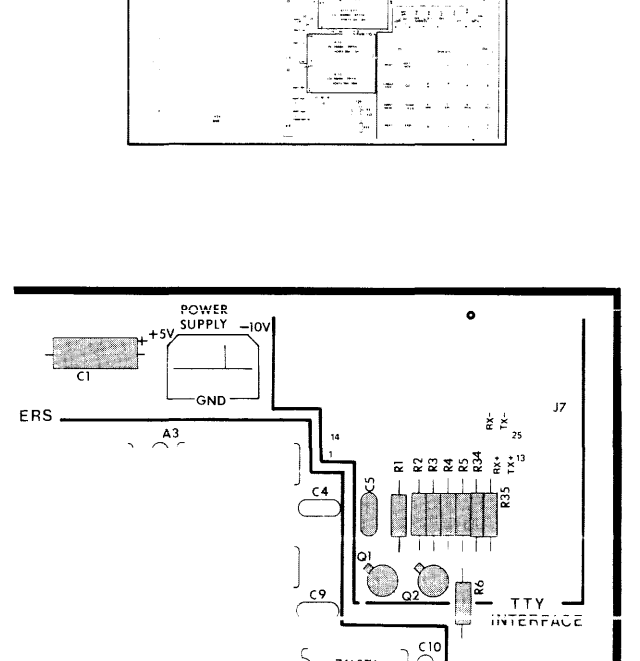

"I" ("T" "I"~e~ |

- $\square$  Install a 430 Ohm resistor (yellow-orangebrown) at R35.
- $\Box$  Solder these two resistors in place, then clip their excess lead ends.
- $\square$  Install transistors Q1 and Q2, and solder and clip them.

#### **Assembly of Processing Area**

**The processing area includes the clock crystal, address decoder, cpu, RAM-I/O and ROM-I/O areas, and related components.** 

- □ **Install the crystal at Y1, with its leads bent so that the device lies flat on the board in the space outlined for it.**
- □ Take a piece of scrap wire trimmed from a **component previously mounted on the board.**  Bend it into the shape of a staple. Install it **over the crystal, to hold it firmly in place.**
- □ Solder the four connections just made.
- □ Install the 8205 address decoder at A10 and **solder it.**

**Install three DIP sockets, crimping the corner leads of each to hold in place, at:** 

- o **A 11, for the 8085 cpu.**
- o **A 14, for the PROM (ROM)-I/O device, an 8755 or 8355.**

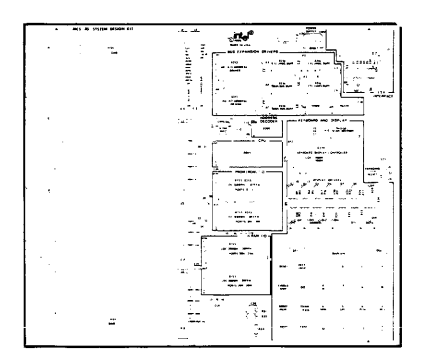

- o **A 16, for the RAM-I/O device, an 8155.**
- □ Solder the three sockets in, and check carefully **for solder bridges.**

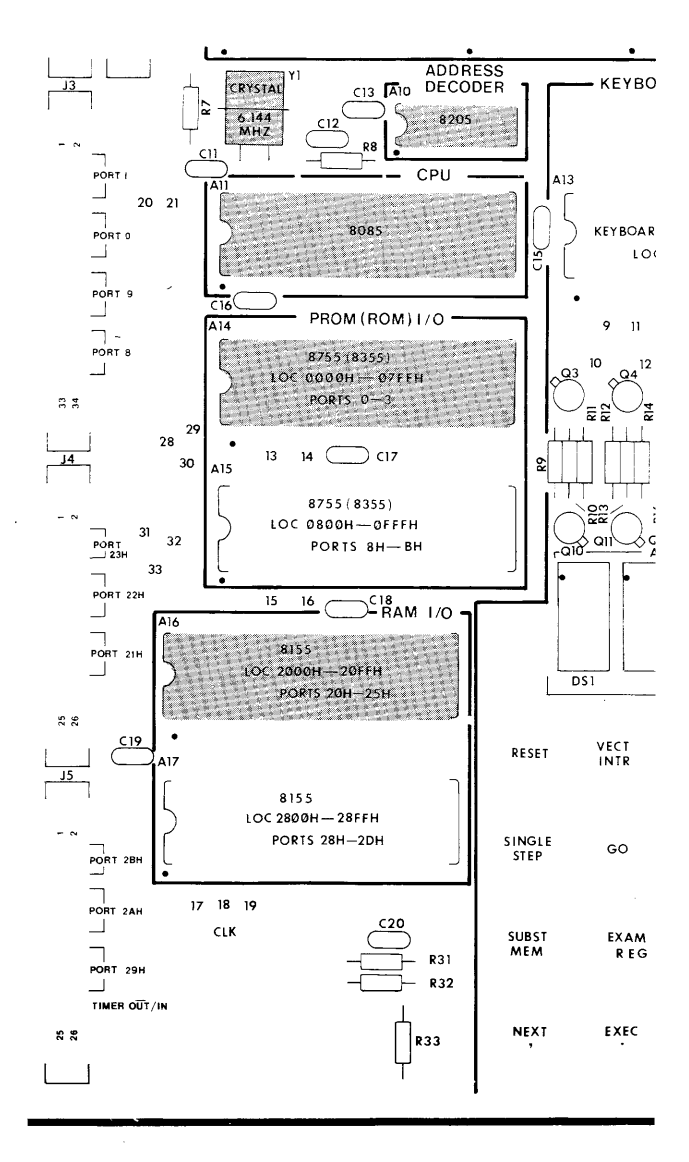

- $\Box$ Install a 3k Ohm resistor (orange-black-red) at R7.
- $\Box$ Install a 3.9k Ohm resistor (orange-white-red) at R8.
- $\Box$ Solder these two resistors and clip off their lead ends.

Install three 0.1 uf ceramic capacitors at:

- $\Box$ C<sub>11</sub>
- $\Box$ C12
- $\Box$ C13
- $\Box$ Solder them and clip off excess lead length.
- $\Box$ Install a 1 uf capacitor at C20.
- $\Box$ Install a 1k resistor (brown-black-red) at R31.
- $\Box$ Install a 51k resistor (green-brown-orange) at R32.
- $\Box$ Install a 200 Ohm resistor (red-black-brown) at R33.
- $\Box$ Solder these four components in place and trim their leads.

Install 0.1 uf ceramic capacitors at:

- $\Box$ C16
- $\Box$ C18
- $\Box$ Now solder the capacitors you have installed, and clip off their excess lead ends.

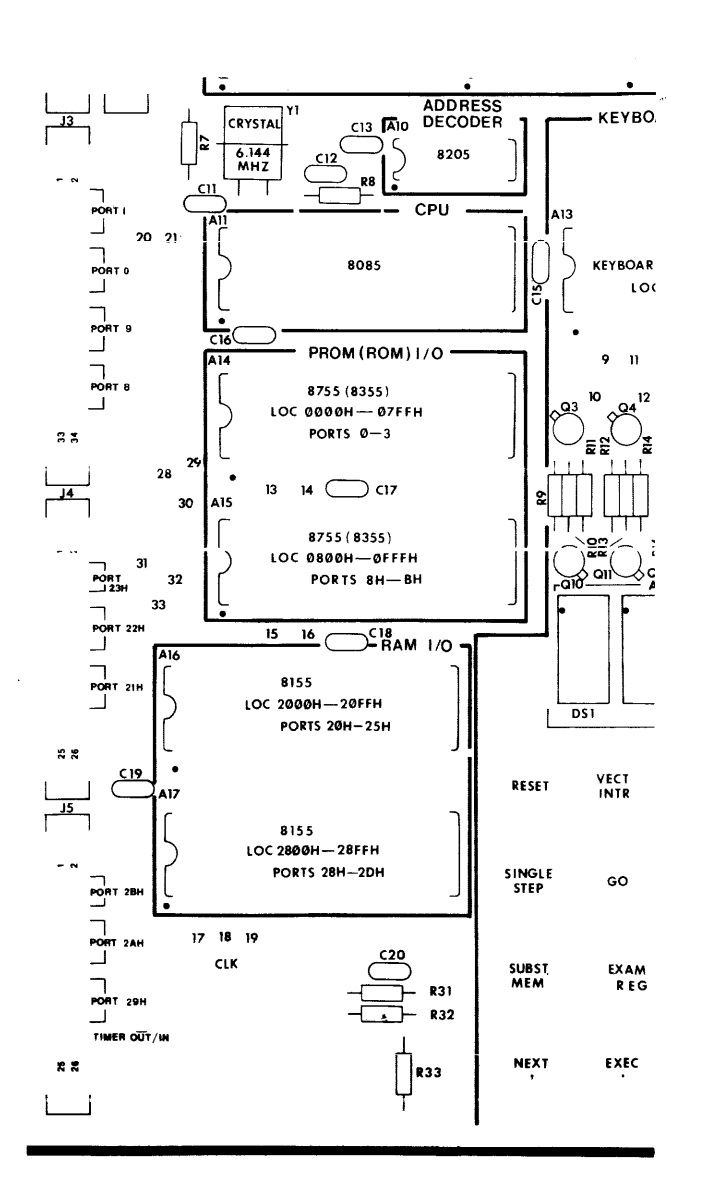

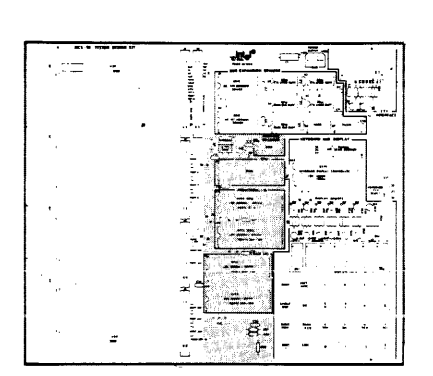

#### Assembly of Keyboard and Display Area

Find where the row of resistors, R9 through R30, go. Install eight 3k resistors (orange-black-red) at:

- o R9
- o R12
- o R15
- o R18
- $\Box$ R21
- o R24
- o R28 (Careful-the location pattern changes here!)
- o R29
- o Now solder all eight resistors in place and clip their excess lead ends.

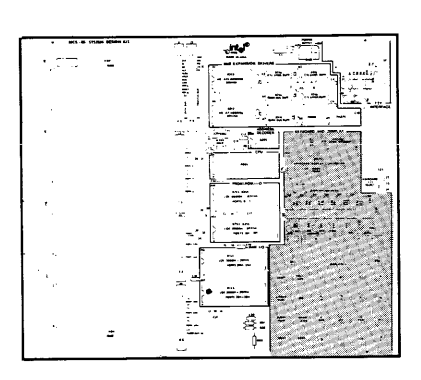

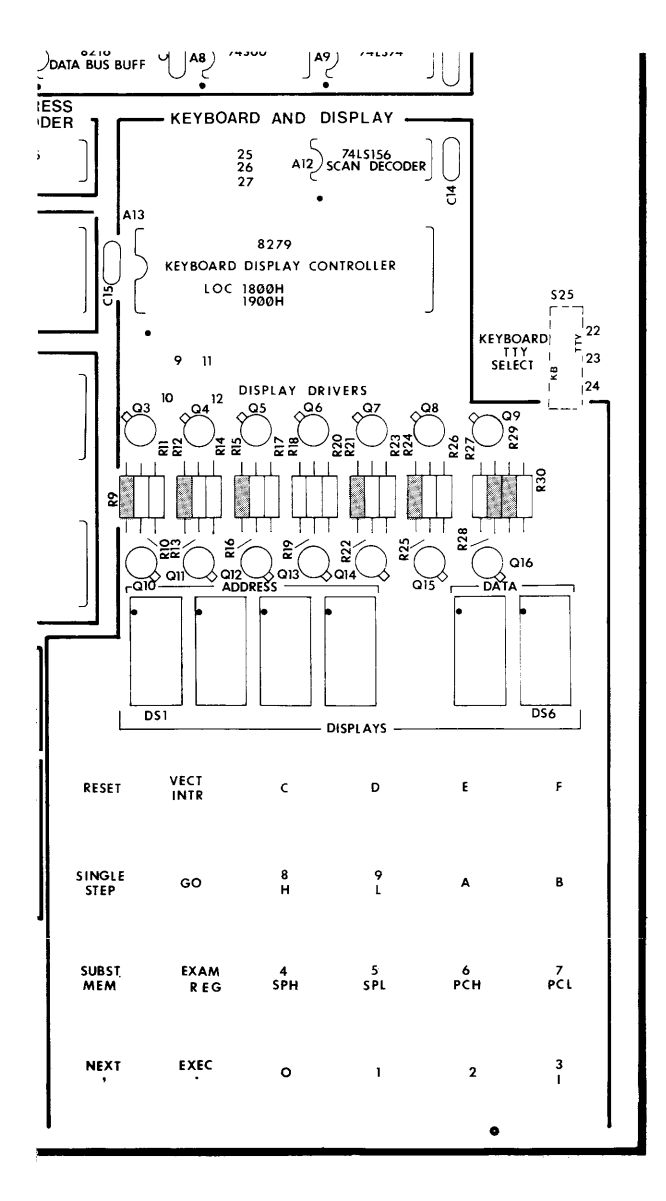

Install six 270 Ohm resistors (red-violet-brown) at:

- o R10
- o R13
- o R16
- o R19
- o R22
- $\Box$  R25
- $\Box$ Solder these six resistors and clip their excess lead ends.

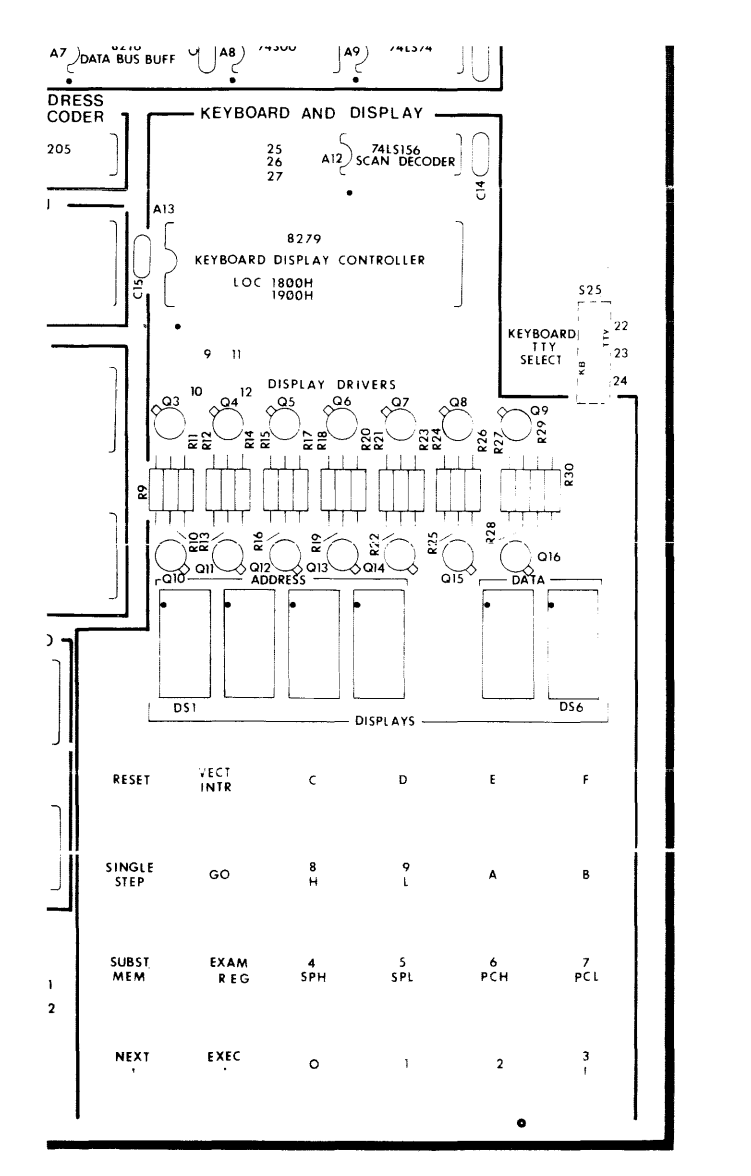

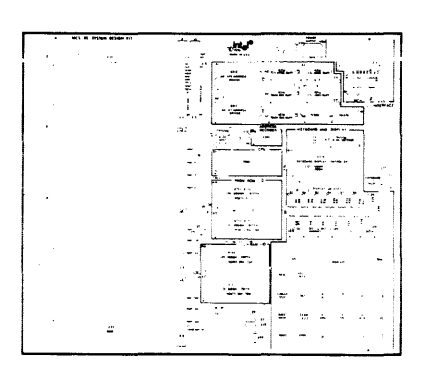

**Install eight 24 Ohm resistors (red-yellow-black) at:** 

- o **R11**
- $\Box$ **R14**
- o **R17**
- $\Box$ **R20**
- o **R23**
- o **R26**
- o **R27 (Again, note the change in location pattern.)**
- o **R30**
- o **Solder these eight resistors and clip their excess lead ends.**

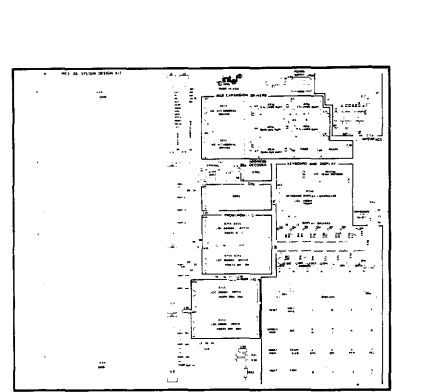

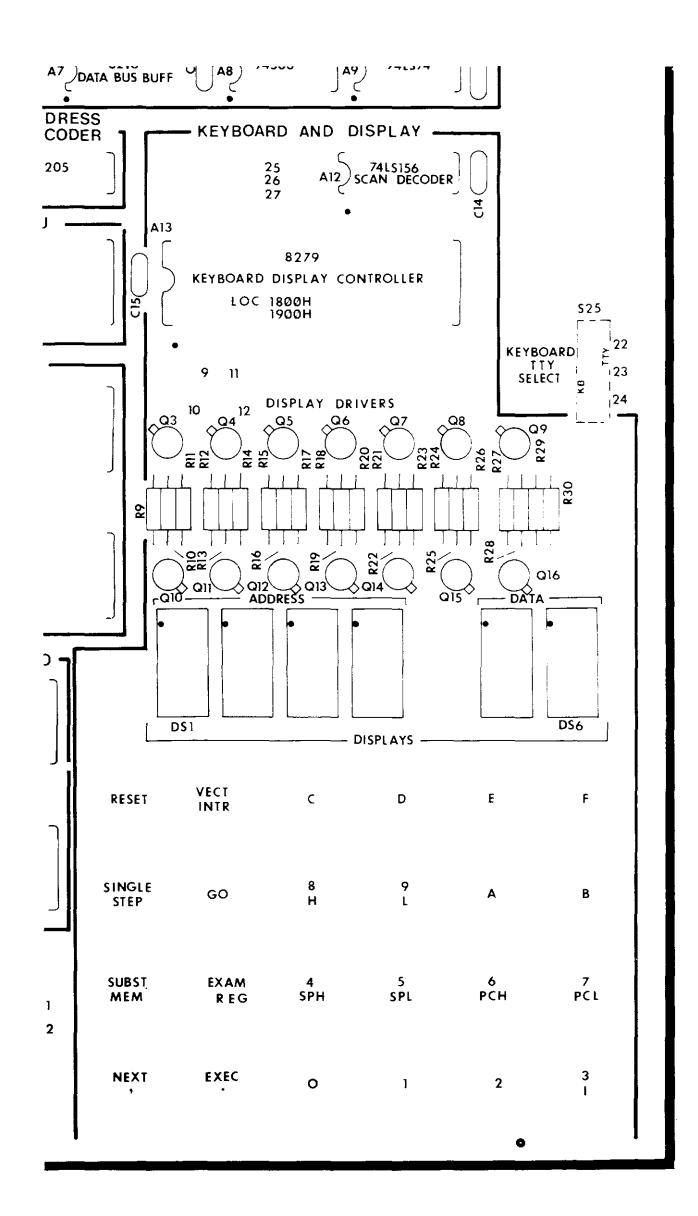

Install fourteen 2N2907 transistors in two rows. Position the seven transistors in the top row so that their indexing tabs point upward and to the left, at:

- D 03
- $\Box$  04
- D 05
- D 06
- D 07
- D '08
- $\Box$  09

Position the seven transistors in the bottom row so that their indexing tabs point down and to the right, at:

- D 010
- D 011
- D 012
- D 013
- D 014
- D 015
- D 016
- D Press all of the transistors down to about 1/8 inch from the surface of the board. Let them stand approximately straight up. Then, turn the board over and solder all of their leads in place and trim the lead ends.

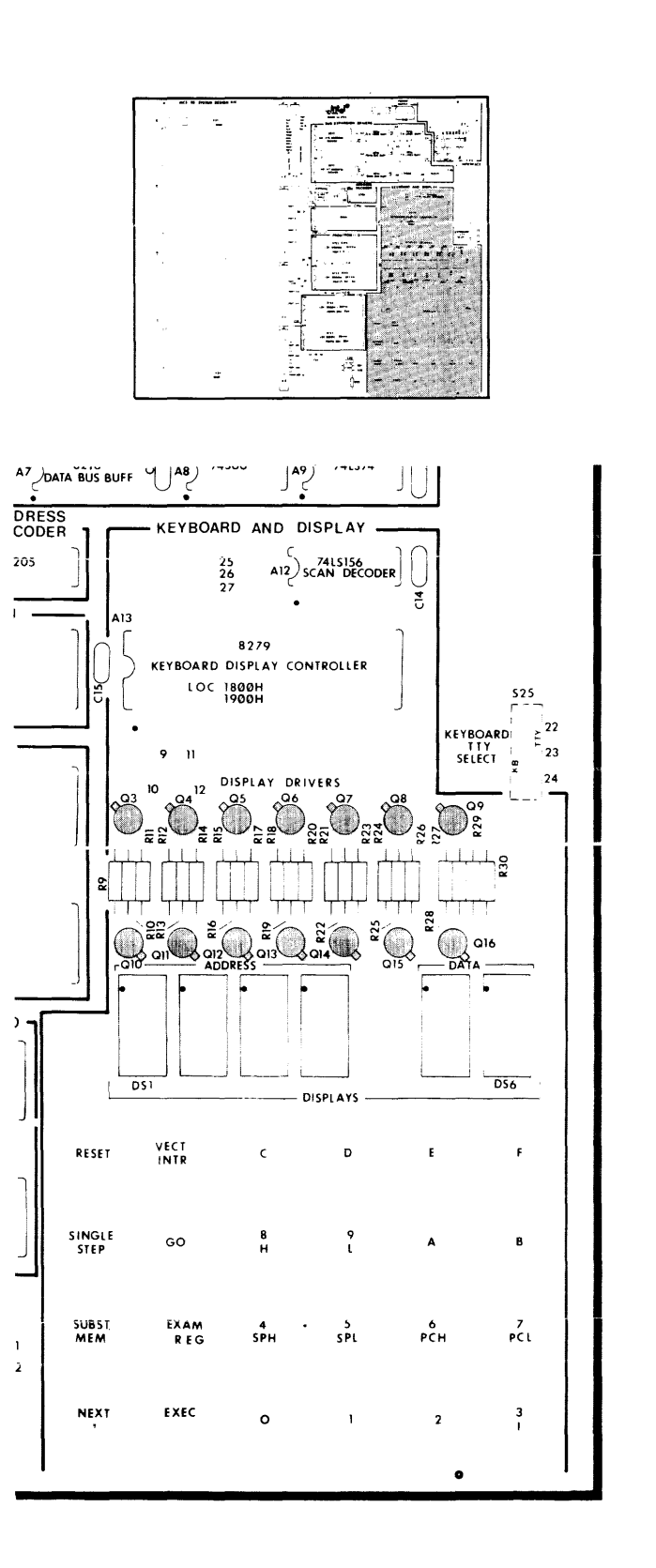

- $\neg$  Install one of the 40-pin DIP sockets, for the 8279 Keyboard-Display Controller, at A13, and solder it in.
- □ Install the 74LS156 scan decoder at A12, and solder it.

Be careful to orient the six alphanumeric LED displays so that the decimal points are even with the bottom of the digits and install at:

- $\Box$  DS1
- $\square$  DS2
- $\Box$  DS3
- $\square$  DS4
- $\square$  DS5
- $\square$  DS6
- Note: If these components are provided with long, wirewrap leads, you will probably find it easiest to insert, solder, and clip them one at a time because of crowded quarters. The order shown above with the board turned bottomside up will be most convenient for you if you hold the soldering pencil in your left hand. If you solder right-handed, you may prefer to work from DS6 to DS1.
- Note: Don't install the red filter over the display yet. It's a good idea to wait until after final assembly and checkout to do this, on the remote chance that you might have to remove one of the character displays.

Install two 0.1 uf ceramic capacitors at:

- D C14
- D C15
- $\Box$  Solder the leads and clip them off close to the board.

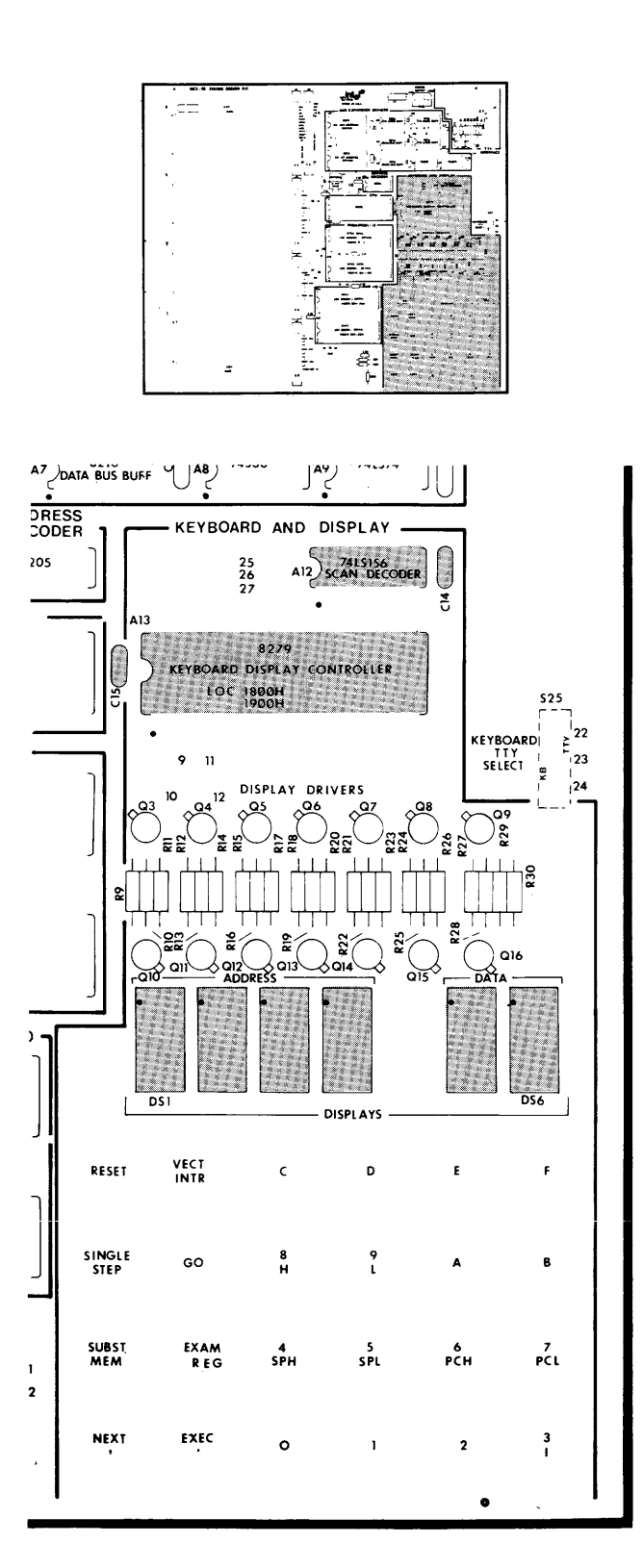

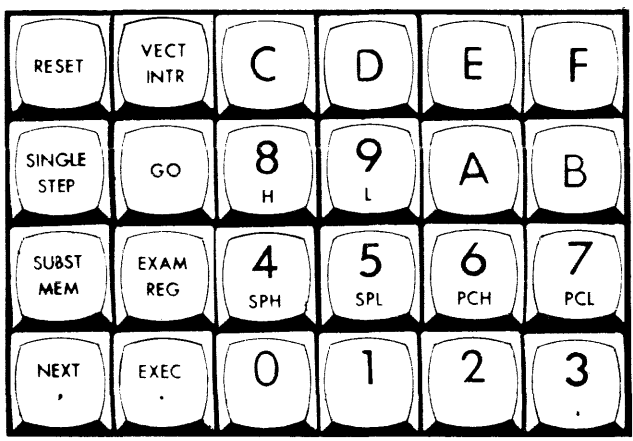

 $\square$  Install the twenty-four pushbutton switches that make up the keyboard. Be sure each button is rightside up and in its proper position before soldering.

 $\bar{\chi}$ 

The easiest method of doing this is to insert each button in its turn, bend its leads over on the back of the board to hold it in place, and go on until all buttons are in place, then solder all of them in one pass, with the board lying flat on the work surface and weighted down to make sure the switches are uniformly held firmly against the front surface of the board.

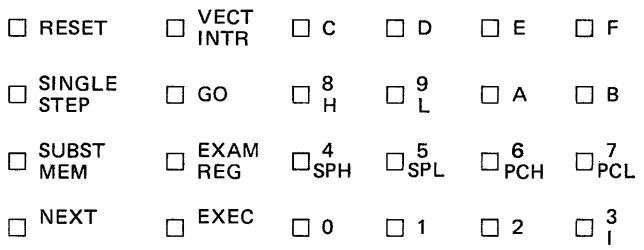

D All soldered in place

# **CHAPTER 3 FINAL ASSEMBLY AND CHECKOUT**

# 3-1 GENERAL

Now that most of the components are soldered on your circuit board, it's time to give your handiwork a quick visual check to make sure all of the devices are oriented correctly. The notched ends of the ICs should all be toward your left, and the decimal points of the LED displays should be at the bottom line of the characters.

It is recommended that the basic kit computer be checked out using the procedure in this chapter before adding any external options such as teletypewriter or expansion memory. It is well for you to have the assurance that you have a working cpu and display-keyboard before you add peripherals to your system. It is therefore recommended that you first wire the strapping options in Table 3-1 for the 8355 (or 8755) ROM-I/O that was furnished with the kit (and contains the SDK-85 System Monitor). Then install the strap in Table 3-2 for keyboard operation, and in Table 3-4 for the basic kit without expansion memory. (See paragraph 3-2.)

Paragraph 3-3 tells you how to hook up power to the MCS-85 System Design Kit, and paragraph 3-4 tells you how to start it up and see if it's working right. The subsequent paragraphs list the add-on options you can use without inventing any new circuitry on the board or off.

## 3-2 STRAPPING OPTIONS

The MCS-85 System Design Kit will accept 8355 or 8755 ROM-I/O devices at positions A 14 and A<sub>15</sub>. These different devices are not completely electrically interchangeable, so you must make the strapping connections in Table 3-1, appropriate to the type of device in each socket.

To make a strapping connection (jumper), bend a short length of bare wire (such as the excess lead end cut from a resistor) to fit between the two holes you wish to strap together, insert the ends of the wire in the holes, and solder them. Then clip the remaining excess ends, just as you did with the components. When you install a jumper and solder it, be sure it doesn't touch any intervening traces or pads. For normal operation of the SDK-85, it is mandatory to strap the following:

- 1. One of the three options in Table 3-1.
- 2. One of the two options in Table 3-2.
- 3. The two jumpers listed in Table 3-3.
- 4. Either basic kit operation or one of several expansion options listed in Table 3-4.

The keyboard-teletypewriter selection function may be done with a miniature printed circuit-board mount, single-pole, double-throw switch, S25, not furnished in the kit, or may be strapped with wire. Table 3-2 lists the connections. Table 3-3 lists keyboard strapping connections always made.

Table 3-4 lists the strapping connections that may be used when the optional bus expansion driver function is implemented. Tables 3-5 through 3-10 list all of the bus and port expansion connector pinouts. Table 3-11 lists suggested connector types.

# 3-3 POWER SUPPLY WIRING (See Figure 3-6.)

Connect a +5 Volt, regulated power supply with its positive output at the +5V POWER SUPPLY point on the board. A 6-pin Molex connector will fit the

# TABLE 3-1 ROM/PROM STRAPPING

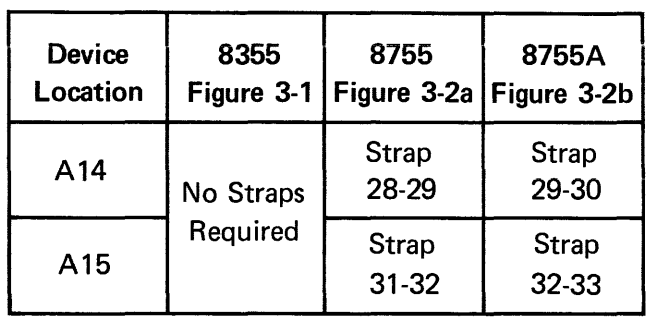

#### TABLE 3-2 TELETYPEWRITER-KEYBOARD **STRAPPING**

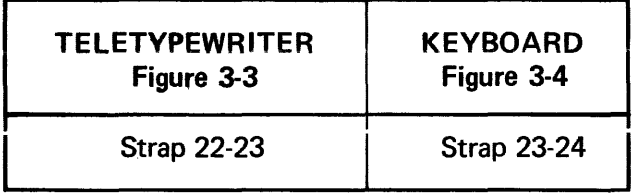

## TABLE 3-3 DISABLING UNUSED KEYBOARD CONTROLLER FUNCTIONS

## Figure 3-5 Always strap 9-10. Always strap 11-12.

Note: These two straps not usually removed, since the MCS-85 System Design Kit does not have SHIFT or CONTROL keys on its keyboard. These straps have no effect on operation of the corresponding key functions on a teletypewriter or other ASCII terminal that is connected to the TTY interface. They are provided for your use if you wish to modify the SDK-85's keyboard functions and replace its monitor software with your own.

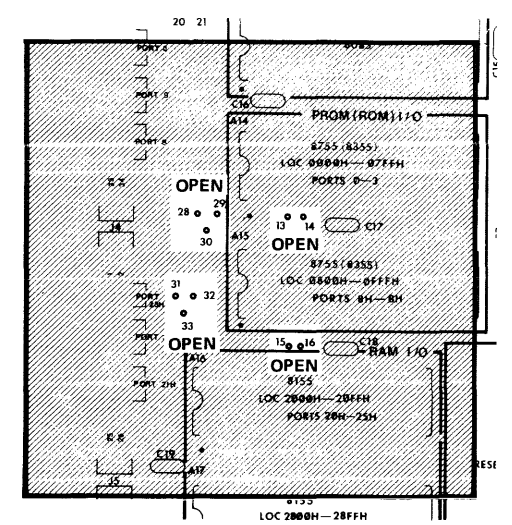

Figure 3-1 Strapping Options for 8355 ROMs

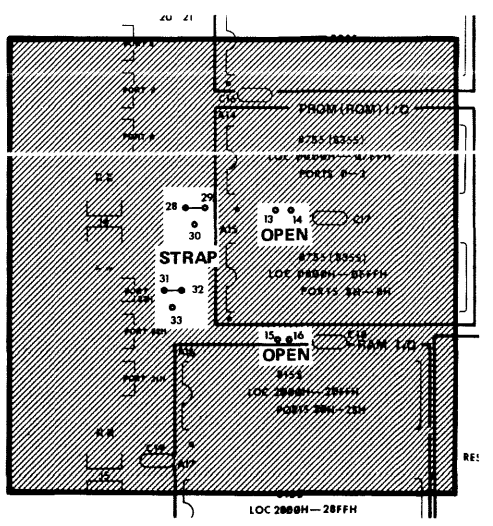

Figure 3-2a Strapping Options for 8755 PROMS

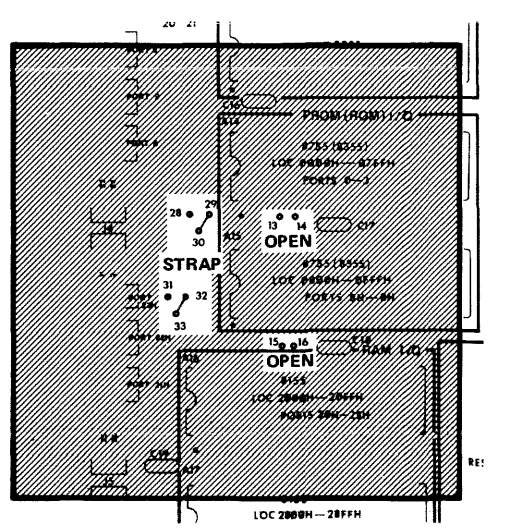

Figure 3-2b Strapping Options for 8755A PROMS

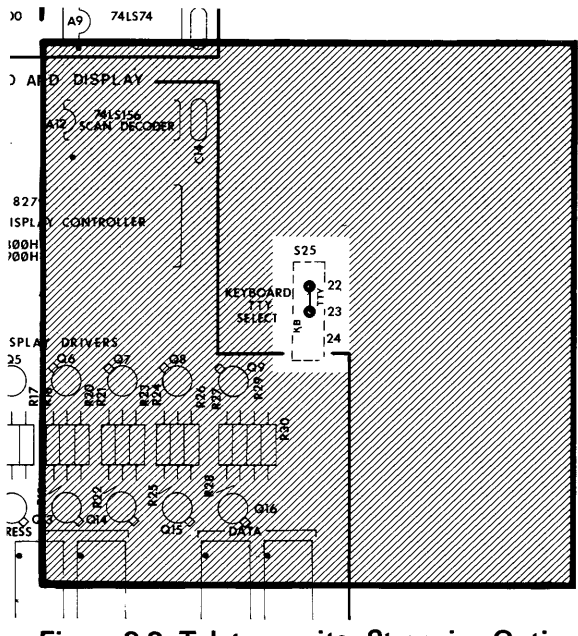

**Figure** 3-3 **Teletypewriter Strapping Option** 

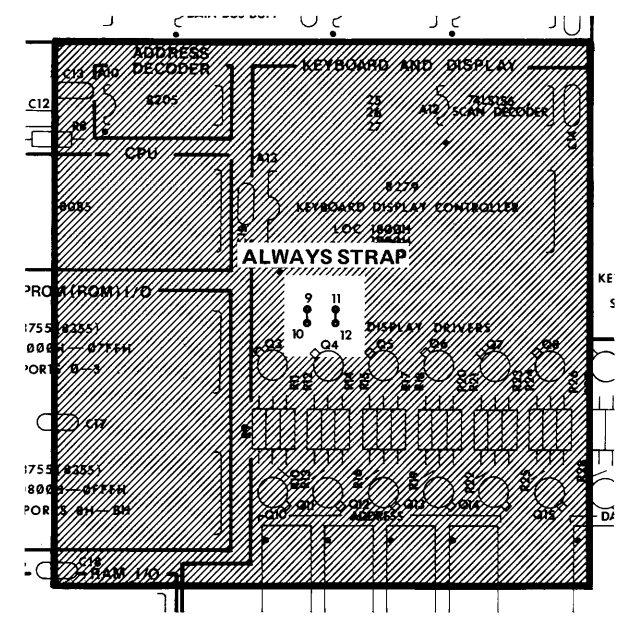

**Figure** 3-5 **Disabling Unused Keyboard Controller Functions** 

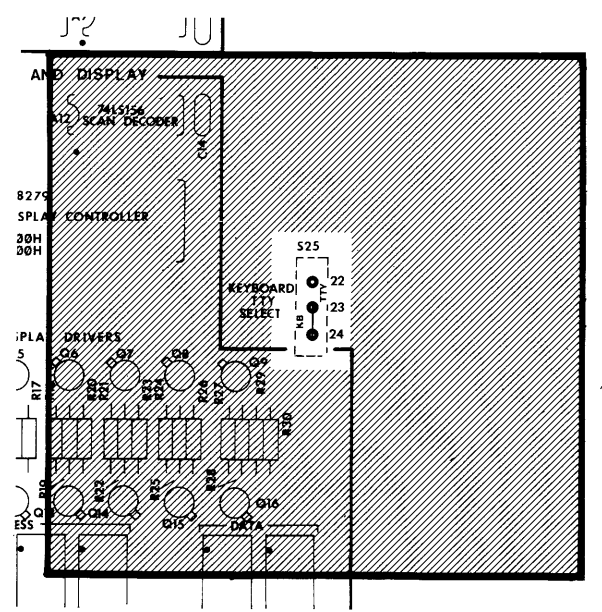

**Figure** 3-4 **Keyboard-Display Strapping Option** 

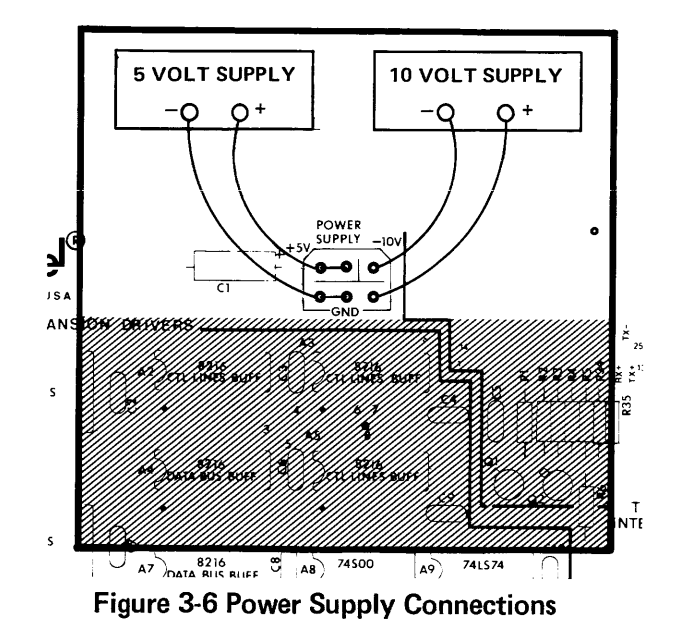

hole pattern on the board; if this connector is used, parallel two pins on the +5V bus and three pins on the GND bus. If you are going to use a teletypewriter, connect  $a -10$  Volt power supply with its negative output at the  $-10V$  point on the board. Connect the positive side of the  $-10$  Volt power supply to the GND bus.

# **CAUTION**

Do not turn on power until instructed to do so.

# 3-4 INSTALLING LARGE IC DEVICES

When you've finished all soldering operations on the board and are ready to fire it up, then it's time to plug in the large ICs. Once more, please make note of the precautions for handling these large MOS devices.

(Text continues on page 3-6.)

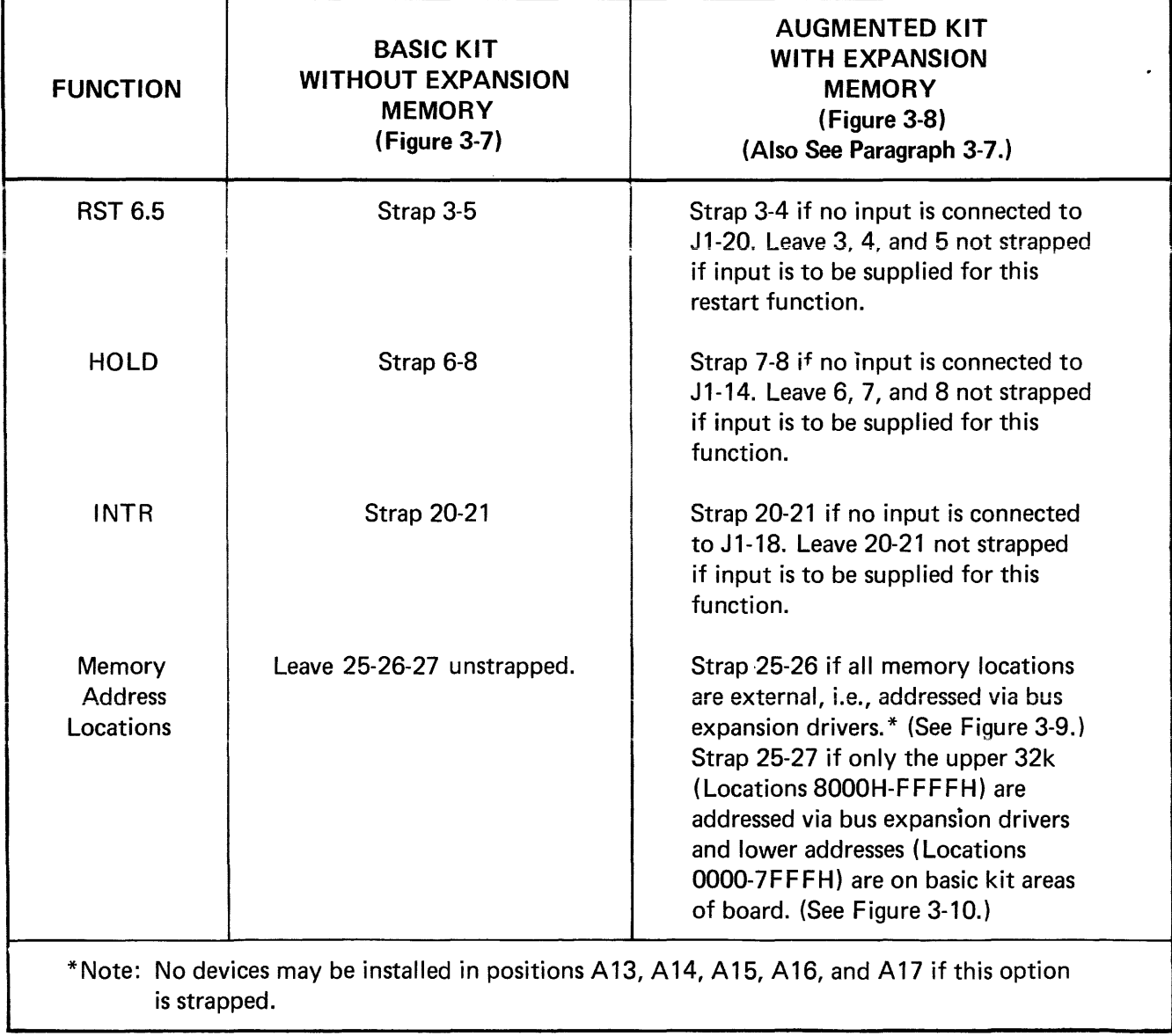

# TABLE 3-4 OPTIONAL BUS EXPANSION STRAPPING

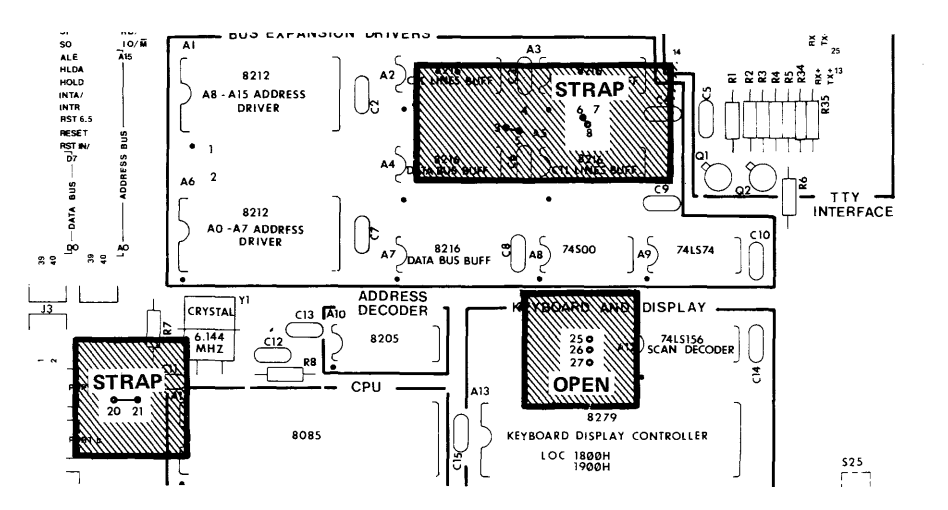

**Figure 3-7 Strapping Options for Basic Kit (No Bus Expansion)** 

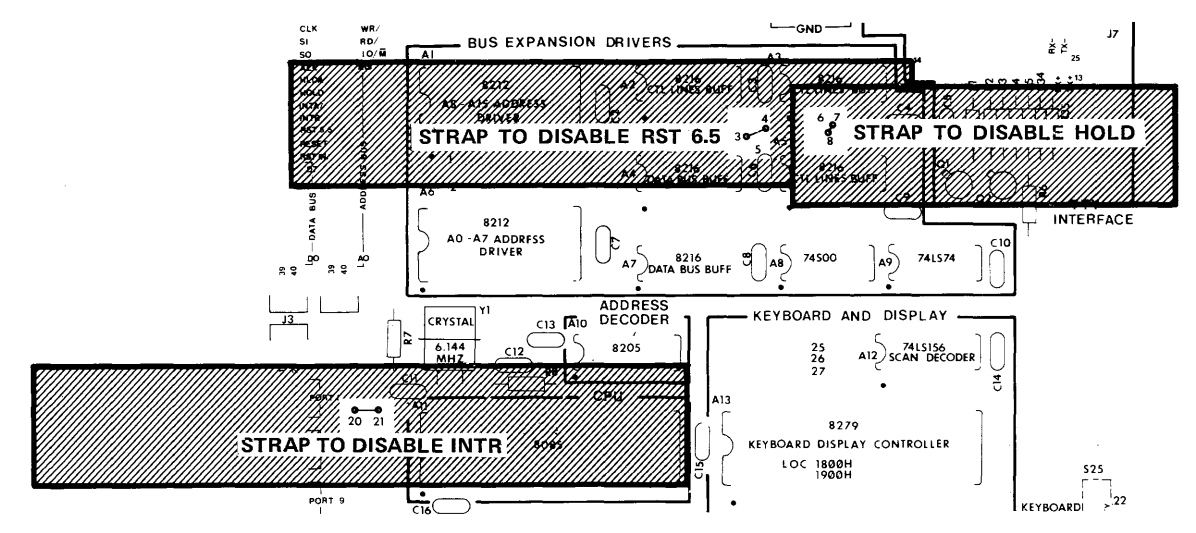

**Figure 3-8 Strapping Options for Bus Expansion Control Lines** 

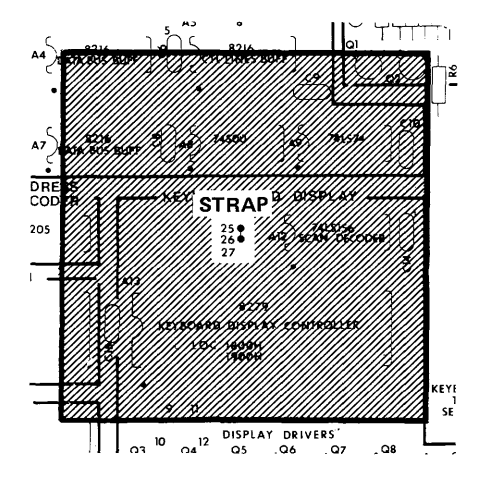

**Figure 3-9 Strapping Options for all External Memory** 

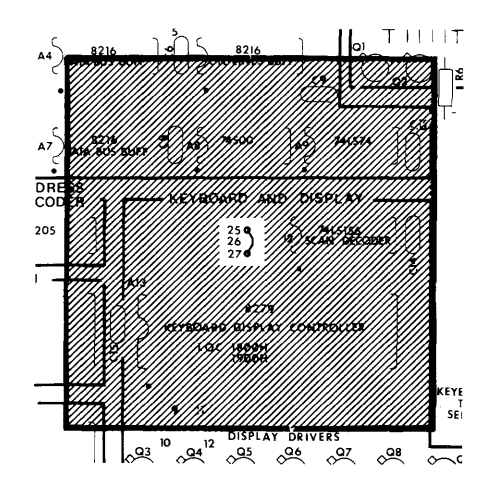

**Figure 3-10 Strapping Options for Internal/ External Memory** 

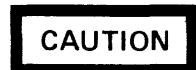

Large-scale integrated circuits are fragile! Dropping, twisting, or uneven pressure may break them. The discharge of static electricity can destroy them internally. Leave them embedded in the conductivefoam backing sheet until ready to install on the board. Never press down hard upon, twist, or bend the larger devices. Touch the exposed metal traces of the board with your hand before inserting one in its socket. The soldering of large devices directly on the circuit board is not recommended. if your Kit is provided with 8755 EPROM, do not remove the opaque sticker covering the window. Ultraviolet radiation including sunlight, can erase the monitor software contained in the device.

Inspect each IC to see that its leads are reasonably straight. (It's okay for the device to be a bit bowlegged.) The forked end of the soldering aid is a good tool for straightening bent leads. Carefully place an IC on its intended socket, oriented properly, with one row of its pins resting lightly in the socket holes. With your fingers or with the soldering aid, gently tease the other row of pins into their socket holes. Be sure no single pins have escaped. Once all pins have started, press down gently with fingers or with something flat to seat the device in its socket.

Each device must be oriented properly in its socket or it won't work. Every DIP device made has either a notch of some kind or a dot at one end. On the SDK-85 board, each notch or mark must face to the left. The markings on the board indicate this orientation. They also show which device type goes where. (See the pictorials on pages 2-5 and 2-6.)

# **3-5 STARTING THE FIRST TIME**

Once you are certain that all parts are properly installed, the correct strapping options are soldered, and the power supplies connected, you are ready to start your MCS-85 System Design Computer. Clear the surface of your work table of any tools or wire that could come in contact with the underside of the circuit board and short it, and be sure there aren't any wire clippings on top of the board by accident.

Peel the coverings from the red window and lay it on the display. (Don't stick it down yet.)

Energize the +5 Volt power supply.

Press the **RESET** button on the keyboard. The display should respond by reading out  $-$  80 85."

If the above readout appears, go on to Chapter 4 of this book and try out each button and function. Verify that each command produces the specified result, and that all segments of each 7-segment character display light.

Once you know the displays are all working right, peel the backing from the two strips of doublesided tape and use them to stick the red window in place.

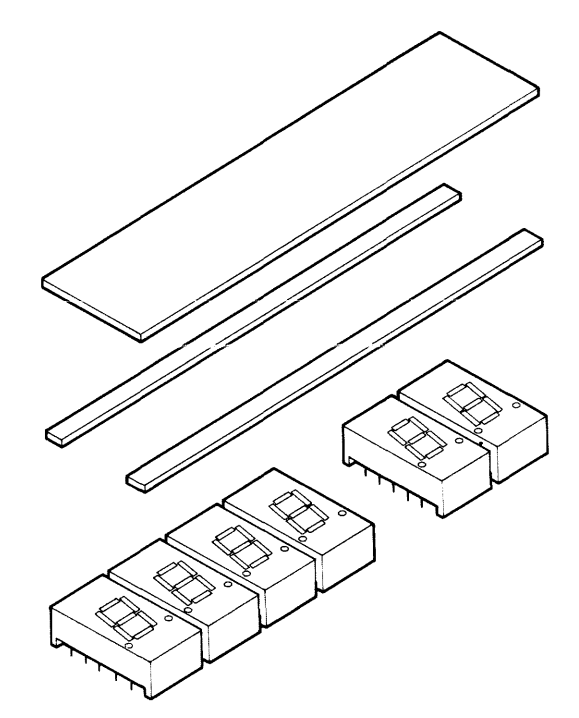

# 3-6 WHAT IF IT DOESN'T?

If there is no response to the  $\frac{1}{x}$  command,

- $\Box$  Use the multimeter to check for the presence and proper polarity of +5 Volts on the board.
- $\Box$  Check all of the strapping connections, and be sure they are in the right places for the configuration you chose.
- $\Box$  Check carefully the seating of each and every pin of each of the four large ICs. Be sure no pins have accidentally bent over and missed the socket.
- $\Box$  Go back over the Chapter 2 assembly procedure and scan and check off all of the component values and all of the solder connections.
- $\Box$  Check the orientation of all semiconductor devices.
- $\Box$  Inspect for solder bridges or loose solder joints.

If all devices are properly soldered or firmly in their sockets and still there's no result, it can be presu med that there is a bad part somewhere. The keyboard switches can be checked using the multimeter, as mentioned in Chapter 2. 1f all switches are closing positively when pressed, and opening when released, further effective troubleshooting can be accomplished if you have a dual-trace oscilloscope of at least 5 MHz bandwidth, or a logic analyzer.

- $\square$  Pin 37 of cpu A11 (8085) should show a ciock output of 3.072 MHz (326 ns period). . If it doesn't, there's something wrong with the 8085 or the crystal.
- $\Box$  Pin 30 of A11 should have a positive-going pulse about 160 ns wide every  $\mu$ s or so. This is the ALE pulse that indicates that the cpu is executing instructions.
- $\Box$  Pin 1 of address decoder A10 (8205) should pulse. If not, your 8085 is probably bad.
- □ If pin 1 of A10 pulses, check pin 15 of A10. If A 10-15 doesn't follow A 10-1, or has bad output voltage levels, the 8205 is either bad or installed wrong.
- □ If all else fails, call the Intel Service Hotline and describe the results of the foregoing procedure.

The numbers are:

(800) - 538-9311 when calling from outside California

(800)- 672-3507 California only

Note: The Service Hotline is available to provide limited support to help you get your kit running. If we can't help you over the phone, you may be directed to return your kit to us and we'll fix it for a flat fee and send it back to you. The Service Hotline is available Monday through Friday, between 8 AM and 5 PM, Pacific time.

## TABLE 3-5 INTERFACE CONNECTOR J7 PIN ASSIGNMENTS

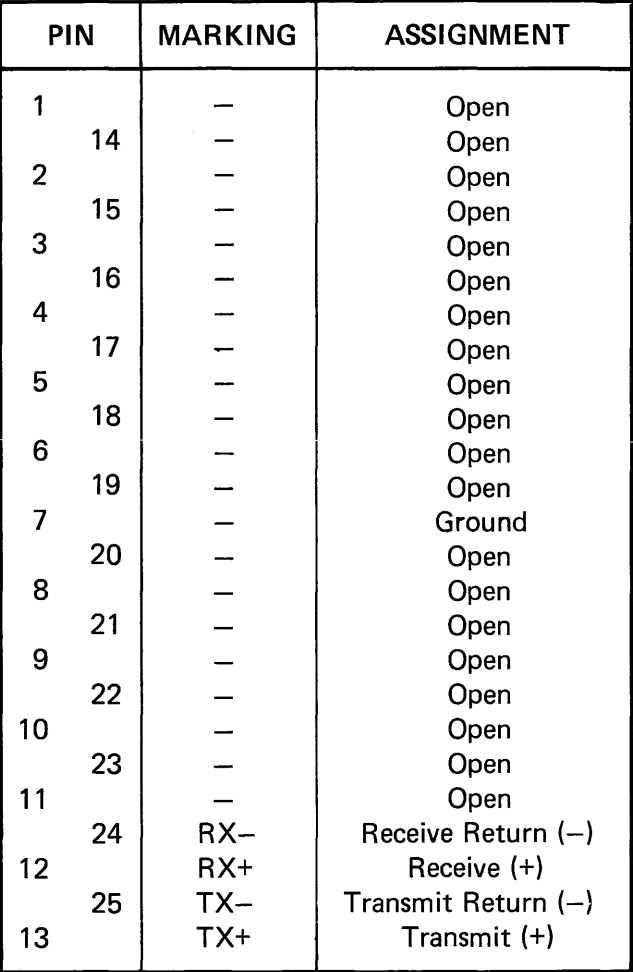

# 3-7 CONNECTING A **TELETYPEWRITER**

If you wish to use a teletypewriter with your SOK-85 computer, connect it at Interface Connector J7 as shown in Table 3-5. You may use either a male connector or a female connector. (See

Table 3-11.) Only four pins of this connector are assigned for Teletypewriter use; the remaining pins may be wire-wrapped to serve any function you choose.

| <b>GND</b> | 1<br>3 | $\overline{2}$ |                |                           |              |
|------------|--------|----------------|----------------|---------------------------|--------------|
|            |        |                |                | <b>OPEN</b>               |              |
| <b>GND</b> |        | 4              | <b>CLK</b>     | <b>Buffered CLK</b>       | $\mathbf O$  |
| <b>GND</b> | 5      | 6              | S <sub>1</sub> | <b>Buffered S1</b>        | $\Omega$     |
| <b>GND</b> | 7      | 8              | S <sub>0</sub> | <b>Buffered SO</b>        | $\mathsf{O}$ |
| <b>GND</b> | 9      | 10             | <b>ALE</b>     | <b>Buffered ALE</b>       | $\mathbf{O}$ |
| <b>GND</b> | 11     | 12             | <b>HLDA</b>    | <b>Buffered HLDA</b>      | $\Omega$     |
| GND        | 13     | 14             | <b>HOLD</b>    | <b>Buffered HOLD</b>      |              |
| <b>GND</b> | 15     | 16             | INTA/          | <b>Buffered INTA</b>      | $\Omega$     |
| GND        | 17     | 18             | <b>INTR</b>    | <b>INTR</b>               |              |
| GND        | 19     | 20             | <b>RST 6.5</b> | Buffered RST 6.5          |              |
| <b>GND</b> | 21     | 22             | <b>RST</b>     | <b>Buffered RESET OUT</b> | $\mathbf 0$  |
| <b>GND</b> | 23     | 24             | RST IN/        | <b>RESET INPUT</b>        |              |
| GND        | 25     | 26             | D7             | <b>Buffered D7</b>        | I/O          |
| GND        | 27     | 28             |                | <b>Buffered D6</b>        | 1/O          |
| <b>GND</b> | 29     | 30             |                | <b>Buffered D5</b>        | 1/O          |
| GND        | 31     | 32             | <b>BUS</b>     | <b>Buffered D4</b>        | 1/O          |
| <b>GND</b> | 33     | 34             | DATA           | <b>Buffered D3</b>        | 1/O          |
| GND        | 35     | 36             |                | <b>Buffered D2</b>        | 1/O          |
| GND        | 37     | 38             |                | <b>Buffered D1</b>        | I/O          |
| GND        | 39     | 40             | D <sub>0</sub> | <b>Buffered DO</b>        | 1/O          |

TABLE 3-6 BUS EXPANSION CONNECTOR J1 PIN ASSIGNMENTS

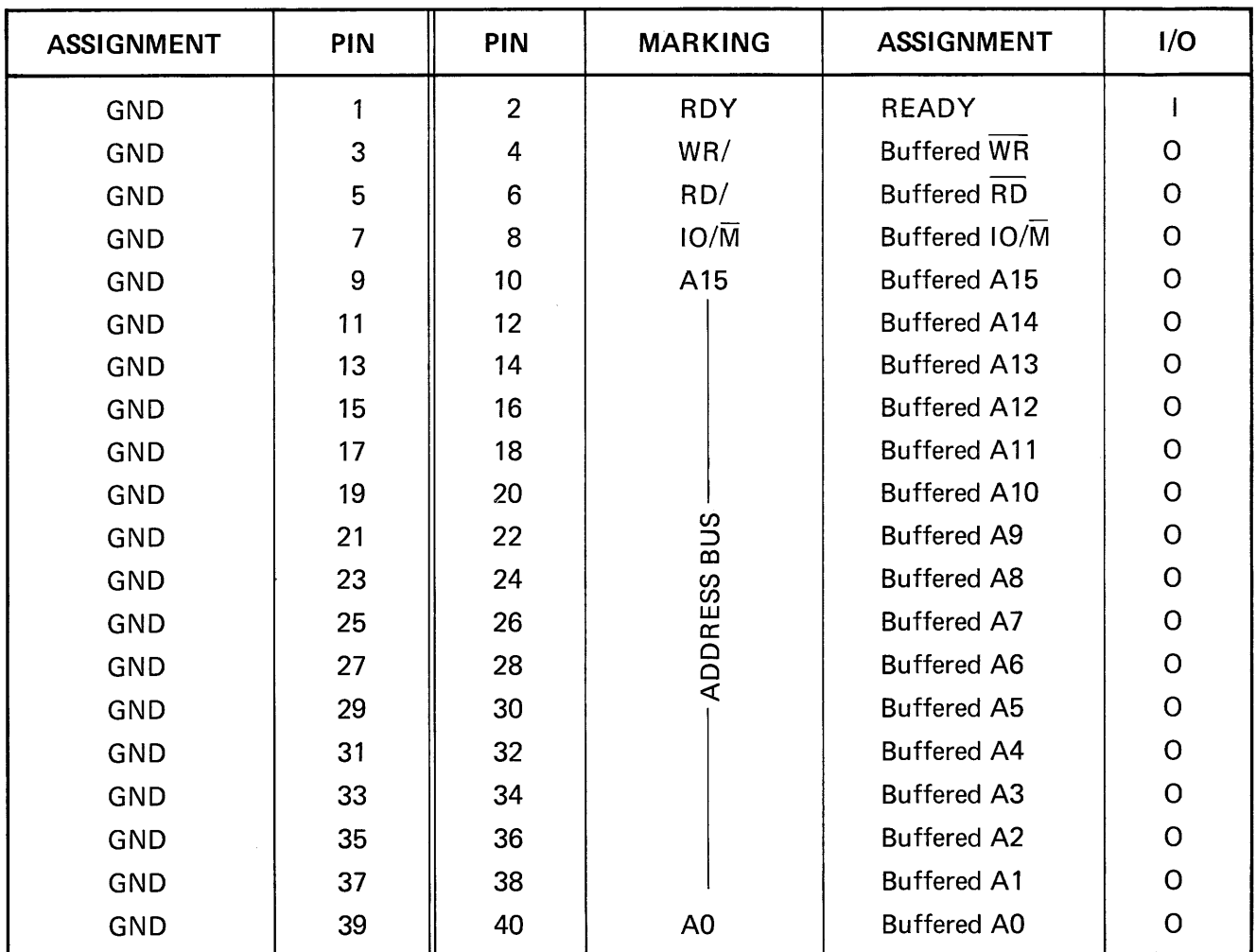

 $\mathcal{S}^{(n)}$ 

TABLE 3-7 BUS EXPANSION CONNECTOR J2 PIN ASSIGNMENTS

| <b>ASSIGNMENT</b>                                                             | PIN                                          | PIN            | <b>MARKING</b>    | <b>ASSIGNMENT</b> |  |
|-------------------------------------------------------------------------------|----------------------------------------------|----------------|-------------------|-------------------|--|
| $P1-6*$                                                                       | 1                                            | $\overline{2}$ |                   | $P1-7$            |  |
| $P1-4$                                                                        | 3                                            | 4              | PORT <sub>1</sub> | $P1-5$            |  |
| $P1-2$                                                                        | 5                                            | $\bf 6$        |                   | $P1-3$            |  |
| P1-0                                                                          | $\overline{7}$                               | 8              |                   | $P1-1$            |  |
| PO-6                                                                          | 9                                            | 10             |                   | PO-7              |  |
| PO-4                                                                          | 11                                           | 12             | PORT <sub>0</sub> | PO-5              |  |
| PO-2                                                                          | 13                                           | 14             |                   | P0-3              |  |
| <b>PO-0</b>                                                                   | 15                                           | 16             |                   | PO-1              |  |
| P9-6                                                                          | 17                                           | 18             |                   | P9-7              |  |
| P9-4                                                                          | 19                                           | 20             | PORT <sub>9</sub> | P9-5              |  |
| P9-2                                                                          | 21                                           | 22             |                   | P9-3              |  |
| P9-0                                                                          | 23                                           | 24             |                   | P9-1              |  |
| P8-6                                                                          | 25                                           | 26             |                   | P8-7              |  |
| P8-4                                                                          | 27                                           | 28             | PORT <sub>8</sub> | P8-5              |  |
| P8-2                                                                          | 29                                           | 30             |                   | P8-3              |  |
| P8-0                                                                          | 31                                           | 32             |                   | P8-1              |  |
| <b>GROUND</b>                                                                 | 33                                           | 34             |                   | <b>GROUND</b>     |  |
| Pn-m stands for PORT n Bit m (e.g. P9-6 means PORT 9H Bit 6).<br>*Note:<br>1. |                                              |                |                   |                   |  |
| 2.                                                                            | Ports 0 & 1 are Ports A and B of 8355 (A14). |                |                   |                   |  |
| 3.<br>Ports 8 & 9 are Ports A and B of 8755 (A15).                            |                                              |                |                   |                   |  |

TABLE 3-8 I/O PORT CONNECTOR J3 PIN ASSIGNMENTS

| <b>ASSIGNMENT</b>                                                                         | PIN              | PIN            | <b>MARKING</b>      | <b>ASSIGNMENT</b> |  |  |
|-------------------------------------------------------------------------------------------|------------------|----------------|---------------------|-------------------|--|--|
| P23H-4                                                                                    | 1                | $\overline{2}$ |                     | P23H-5            |  |  |
| P23H-2                                                                                    | 3                | $\overline{4}$ | PORT <sub>23H</sub> | P23H-3            |  |  |
| P23H-0                                                                                    | 5                | $6\phantom{1}$ |                     | P23H-1            |  |  |
| P22H-6                                                                                    | 7                | 8              |                     | P22H-7            |  |  |
| P22H-4                                                                                    | $\boldsymbol{9}$ | 10             | PORT <sub>22H</sub> | P22H-5            |  |  |
| P22H-2                                                                                    | 11               | 12             |                     | P22H-3            |  |  |
| P22H-0                                                                                    | 13               | 14             |                     | P22H-1            |  |  |
| P21H-6                                                                                    | 15               | 16             |                     | P21H-7            |  |  |
| P21H-4                                                                                    | 17               | 18             | PORT <sub>21H</sub> | P21H-5            |  |  |
| P21H-2                                                                                    | 19               | 20             |                     | P21H-3            |  |  |
| P21H-0                                                                                    | 21               | 22             |                     | P21H-1            |  |  |
| <b>OPEN</b>                                                                               | 23               | 24             |                     | <b>OPEN</b>       |  |  |
| <b>GROUND</b>                                                                             | 25               | 26             |                     | <b>GROUND</b>     |  |  |
| Port 21H is Port A<br>Note:<br>Port 22H is Port B<br>of 8155 (A16).<br>Port 23H is Port C |                  |                |                     |                   |  |  |

TABLE 3-9 I/O PORT CONNECTOR J4 PIN ASSIGNMENTS

TABLE 3-10 1/0 PORT AND TIMER CONNECTOR J5 PIN ASSIGNMENTS

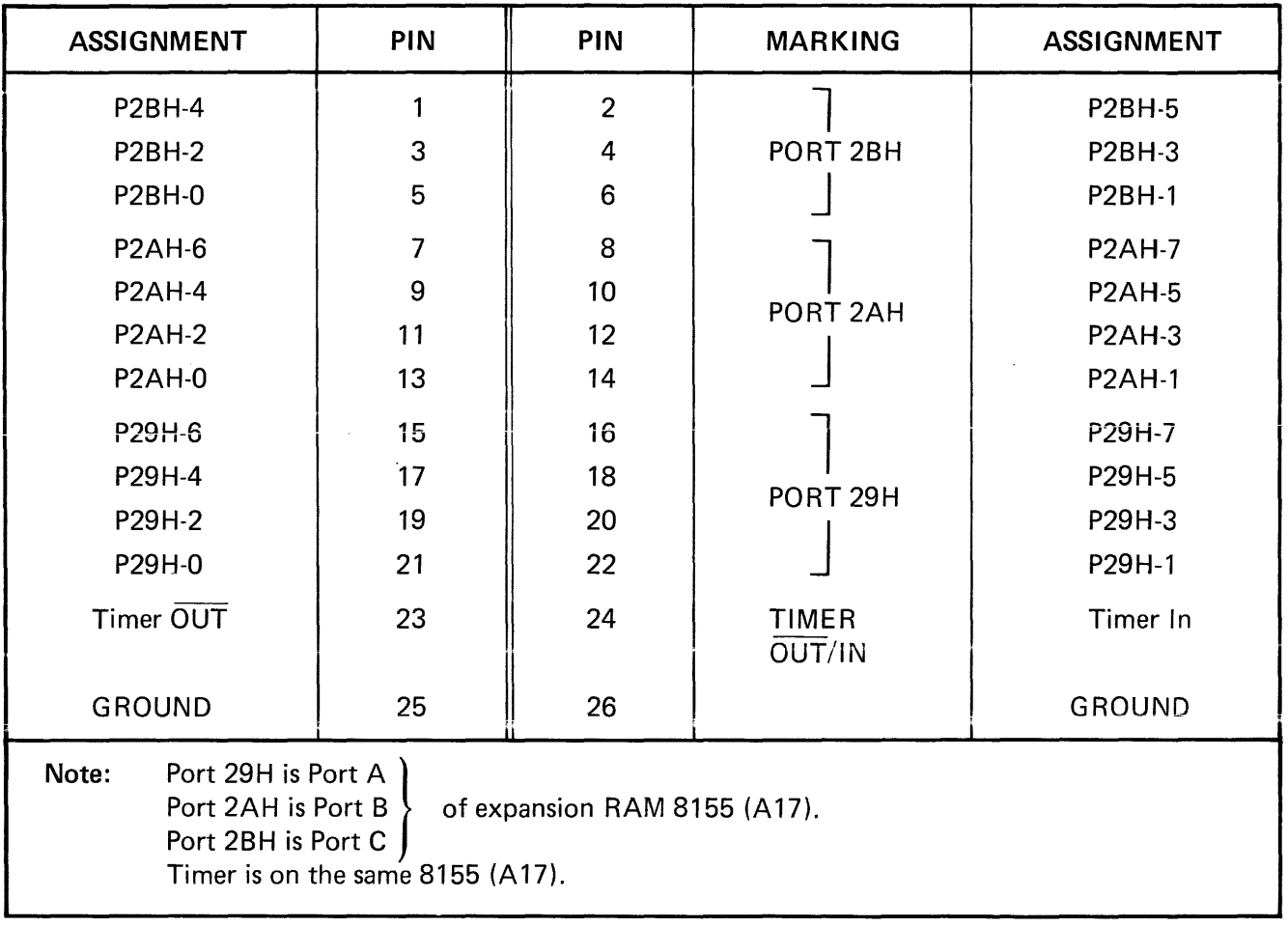

# TABLE 3-11 SUGGESTED CONNECTOR TYPES

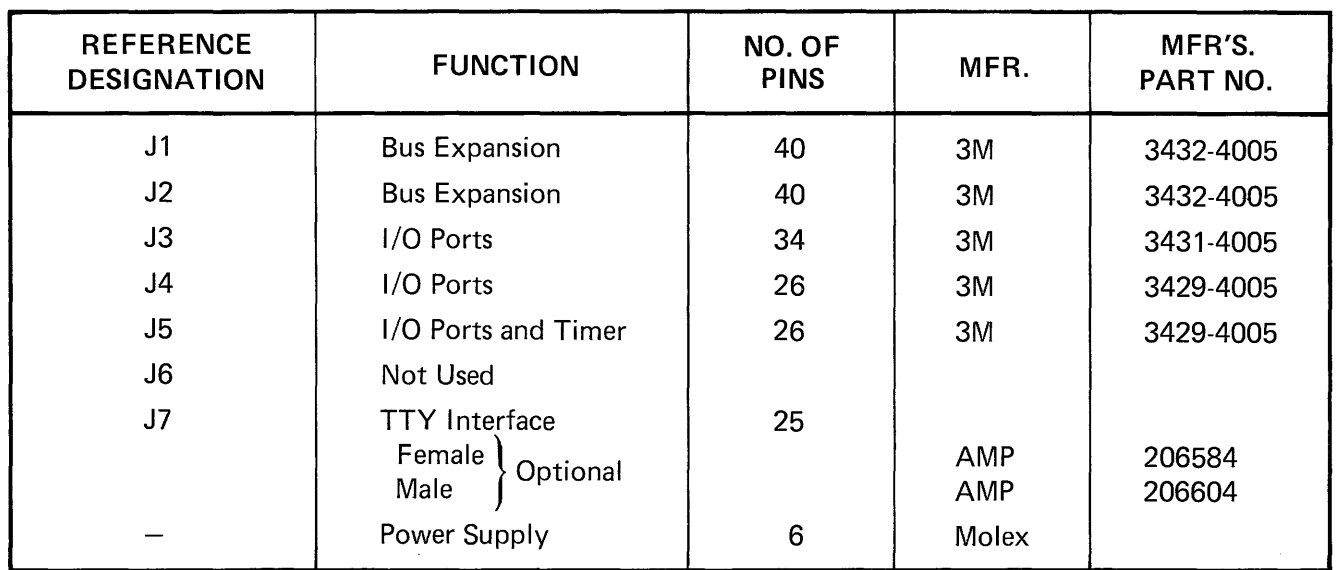

 $\mathcal{L}_{\mathcal{A}}$ 

 $\sim$
## **CHAPTER 4 OPERATING INSTRUCTIONS**

### 4-1 WHAT IT DOES

The things you can do with the basic SDK-85 kit are:

- Examine the contents of all memory and register locations
- Deposit program steps or data in RAM or register locations
- <sup>~</sup>Execute programs or subroutines upon command
- Reset (start) the monitor upon command
- Interrupt and start operation at a location you specify upon command

You may select either the keyboard and display on the board or a teletypewriter as the console device by operating a switch or by placing a jumper wire at the appropriate place on the board. (See Chapter 3.) Keyboard/display operation and teletypewriter operation are described separately in the following paragraphs.

Two of the keyboard buttons continue to function in teletypewriter mode, as well as in keyboard/display mode. These are the  $\frac{1}{\text{RHSER}}$  and the  $\frac{1}{\text{RHSER}}$  keys.

### 4-2 THE BUTTONS AND DISPLAYS

Keyboard/display operation is done by pressing keys on the keypad. Responses are displayed either by echoing the key pressed or by prompting you with a message or prompt. When the  $\frac{1}{\text{RSE} \cdot \text{R}}$  button is pressed, the monitor is ready to accept commands. For numeric arguments, the valid range is from 1 to 4 hexadecimal digits for address information and 1 to 2 hex digits for register and memory data.

Longer numbers may be entered, but such numbers will be evaluated modulo  $2^{16}$  or  $2^8$  respectively, i.e., only the last four or the last two digits entered will be accepted.

As noted, the number system being used in the SD K-85 is the hexadecimal, or base-16 number system. Table 4-1 lists the hexadecimal, decimal (base 10), and binary (base two) equivalents. The table also shows how each hex digit will appear in the seven-segment LED displays.

TABLE 4-1 NUMBER SYSTEMS

| <b>HEX</b>              | <b>DECIMAL</b> | <b>BINARY</b> | <b>LED</b><br><b>DISPLAY</b> |
|-------------------------|----------------|---------------|------------------------------|
| 0                       | 0              | 0000          | $\mathcal{L}$                |
| 1                       | 1              | 0001          | I                            |
| $\overline{\mathbf{c}}$ | $\overline{c}$ | 0010          |                              |
| 3                       | 3              | 0011          | ה<br>ה                       |
| $\overline{\mathbf{4}}$ | 4              | 0100          | $\bar{4}$                    |
| 5                       | 5              | 0101          | $\mathcal{L}_{\mathbf{J}}$   |
| 6                       | 6              | 0110          | $\overline{E}$               |
| $\overline{7}$          | $\overline{7}$ | 0111          | $\overline{\mathcal{L}}$     |
| 8                       | 8              | 1000          | $\overline{H}$               |
| 9                       | 9              | 1001          | 9                            |
| A                       | 10             | 1010          | $\overline{H}$               |
| B                       | 11             | 1011          | b                            |
| C                       | 12             | 1100          | $\mathcal{L}$                |
| D                       | 13             | 1101          | d                            |
| E                       | 14             | 1110          | E                            |
| F                       | 15             | 1111          | F                            |

Whenever the monitor expects a command, the display shows a dash *("\_")* at the left edge of the address field (possibly along with an error message). When the monitor expects a parameter, a decimal point wili be displayed at the right edge of the field into which the argument will be placed. A parameter will be either an address or a byte of data which is used during the execution of a command.

In the descriptions of the command modes, upper case letters and numbers enclosed in boxes represent keyboard keys. Words or phrases in lower case enclosed in brackets "<>" describe the nature of the command parameters you may input.

The () in the Format Statement indicates an optional argument.

#### Reset:

The  $F<sub>EST</sub>$  key causes a hardware reset, and starts the monitor. The message " $-80$  85" will be displayed across the address and data field of the display if you are in display-keyboard mode. If in teletypewriter mode, the sign on message "SDK-85 VER X.X" will be printed. The monitor is ready to accept a command after a reset, and saves no information about the state of any user program before the reset.

#### Substitute Memory:

 $\sqrt{\frac{{\sf{SUBST}}}{\sf{MEM}}}$   $\lt{\sf{address}}$   $\sqrt{\frac{{\sf{MEKT}}}{\sf{MEK}}}$   $\lt{\sf{data}}$   $\lt{\sf{data}}$  ...  $\sqrt{\frac{{\sf{EXEC}}}{\sf{KEC}}}$ 

The substitute memory command allows you to read the contents of ROM memory and to examine and modify the contents of RAM memory locations.

The address argument denotes the contents of the memory address to be examined, and may be from 1 to 4 hex digits. If you enter longer numbers, only the last 4 digits entered are used). As soon as the number is terminated by the  $\frac{N}{N}$  key, the contents of that location are shown in the data field, along with a decimal point at the right edge of the field. Entering a new number will cause that number to be displayed in the data field; however, the contents of the memory location will not be changed until an  $\left[\frac{EXEC}{C}\right]$  or  $\left[\frac{MEX}{C}\right]$  key is pressed.

Pressing  $\frac{|\text{min}|}{|\text{min}|}$  will place the contents displayed in the data field into the displayed memory address. Then the address and contents of the next higher memory location will automatically be shown. Pressing  $F<sub>KEE</sub>$  will place the contents displayed in the data field into the memory address displayed in the address field, and will also terminate the command.

Pressing  $\frac{NEX}{N}$  while the address FFFF is being displayed will cause address 0000 to be displayed.

Whenever the command changes the contents of a memory location, it also verifies that the change has occurred correctly. If the contents of the location do not agree with what the new value should be (i.e., if the memory location is in ROM or is nonexistent), an error message is generated.

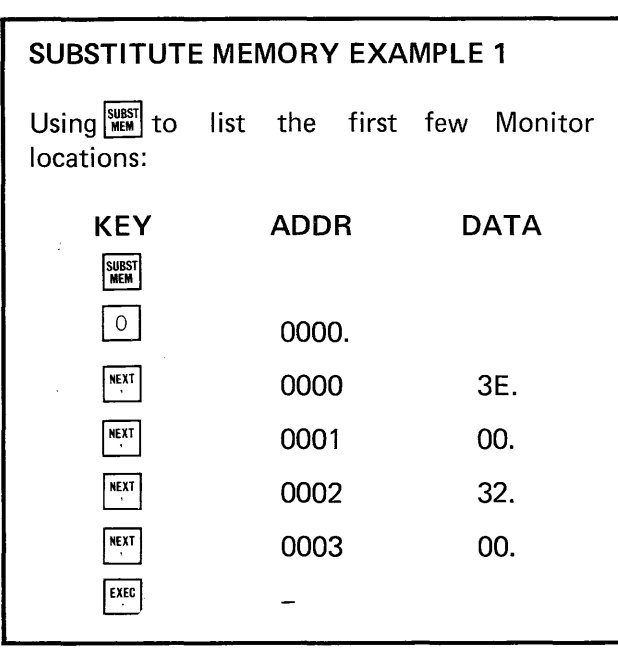

### **SUBSTITUTE MEMORY EXAMPLE 2**

Using  $\frac{SUBST}{MEM}$  to enter a small program:

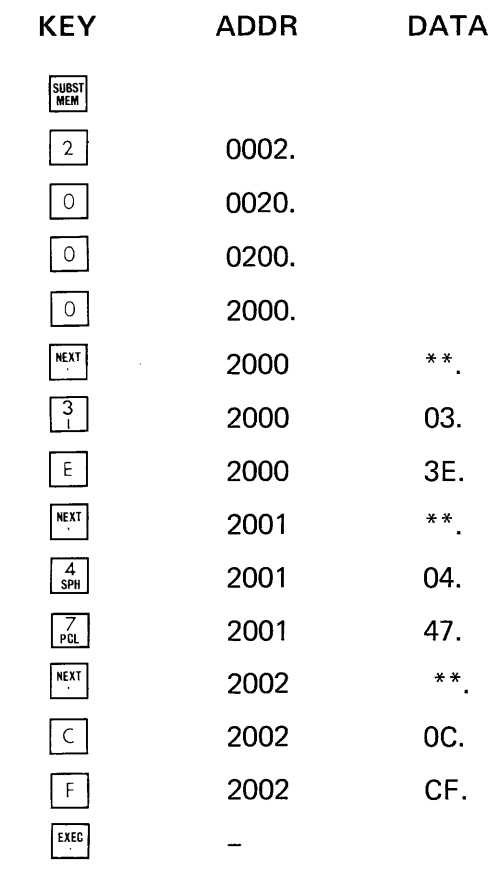

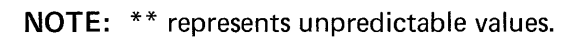

After loading the above program, use  $\frac{SUBST}{HEM}$ again to go back and check locations 2000- 2002 to see that they contain:

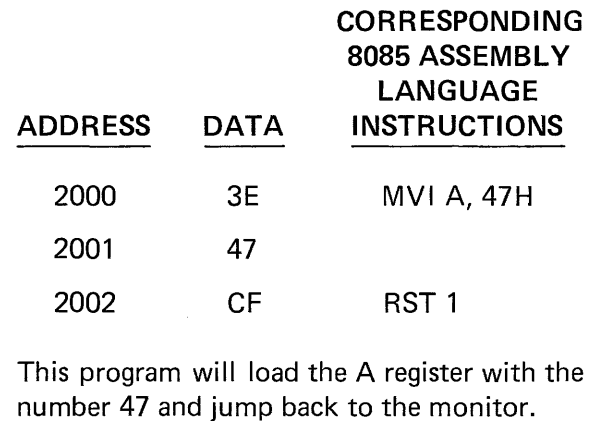

#### Examine Registers:

 $\frac{\sqrt{\text{FXAM}}}{\text{BES}}$   $\leq$  reg  $>$   $\frac{\sqrt{\text{FXAT}}}{\sqrt{\text{FXAT}}}$   $\leq$  data  $>$  ...  $\frac{\sqrt{\text{FXEC}}}{\sqrt{\text{FXIC}}}$ 

The examine command allows you to display and modify the contents of the 8085 CPU registers. Pressing the  $\frac{[X, X]}{[R]}$  key blanks both the address and data fields, and displays a decimal point at the right edge of the address field. At this point, you must press a register key (register names are denoted by legends on the keyboard). Any other key will generate an error response.

If a register key is pressed, the name of the register will appear in the address field, and the contents of the register will appear in the data field, along with a decimal point at the right hand edge. Entering a number will cause the number to be displayed in the data field; however, the contents of the register will not be changed until an  $[EMB]$  or  $\sqrt{\frac{MEXT}{H}}$  key is pressed.

Pressing  $\sqrt{\frac{MEXT}{N}}$  will place the contents displayed in the data field into the register named in the address field, then will display the name and contents of the next register in sequence (See Table4-2). Pressing  $|<sup>EXEC</sup>|$  will place the contents displayed in the data field in the register named in the address field, and will also terminate the command.

Pressing WINT while register PCL is being displayed has the same effect as pressing  $F^{\text{tree}}$ .

The format for the I register is the lower 4 bits of the accumulator following execution of a RIM instruction. A "1" in an interrupt mask field denotes a masked condition. A "0" must be entered to use that interrupt.

### TABLE 4-2 REGISTER DISPLAY SEQUENCE

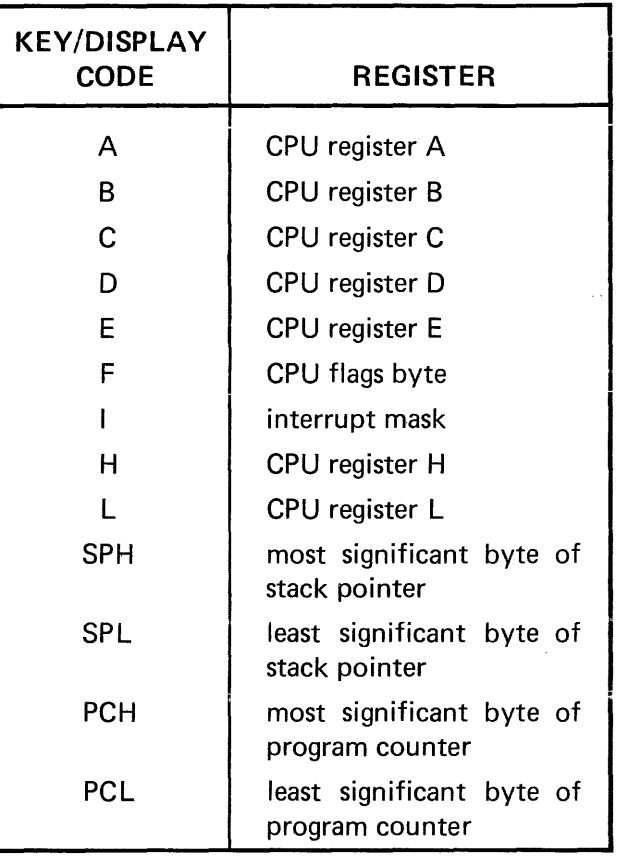

The flag byte contains the 8085 CPU's condition flags.

The format for the flag byte is:

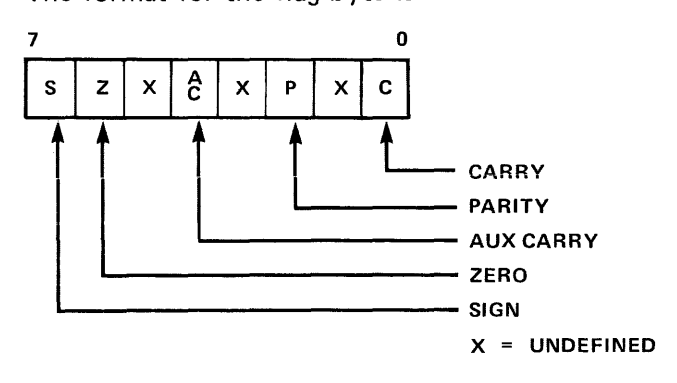

The format for the I register is:

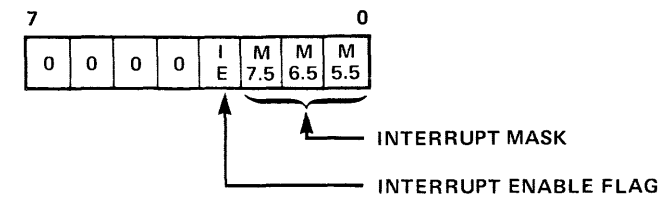

For more information about the 8085's flags and interrupt mask feature, consult the MCS-85 User's Manual.

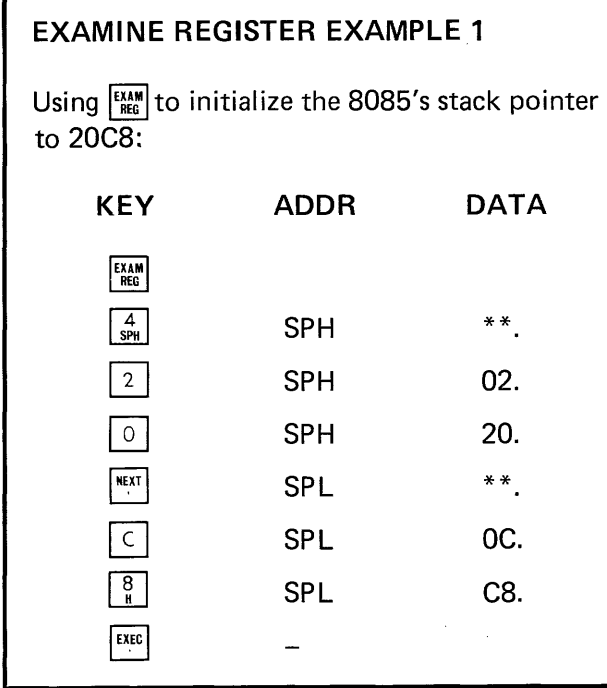

### EXAMINE REGISTER EXAMPLE 2

Using  $_{\tiny{\rm EKB}}^{\tiny{\rm EAMM}}$  to examine the contents of the 8085's Registers:

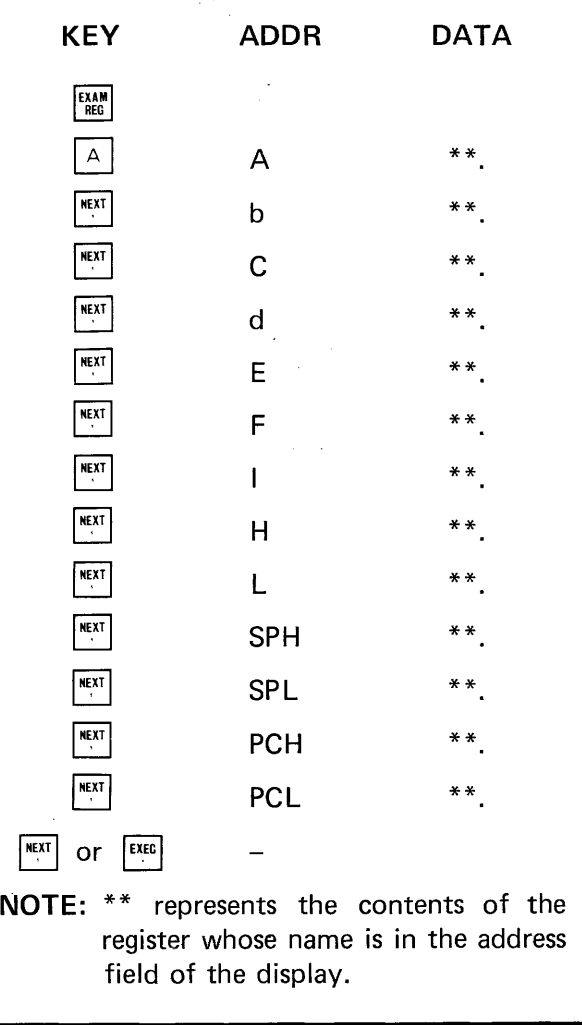

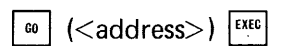

Pressing the  $\boxed{\phantom{a} \bullet \phantom{a}}$  key causes the contents of the program counter (PCH and PCL) to be displayed in the addressed field, along with a decimal point at the right edge of the fieid. The program counter is available for change, and any number entered (a number is optional) becomes the new contents of the program counter.

Pressing the  $F^{\text{tree}}$  key transfers control of the CPU to the address in the address field (contents of the program counter). Before the transfer of control, the address and data display fields are cleared, and an 'E' is displayed at the left edge of the address field.

Pressing any other key but  $F^{\text{ref}}$  generates an error message.

The monitor regains control of the CPU only after  $a$   $\left| \text{mset} \right|$  or after execution of an RST 0, RST 1, or JMP 0 instruction in program.

Note that because of the way the GO and SINGLE STEP commands are implemented in the Monitor, Go and SINGLE will not work unless the 8085's stack pointer is pointing to an existing portion of RAM memory. If at any time these two commands don't seem to be working, set SPH to 20 and SPL to C8 using  $\frac{F_{\text{RAM}}}{F_{\text{R}}}$ , then try it again. (Locations 20C8 to 20FF are reserved for the monitor program, therefore the stack pointer must be set to 20C8 or lower so as not to interfere with the monitor.)

### **GO COMMAND EXAMPLE**

Now you can execute the program you entered in Example 2 of the  $\frac{SUBST}{MEM}$  command. First, check to make sure the 3- location program is in memory, then the program will be executed.

Recall that this small program loads the A register with the number 47 and restarts the monitor. To verify that the A register now holds 47 and to get more practice using  $\frac{F_{KAM}}{REG}$ try the following sequence:

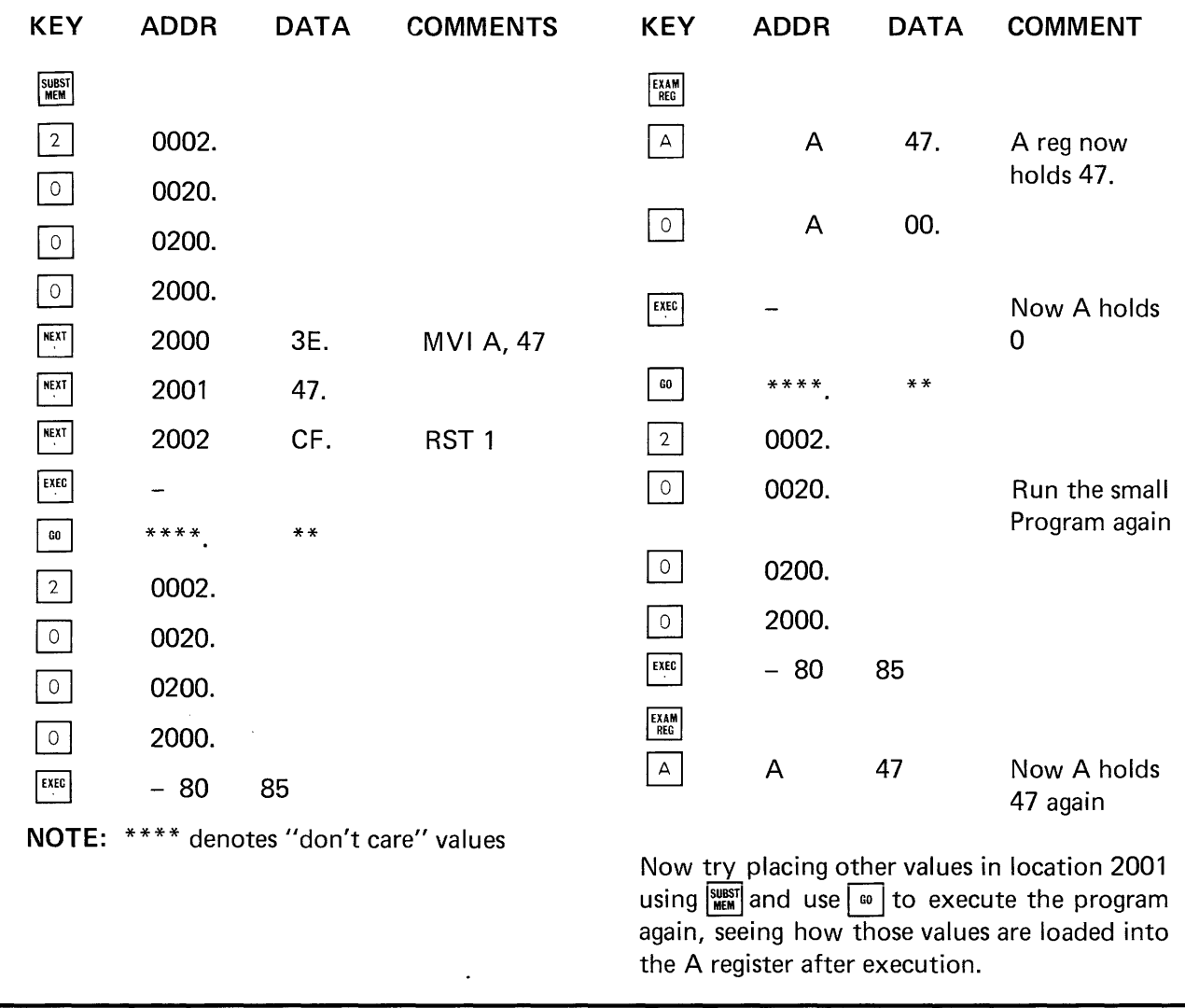

#### Single Step:

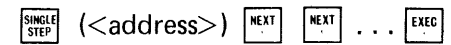

Pressing the  $\frac{S_{\text{NFGI}}}{S_{\text{TEP}}}\$  key causes the contents of the program counter (PCH and PCl) to be displayed in the address field of the display along with a decimal point at the right hand edge of the field. The data field contains the contents of the address denoted by the contents of the program counter. The program counter is made available for change, and any number entered (a number is optional) becomes the new contents of the program counter.

Pressing the  $F_{\text{RAT}}$  key causes the CPU to execute the one instruction pointed to by the program counter. After execution the monitor regains control of the CPU, and the address and data fields show the new contents of the program counter (address of next instruction to execute) and contents of the byte addressed by the program counter, respectively. The decimal point is turned on at the right hand edge of the address field, indicating that the program counter is available again.

If the  $\vert$ <sup>EXEG</sup> key is pressed, no instruction is executed. The address displayed in the address field is made the contents of the program counter and the single step command is terminated. You may now examine or modify registers and memory locations to verify program execution. Pressing the  $\frac{S\text{NGUE}}{S\text{TEP}}$  key takes you back to the single step mode, and subsequent pressing of the  $\sqrt{\frac{N_c}{N_c}}$  key allows you to continue, instruction by instruction, through your program.

Single stepping is implemented in the SOK-85 hardware by repeatedly interrupting the processor. Since interrupts cannot be recognized during the EI and 01 instructions of the 8085, single step will not stop at either of these instructions.

### SINGLE STEP EXAMPLE

Single stepping through the SOK-85 Monitor. This is what you should see on the display:

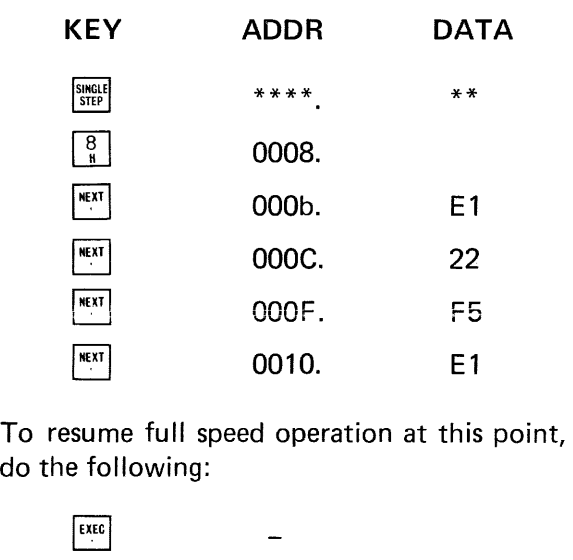

 $\begin{array}{|c|c|c|c|}\n\hline\n\text{co} & 0010. & \text{E1}\n\end{array}$  $\frac{F X E C}{F}$  - 80 85

#### Vector Interrupt:

The  $\left[\frac{VEC}{NTP}\right]$  key is similar to the  $\left[\frac{60}{N}\right]$  key in the respect that it takes control away from the monitor and gives it to another program. The interrupt key causes immediate recognition of RST 7.5 interrupt and control passes to location 3C in the monitor. This location contains an unconditional branch to instruction location 2004 in user RAM. You may place any instruction you wish in Locations 2004 thru 2006 (e.g., a branch to a keyboard interrupt routine). The monitor does not regain control without specific action (a  $|$   $\frac{1}{2}$  command, or a RST 0. RST 1, or JMP 0 program instruction). In branching back to the monitor, unless the RST 1 instruction is executed, the monitor loses all past information about the user program.

Since an interrupt is recognized by the hardware, the monitor cannot clear the display; thus the display may remain unchanged after interrupt.

IMPORTANT: Two conditions must be satisfied for the Vector Interrupt feature to be enabled:

- 1. Interrupts must be enabled (by executing an EI instruction).
- 2. RST 7.5 must be unmasked (mask reset by the SIM instruction or by modifying the 1- Register).

### Program Debugging  $-$  The Use of Breakpoints

Along with the "cold start" reset caused when the  $\frac{1}{\sqrt{10}}$  button is pressed, the monitor also implements a "warm start" procedure. Execution of an RST 1 instruction will cause the monitor to enter this "warm start" routine. The monitor will display the same message as a  $\frac{1}{\text{RBSET}}$  ('-80 85'), but all registers and user memory will be preserved in the state they were in at the time of execution of the RST 1. No system reset or initialization will be performed.

By placing RST 1 instructions at key RAM locations where you want to examine the CPU status, you can break from your program and then examine and set memory locations and registers, or single-step a portion of your program.

To resume execution of the user program, press  $\lceil \cdot \cdot \cdot \rceil$ . The PC value of the next instruction appears in the address field of the display. Then press  $F^{\text{tree}}$ to continue execution.

#### Error Conditions - Illegal Key

If a key is pressed which is illegal in its context (e.g., a command key is pressed when the monitor is expecting a number), the command is aborted and an error message is generated. This message takes the form "-Err", displayed in the address field. The monitor is then ready to accept a command. The error message will be cleared when a command key is pressed. Therefore, you can cancel a command before you press  $\frac{NEXET}{N}$  or  $\frac{EXEC}{N}$  by pressing any illegal key instead.

### Memory Substitution Errors

If the substitute memory command determines that the contents of a memory location were not changed correctly (i.e. location is in ROM or is nonexistent), the command is aborted and an error message is generated. This message also takes the form "-Err", displayed in the address field. The monitor is then ready to accept a new command. The error message will be cleared when a command key is pressed.

### 4-3 TELETYPEWRITER OPERATION

### Console Commands

This portion of the SOK-85 monitor communicates via a teletypewriter (console). Operation consists of dialogue between the operator and the monitor in the monitor's command language. After you press the  $\frac{1}{100}$  button on the SDK-85 keypad, the monitor begins the dialogue by typing a sign-on message on the console ("MCS-85 Kit") and then requests a command by typing a prompt character ("."). Commands are in the form of a single alphabetic character specifying the command, followed by a list of numeric or alphabetic parameters. Numeric parameters are entered as hexadecimal numbers. The monitor recognizes the characters 0 through 9 and A through F as legal hexadecimal digits. Longer numbers may be entered, but only the last four digits will be retained.

The only command requiring an alphabetic parameter is the "X" command. The nature of such parameters will be discussed in the section explaining the command.

#### Use of the Monitor for Programming and Checkout

The monitor allows you to enter, check out, and execute small programs. It contains facilities for memory display and modification, 8085 CPU register display and modification, program loading from the console device, and program initiation with a breakpoint facility. In addition, the  $\frac{1}{2}$  key on the keyboard may be used to initiate your own keyboard interrupt routine.

### Command Structure

In the following paragraphs, the monitor command language is discussed. Each command is described, and examples of its use are included for clarity. Error conditions that may be encountered while operating the monitor are described on page 4-13.

The monitor requires each command to be terminated by a carriage return. With the exception of the "S" and 'X" commands, the command is not acted upon until the carriage return is sensed. Therefore, you may abort any command, before entering the carriage return, by typing any illegal character (such as RUBOUT).

Except where indicated otherwise, a single space is synonymous with the comma for use as a delimiter. Consecutive spaces or commas, or a space or comma immediately following the command letter, are illegal in all commands except the "X" command (see below).

Items enclosed in parentheses "(*)*" are optional.

Display Memory Command, D:

 $D$  <low address>, <high address>

Selected areas of addressable memory may be accessed and displayed by the D command. The D command produces a formatted listing of the memory contents between <low address> and <high address>, inclusive, on the console. Each line of the listing begins with the address of the first memory location displayed on that line, represented as 4 hexadecimal digits, followed by up to 16 memory locations, each one represented by 2 hexadecimal digits.

Program Execute Command, G:

### $G$  (<entry point>)

Control of the CPU is transferred from the monitor to the user program by means of the program execute command G. The entry point should be an address in RAM which contains an instruction in the program. If no entry point is specified, the monitor uses, as an address, the value on top of the stack when the monitor was entered.

### G COMMAND EXAMPLE

G2000

Control is passed to location 2000.

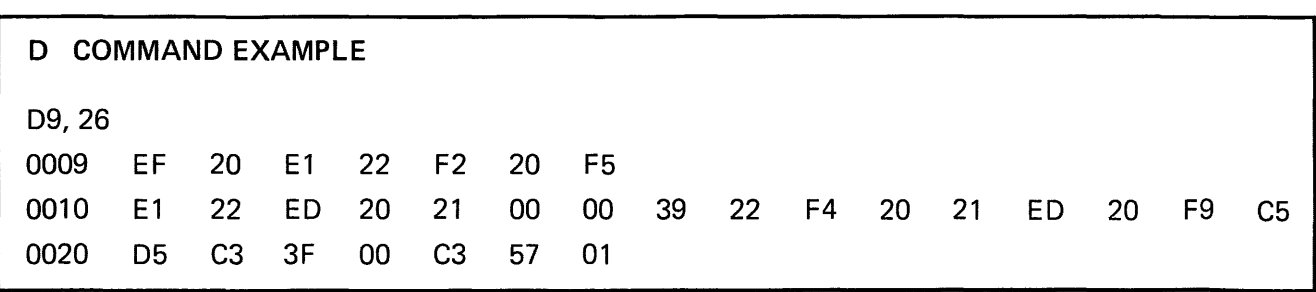

### $1 <$ address $>$  $<$ data $>$

Single instructions, or an entire user program, are entered into RAM with the I command. After sensing the carriage return terminating the command line, the monitor waits for the user to enter a string of hexadecimal digits (O to 9, A to F). Each digit in the string is converted into its binary value, and then loaded into memory, beginning at the starting address specified and continuing into sequential memory locations. Two hexadecimal digits are loaded into each byte of memory.

Separators between digits (spaces, commas, carriage returns) are ignored; illegal characters, however, will terminate the command with an error message (see page 4-13). The character ESC or ALT-MODE (which is echoed to the console as "\$") terminates the digit string.

### I COMMAND EXAMPLE 1

12010

112233445566778899\$

This command puts the following pattern into RAM:

2010 11 22 33 44 55 66 77 88 99

### I COMMAND EXAMPLE 2

12040

### 123456789\$

This command puts the following pattern into RAM:

2040 12 34 56 78 90

Note that since an odd number of hexadecimal digits was entered initially, a zero was appended to the digit string.

### Move Memory Command, M:

 $M$  <low address>, <high address>, <destination>

The M command moves the contents of memory between  $\lt$  low address $>$  and  $\lt$  high address $>$  inclusive, to the area of RAM beginning at  $\leq$  destination>. The contents of the source field remain undisturbed, unless the receiving field overlaps the source field.

The move operation is performed on a byte-by-byte basis, beginning at <low address>. Care should be taken if  $\leq$ destination $>$  is between  $\leq$ low address $>$ and  $\leq$ high address $>$ . For example, if location 2010 contains 1A, the command M2010, 201F 2011 will result in locations 2010 to 2020 containing " $1A1A1A$   $\ldots$ ", and the original contents of memory will be lost.

The monitor will continue to move data until the source field is exhausted, or until it reaches address FFFF. If the monitor reaches FFFF without exhausting the source field, it will move data into this location, then stop.

### M COMMAND EXAMPLE

M2010, 204F, 2050

64 bytes of memory are moved from 2010- 204F to 2050-208F by this command.

### Substitute Memory Command, S:

 $S$  <address>  $\langle$  <data> $\rangle$ 

The S command allows you to examine and optionally modify memory locations individually. The command functions as follows:

- 1. Type an S, followed by the hexadecimal address of the first memory location you wish to examine, followed by a space or comma.
- 2. The contents of the location are displayed, followed by a dash  $(-)$ .
- 3. To modify the contents of the location displayed, type in the new data, followed by a space, comma, or carriage return. If you do not wish to modify the location, type only the space, comma, or carriage return. The next higher memory location will automatically be displayed as in step (2).
- 4. Type a carriage return. The S command will be terminated.

#### S COMMAND EXAMPLE

S2050 AA- BB-CC 01-13 23-24

Location 2050, which contains AA, is unchanged, but location 2051 (which used to contain BB) now contains CC, 2052 (which used to contain 01) now contains 13, and 2053 (which used to contain 23) now contains 24.

### Examine/Modify CPU Registers Command, X:

 $X$  ( $\leq$ register identifier $>$ )

Display and modification of the CPU registers is accomplished via the X command. The X command uses <register identifier> to select the particular register to be displayed. A register identifier is a single alphabetic character denoting a register, as defined in Table 4-3.

### TABLE 4-3 X COMMAND REGISTER IDENTIFIERS

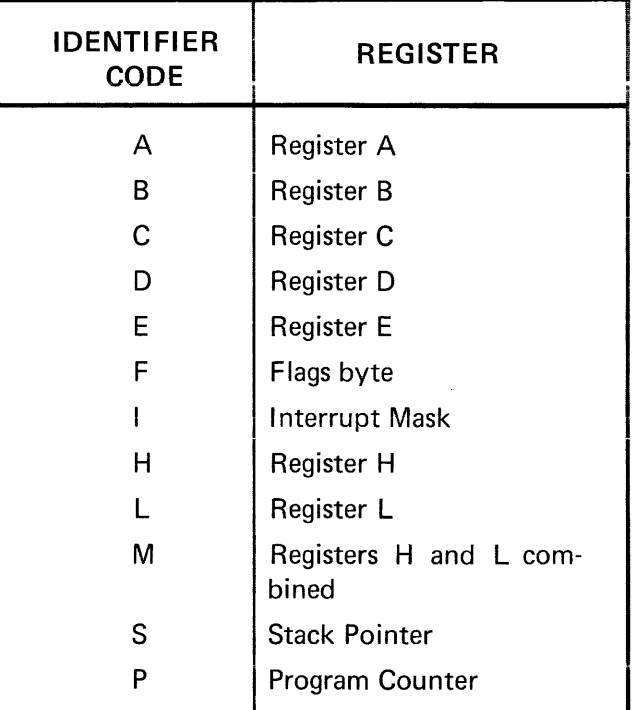

The command operates as follows:

- 1. Type an X, followed by a register identifier or a carriage return.
- 2. The contents of the register are displayed (two hexadecimal digits for A, B, C, D, E, F, I, H, and L, four hexadecimal digits for M, S, & P), followed by a dash  $(-)$ .
- 3. The register may be modified at this time by typing the new value, followed by a space, comma, or carriage return. If no modification is desired, type only the space, comma, or carriage return.
- 4. If a space or comma is typed in step (3), the next register in sequence will be displayed as in step 2 (unless P was just displayed which case the command is terminated). If a carriage return is entered in step 3, the X command is terminated.
- 5. If a carriage return is typed in step (1) above, an annotated list of all registers and their contents is displayed.
	- Note: The bits in the flag byte (F) and interrupt mask (I) are encoded as follows:

The format for the F register:

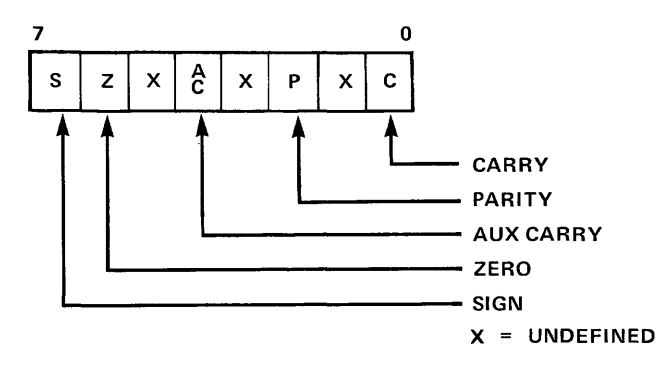

The format for the I register:

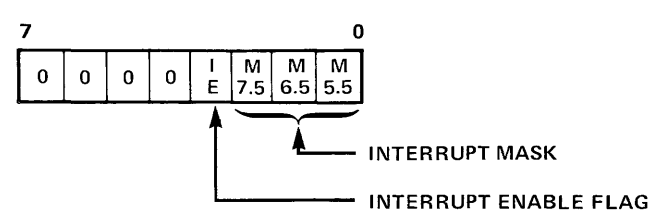

Note: For more information on the 8085's interrupt masks, please consult the MCS-85 User's Manual.

### Program Debugging - Breakpoint Facility

The monitor treats the RST 1 instruction (CF) as a special sequence initiator. Upon execution of an RST 1 instruction the monitor will automatically save the complete CPU status and output the signon message "MCS-85 Kit" to the console. You may at that time display the contents of the CPU status register by initiating an "X" command. After examining the machine status and making any necessary changes you can resume execution of the program by inputting "G" and Carriage Return on the console. You can step through large portions of your program by inserting RST 1 instructions at key locations.

### Error Conditions - Invalid Characters

Each character is checked as it is entered from the console. As soon as the monitor determines that the last character entered is illegal in its context, it aborts the command and issues an "\*" to indicate the error.

### INVALID CHARACTER EXAMPLE

### D2000,205G\*

The character G was encountered in a parameter list where only hexadecimal digits and delimiters are valid.

### Address Value Errors

Some commands require an address pair of the form  $\langle$  low address $\rangle$ ,  $\langle$  high address $\rangle$ . If, on these commands, the value of  $\leq$  low address $>$  is greater than or equal to the value of  $\langle$ high address $\rangle$ , the action indicated by the command will be performed on the data at low address only. Addresses are evaluated modulo 216. Thus, if a hexadecimal address greater than FFFF is entered, only the last 4 hex digits will be used. Another type of address error may occur when you specify a part of memory in a command which does not exist in the hardware configuration you are using.

In general, if a nonexistent portion of memory is specified as the source field for an instruction, the data fetched will be unpredictable. If a nonexistent portion of memory is given as the destination field in a command, the command has no effect.

## **CHAPTER 5 THE HARDWARE**

### 5-1 OVERVIEW

This portion of the SDK-85 User's Manual should provide you with sufficient knowledge to write programs to exercise the basic system as well as providing capability to use the basic kit as a nucleus around which you can build larger systems.

Figure 5-1 is a functional block diagram of the SDK-85. The components enclosed in dashed boxes have places in the SDK-85 printed circuit board, but these are not needed for a minimum system and are not included in the kit. In addition, some control lines have been omitted from the block diagram for the sake of simplicity. The full SDK-85 schematic diagrams have been included in an appendix for your reference.

The text to follow describes each of the elements in the system:

### 5-2 SYSTEM COMPONENTS

#### The 8085 CPU & The System Buses

The 8085 CPU is an evolutionary enhancement of Intel's industry standard 8080A. It is 100% software compatible with the 8080A while offering the benefits of single power supply, higher integration, higher performance, and improved system timing.

The 8085 CPU is fully described in the Intel<sup>®</sup> MCS-85™ User's Manual so a detailed description will not be repeated here.

As the system block diagram shows, the 8085 derives its timing inputs directly from a crystal. In addition the 8085 drives the system with control signals available on-chip. No additional status decoding circuitry is required for most small- to medium-sized systems. The 8085 multiplexes its data bus with the low 8 bits of its address bus. The 8155 and 8355/8755 Memory I/O components in the kit are designed to be compatible with this bus structure, precluding the need for external bus latches.

Four vectored interrupt inputs are available in addition to the standard 8080A-type interrupt. There is also a serial input and serial output data line pair that is exercised under program control to provide the SDK-85's simple teletype I/O.

The basic clock frequency of the 8085 in the kit is 3.072 MHz (internally divided by 2 from the 6.144 MHz crystal input).

#### The 8155

The 8155 is a highly integrated chip designed for compatibility with the 8085's bus structure. !t contains 256 bytes of static RAM memory, 22 programmable I/O lines, and a 14-bit timer/counter. The function of the 8155 is described in detail in the Intel MCS-85 User's Manual.

One 8155 is included with the SDK-85 kit and space for another has been provided on the circuit board. The RAM memory in the 8155 is available for storage of user programs as well as for temporary storage of information needed by system programs.

The 8155's timer is used by the SDK-85 monitor's Single Step routine to interrupt the processor following the execution of each instruction.

**The 8355 and 8755 are two more chips specially designed for compatibility with 8085 systems. The 8355 contains 2048 bytes of mask programmed read only memory (ROM) and 16 I/O lines. The 8755 has an identical function and pinout to the 8355, but contains ultraviolet erasable and reprogrammable read only memory (EPROM) instead of the ROM.** 

**The SDK-85 contains either one 8355 or one 8755 that is programmed with the system monitor. Space for a second 8755 or 8355 has been allocated on the PC board.** 

### **The 8279**

**The 8279 is a keyboard/display controller chip that handles the interface between the 8085 and the keypad and LED display on the SDK-85 board. The 8279 refreshes the display from an internal memory while scanning the keyboard to detect keyboard inputs. The 8279 is described in detail in the MeS-85 User's Manual.** 

### **The 8205**

**The basic SDK-85 also contains an 8205 chip (oneout-of-8 decoder) that decodes the 8085's memory address bits to provide chip enables for the 8155, the 8355/8755, and the 8279.** 

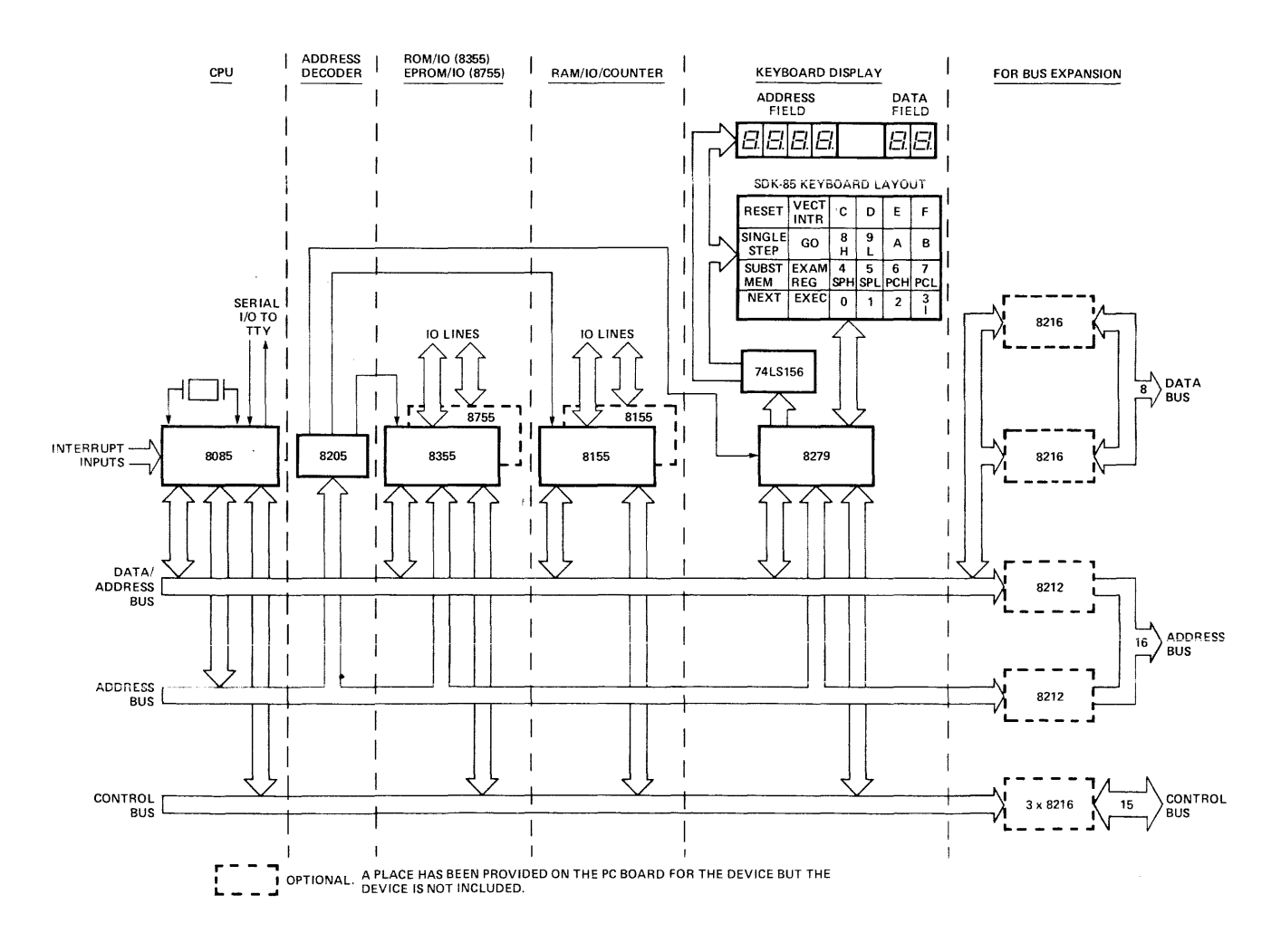

**Figure 5-1 SDK-85 Functional Block Diagram** 

### TABLE 5-1 8205 CHIP ENABLES

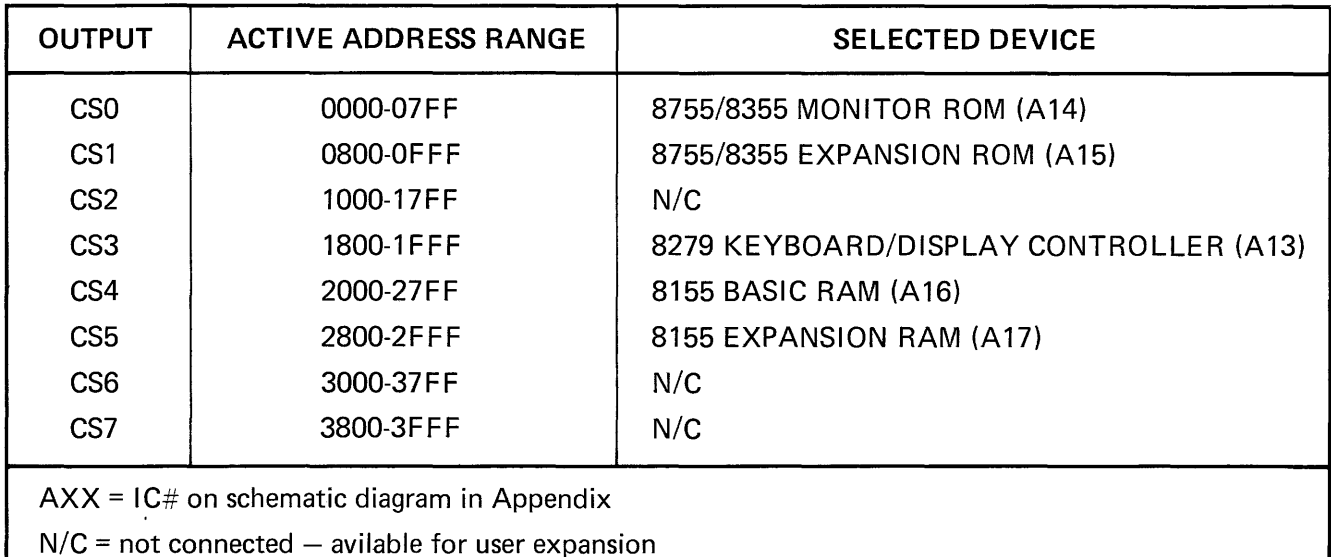

5-3 SDK-85 MEMORY ADDRESSING

Each memory/I/O chip in the basic SDK-85 System of Figure 5-1 is enabled by a signal coming from the 8205 address decoder. Table 5-1 lists each chip enable output accompanied by the address space over which it is active and the SDK-85 device that is selected.

Note that the 8279 is really an input/output device that is communicated with by the 8085 as though it were a series of memory locations.

The above chip enable table can be expanded to form a memory map that illustrates the active portions of the SDK memory (see Figure 5-2). Using the terminology of Figure 5-2, the basic SDK-85 with no additional memory/I/O chips provides the memory blocks marked MONITOR ROM and BASIC RAM. You must confine your programs to a subset of the space available in the BASIC RAM, the remainder of BASIC RAM being required for monitor storage locations. A list of the monitorreserved RAM locations is provided in Table 5-2.

Note that RAM memory locations 20C8 through 20D6 are places for 'jump instructions pointing to the places in memory for the computer to go following the execution of an RST 5 instruction, an RST 6 instruction, an interrupt signal on the RST 6.5 input, etc. If you do not use any of these instructions or interrupt lines, then this RAM area is available for other programming.

When you add an expansion 8155 in the space provided on the SDK-85 board, the RAM locations shown in Figure 5-2 as EXPANSION RAM are made available for programming. The monitor reserves no space in the EXPANSION RAM, so all 256 locations are available for programming.

An extra 8355 or 8755 device when plugged into the appropriate spot on the board gives you program memory space in the area denoted EXPAN-SION ROM in the memory map.

The areas marked "FOLD BACK" in Figure 5-2 indicate address space that is unused, but unavailable for expansion, because these locations are multiple mappings of the basic locations.

### TABLE 5-2 MONITOR-RESERVED RAM LOCATIONS

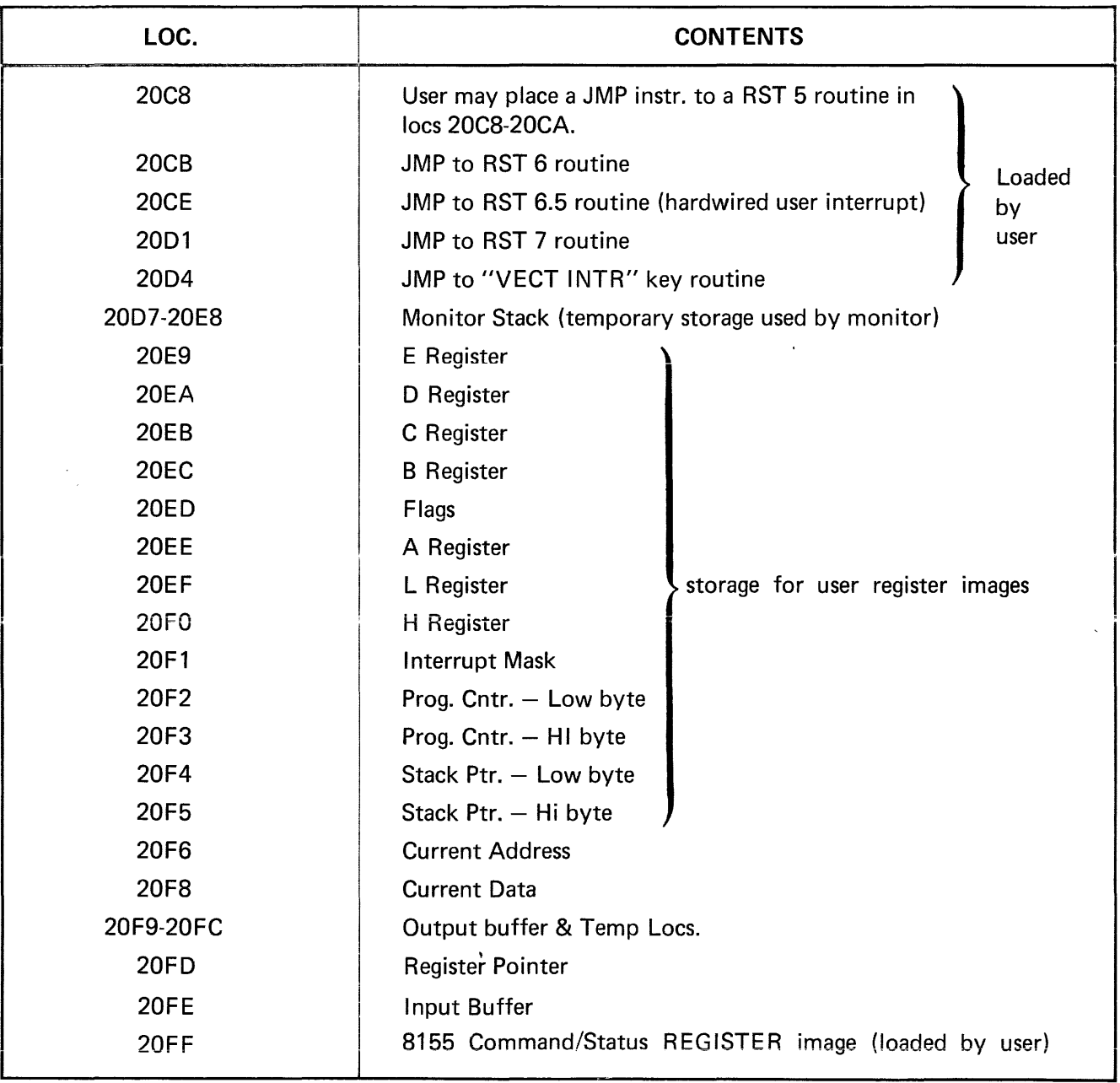

 $\Delta$ 

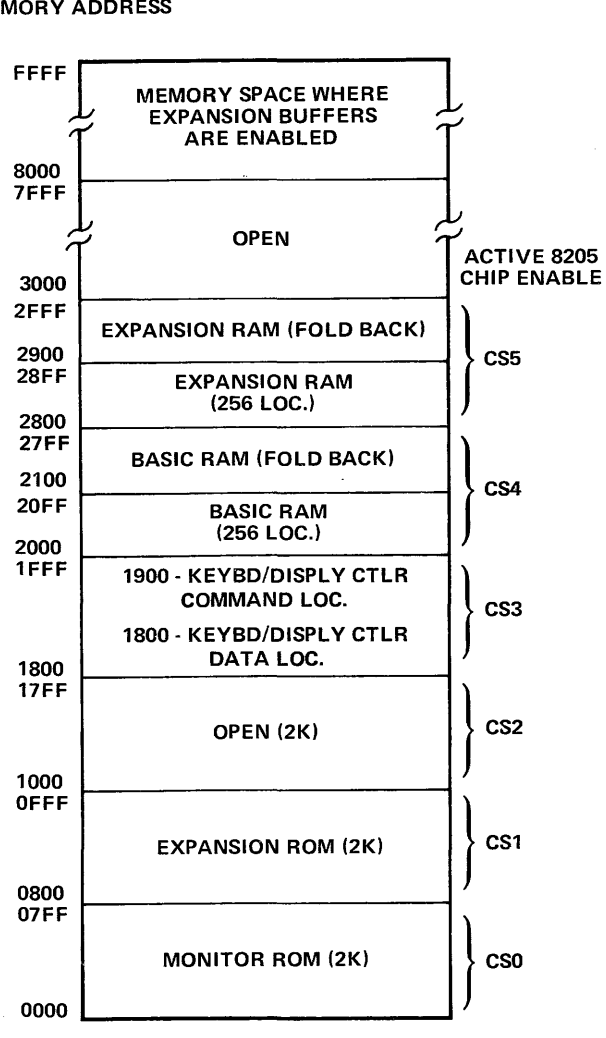

Figure 5-2 SDK-85 Memory Map

Any of the areas marked "OPEN" in Figure 5-2 are free for expansion. You may mount extra memory chips in the wire-wrap area of the SDK-85 board or on other circuit boards. The 8205 address decoder has 3 uncommitted chip select lines to allow the addition of three 2048-byte memory blocks without additional decoding circuitry.

If you want to expand on the basic SDK-85 you don't have to stick to the multiplexed-bus MCS 85 memory/I/O family. Mounting pads are present on the circuit board that accommodate an 8212 latch for address/data bus demultiplexing. To provide the current drive capability to operate much larger systems, spaces are also allocated for another 8212 to buffer the unmultiplexed half of the address and five 8216 buffer/drivers to buffer the data bus, and control signals. The function of these components

is described in detail in the 8085 manual. The functional positioning of the optional latch, buffers, and drivers in the SDK-85 system structure is shown in Figure 5-1.

As Figure 5-2 indicates, the optional expansion buffers leading to the SDK-85 board's prototyping area are enabled only over the address range 8000-FFFF.

### 5-4 INPUT/OUTPUT PORT AND PERIPHERAL DEVICE ADDRESSING

As mentioned before, the 8155 and 8355/8755 that come with the SDK-85 Kit have on-board input/output ports. These ports are accessed using the IN and OUT instructions of the 8085. Each individual port being referenced has a unique 8-bit address. Table 5-3 contains all the port addresses for an expanded SDK-85 containing two 8155's and two 8355/8755's.

Please consult the MCS-85 User's Manual for the use of the various special purpose registers referred to in the table (Direction Registers, Command/ Status Registers, etc.), and for complete instructions for exercising the memory-I/O chips (8155/ 8355/8755) .

Hardware Note: The timer/counter of the first 8155 (RAM) is dedicated as a timer. It is hardwired to receive the 8085's system clock (3.072 MHz ClK) as its count input. This timer is used by the keyboard monitor's SINGLE STEP function, so you should beware of timer conflicts if you desire to count and use the SINGLE STEP function at the same time. (See paragraph 6-2.)

#### Accessing the 8279 Keyboard/Display Controller

As was mentioned in the memory addressing sections, the 8279 is a peripheral chip that is selected using memory-mapped I/O. Table 5-4 shows the two memory locations that are used to communicate with the 8279. Consult the MCS-85 User's Manual for detailed operating instructions.

### TABLE 5-3 SDK-85 I/O PORT MAP

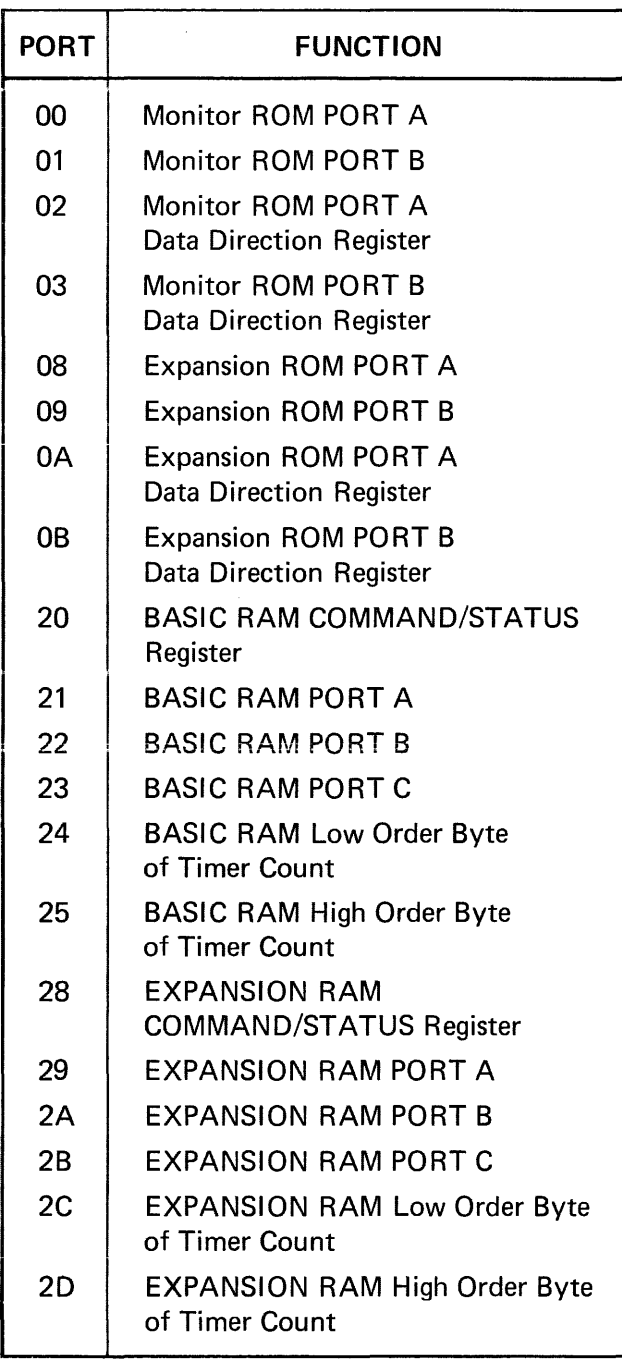

The data format for character bytes being displayed by the 8279 is one bit corresponding to each of the seven LED segments plus one bit for the decimal point. Figure 5-3 shows the bit configuration.

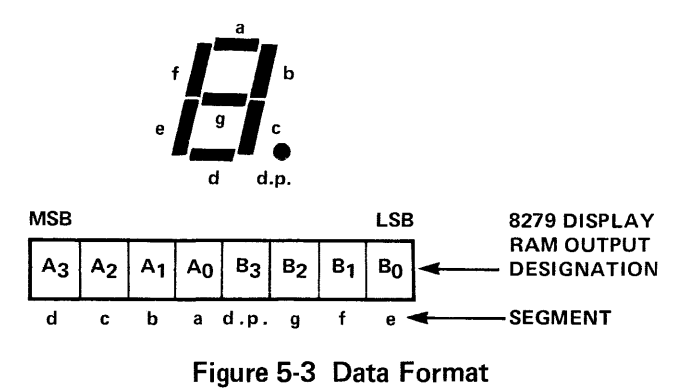

The hardware is designed so that writing a zero into a bit position turns on the corresponding LED segment.

Example: a "4" would be represented as 1001  $1001 = 99$  (Hex)

These are six active LED displays available for use. They are configured in a four-place address field and a two-place data field as in Figure 5-4.

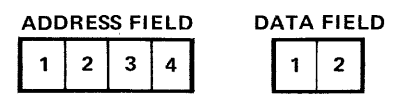

Figure 5-4 Display Configuration

### TABLE 5-4 ACCESSING THE 8279 KEYBOARD DISPLAY CONTROLLER

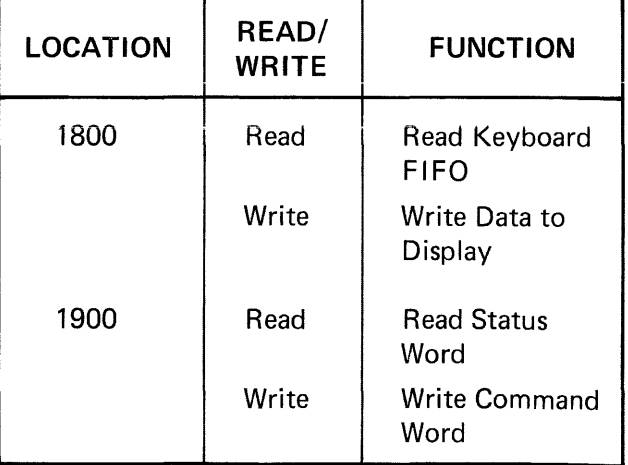

The display digits are stored within the 8279 display RAM in the locations listed in Table 5-5.

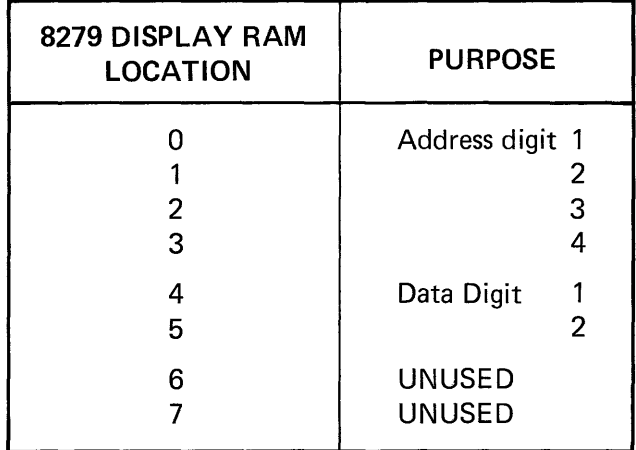

### TABLE 5-5

#### 5-5 PROCESSOR INTERRUPT ALLOCATION

The 8085 has four Vector Interrupt input pins in addition to an 8080A-compatible interrupt input. The name of each interrupt and its function in the SDK-85 hardware is listed in Table 5-6.

The function of the on-chip interrupts is described in detail in the 8085 Manual.

### TABLE 5-6 8085 ON-CHIP INTERRUPT ALLOCATION

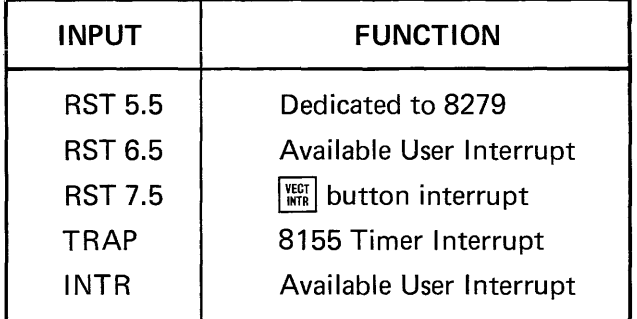

### 5-6 THE SERIAL DATA INTERFACE

The SDK-85 has the capability of communicating with a teletype, using the 8085 serial input and serial output data lines (SID and SOD respectively) to send and receive the serial bit strings that encode data characters.

To send data to the teletype, the 8085 must toggle the SOD line in a set/reset fashion controlled by software timing routines in the SDK-85 monitor.

Input data is obtained by monitoring and timing changes in the level of the SID pin. Again, a monitor routine is called upon to do the job.

These teletype communications routines are accessible to the user.

Both subroutines communicate at a data rate of 110 baud, the standard rate for teletypewriters.

Since the 8085 serial input and output lines are designed for communicating with other integrated circuits, additional electronic circuitry is needed before they can be connected to a terminal. The TTY interface in the top right corner of the board allows the SDK-85 to be connected to any teletype that uses 20 mA "current-loop" input and output.

### 5-7 CONVERTER CIRCUIT FOR RS232C SERIAL PORT

If you are fortunate enough to have a CRT terminal that can operate at a 110-baud rate, and wish to use it with the SDK-85 computer, you may find that it is compatible only with "RS232c" voltage-level serial ports and not with current loops. If this is the case,

- □ Wire the MC1488 and MC1489 converter circuit (shown in Figure 5-5) into the wirewrap area of the SDK-85 board.
- $\Box$  Remove R6, and connect the input line of the converter circuit to its lower pad. (You couid put a switch in this line if you wanted to.)
- Open both the TTY and KEYBOARD jumpers, and connect the output line of the converter to the middle pad, which is strapping

point 23. (If you are using a switch, one with a center off position could be used.)

- $\Box$  Connect your CRT as shown in Figure 5-5.
- $\Box$  Connect the 3 different voltages to the circuit.

### 5-8 ADDITIONAL INTERFACES

Additional interface considerations are discussed in Intel Application Note AP-29; which also describes a low-cost cassette tape-recorder interface, that can be added to your SDK-85 kit. AP-29 can be ordered by sending \$1.00 to: Literature Department, Intel Corp., 3065 Bowers Ave., Santa Clara, Ca. 95051.

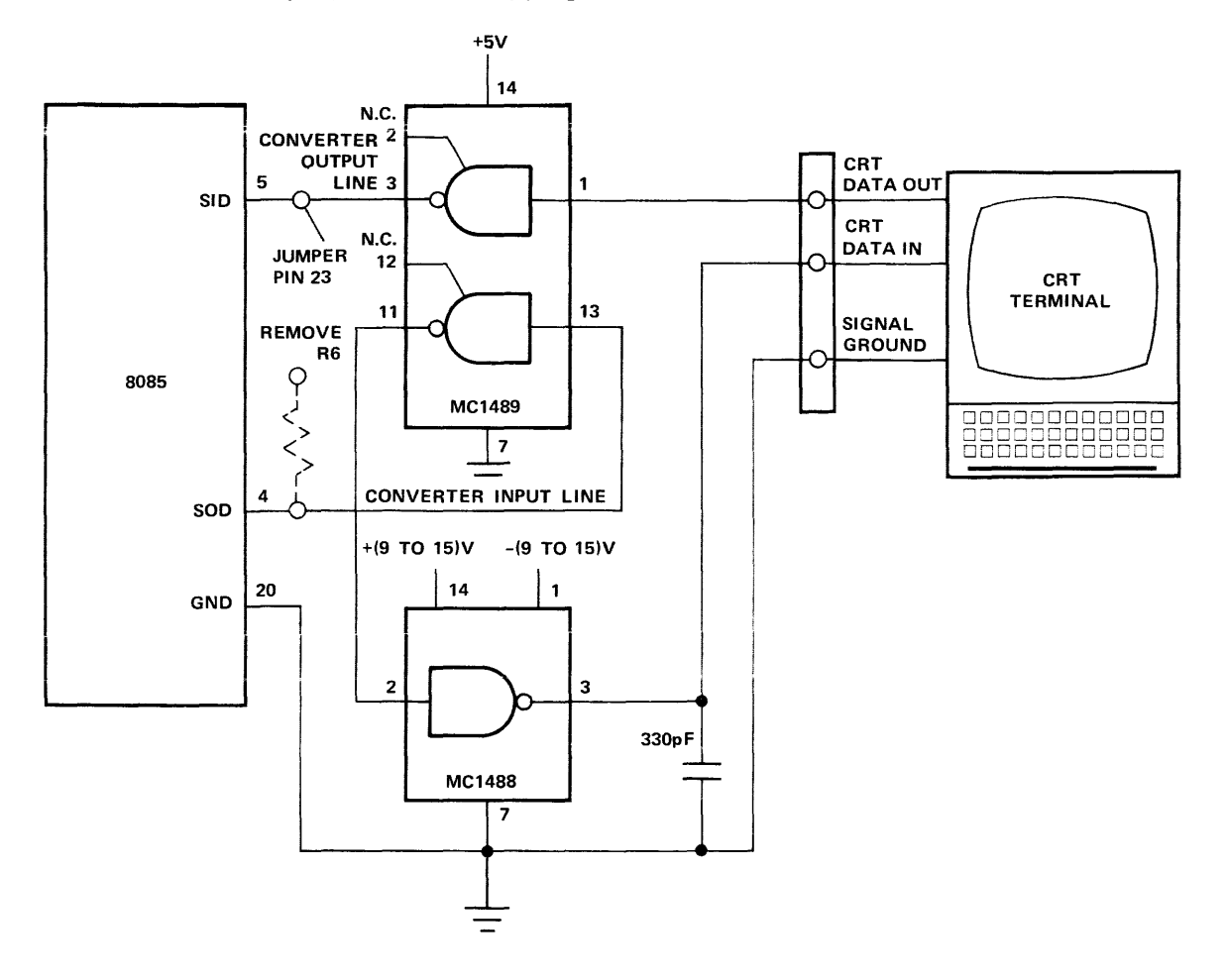

Figure 5-5 Modification for RS-232c Operation

# **CHAPTER 6 THE SOFTWARE**

### 6-1 THE SDK-85 MONITOR

The SDK-85 monitor program provides utility functions employing either a teletypewriter or the kit's on-board keyboard and display as console. The program resides in  $2k$  ( $k = 1024$ ) bytes of the ROM memory, between location 0 and location 7FF. the routines that service each console device are independent; the two devices do not function simultaneously. You may select either the keyboard and display or the teletypewriter as the console device by actuating a switch (not furnished) or by changing strapping connections. Both can be used to perform substantially the same tasks. (See Chapter 4.)

### 6-2 PROGRAMMING HINTS

### Stack Pointer

The 8085 makes use of a 16-bit internal register called the Stack Pointer to point to an area of memory called the stack. The 8085's stack is used for saving many things, such as memory addresses for returns from subroutines.

It is important always to define the stack pointer at the beginning of your program to avoid storing data in the wrong place. Locations 20C8 through 20D6 in RAM are reserved by the monitor for jump instructions when all interrupts are used. Thus, you should set the stack pointer initially at 20C8 (by the use of the program instruction LXI SP, 20C8H (31 C8 20), the keyboard command  $~\frac{[E\times AM]}{[SE]}$  (20)  $~\frac{[NEX]}{[NEX]}$  (C8)  $~\frac{[E\times EC]}{[NE]}$ , or the teletypewriter "XS" command) in order to keep your own stack clear of data and programs you want to protect. If less than the full complement of interrupts is utilized, some or all of the unused space above 20C8 can be allocated to stack as described above. Remember that the stack must still occupy an unbroken string of contiguous memory locations.

### RAM-I/O Command Status Register (CSR)

The basic 8155 command status register (port 20) is used to set up the on-chip 1/0 ports and timer. It can only be written to; it cannot be read. You can write to this register in your programs, but there is a precaution you should take: at any time when you write to the CSR in the basic RAM, you should also write the same pattern to RAM location 20FF. The reason is this: The  $\frac{S_{\text{HIGLE}}}{S_{\text{EP}}}$  command causes the monitor to change the CSR in order to set up the timer for execution of the command. If it is not told what value you previously put there (by saving the value in 20FF), that value will inevitably be overwritten and lost. Following each single step, the monitor reads location 20FF, logically ORs its timer command to the content of that location, and writes the CSR with the new command, thereby retrieving your previous configuration.

### Access to Monitor Routines

You may "borrow" several of the SDK-85 monitor routines to simplify your programming task. Table 6-1 provides descriptions and calling addresses for these routines.

### 6-3 PROGRAMMING EXAMPLES

The programming examples presented at the end of this chapter demonstrate how to use the monitor routines to operate the keyboard and display.

### TABLE 6-1 MONITOR ROUTINE CALLING ADDRESSES

 $\mathcal{A}^{\mathcal{A}}$ 

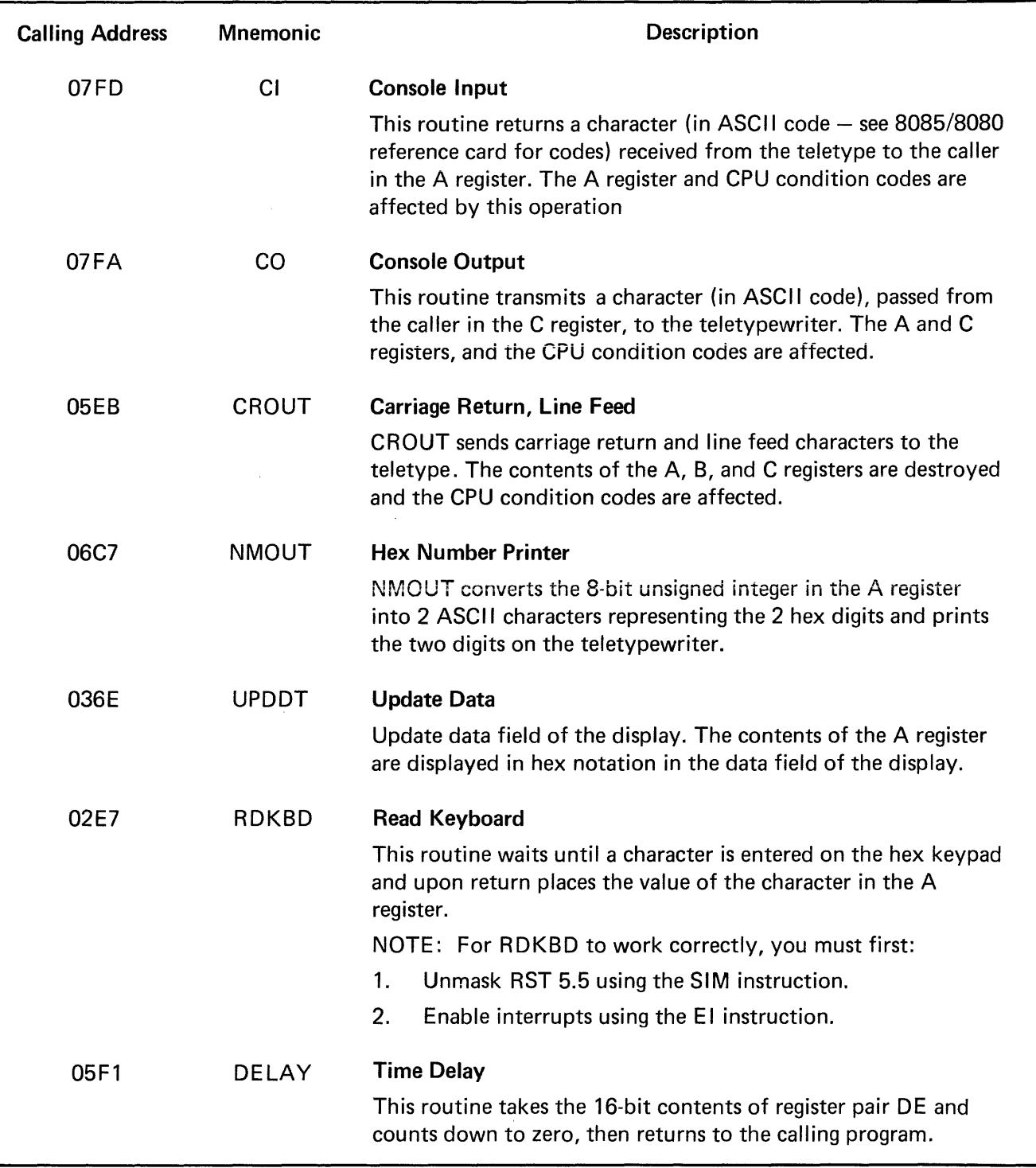

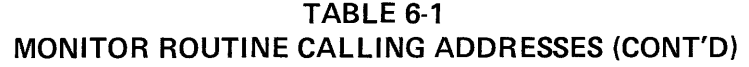

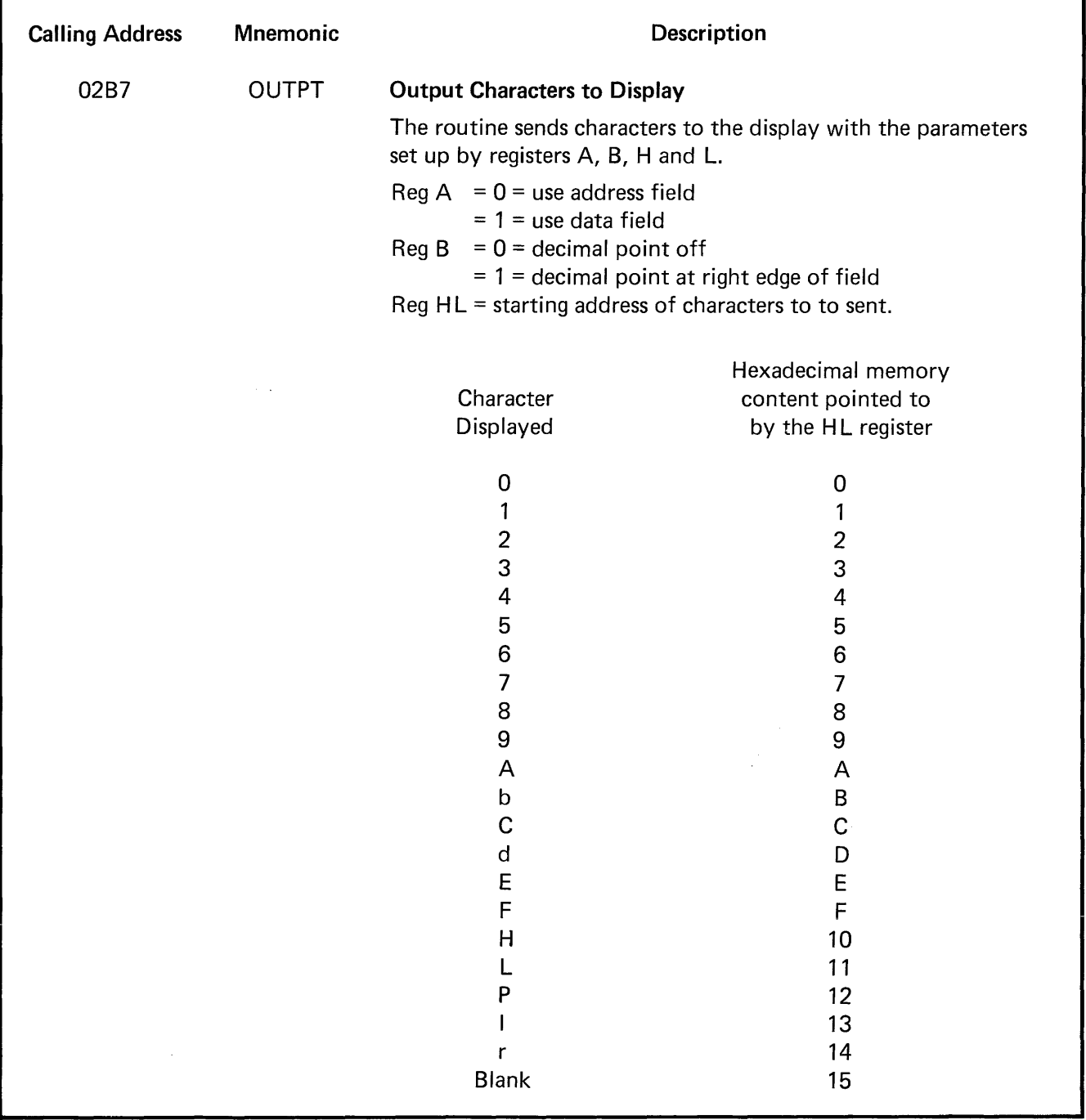

 $\sim 10^{11}$ 

 $\epsilon$ 

### PROGRAM EXAMPLE - RDKBD

After executing  $\boxed{\overset{\circ}{\bullet}}$  2000, the program waits unti<u>l a </u>key is pressed. Then the value of the key is placed in the A register and the monitor is restarted. Use  $F_{\rm R6}$  to see that the key value is now in the A register.

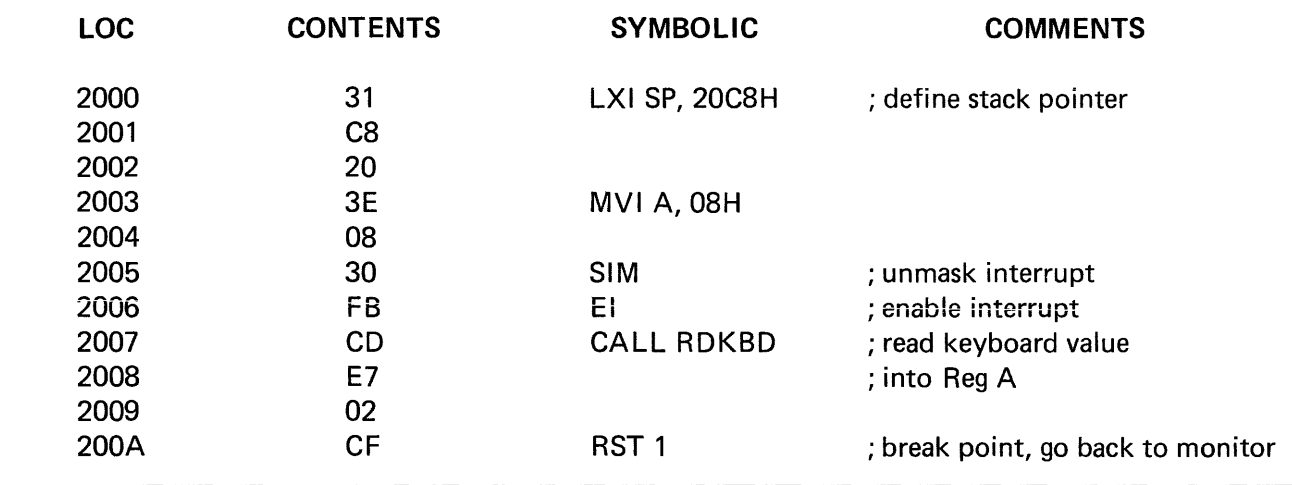

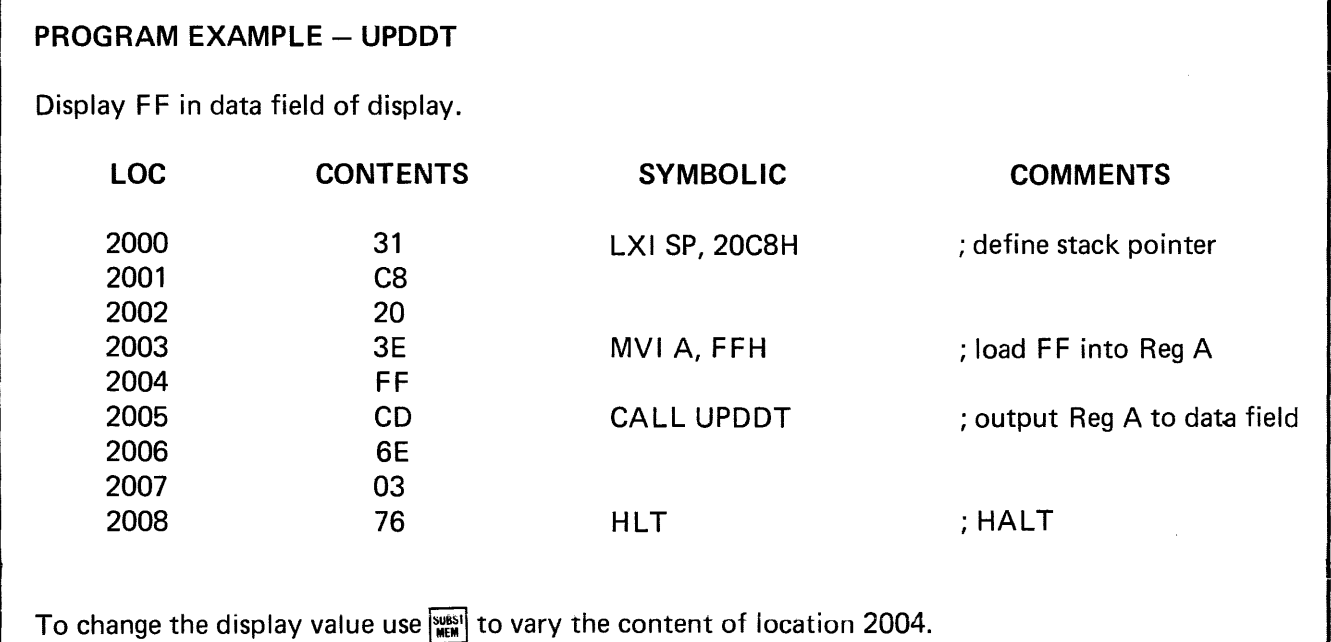

## PROGRAM EXAMPLE - RDKBD, UPDDT

 $\hat{\boldsymbol{\beta}}$ 

 $\frac{1}{2}$ 

 $\bar{\beta}$ 

 $\bar{\lambda}$ 

Putting the two preceding examples together into one program causes the display to show the key value.

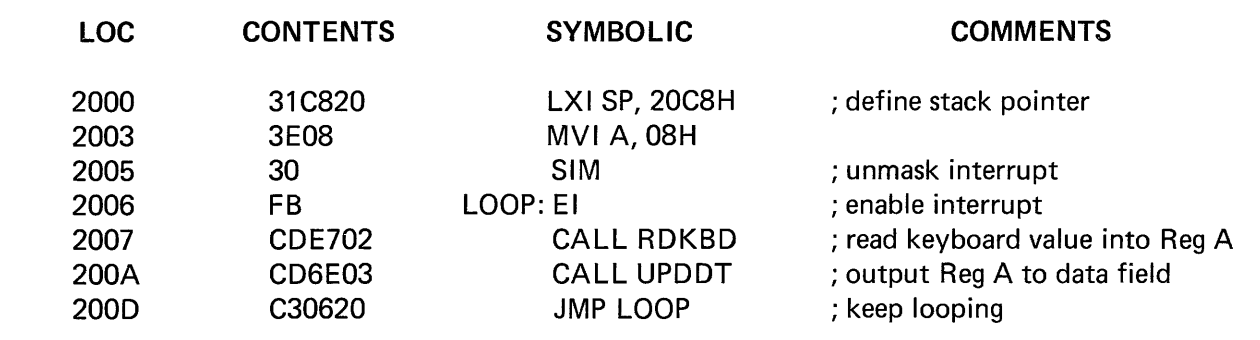

### PROGRAM EXAMPLE - COUNTDOWN

The following program displays a count in the data field of the display. The count may be stopped by pressing the  $\frac{1}{\text{NRT}}$  button. The count resumes when any other key (except  $\frac{1}{\text{REST}}$ ) is pressed. The "E" in the address field of the display signifies that a user program is executing.

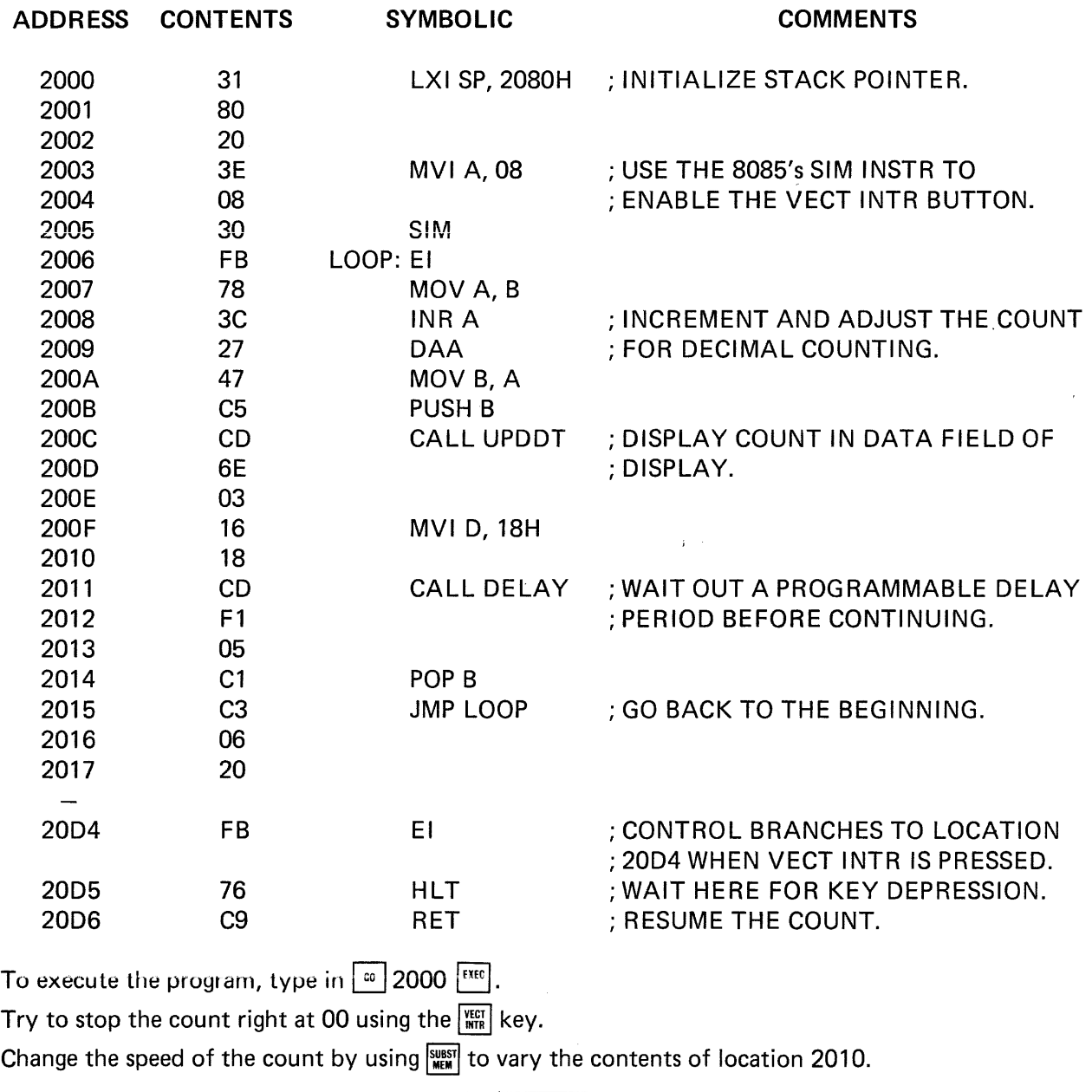

 $\overline{\phantom{a}}$ 

### PROGRAM EXAMPLE - FLASH HELP

 $\cdot$ 

Load into Locations 2000 through 2007 (use the Substitute Memory command) the following data: 10, OE, 11, 12, 15, 15, 15, 15. Then load and execute the following program  $(\sqrt{\omega} 2010)^{\frac{1}{\text{[XK]}}}$ ). The display will flash "HELP".

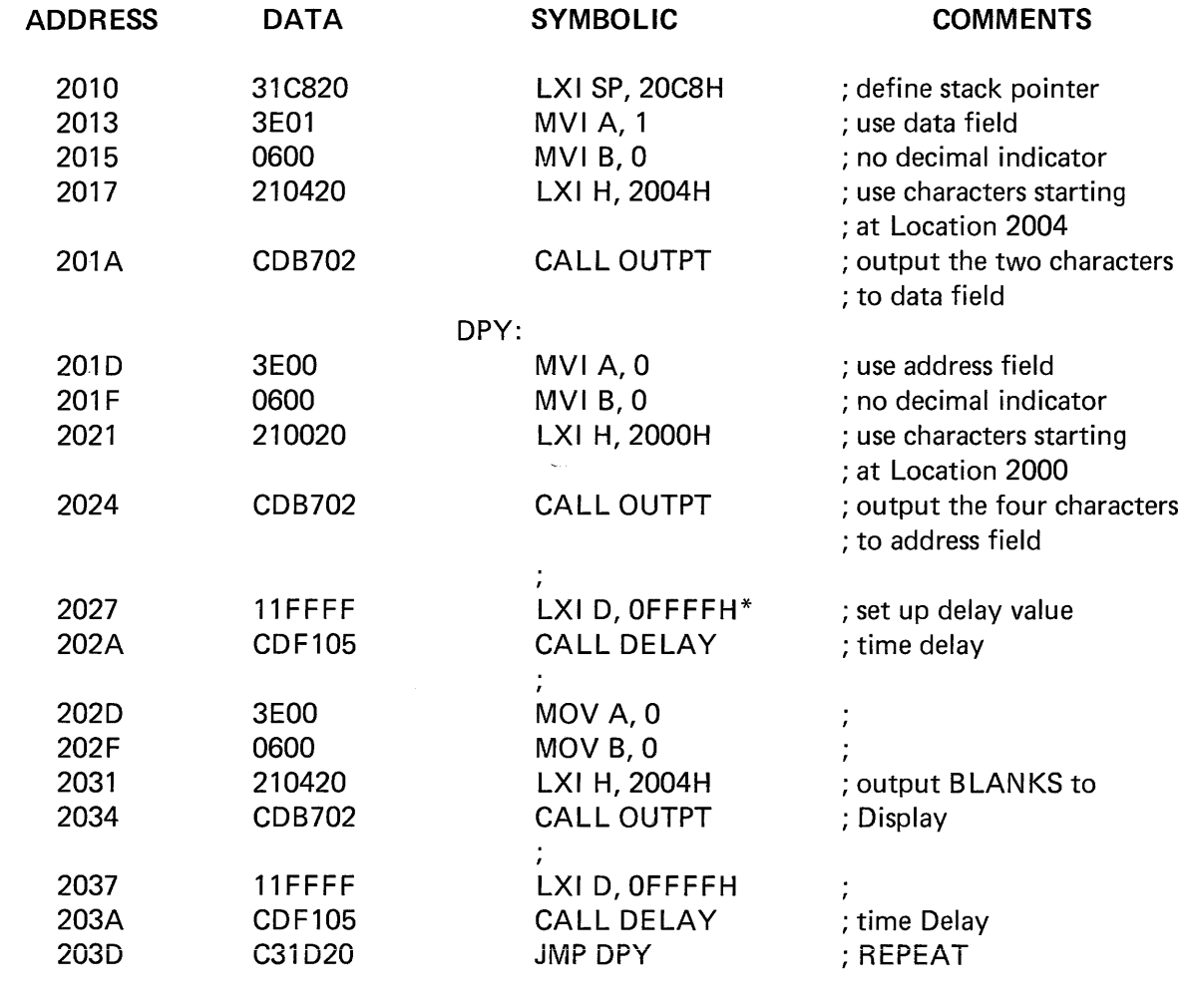

\* Delay time proportional to value. Any number from 1 through F F F F may be chosen.

# **APPENDIX A**  MONITOR LISTING

 $\label{eq:2.1} \frac{1}{\sqrt{2}}\int_{\mathbb{R}^3}\frac{1}{\sqrt{2}}\left(\frac{1}{\sqrt{2}}\right)^2\frac{1}{\sqrt{2}}\left(\frac{1}{\sqrt{2}}\right)^2\frac{1}{\sqrt{2}}\left(\frac{1}{\sqrt{2}}\right)^2\frac{1}{\sqrt{2}}\left(\frac{1}{\sqrt{2}}\right)^2.$ 

 $\mathcal{L}^{\text{max}}_{\text{max}}$  ,  $\mathcal{L}^{\text{max}}_{\text{max}}$ 

#### ASM80 :F1:SDK85.SRC MOD85 MACROFILE XREF PRINT(:F3:SDK85.LST)

ISIS-II 8080/8085 MACRO ASSEMBLER, X108 SDK85 PAGE  $\sim$  1

LOC OBJ SEQ SOURCE STATEMENT

1 **;\*\*\*\*\*\*\*\*\*\*\*\*\*\*\*\*\*\*\*\*\*\*\*\*\*\*\*\*\*\*\*\*\*\*\*\*\*\*\*\*\*\*1\*\*\*\*\*\*1\*\*111111\*\*11\*1\*\*\*\*\*\***  2; PROGRAM: SDK-85 MONITOR VER 1.2 3 . ; 4  $\cdot$ COPYRIGHT (C) 1977 5  $\cdot$ 6 INTEL CORPORATION ; 3065 BOWERS AVENUE 7 8 SANTA CLARA, CALIFORNIA 95051  $\mathbf{o}$ ;<br>; , **.\*\*\*\*\*\*\*\*\*\*\*\*\*\*\*\*\*\*\*\*\*\*\*\*\*\*\*\*\*\*\*\*\*\*\*\*\*\*\*\*\*\*\*\*\*\*\*\*\*\*\*\*\*\*\*\*\*\*\*\*\*\*\*\*\*\*\*\*\*.**  10 11 12 ABSTRACT  $13$ ;  $=$   $=$   $=$   $=$   $=$   $=$   $=$   $=$   $=$ 14 15 THIS PROGRAM IS A SMALL MONITOR FOR THE INTEL 8085 KIT AND 16 ; PROVIDES A MINIMUM LEVEL OF UTILITY FUNCTIONS FOR THE USER EMPLOYING 17 EITHER AN INTER-ACTIVE CONSOLE (I.E. TELETYPE) OR THE KIT'S 18 KEYBOARD/LED DISPLAY. THE KEYBOARD MONITOR ALLOWS THE USER TO PERFORM 19 SUCH FUNCTIONS AS MEMORY AND REGISTER MANIPULATION, PROGRAM LOADING, 20 PROGRAM EXECUTION, INTERRUPTION OF AN EXECUTING PROGRAM, AND 21 SYSTEM RESET. 22 ; 23 ; PROGRAM ORGANIZATION 24 ; ======= ============<br>25 ;<br>26 ; THE PROGRAM IS ORGAN 26 THE PROGRAM IS ORGANIZED AS FOLLOWS **.-** 27 ; 1) COLD START ROUTINE (RESET)<br>28 ; 2) WARM START - REGISTER SAVE 28 ; 2) WARM START - REGISTER SAVE ROUTINE<br>29 ; 3) INTERRUPT VECTORS 29 ; 3) INTERRUPT VECTORS<br>30 : 4) KEYBOARD MONITOR 30 ; 4) KEYBOARD MONITOR<br>31 ; 5) TTY MONITOR 31 ; 5) TTY MONITOR<br>32 ; 6) LAYOUT OF R. 32 6) LAYOUT OF RAM USAGE 33; 34 THE KEYBOARD MONITOR BEGINS WITH THE COMMAND RECOGNIZER, FOLLOWED BY 35 THE COMMAND ROUTINE SECTION, UTILITY ROUTINE SECTION AND MONITOR 36 TABLES. THE COMMAND AND UTILITY ROUTINES ARE IN ALPHABETICAL ORDER 37 ; WITHIN THEIR RESPECTIVE SECTIONS. 38 THROUGHOUT THE KEYBOARD MONITOR, A COMMENT FIELD BEGINNING 39 WITH "ARG - " INDICATES A STATEMENT WHICH LOADS A VALUE INTO 40 ; A REGISTER AS AN ARGUMENT FOR A FUNCTION. WHEN THE DESIRED VALUE 41 ; LIST OF KEYBOARD MONITOR ROUTINES <sup>42</sup>**==== == ======== ======= ========** <sup>43</sup> 44 ; CMMND  $45$ ;  $---$ 46 EXAM 47 GOCMD 48 SSTEP 49 ; SUBST  $50; ---$ 51 CLEAR 52 CLDIS

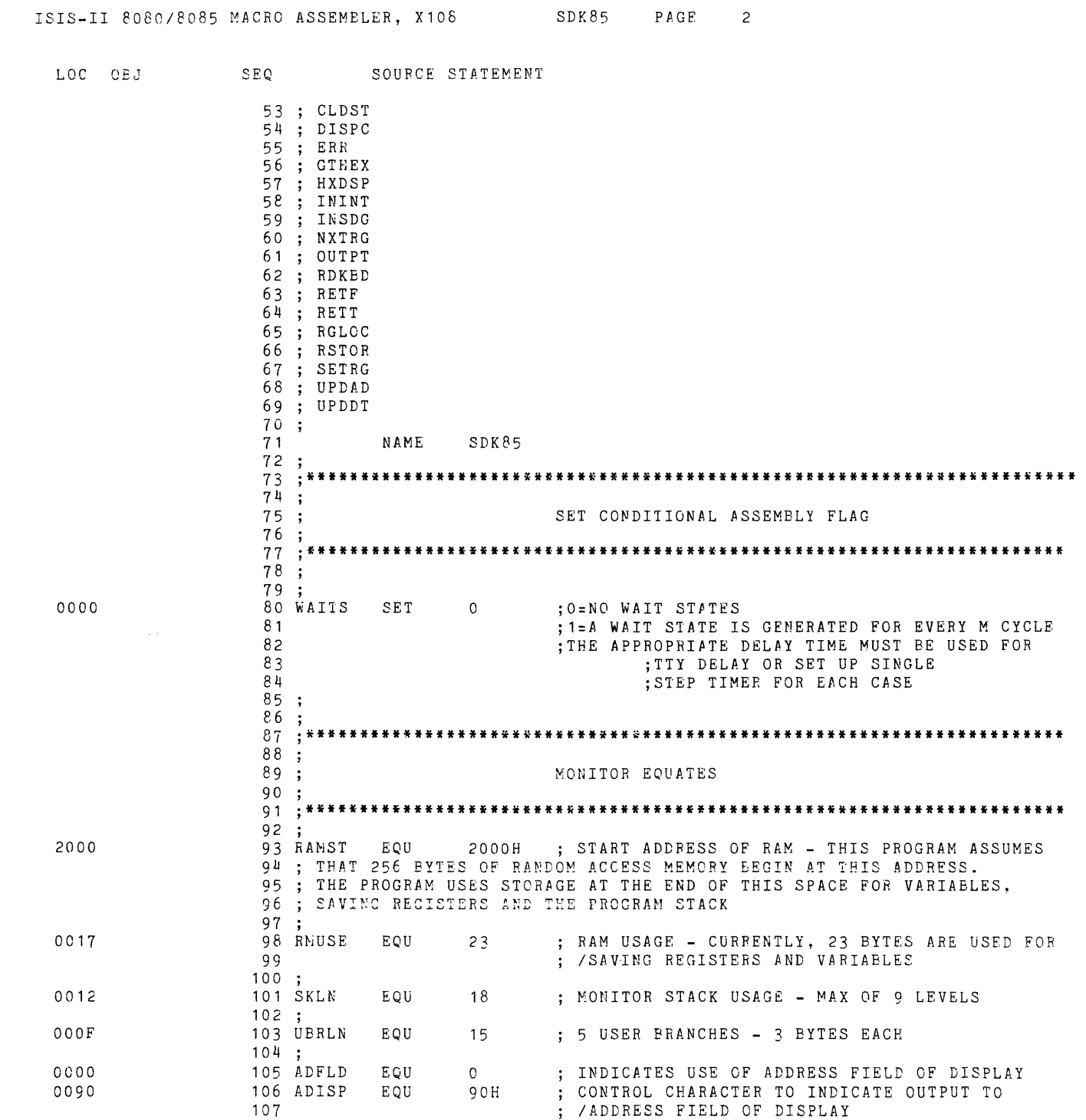

 $\mathcal{L}(\mathcal{L})$  and  $\mathcal{L}(\mathcal{L})$ 

ISIS-II 8080/8085 MACRO ASSEMBLER, X108 SDK85 PAGE 3

 $\label{eq:2} \frac{1}{\sqrt{2}}\int_{0}^{\infty}\frac{1}{\sqrt{2\pi}}\left(\frac{1}{\sqrt{2\pi}}\right)^{2}d\mu_{\rm{eff}}\,.$ 

 $\sim 10^{-1}$ 

 $\sim 10^{11}$ 

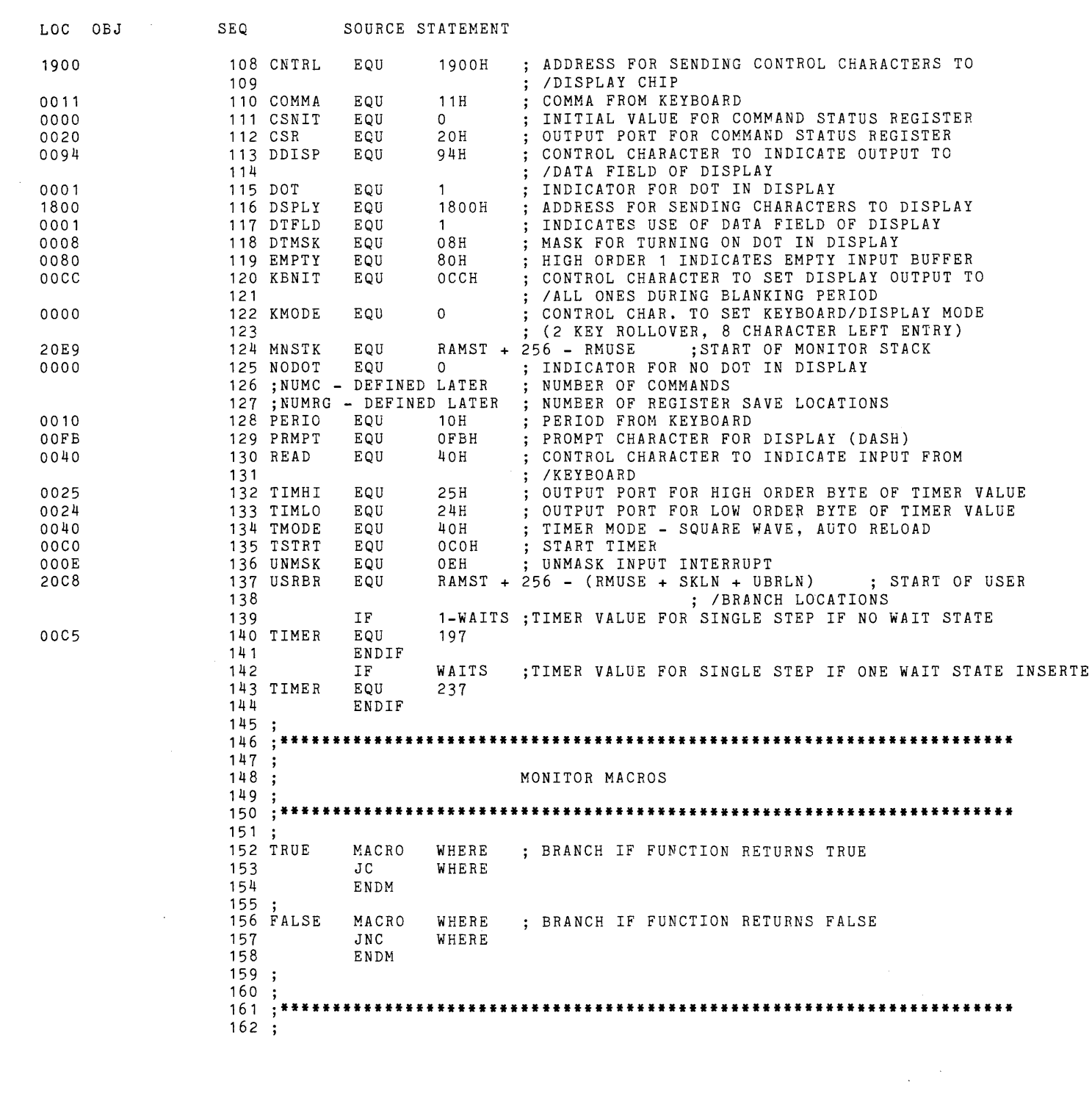

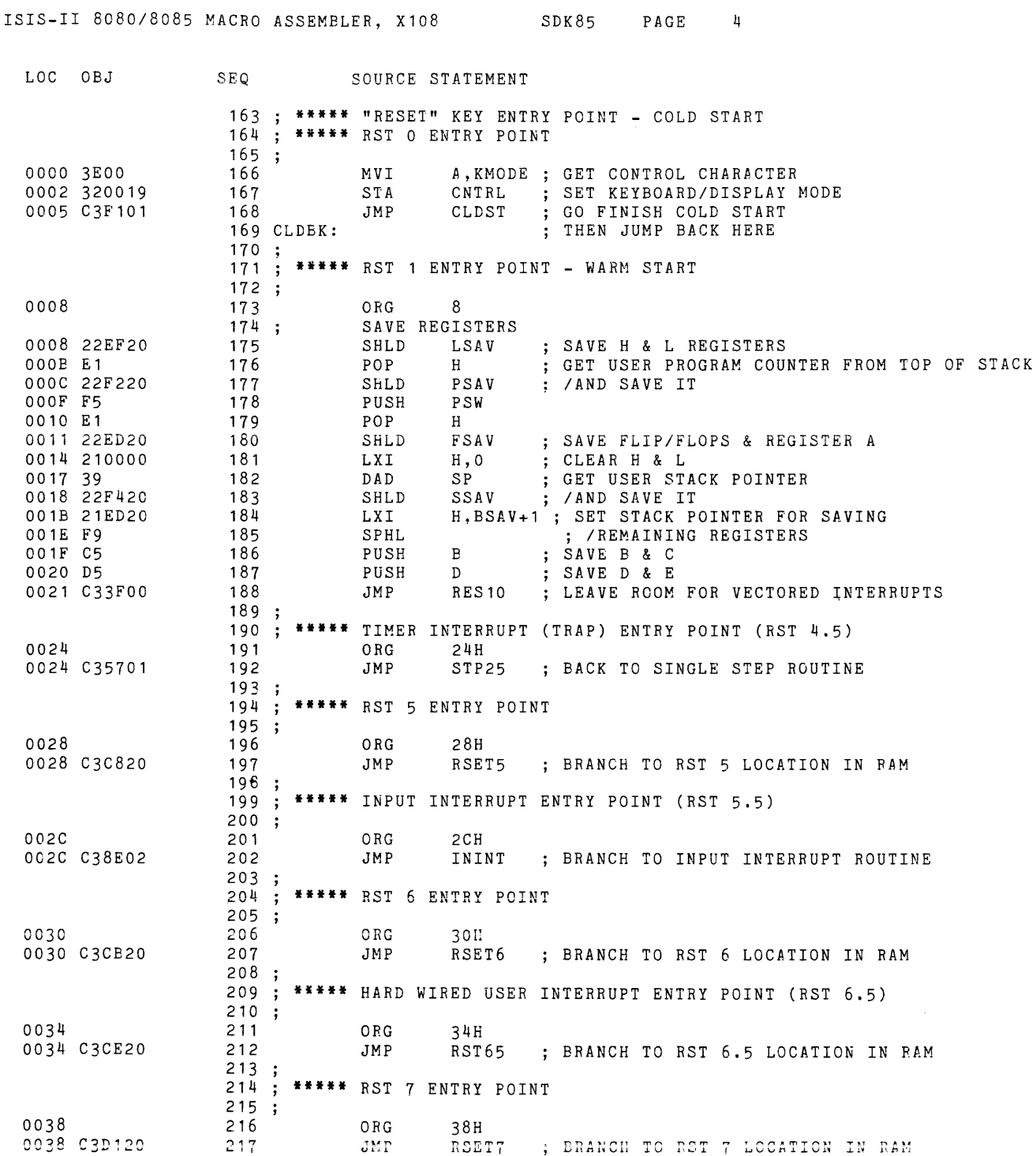

 $\sim 10$ 

 $\sim$ 

ISIS-II *8080/8085* MACRO ASSEMBLER, X108 SDK85 PAGE 5

 $\mathcal{L}_{\mathrm{in}}$ 

LOC OBJ SEQ SOURCE STATEMENT 218 219; **\*\*\*\*\*** "VECTORED INTERRUPT" KEY ENTRY POINT (RST 7.5) ORG 3CH<br>JMP USINT 220 003C 003C C3D420 221 ; BRANCH TO USER INTERRUPT LOCATION IN RAM 222 , 223 RES10: ; CONTINUE SAVING USER STATUS GET USER INTERRUPT STATUS AND INTERRUPT MASK 003F 20 224 RIM KEEP STATUS & MASK BITS 0040 E60F ANI OFH<br>STA ISAV 225 SAVE INTERRUPT STATUS & MASK 0042 32F120 226 STA ISAV<br>MVI A.UNM 0045 3EOE 227 MVI A,UNMSK UNMASK INTERRUPTS FOR MONITOR USE 0047 30 228 SIM INTERRUPTS DISABLED WHILE MONITOR IS RUNNING 0048 F3 229  $DT$ 230 (EXCEPT WHEN WAITING FOR INPUT) 0049 20 231 RIM TTY OR KEYBOARD MONITOR ? ; IS TTY CONNECTED ? 004A 07 232 RLC 004B DAFA03 233 JC GO YES - BRANCH TO TTY MONITOR 234 NO - ENTER KEYBOARD MONITOR 235 , 236 , **.\*\*\*\*\*\*\*\*\*\*\*\*\*\*\*\*\*\*\*\*\*\*\*\*\*\*\*\*\*\*\*\*\*\*\*\*\*\*\*\*\*\*\*\*\*\*\*\*\*\*\*\*\*\*\*\*\*\*\*\*\*\*\*\*\*\*\*\*\*\***  237 238 BEGINNING OF KEYBOARD MONITOR CODE 239 , 240 , **.\*\*\*\*\*\*\*\*\*\*\*\*\*\*\*\*\*\*\*\*\*\*\*\*\*\*\*\*\*\*\*\*\*\*\*\*\*\*\*\*\*\*\*\*\*\*\*\*\*\*\*\*\*\*\*\*\*\*\*\*\*\*\*\*\*\*\*\*\*\***  241 242 OUTPUT SIGN-ON MESSAGE<br>XRA A ; ARG . 004E AF 243 XRA A ARG USE ADDRESS FIELD OF DISPLAY 004F 0600 244 MVI B,NODOT ARG - NO DOT IN ADDRESS FIELD 0051 21A603 245 H, SGNAD ; ARG - GET ADDRESS OF ADDRESS FIELD PORTION OF 246 /SIGN-ON MESSAGE CALL OUTPUT SIGN-ON MESSAGE TO ADDRESS FIELD 0054 CDB702 247 OUTPT 0057 3E01 248 MVI A,DTFLD ARG USE DATA FIELD OF DISPLAY 0059 0600 249 **MVT** B,NODOT ARG - NO DOT IN DATA FIELD 005B 21AA03 250 LXI H,SGNDT ARG - GET ADDRESS OF DATA FIELD PORTION OF *ISIGN-ON* MESSAGE 251 005E CDB702 CALL OUTPT OUTPUT SIGN-ON MESSAGE TO DATA FIELD 252 0061 3E80 253 MVI A,EMPTY 0063 32FE20 ; SET INPUT BUFFER EMPTY FLAG 254 *STP.*  IBUFF 255 , **.\*\*\*\*\*\*\*\*\*\*\*\*\*\*\*\*\*\*\*\*\*\*\*\*\*\*\*\*\*\*\*\*\*\*\*\*\*\*\*\*\*\*\*\*\*\*\*\*\*\*\*\*\*\*\*\*\*\*\*\*\*\*\*\*\*\*\*\*\*\***  256 257  $\ddot{\cdot}$ 258 FUNCTION: CMMND - COMMAND RECOGNIZER 259 INPUTS: NONE 260 OUTPUTS: NONE 261 CALLS: RDKBD,ERR,SUBST,EXAM,GOCMD,SSTEP 262 ; DESTROYS: A,B,C,D,E,H,L,F/F'S<br>263 ; 263 264 CMMND: 0066 21E920 265 H,MNSTK INITIALIZE MONITOR STACK POINTER LXI 0069 F9 266 SPHL OUTPUT PROMPT CHARACTER TO DISPLAY 267 006A 210019 268 LXI H,CNTRL GET ADDRESS FOR CONTROL CHARACTER 006D 3690 269 **MVT** M,ADISP OUTPUT CONTROL CHARACTER TO USE ADDRESS FIELD 006F 25 ADDRESS FOR OUTPUT CHARACTER 270 DCR H 0070 36FB 271 MVI M,PRMPT OUTPUT PROMPT CHARACTER 0072 CDE702 272 CALL RDKBD READ KEYBOARD

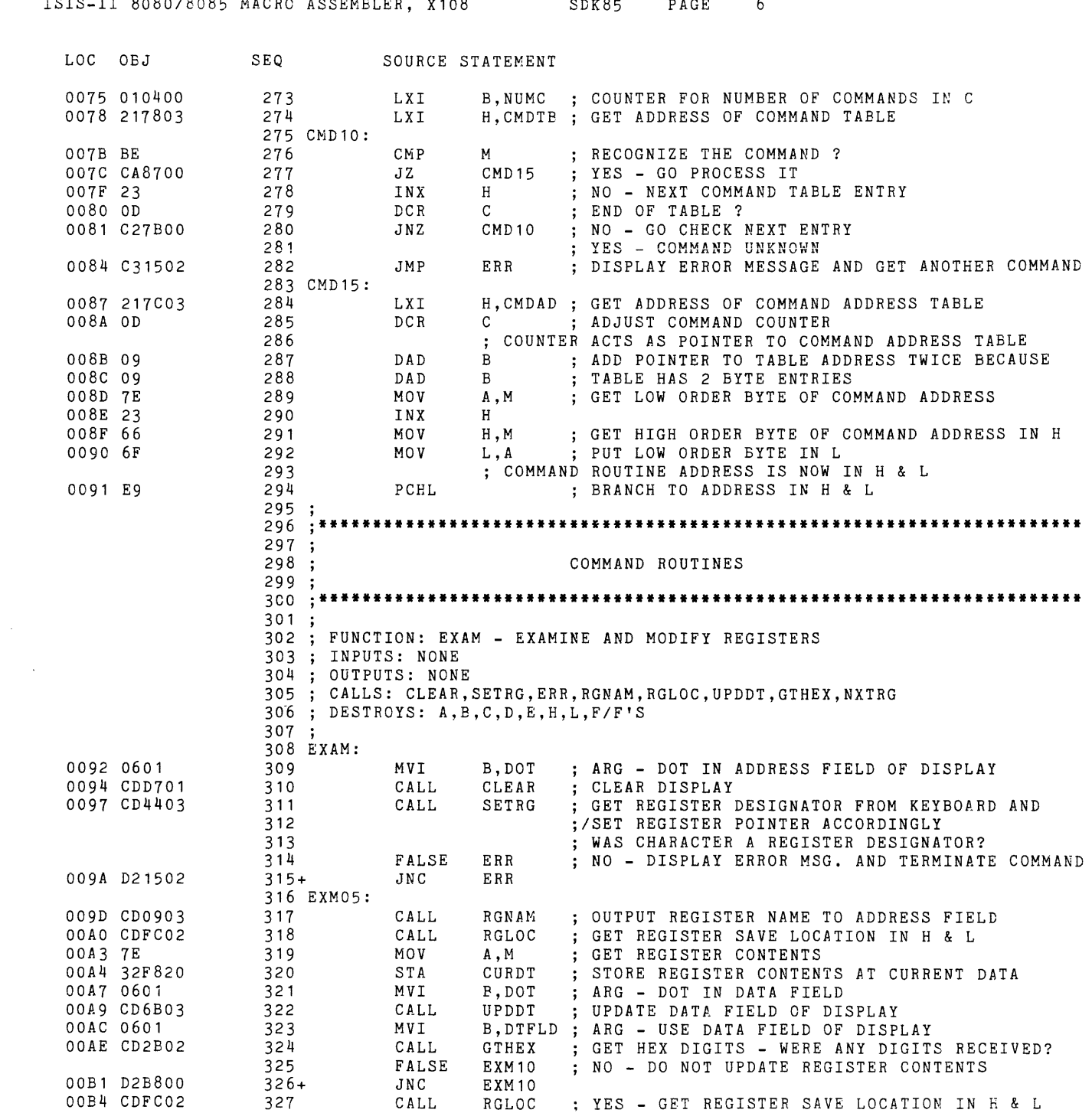

ISIS-II *8080/8085* MACRO ASSEMBLER, X108 SDK85 PAGE 6

ISIS-II *8080/8085* MACRO ASSEMBLER, x108 SDK85 PAGE 7

 $\sim$   $\sim$ 

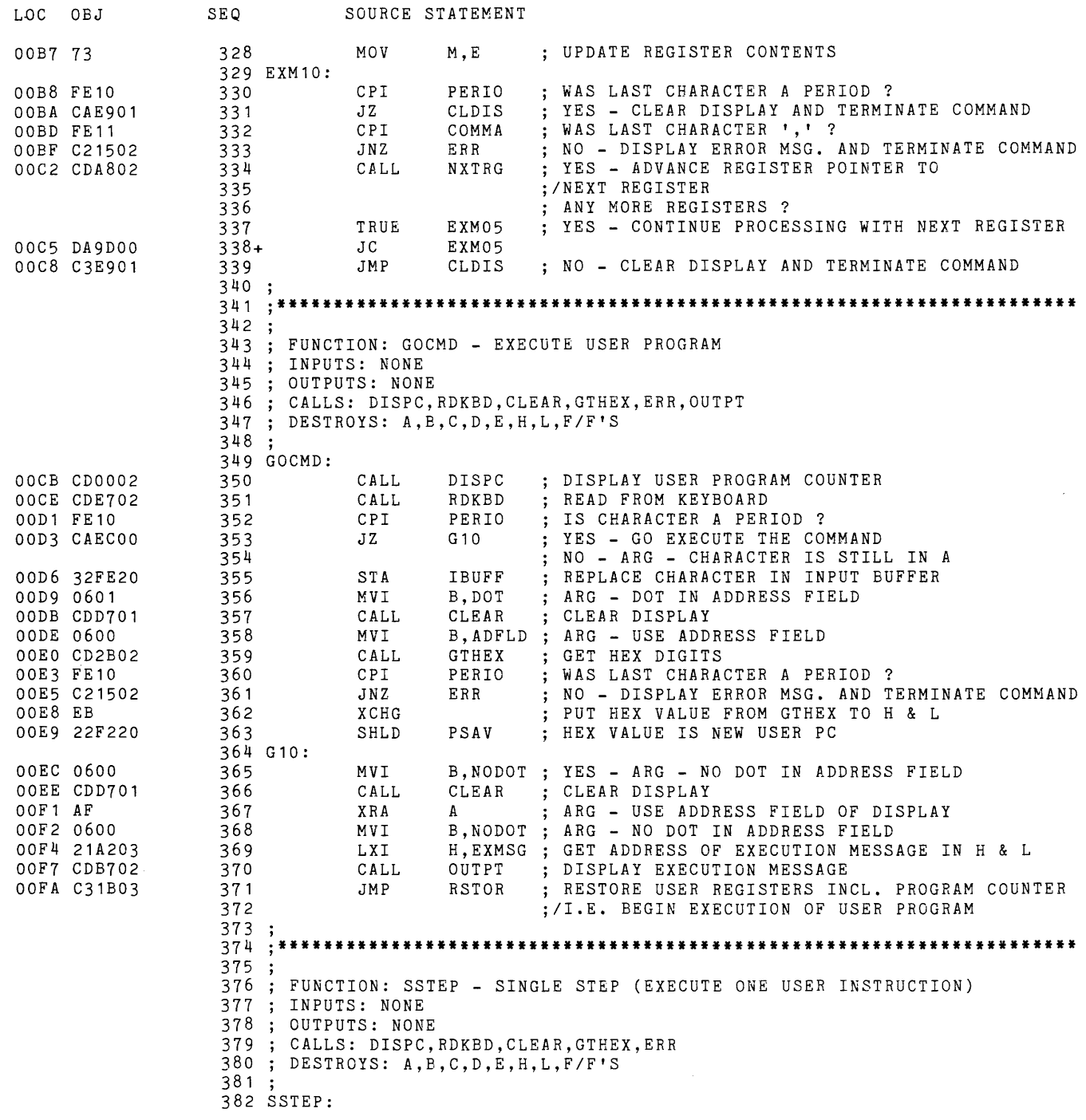
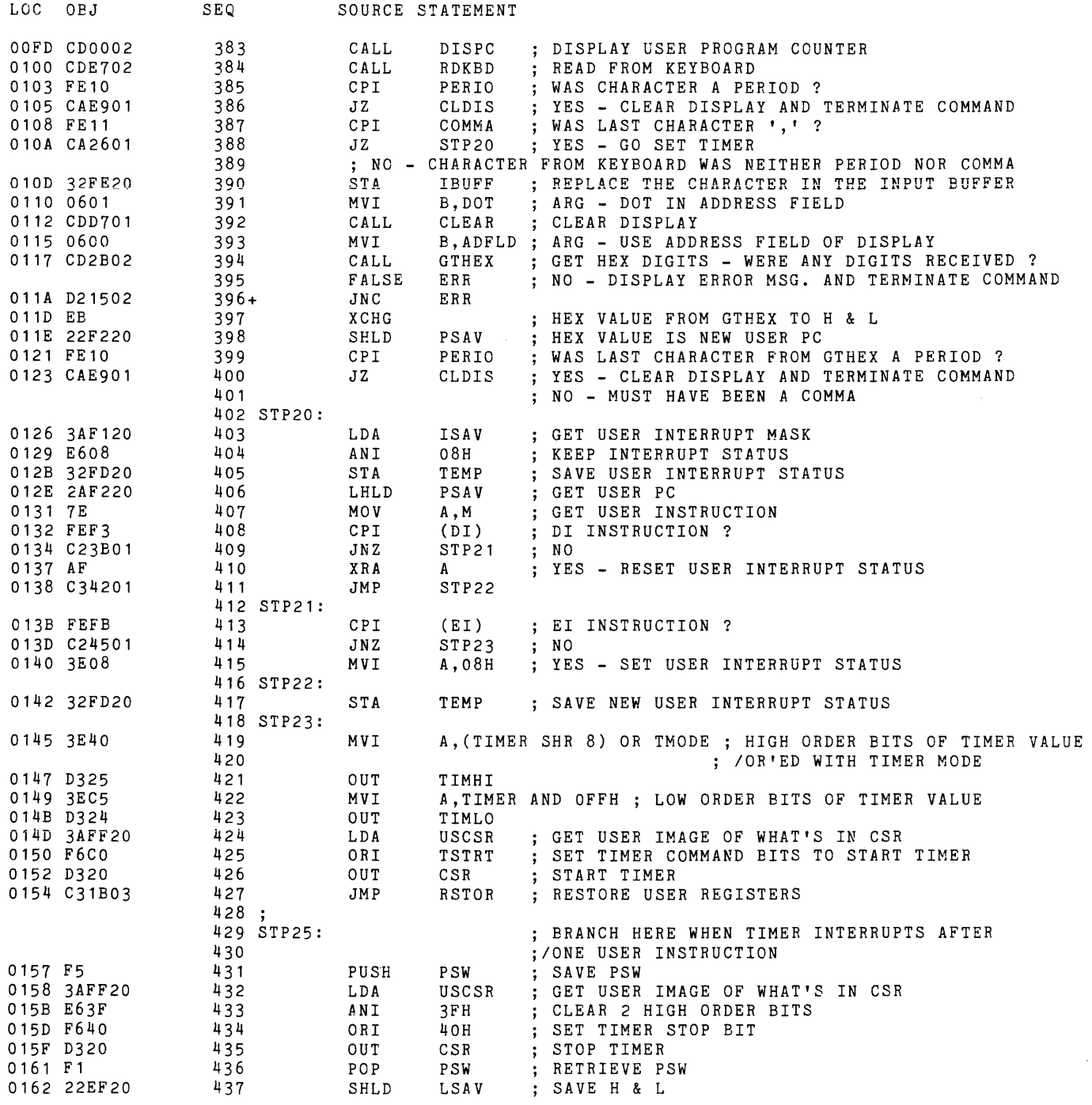

LOC OBJ 0165 E1 0166 22F220 0169 F5 016A E1 016B 22ED20 016E 210000 0171 39 0172 22F420 0175 21ED20 0178 F9 0179 C5 017A D5 o 17B 20 017C E607 017E 21FD20 0181 E6 0182 32F120 0185 3EOE 0187 30 0188 C3FDOO 018B 0601 018D CDD701 0190 0600 0192 CD2B02 0195 D21502 0198 EB 0199 22F620 019C FEll 019E C2CFOl 01Al 0600 01A3 CD5F03 01A6 2AF620 01A9 7E 01AA 32F820 01AD 0601 OlAF CD6B03 01B2 0601 01B4 CD2B02 01B7 F5 01B8 D2C401 01BB 2AF620 01BE 73 SEQ 438 439 440 441 442 443 444 445 446 447 448 449 450 451 452 453 454 455 456 457 458 ; 459 , **.\*\*\*\*\*\*\*\*\*\*\*\*\*\*\*\*\*\*\*\*\*\*\*\*\*\*\*\*\*\*\*\*\*\*\*\*\*\*\*\*\*\*\*\*\*\*\*\*\*\*\*\*\*\*\*\*\*\*\*\*\*\*\*\*\*\*\*\*\*\***  460; 461 FUNCTION: SUBST - SUBSTITUTE MEMORY 462 INPUTS: NONE 463 OUTPUTS: NONE 464 CALLS: CLEAR,GTHEX,UPDAD,UPDDT,ERR 465 DESTROYS: A,B,C,D,E,H,L,F/F'S 466 j 467 SUBST: 468 469 470 471 472 473+ 474 475 416 SUB05: 477 478 479 480 481 482 483 484 485 486 487 488 489 490+ 491 492 SOURCE STATEMENT POP SHLD PUSH POP SHLD LXI DAD SHLD  $LXY$ SPHL PUSH PUSH RIM ANI LXI ORA STA MVI SIM JMP H ; GET USER PROGRAM COUNTER FROM TOP OF STACK<br>PSAV : SAVE USER PC ; SAVE USER PC *PSvl*  H<br>FSAV FSAV ; SAVE FLIP/FLOPS AND A REGISTER<br>H.O : CLEAR H & L H, O ; CLEAR H & L<br>SP : GET USER ST SP ; GET USER STACK POINTER<br>SSAV : SAVE USER STACK POINTE SSAV SAVE USER STACK POINTER ; SET MONITOR STACK POINTER FOR j/SAVING REMAINING USER REGISTERS B <br> **B** <br> **SAVE B & C**<br> **D** : SAVE D & E D SAVE D & E GET USER INTERRUPT MASK O7H ; KEEP MASK BITS<br>H, TEMP ; GET USER INTER H, TEMP ; GET USER INTERRUPT STATUS<br>M : OR IT INTO MASK M ; OR IT INTO MASK<br>ISAV : SAVE INTERRUPT S ; SAVE INTERRUPT STATUS & MASK A, UNMSK ; UNMASK INTERRUPTS FOR MONITOR USE SSTEP : GO GET READY FOR ANOTHER INSTRUCTION MVI CALL **MVT** CALL FALSE JNC XCHG SHLD CPI JNZ MVI CALL LHLD MOV STA MVI CALL MVI CALL PUSH FALSE JNC LHLD MOV B,DOT CLEAR B,ADFLD ARG - USE ADDRESS FIELD OF DISPLAY GTHEX ERR ERR CUR AD COMMA SUB15 B,NODOT ARG - NO DOT IN ADDRESS FIELD UPDAD CURAD A,M CURDT B,DOT UPDDT B,DTFLD ARG - USE DATA FIELD GTHEX PSW SUB10 SUB10 CURAD M,E ARG - DOT IN ADDRESS FIELD CLEAR THE DISPLAY ; GET HEX DIGITS - WERE ANY DIGITS RECEIVED? NO - DISPLAY ERROR MSG. AND TERMINATE COMMAND ASSIGN HEX VALUE RETURNED BY GTHEX TO ; / CURRENT ADDRESS WAS **','** THE LAST CHARACTER FROM KEYBOARD? ; NO - GO TERMINATE THE COMMAND UPDATE ADDRESS FIELD OF DISPLAY GET CURRENT ADDRESS IN H & L ; GET DATA BYTE POINTED TO BY CURRENT ADDRESS STORE DATA BYTE AT CURRENT DATA ; ARG - DOT IN DATA FIELD UPDATE DATA FIELD OF DISPLAY GET HEX DIGITS - WERE ANY HEX DIGITS RECEIVED? (SAVE LAST CHARACTER) NO - LEAVE DATA UNCHANGED AT CURRENT ADDRESS YES - GET CURRENT ADDRESS IN H & L STORE NEW DATA AT CURRENT ADDRESS

 $\label{eq:2.1} \frac{1}{\sqrt{2}}\int_{0}^{\infty}\frac{1}{\sqrt{2\pi}}\left(\frac{1}{\sqrt{2\pi}}\right)^{2}d\mu\left(\frac{1}{\sqrt{2\pi}}\right) \frac{d\mu}{\sqrt{2\pi}}\,.$ 

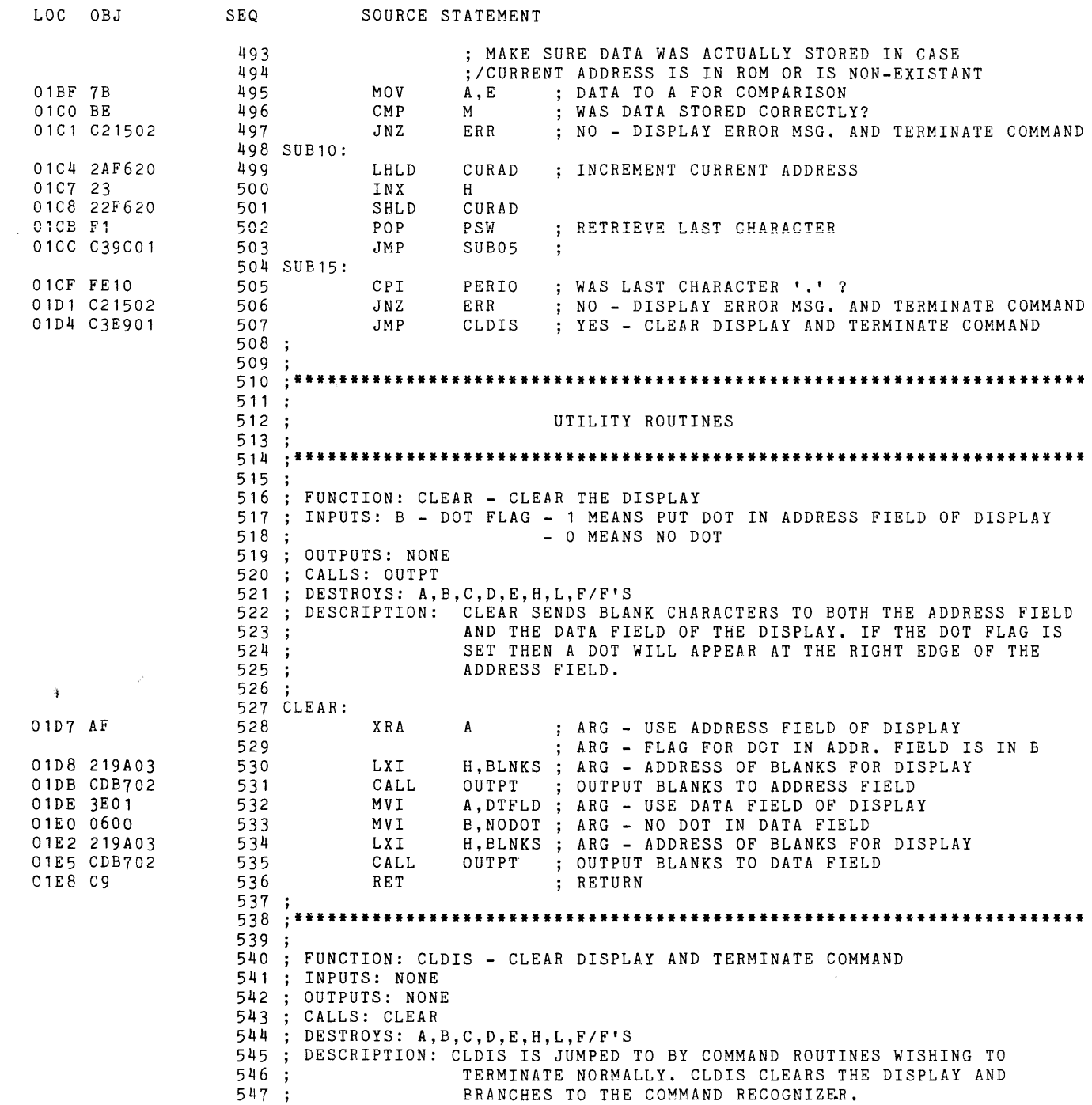

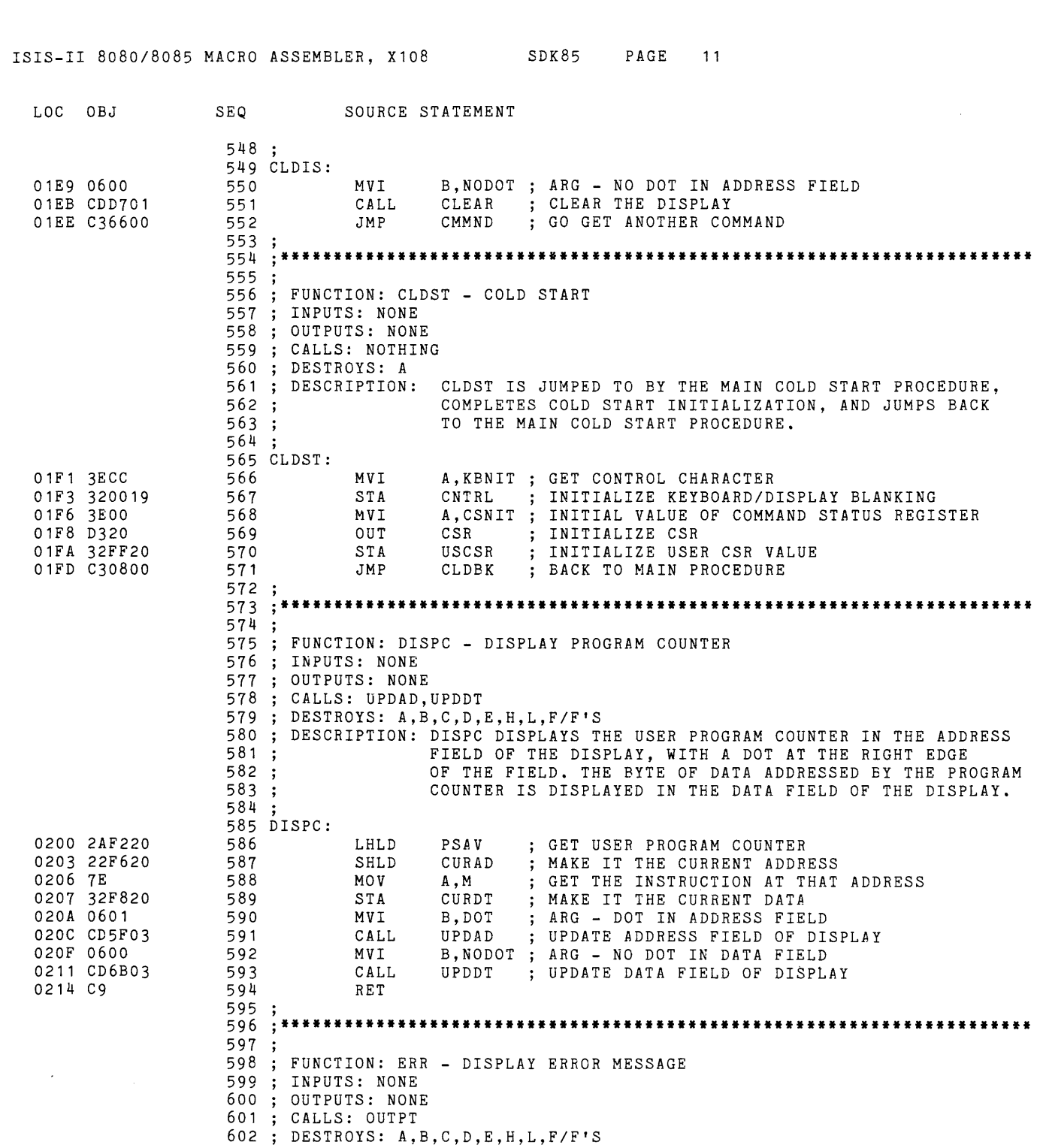

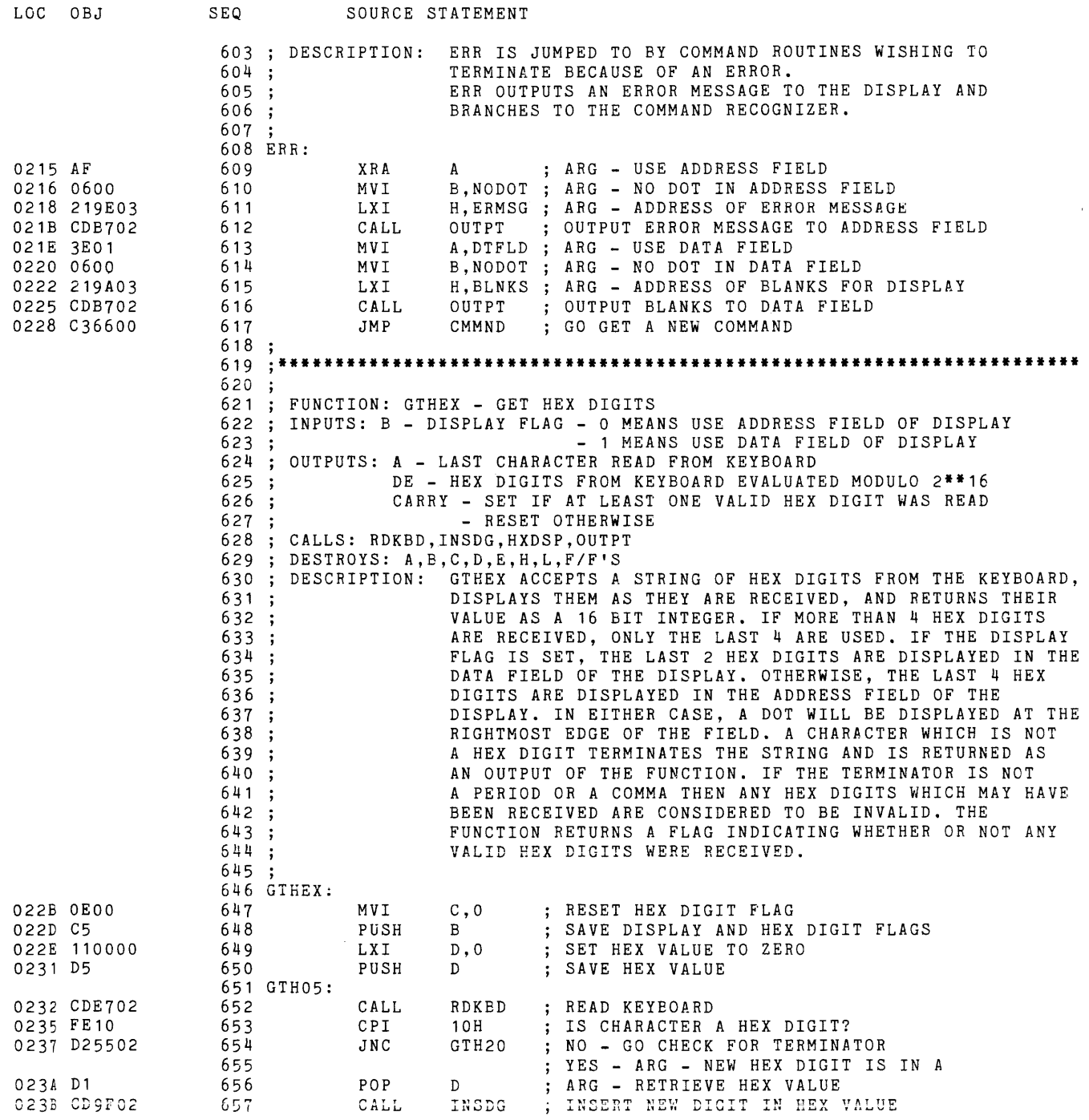

 $\sim$ 

 $\sim 10^{-10}$ 

 $\sim 10^7$ 

 $\sim 10^{-1}$ 

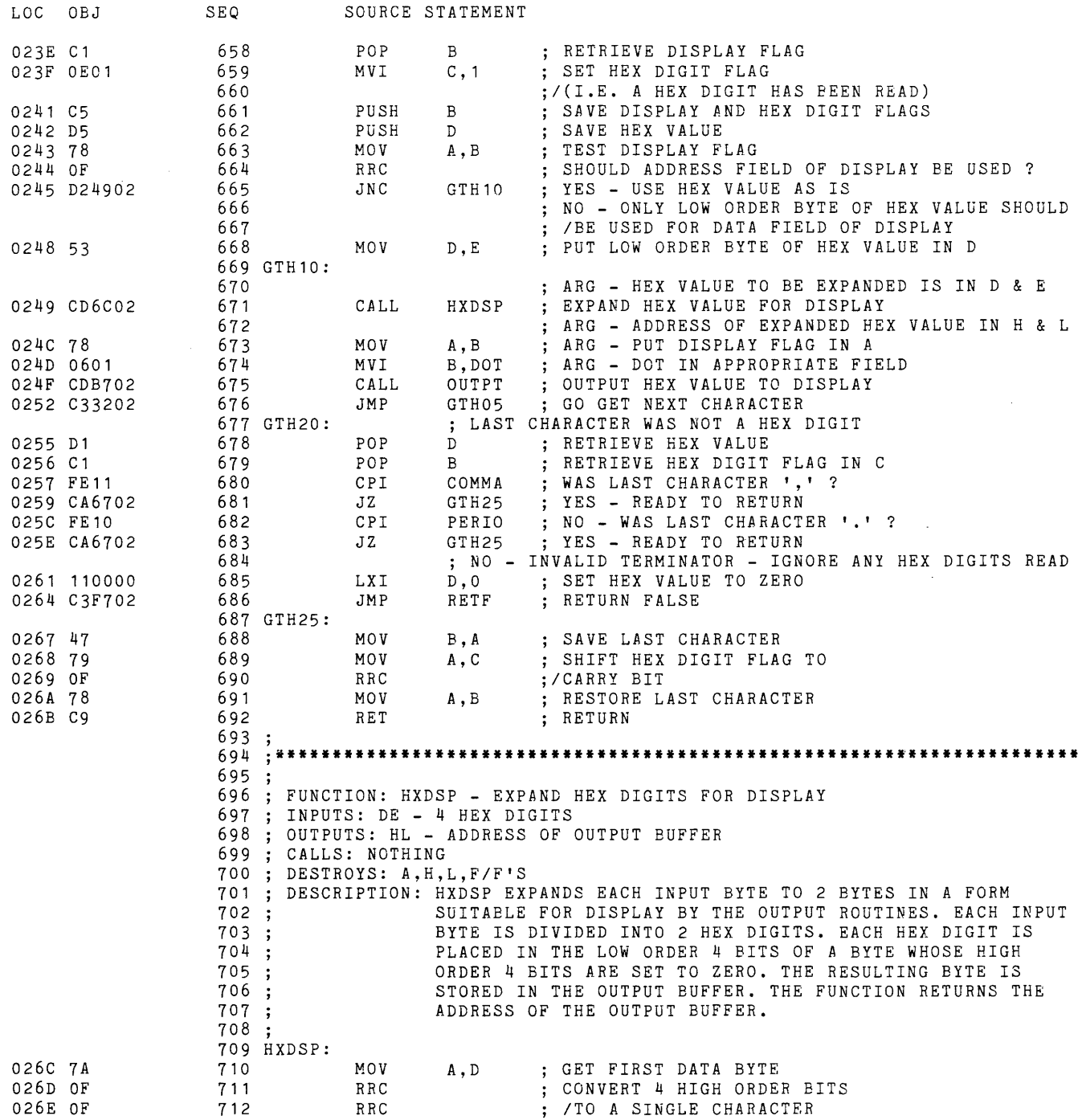

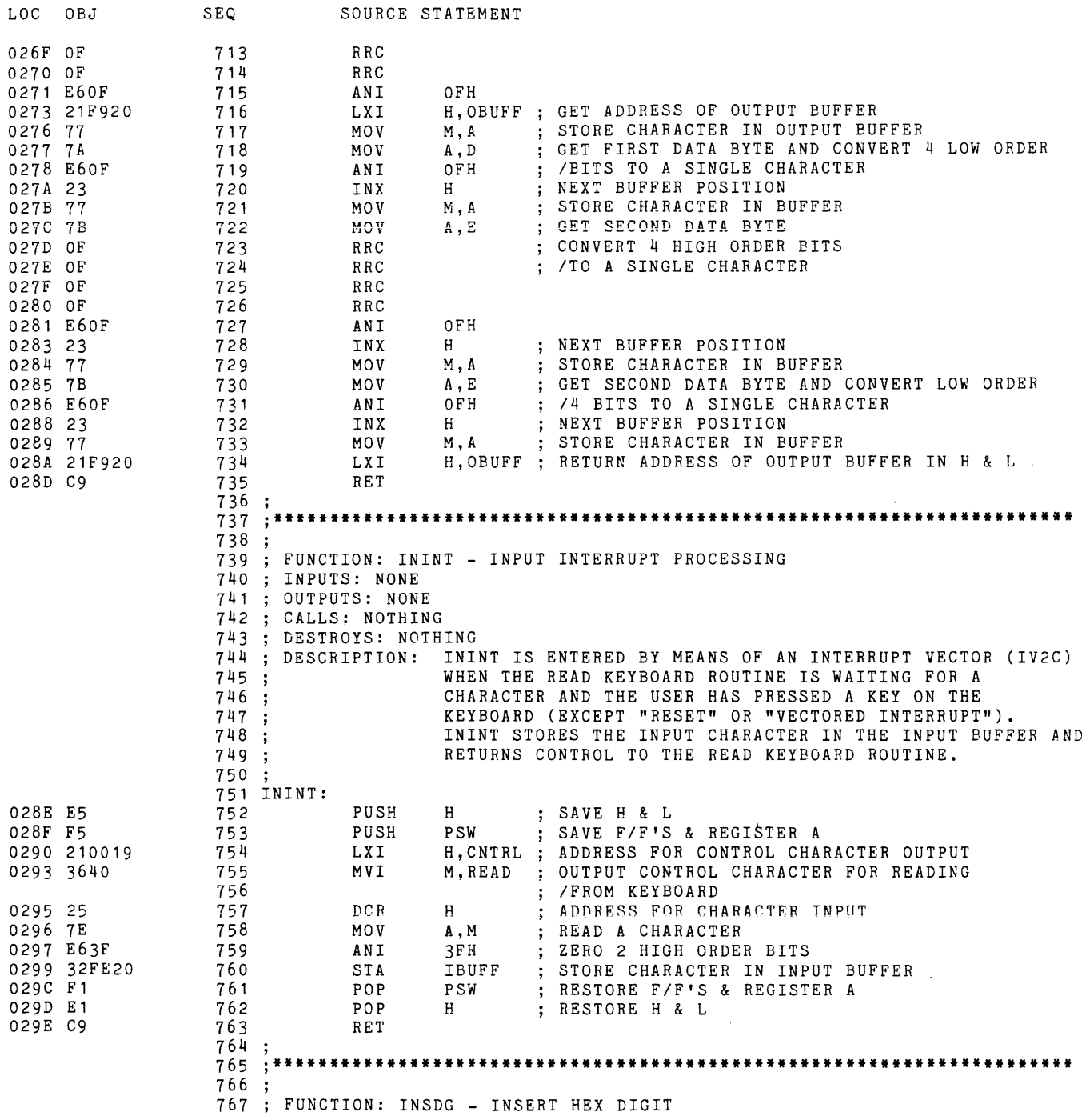

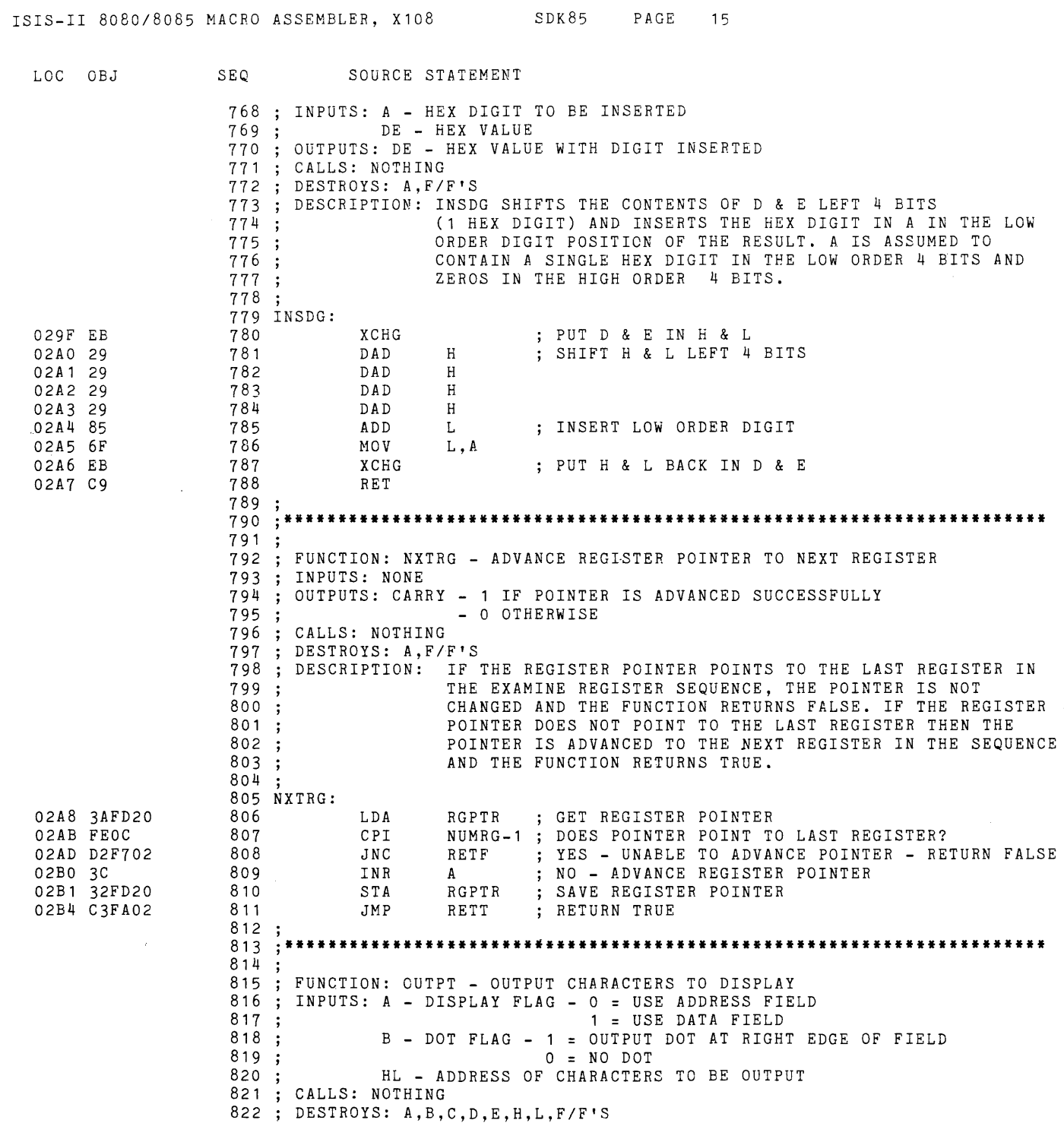

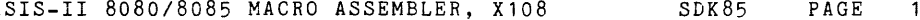

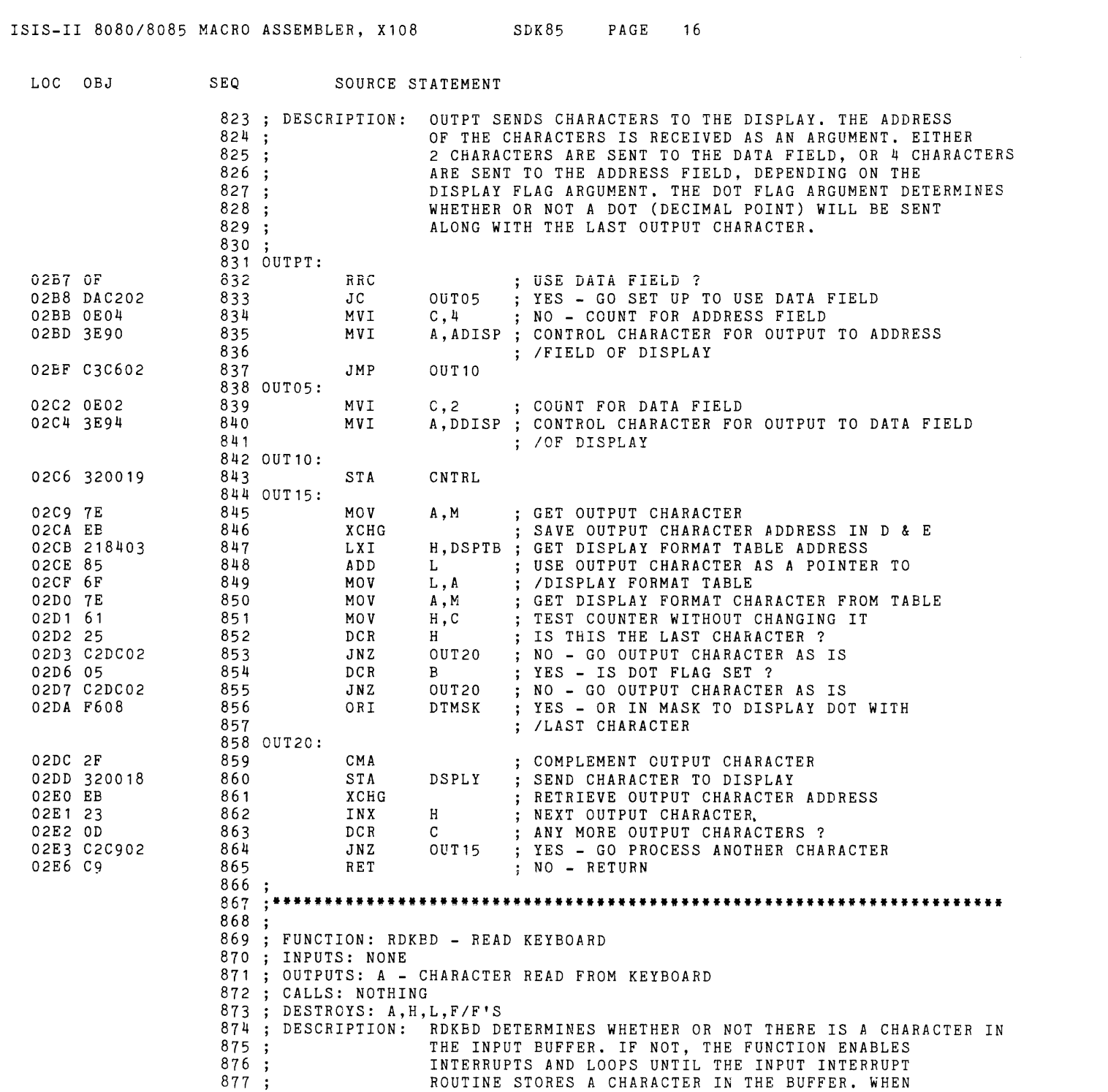

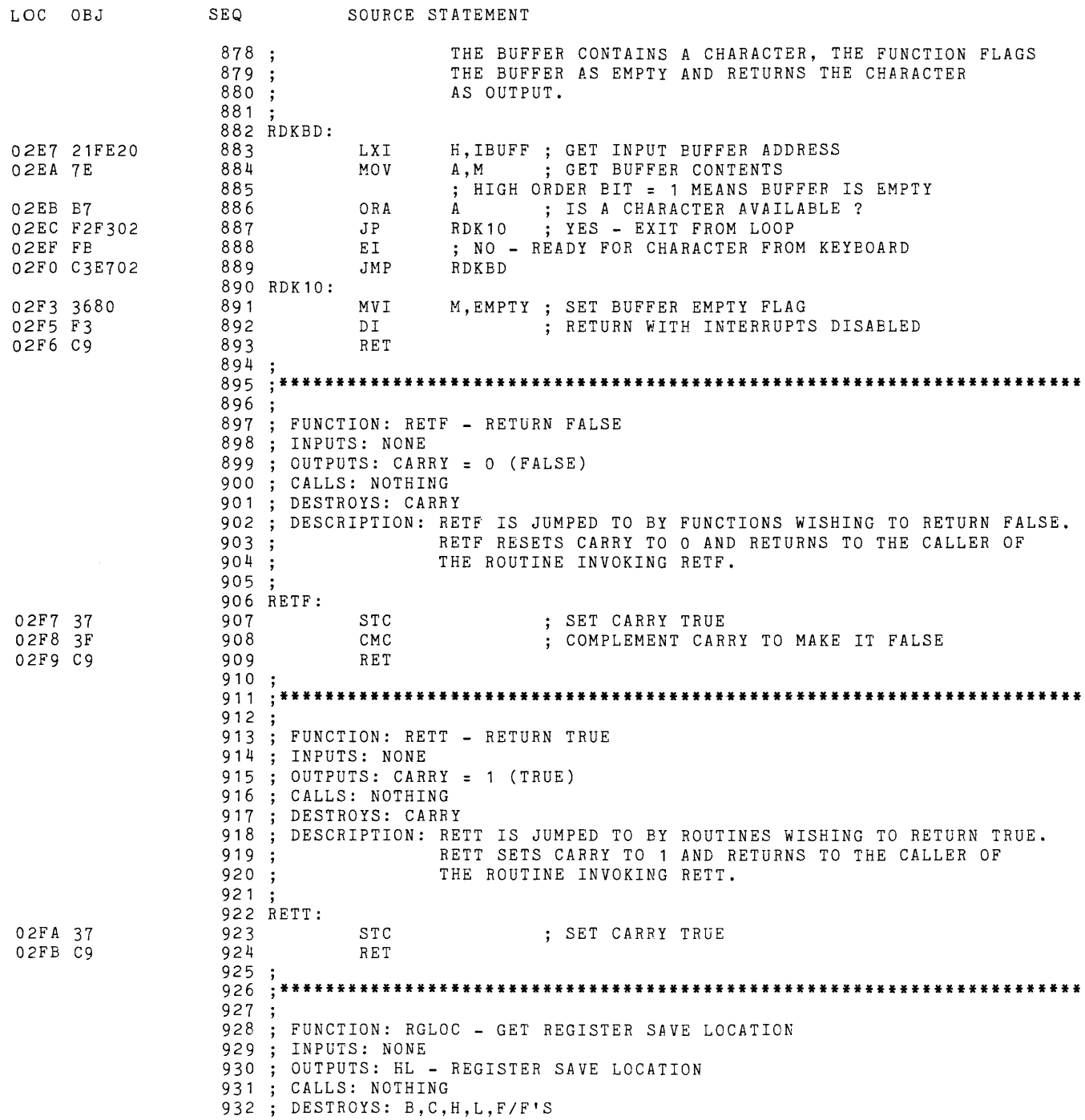

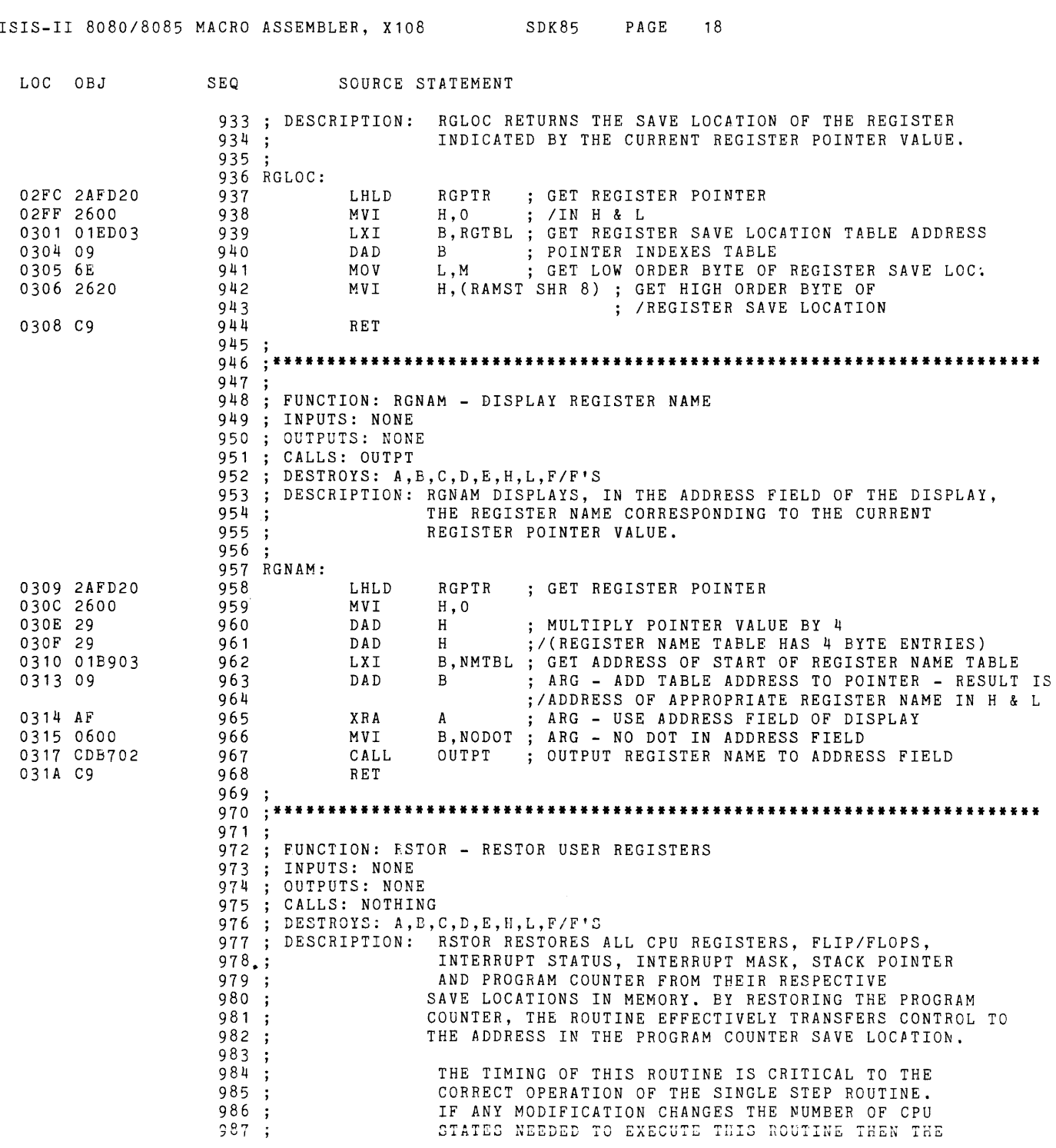

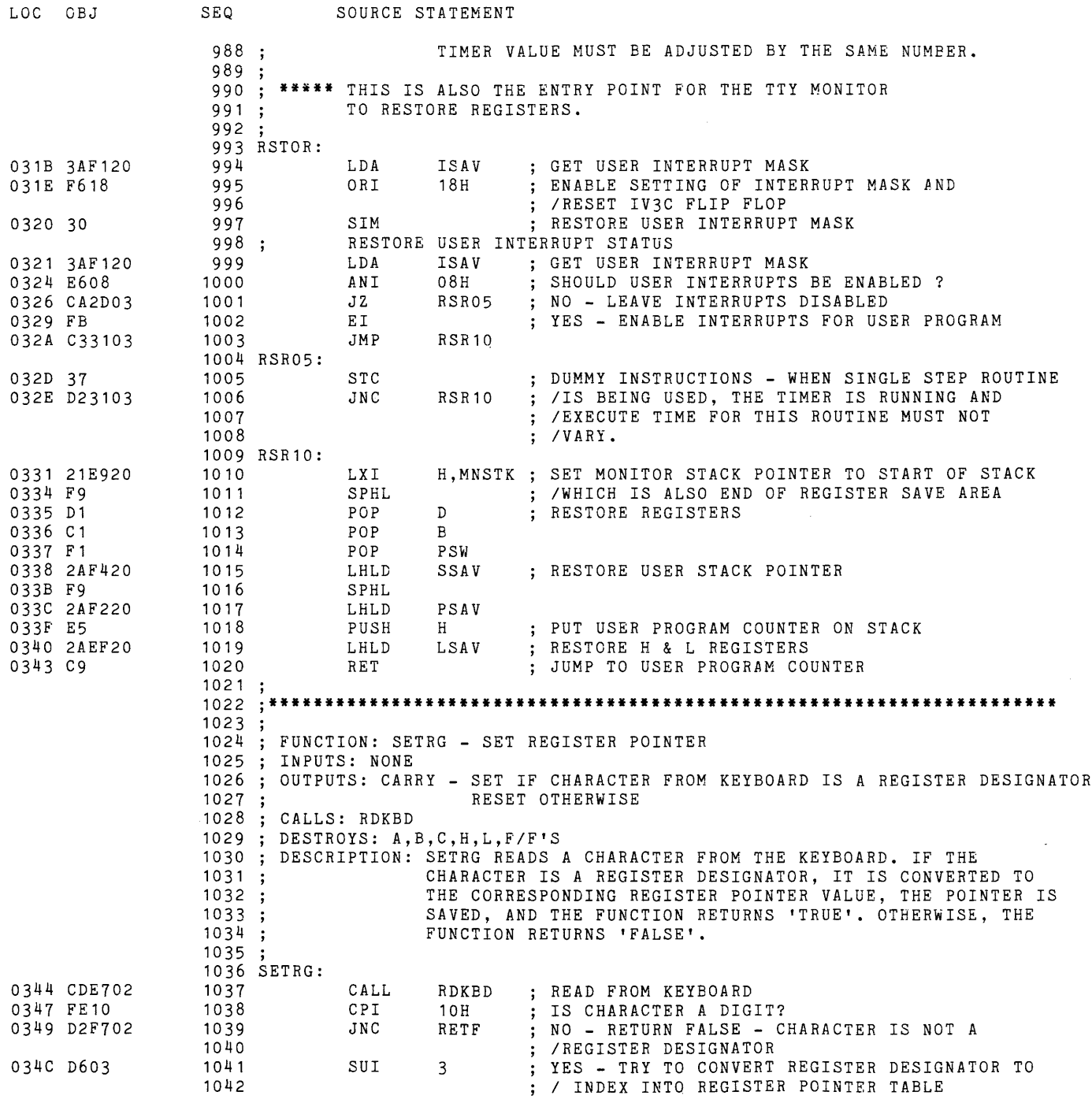

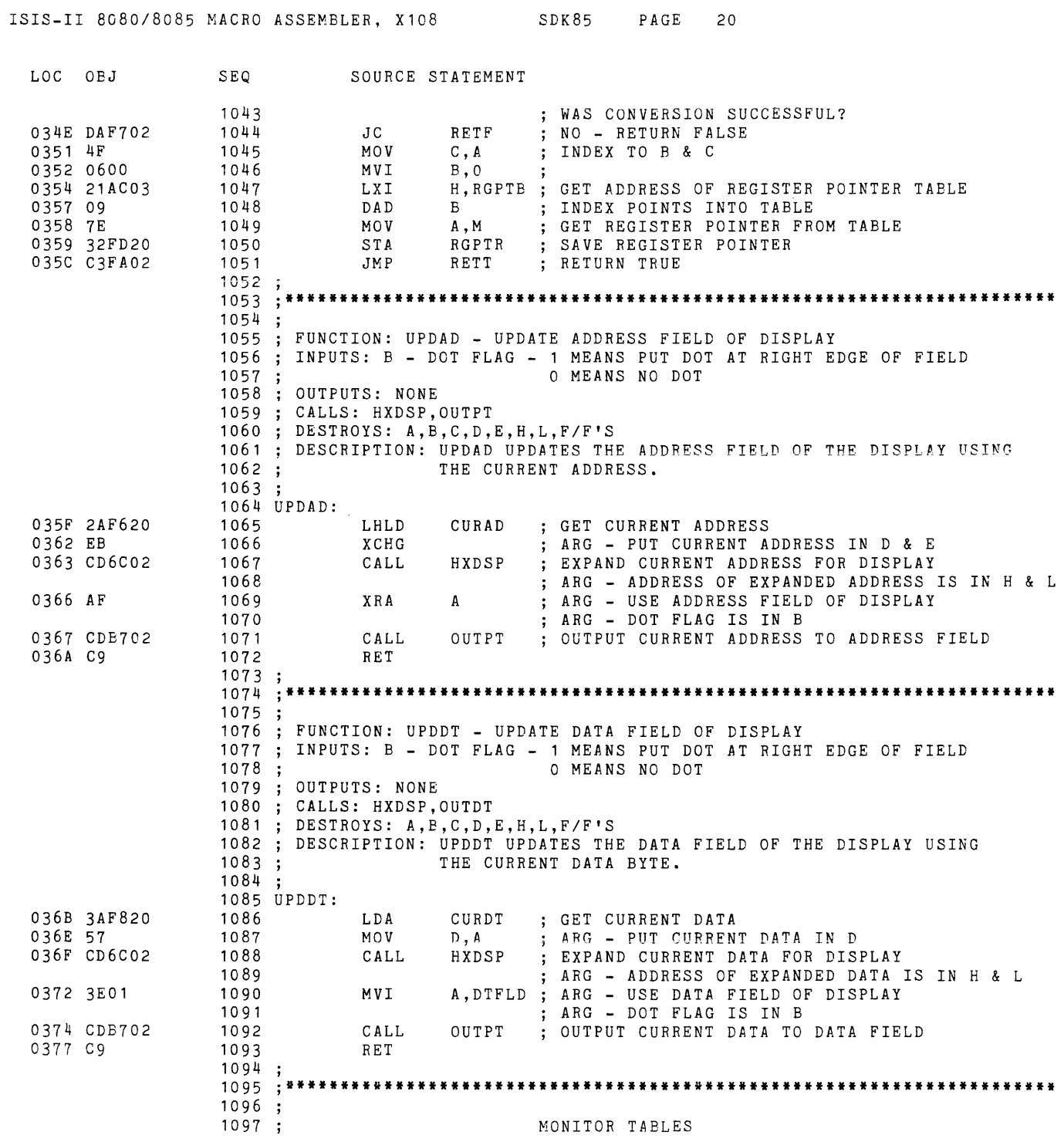

 $\hat{f}$  ,  $\hat{f}$  ,  $\hat{f}$  ,  $\hat{f}$ 

 $\label{eq:2.1} \frac{1}{2} \int_{\mathbb{R}^3} \frac{1}{\sqrt{2}} \, \frac{1}{\sqrt{2}} \,$ 

 $\mathcal{L}^{\mathcal{L}}$ 

 $\sim 10^6$ 

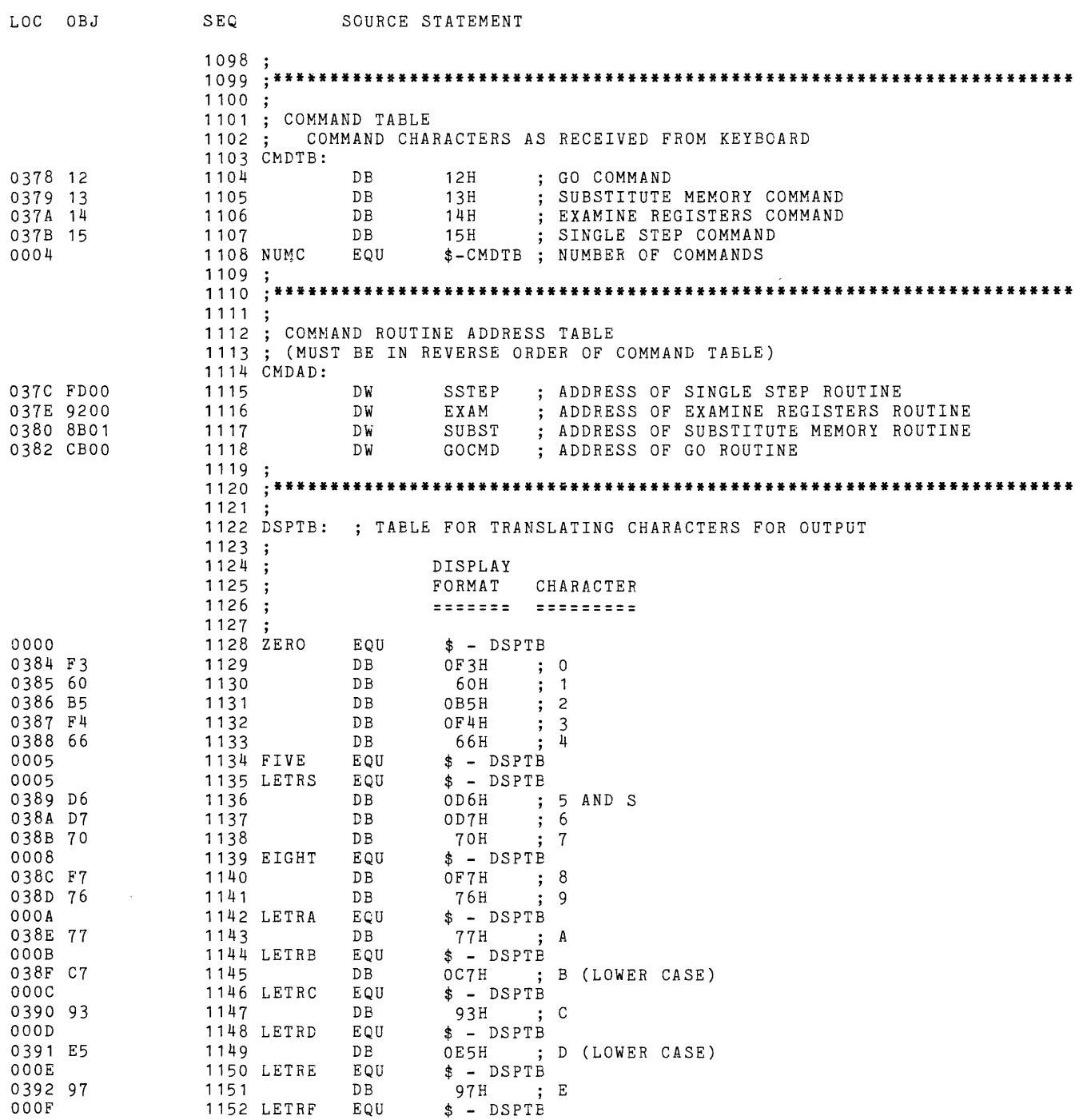

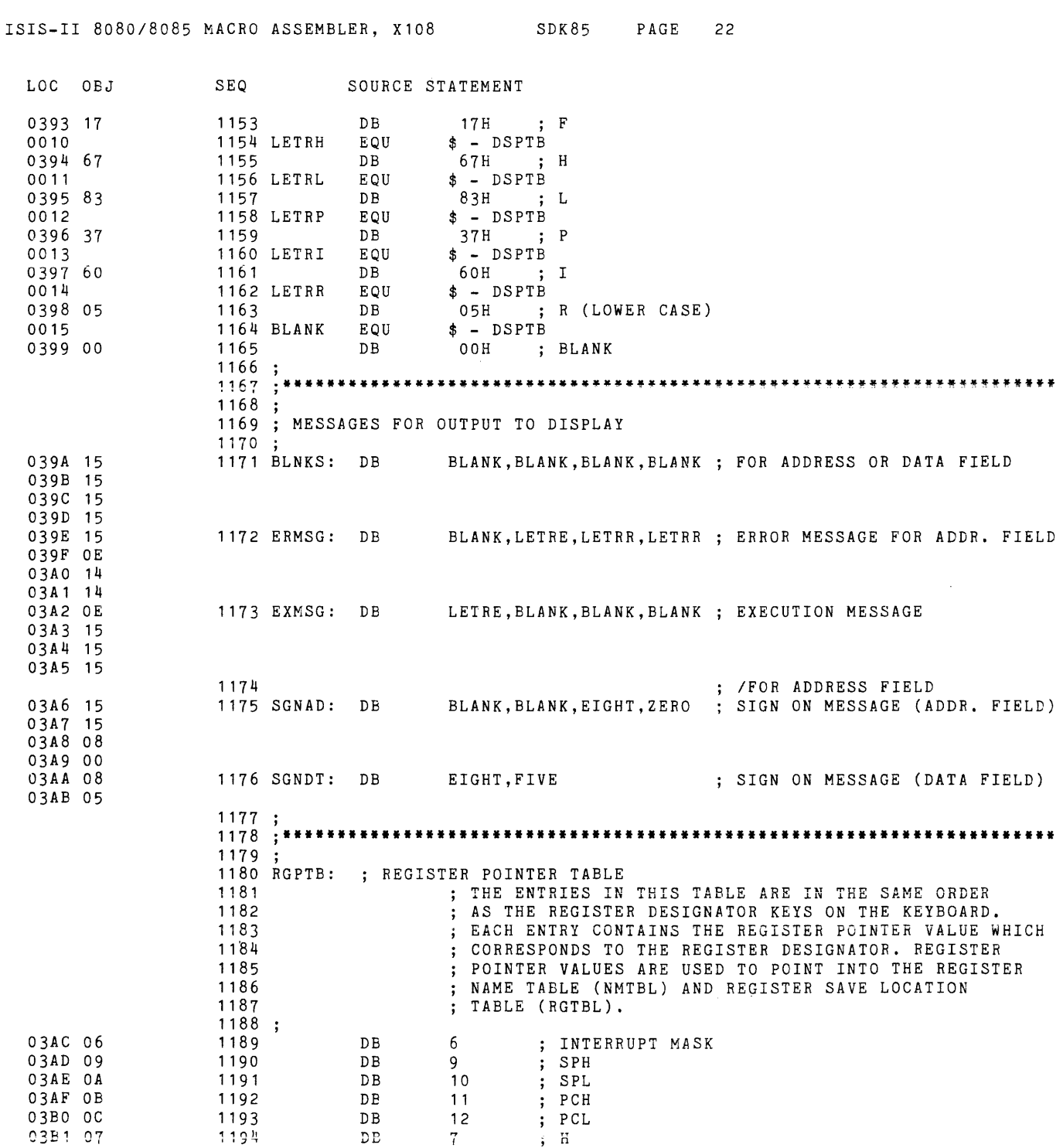

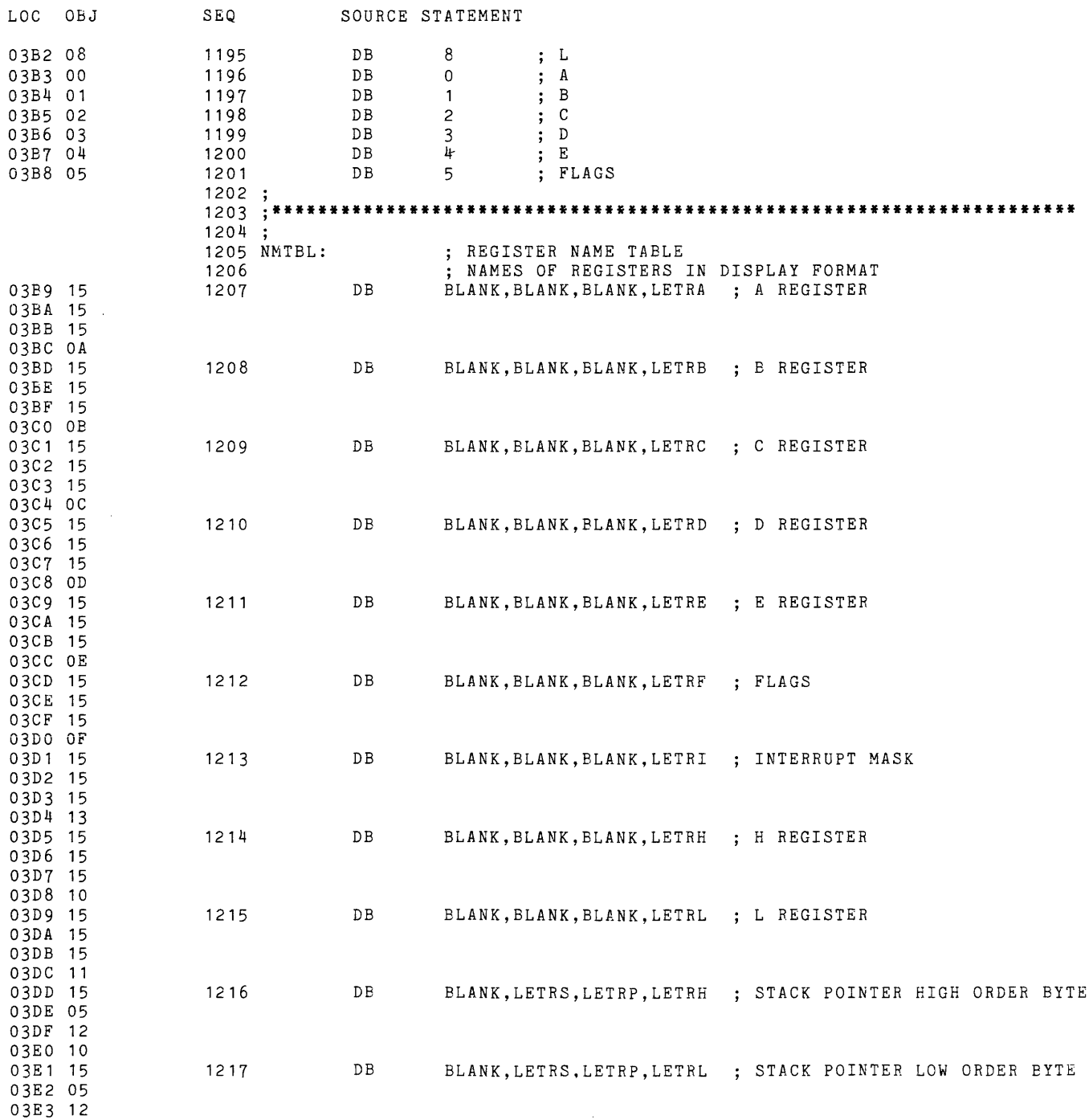

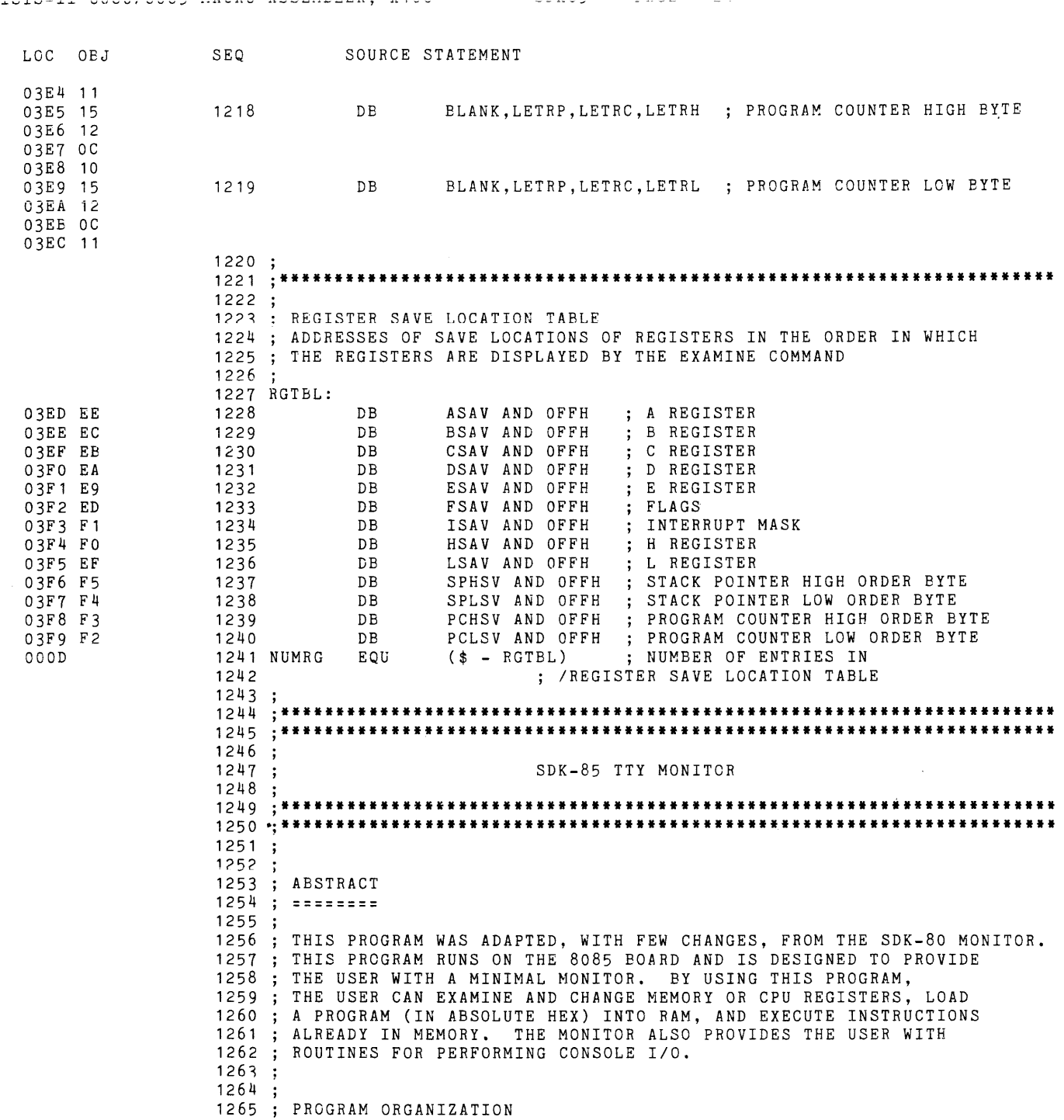

 $\label{eq:2.1} \frac{1}{\sqrt{2}}\int_{\mathbb{R}^3}\frac{1}{\sqrt{2}}\left(\frac{1}{\sqrt{2}}\right)^2\frac{1}{\sqrt{2}}\left(\frac{1}{\sqrt{2}}\right)^2\frac{1}{\sqrt{2}}\left(\frac{1}{\sqrt{2}}\right)^2.$ 

 $\mathcal{A}^{\text{max}}_{\text{max}}$ 

 $\label{eq:2.1} \frac{1}{\sqrt{2}}\int_{\mathbb{R}^3}\frac{1}{\sqrt{2}}\left(\frac{1}{\sqrt{2}}\right)^2\frac{1}{\sqrt{2}}\left(\frac{1}{\sqrt{2}}\right)^2\frac{1}{\sqrt{2}}\left(\frac{1}{\sqrt{2}}\right)^2\frac{1}{\sqrt{2}}\left(\frac{1}{\sqrt{2}}\right)^2\frac{1}{\sqrt{2}}\left(\frac{1}{\sqrt{2}}\right)^2.$ 

 $\label{eq:2.1} \frac{1}{2} \int_{\mathbb{R}^3} \left( \frac{1}{2} \int_{\mathbb{R}^3} \left( \frac{1}{2} \int_{\mathbb{R}^3} \left( \frac{1}{2} \int_{\mathbb{R}^3} \frac{1}{2} \int_{\mathbb{R}^3} \left( \frac{1}{2} \int_{\mathbb{R}^3} \frac{1}{2} \int_{\mathbb{R}^3} \frac{1}{2} \int_{\mathbb{R}^3} \frac{1}{2} \int_{\mathbb{R}^3} \frac{1}{2} \int_{\mathbb{R}^3} \frac{1}{2} \int$ 

 $\mathcal{L}^{\text{max}}_{\text{max}}$  and  $\mathcal{L}^{\text{max}}_{\text{max}}$ 

 $\hat{\mathcal{L}}_{\text{max}}$ 

 $\label{eq:2.1} \frac{1}{\sqrt{2\pi}}\int_{\mathbb{R}^3}\frac{1}{\sqrt{2\pi}}\int_{\mathbb{R}^3}\frac{1}{\sqrt{2\pi}}\int_{\mathbb{R}^3}\frac{1}{\sqrt{2\pi}}\int_{\mathbb{R}^3}\frac{1}{\sqrt{2\pi}}\int_{\mathbb{R}^3}\frac{1}{\sqrt{2\pi}}\frac{1}{\sqrt{2\pi}}\frac{1}{\sqrt{2\pi}}\frac{1}{\sqrt{2\pi}}\frac{1}{\sqrt{2\pi}}\frac{1}{\sqrt{2\pi}}\frac{1}{\sqrt{2\pi}}\frac{1}{\sqrt{2\pi}}$ 

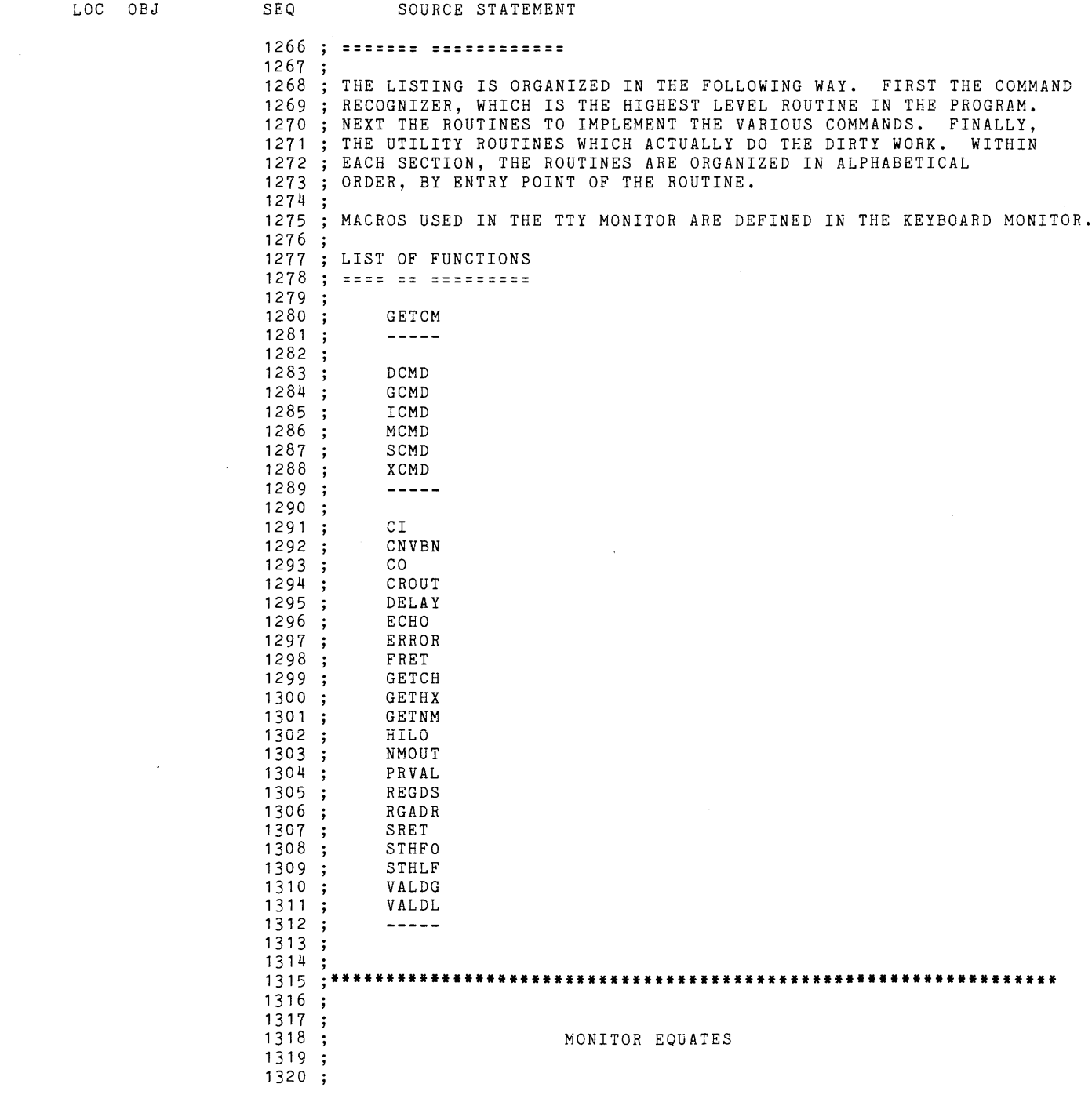

 $\sim 10^{-11}$ 

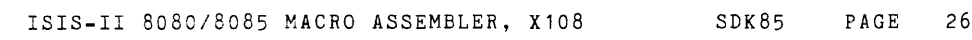

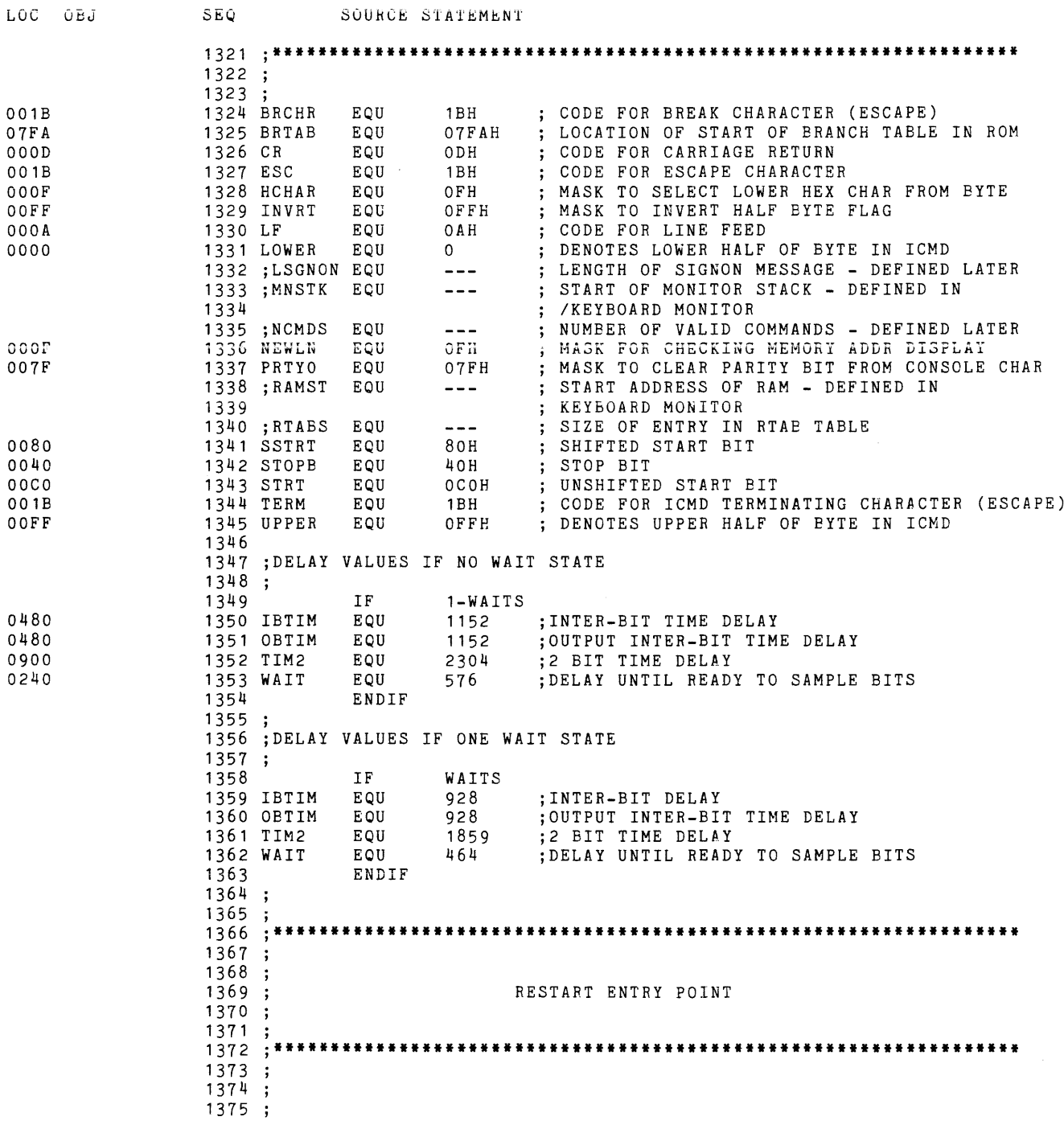

 $\label{eq:2.1} \mathcal{L}(\mathcal{L}^{\mathcal{L}}_{\mathcal{L}}(\mathcal{L}^{\mathcal{L}}_{\mathcal{L}})) = \mathcal{L}(\mathcal{L}^{\mathcal{L}}_{\mathcal{L}}(\mathcal{L}^{\mathcal{L}}_{\mathcal{L}})) = \mathcal{L}(\mathcal{L}^{\mathcal{L}}_{\mathcal{L}}(\mathcal{L}^{\mathcal{L}}_{\mathcal{L}}))$ 

 $\label{eq:2.1} \frac{1}{\sqrt{2\pi}}\frac{d\mu}{d\mu} \left( \frac{d\mu}{d\mu} \right) = \frac{1}{2\pi}\frac{d\mu}{d\mu} \left( \frac{d\mu}{d\mu} \right)$ 

 $\bar{\mathcal{A}}$ 

 $\sim 10^{-11}$ 

 $\sim$   $\sim$ 

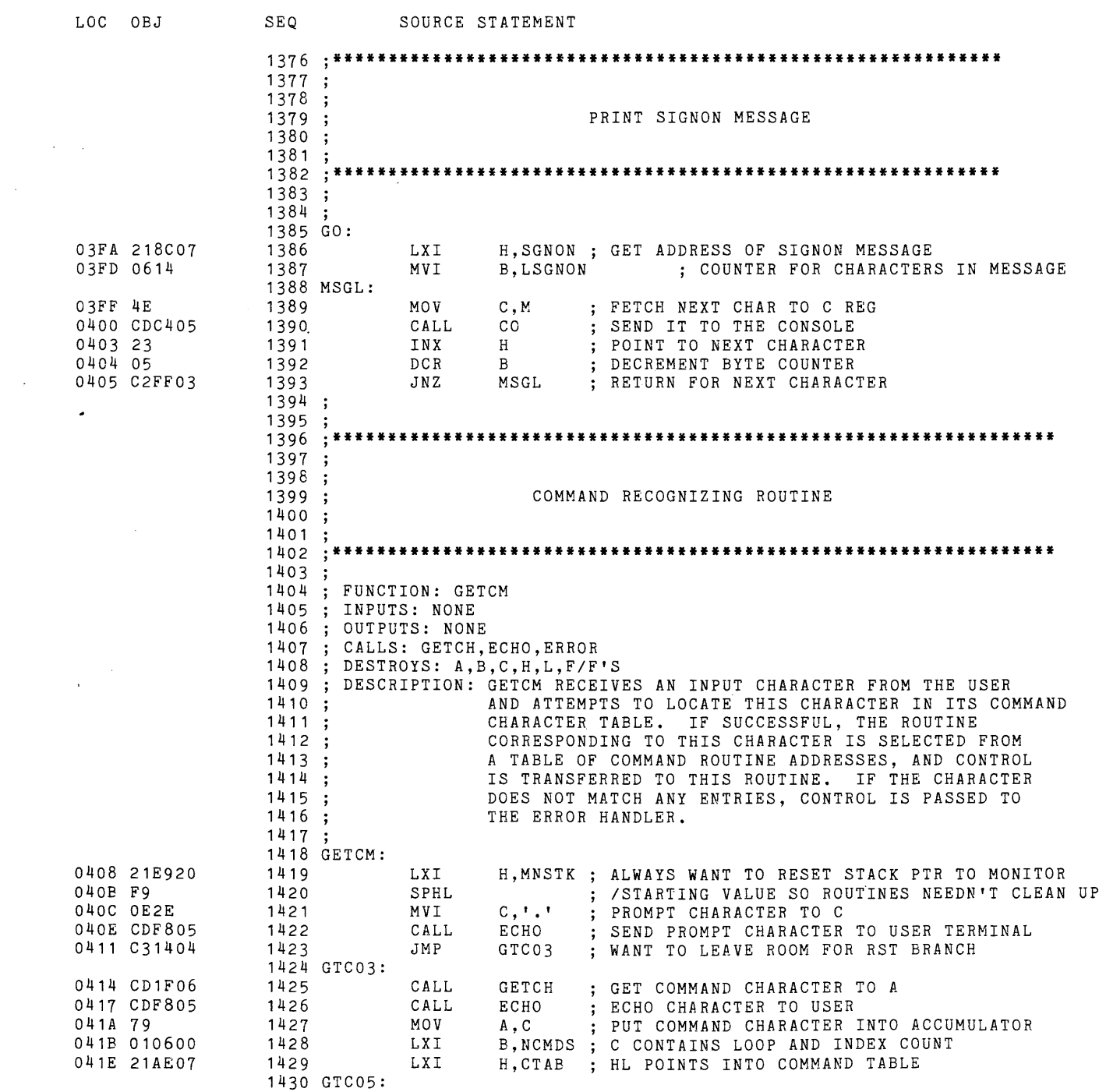

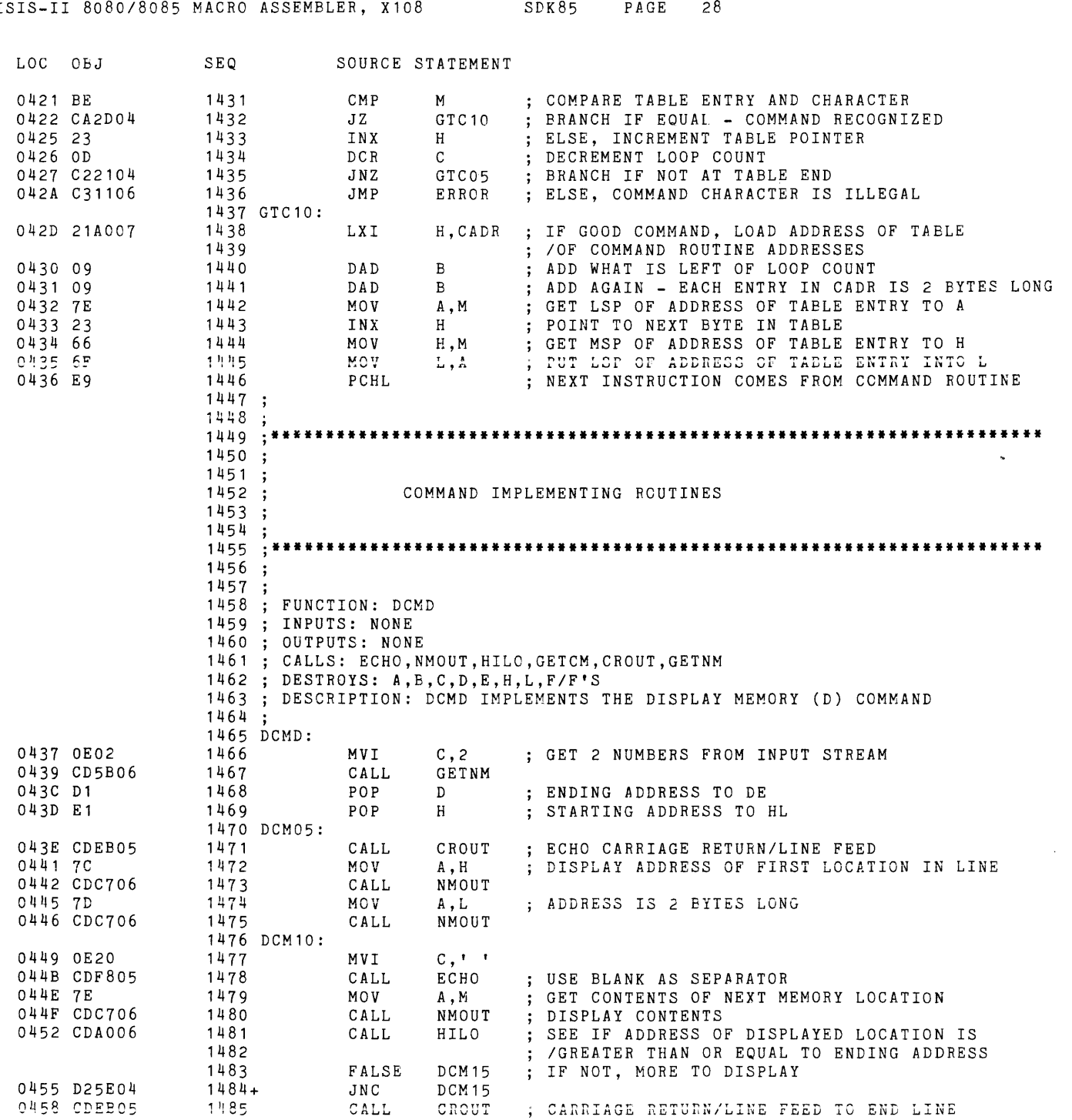

 $\mathbf{I}$ 

 $\label{eq:2.1} \frac{1}{\sqrt{2}}\int_{\mathbb{R}^3}\frac{1}{\sqrt{2}}\left(\frac{1}{\sqrt{2}}\right)^2\frac{1}{\sqrt{2}}\left(\frac{1}{\sqrt{2}}\right)^2\frac{1}{\sqrt{2}}\left(\frac{1}{\sqrt{2}}\right)^2.$ 

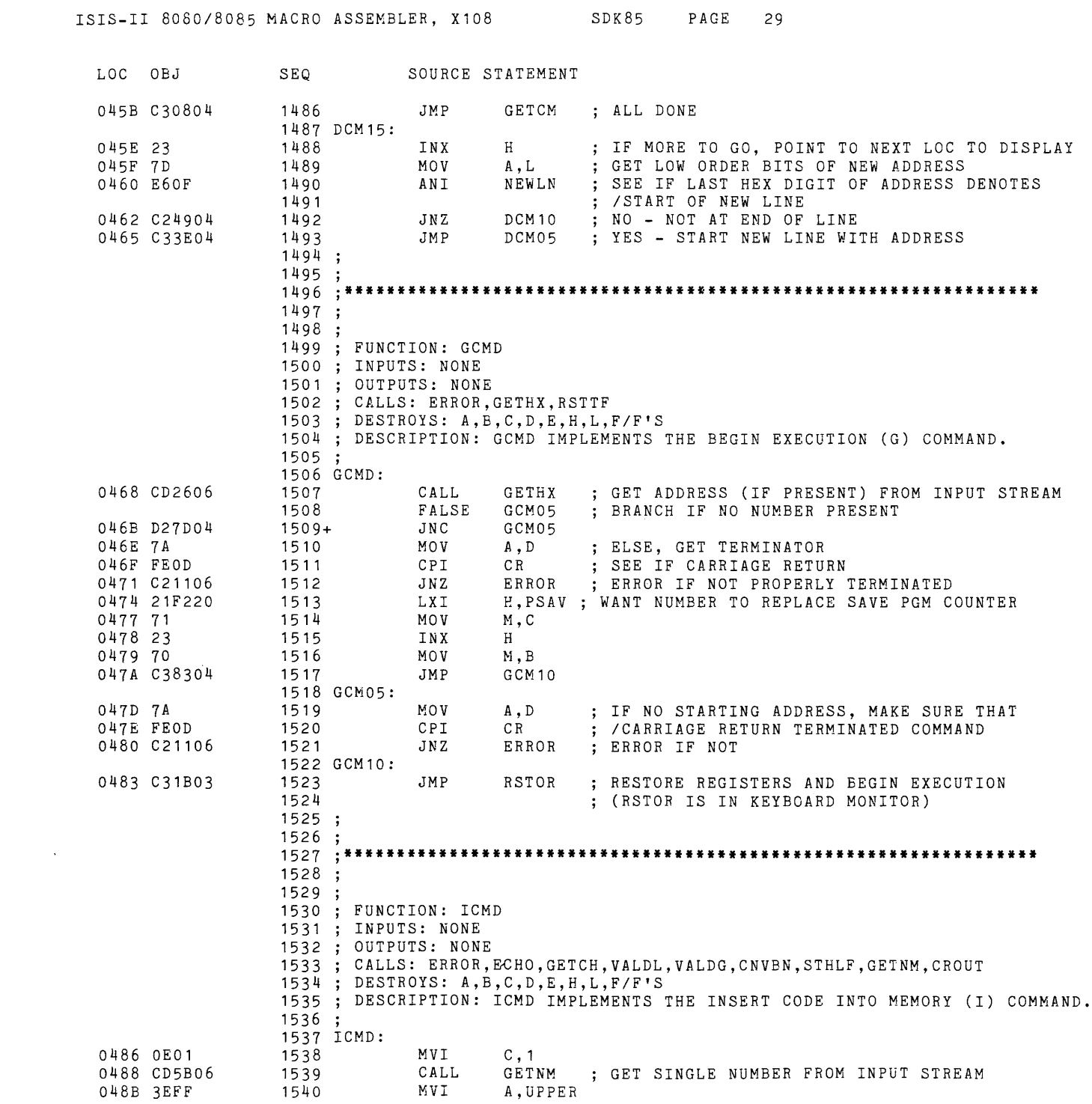

 $\frac{1}{2}$ 

 $\mathbf{H}^{\text{max}}$  and  $\mathbf{H}^{\text{max}}$ 

 $\frac{1}{4}$ 

 $\sim$ 

 $\sim$   $\sim$ 

 $\label{eq:2.1} \frac{1}{\sqrt{2}}\int_{\mathbb{R}^3}\frac{1}{\sqrt{2}}\left(\frac{1}{\sqrt{2}}\right)^2\frac{1}{\sqrt{2}}\left(\frac{1}{\sqrt{2}}\right)^2\frac{1}{\sqrt{2}}\left(\frac{1}{\sqrt{2}}\right)^2\frac{1}{\sqrt{2}}\left(\frac{1}{\sqrt{2}}\right)^2\frac{1}{\sqrt{2}}\left(\frac{1}{\sqrt{2}}\right)^2\frac{1}{\sqrt{2}}\frac{1}{\sqrt{2}}\frac{1}{\sqrt{2}}\frac{1}{\sqrt{2}}\frac{1}{\sqrt{2}}\frac{1}{\sqrt{2}}$ 

 $\sim 10^6$ 

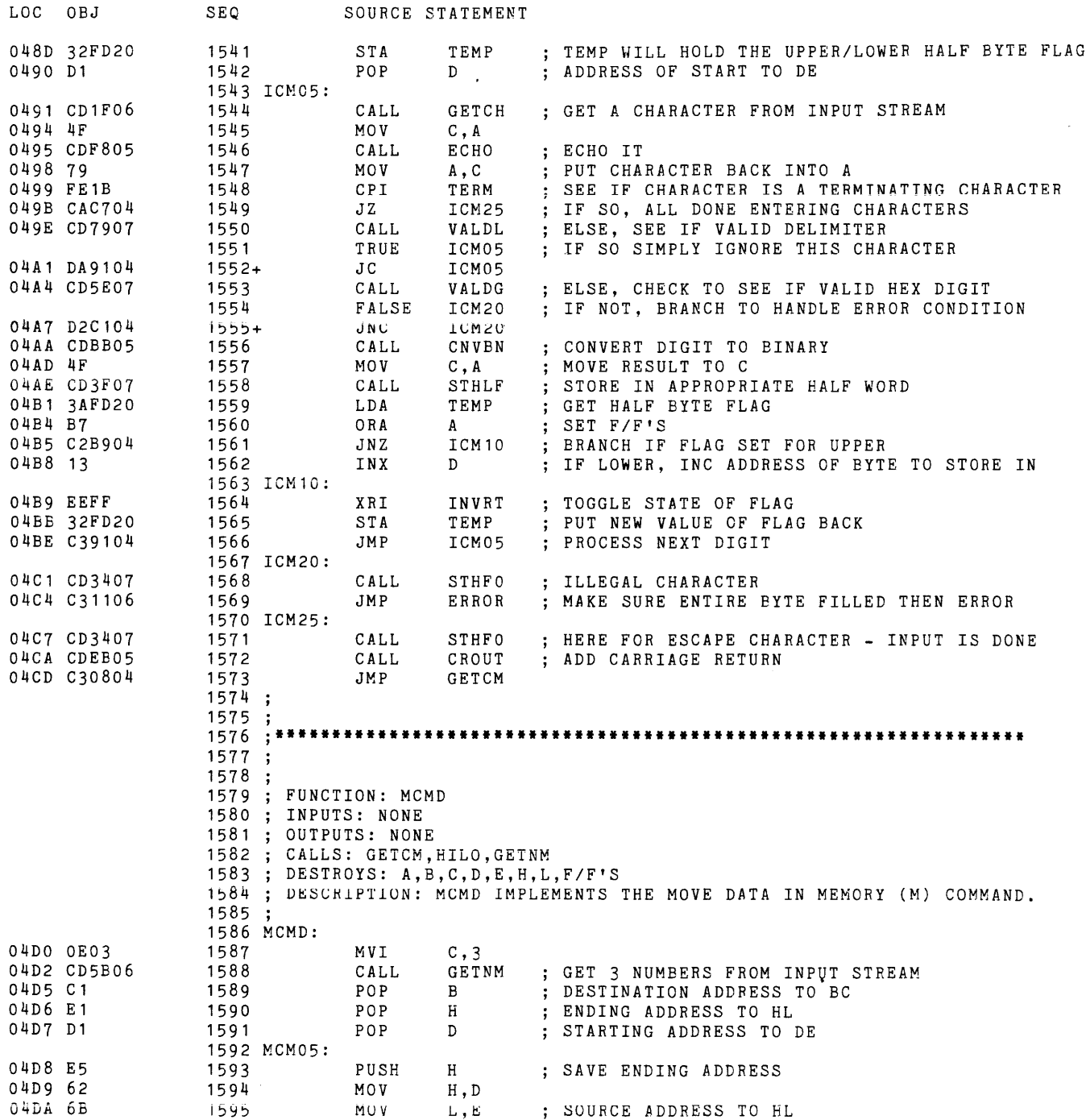

 $\sim \sigma_{\rm c}$ 

 $\sim$ 

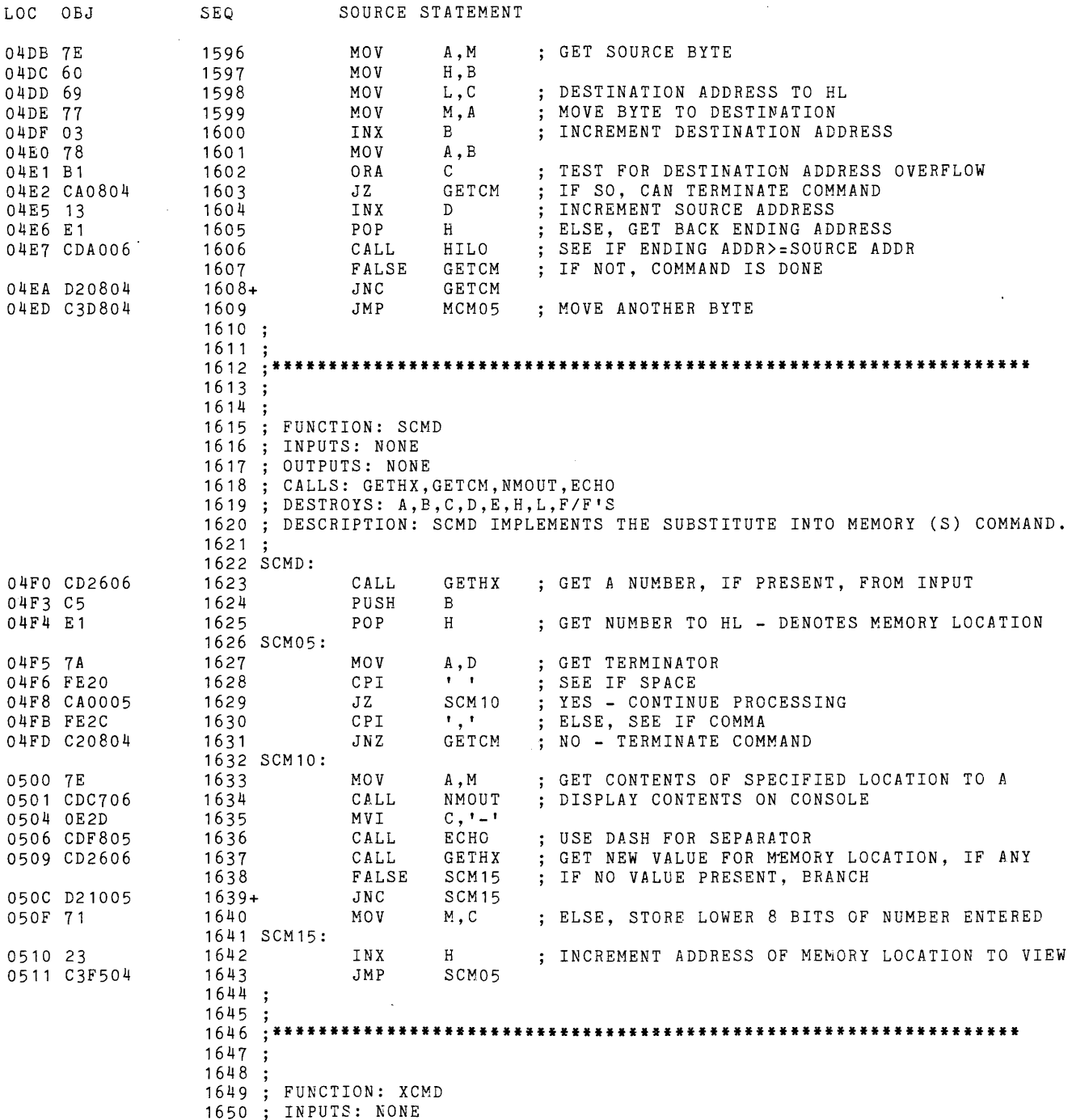

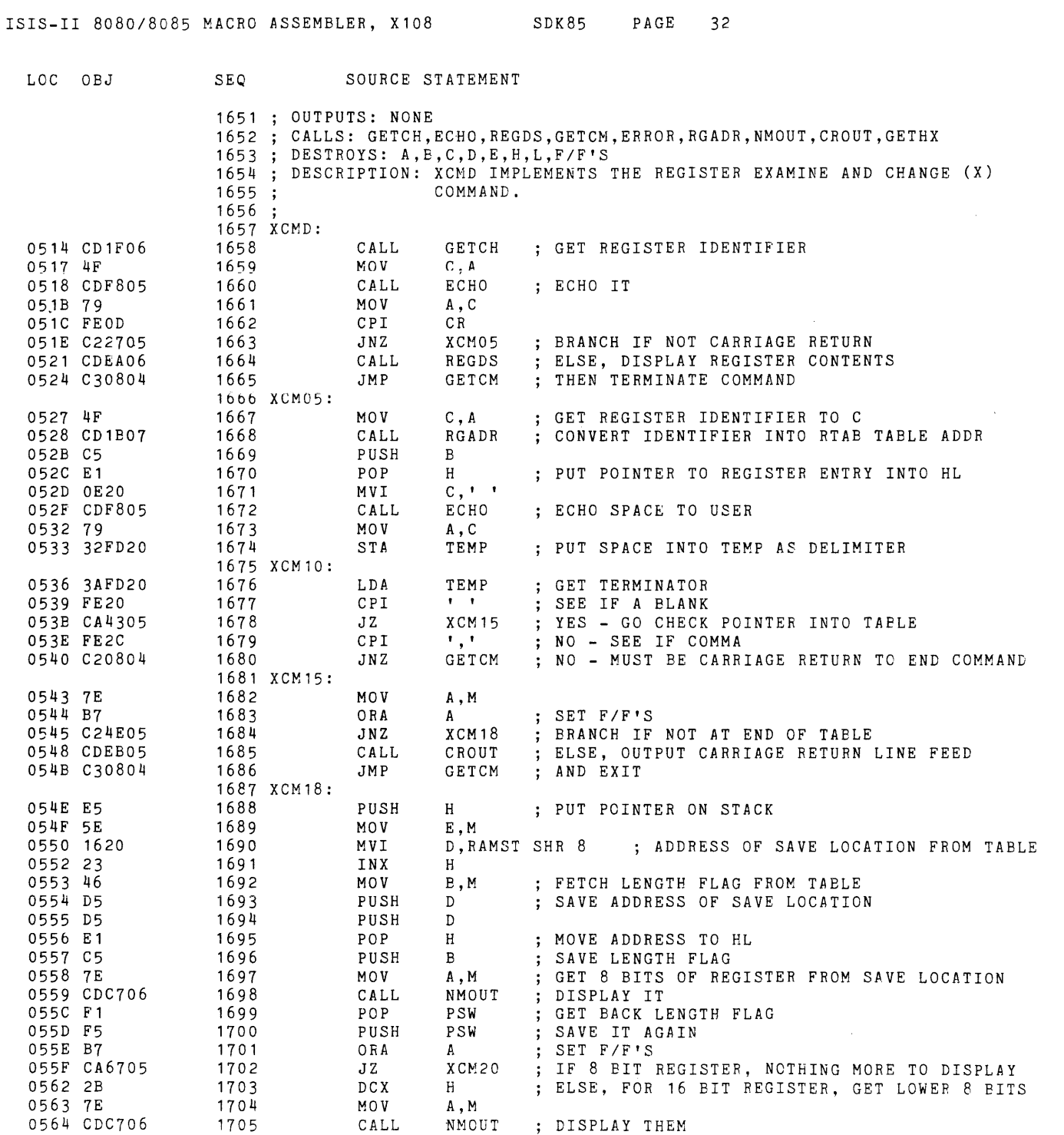

LOC OBJ 0567 OE2D 0569 CDF805 056C CD2606 056F D28705 0572 7A 0573 32FD20 0576 F1 0577 E1 0578 B7 0579 CA7E05 057C 70 057D 2B 057E 71 057F 110300 0582 E1 0583 19 0584 C33605 0587 7A 0588 32FD20 058B D1 058c D1 058D C37F05 0590 F3 0591 D5 0592 20 0593 17 0594 DA9205 1706 XCM20: 1707 1708 1709 1710 1711 + 1712 1713 1714 1715 1716 1717 1718 1719 1720 XCM25: 1721 1722 XCM27: 1723 1724 1725 1726 1727 XCM30: 1728 1729 1730 1731 1732 1733  $1734 :$ 1735 ; \*\*\*\*\*\*\*\*\*\*\*\*\*\*\*\*\* 1736 ; 1737 1738 1739 1740 1741 1742 1743 1744 FUNCTION: CI 1745 INPUTS: NONE 1746 OUTPUTS: A - CHARACTER FROM TTY 1747 1748 DESTROYS: A,F/F'S 1749 DESCRIPTION: CI WAITS UNTIL A CHARACTER HAS BEEN ENTERED AT THE 1750 1751 1752 1753 1754 CI: 1755 1756 1757 CI05: 1758 1759 1760 MVI CALL CALL FALSE JNC MOV STA POP POP ORA JZ MOV DCX MOV LXI POP DAD JMP MOV STA POP POP JMP  $C, ' -'$ ECHO GETHX XCM30 XCM30 A,D TEMP PSW H A XCM25 M,B H M,C D,RTABS SIZE OF ENTRY IN RTAB TABLE H D XCM10 A,D TEMP  $D$  $D$ XCM27 USE DASH AS SEPARATOR SEE IF THERE IS A VALUE TO PUT INTO REGISTER NO - GO CHECK FOR NEXT REGISTER ELSE, SAVE THE TERMINATOR FOR NOW GET BACK LENGTH FLAG PUT ADDRESS OF SAVE LOCATION INTO HL SET F/F'S ; IF 8 BIT REGISTER, BRANCH SAVE UPPER 8 BITS POINT TO SAVE LOCATION FOR LOWER 8 BITS STORE ALL OF 8 BIT OR LOWER 1/2 OF 16 BIT REG POINTER INTO REGISTER TABLE RTAB ADD ENTRY SIZE TO POINTER DO NEXT REGISTER GET TERMINATOR SAVE IN MEMORY CLEAR STACK OF LENGTH FLAG AND ADDRESS /OF SAVE LOCATION GO INCREMENT REGISTER TABLE POINTER **.\*\*\*\*\*\*\*\*\*\*\*\*\*\*\*\*\*\*\*\*\*\*\*\*\*\*\*\*\*\*\*\*\*\*\*\*\*\*\*\*\*\*\*\*\*\*\*\*\*\*\*\*\*\*\*\*\*\*\*\*\*\*\*\*\*** , UTILITY ROUTINES ;<br>; , **.\*\*\*\*\*\*\*\*\*\*\*\*\*\*\*\*\*\*\*\*\*\*\*\*\*\*\*\*\*\*\*\*\*\*\*\*\*\*\*\*\*\*\*\*\*\*\*\*\*\*\*\*\*\*\*\*\*\*\*\*\*\*\*\*\***  CALLS: DELAY TTY AND THEN RETURNS THE CHARACTER, VIA THE A REGISTER, TO THE CALLING ROUTINE. THIS ROUTINE DI PUSH RIM RJlL JC IS CALLED BY THE USER VIA A JUMP TABLE IN RAM. D CI05 SAVE DE GET INPUT BIT INTO CARRY WITH IT BRANCR IF NO START PIT

## SEQ

SOURCE STATEMENT

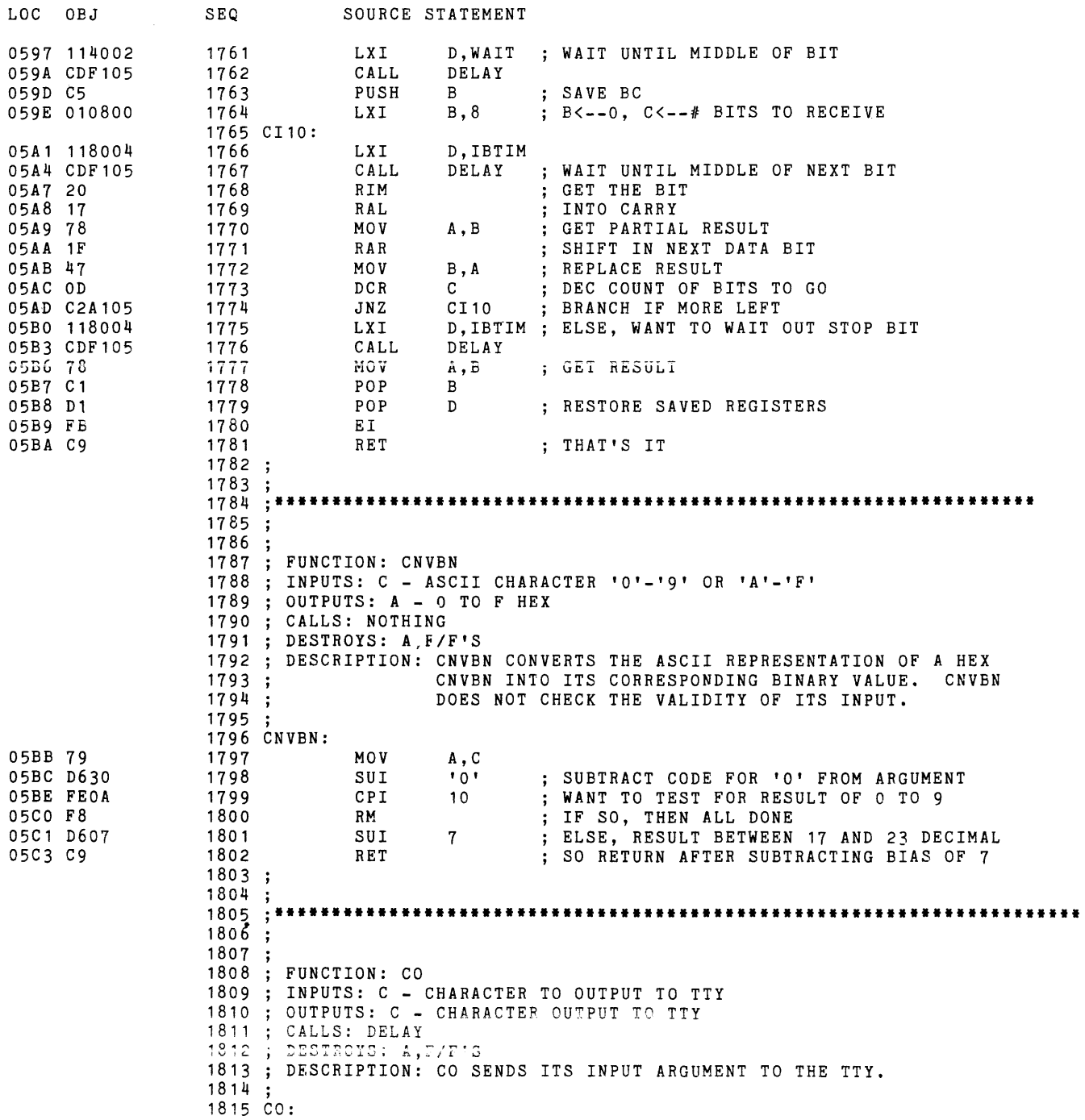

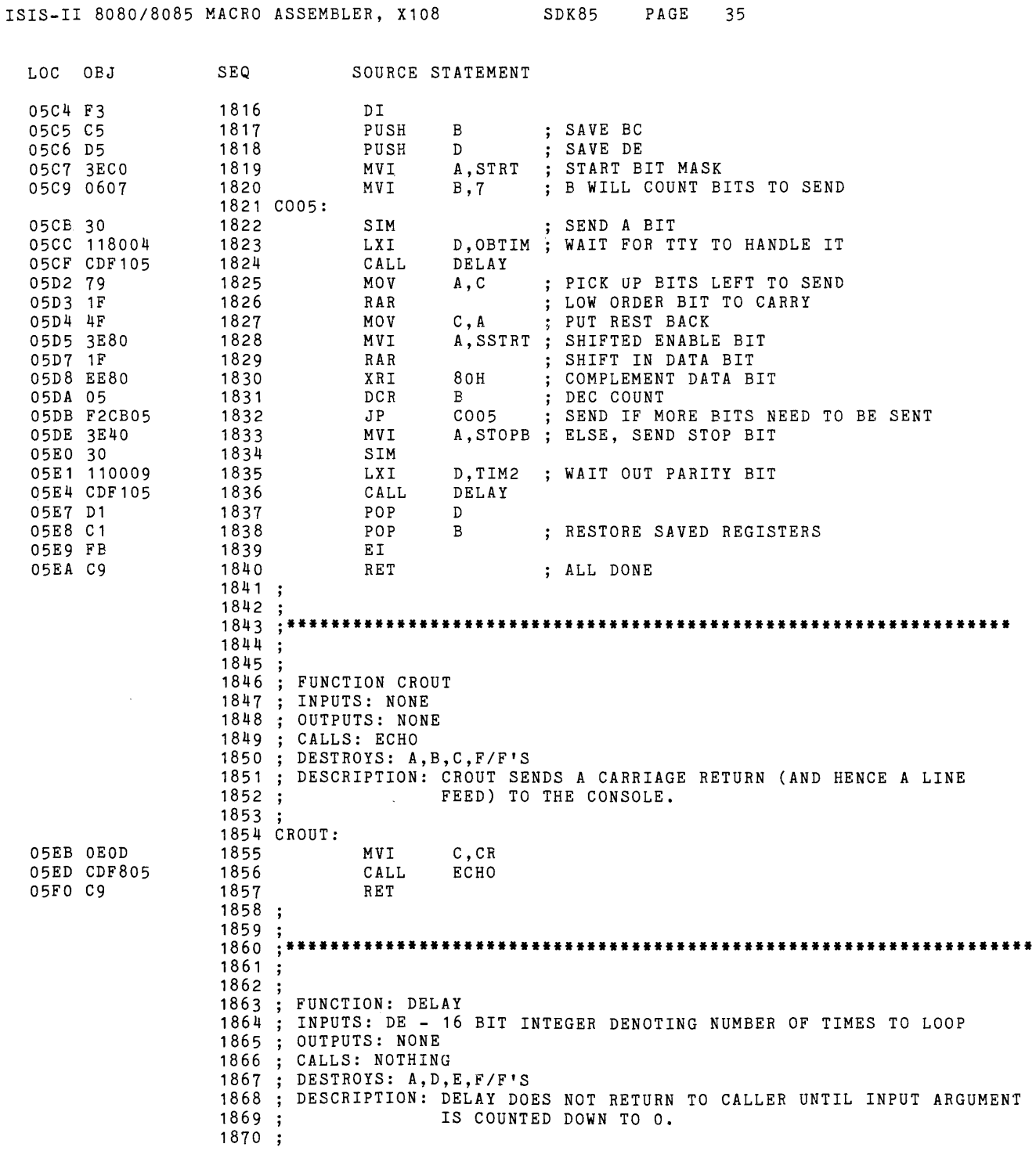

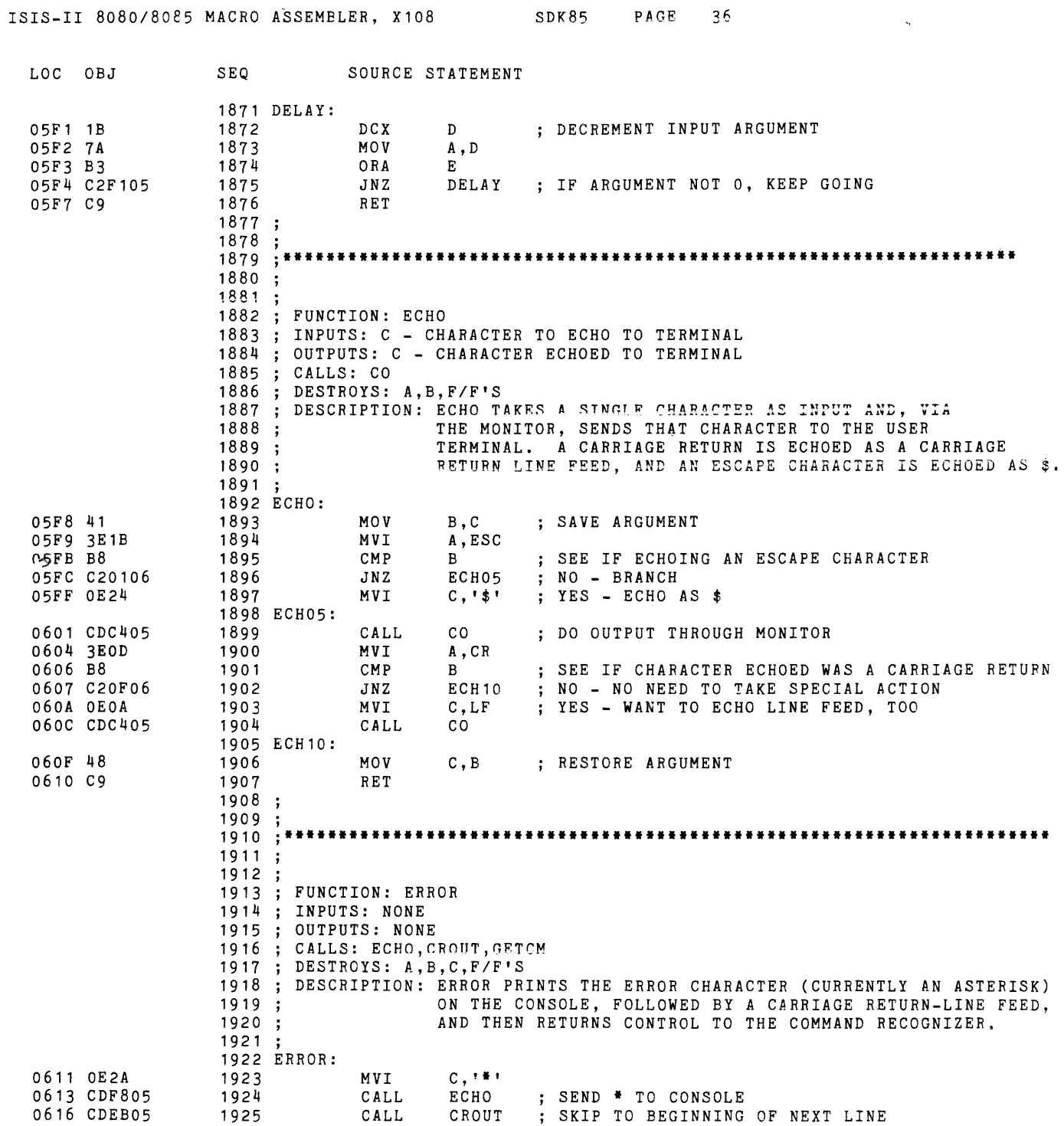

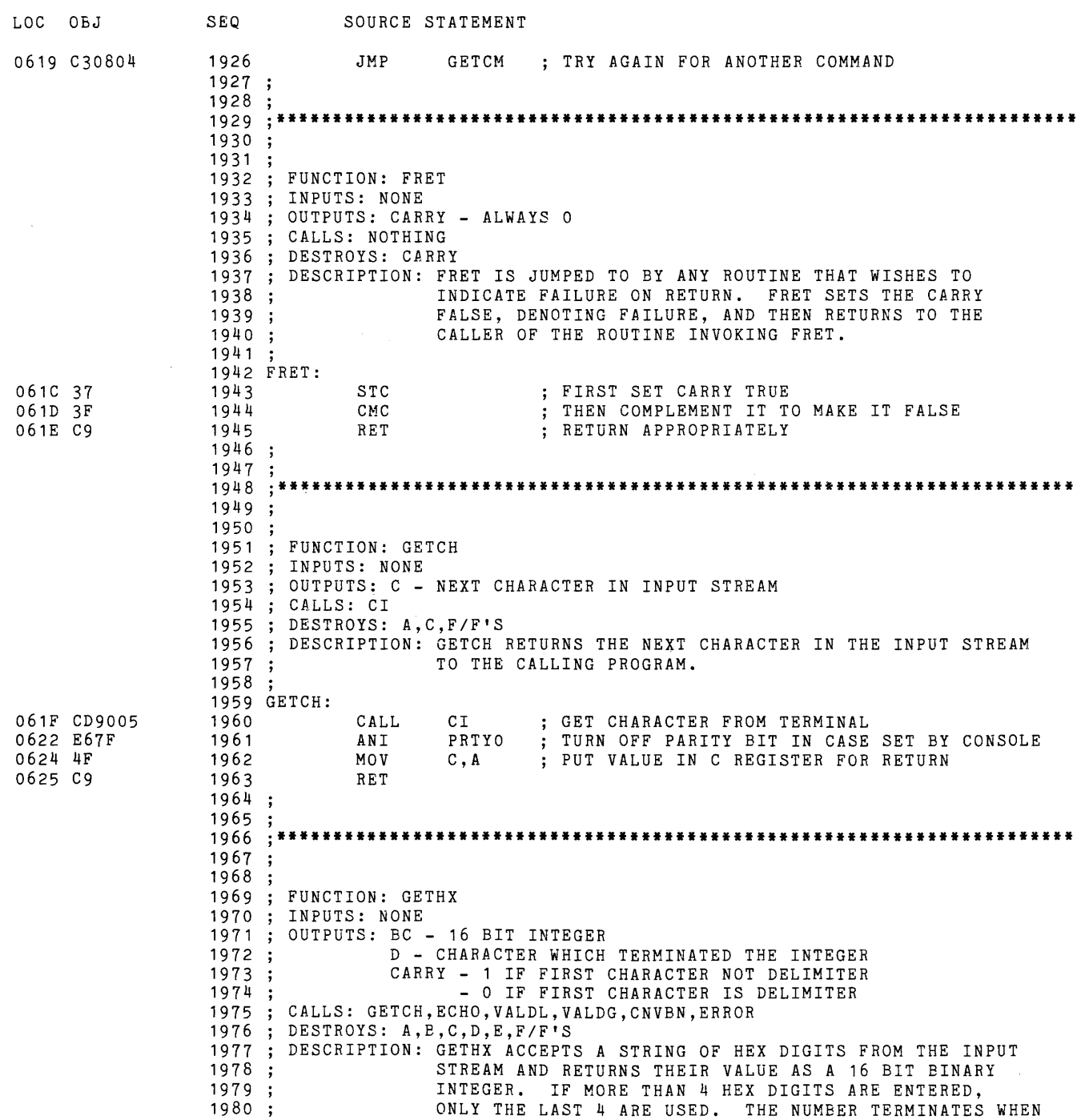

 $\mathcal{L}^{\text{max}}_{\text{max}}$  and  $\mathcal{L}^{\text{max}}_{\text{max}}$ 

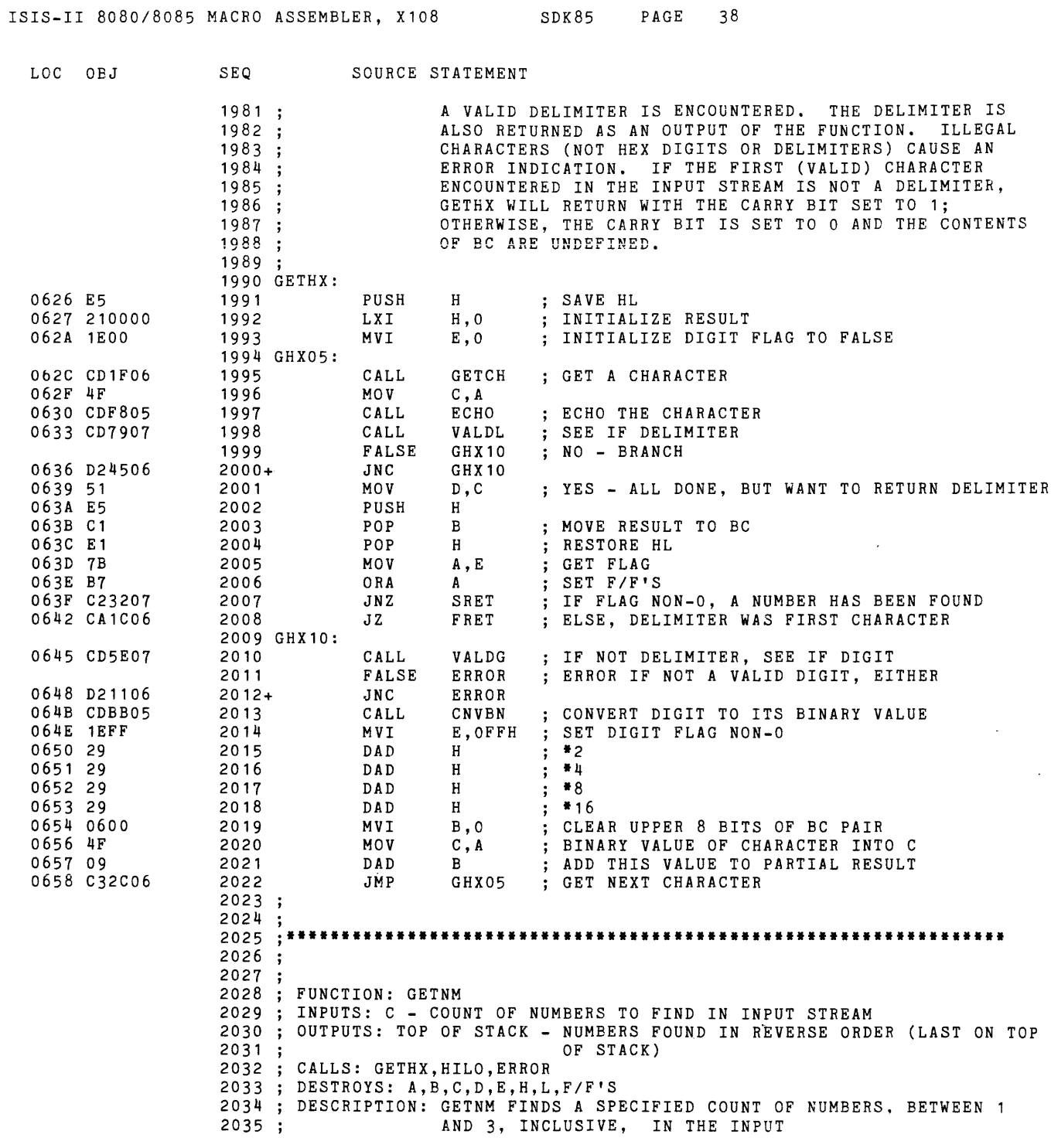

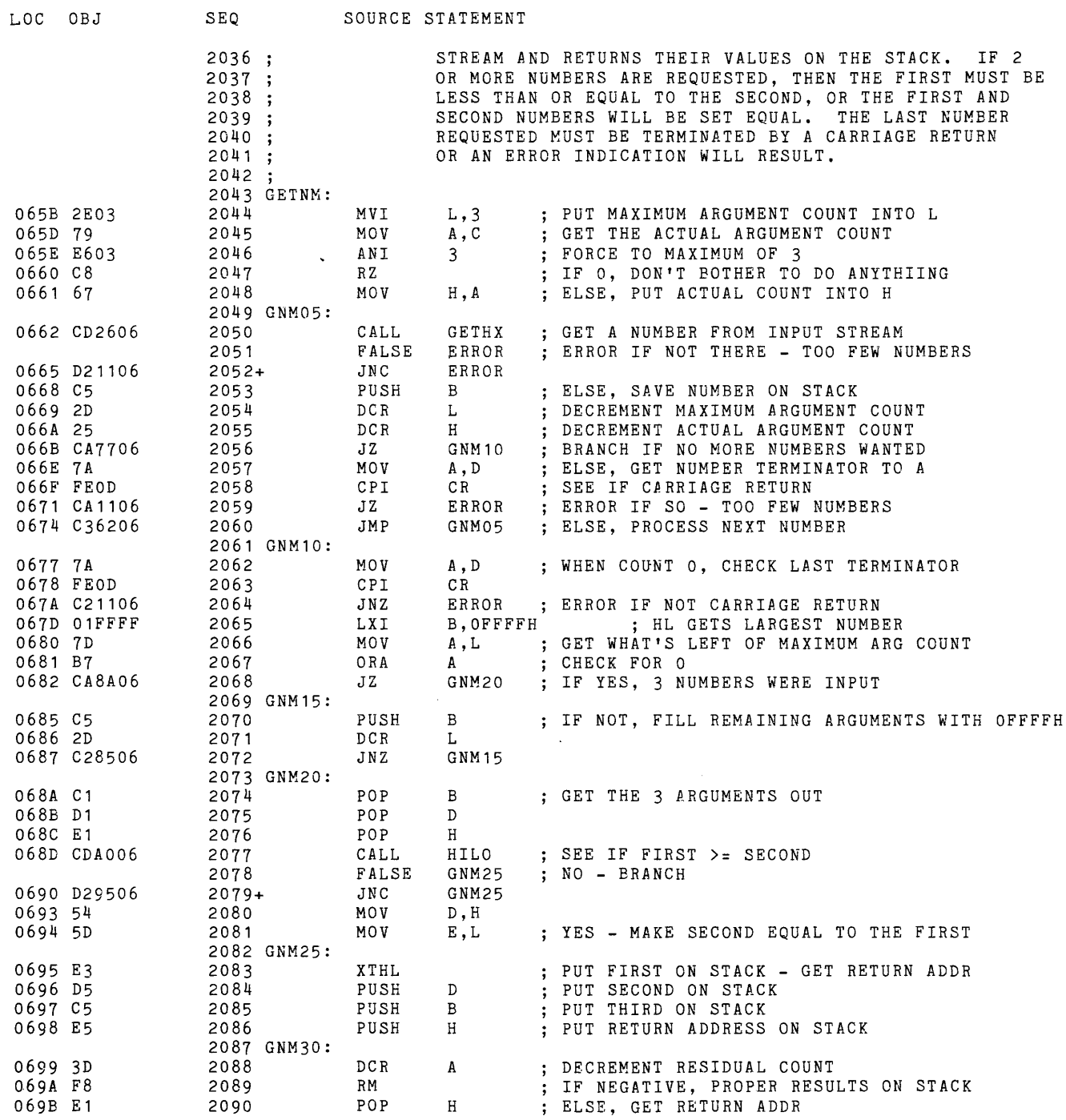

 $\label{eq:2.1} \mathbf{u}^{\dagger}_{\mathbf{u}} = \mathbf{u}^{\dagger}_{\mathbf{u}} \mathbf{u}^{\dagger}_{\mathbf{u}} + \mathbf{u}^{\dagger}_{\mathbf{u}} \mathbf{u}^{\dagger}_{\mathbf{u}}$ 

 $\sim 10^{11}$  km  $^{-1}$ 

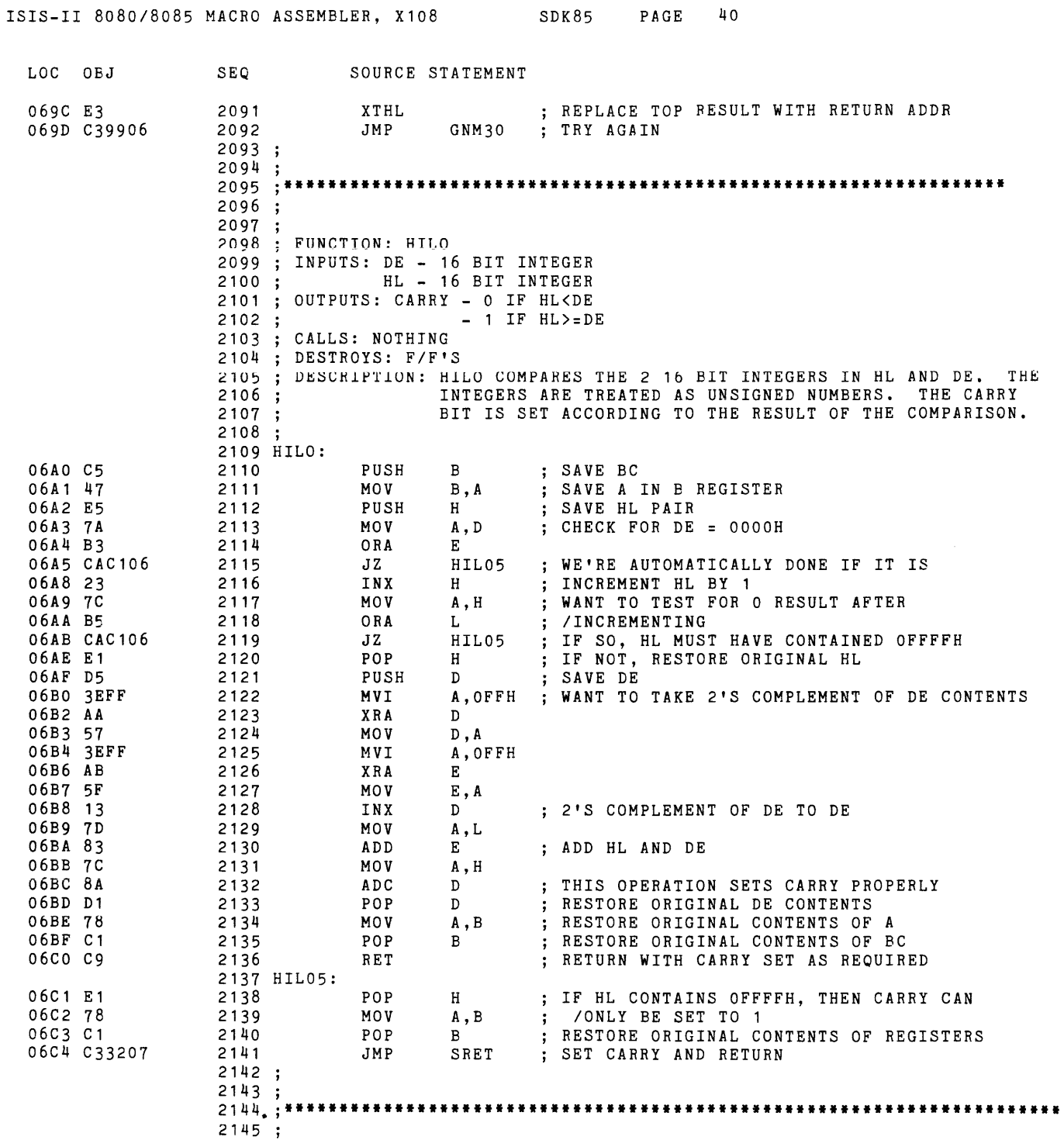

 $\bar{z}$ 

 $\sim$ 

 $\mathcal{A}^{\pm}$ 

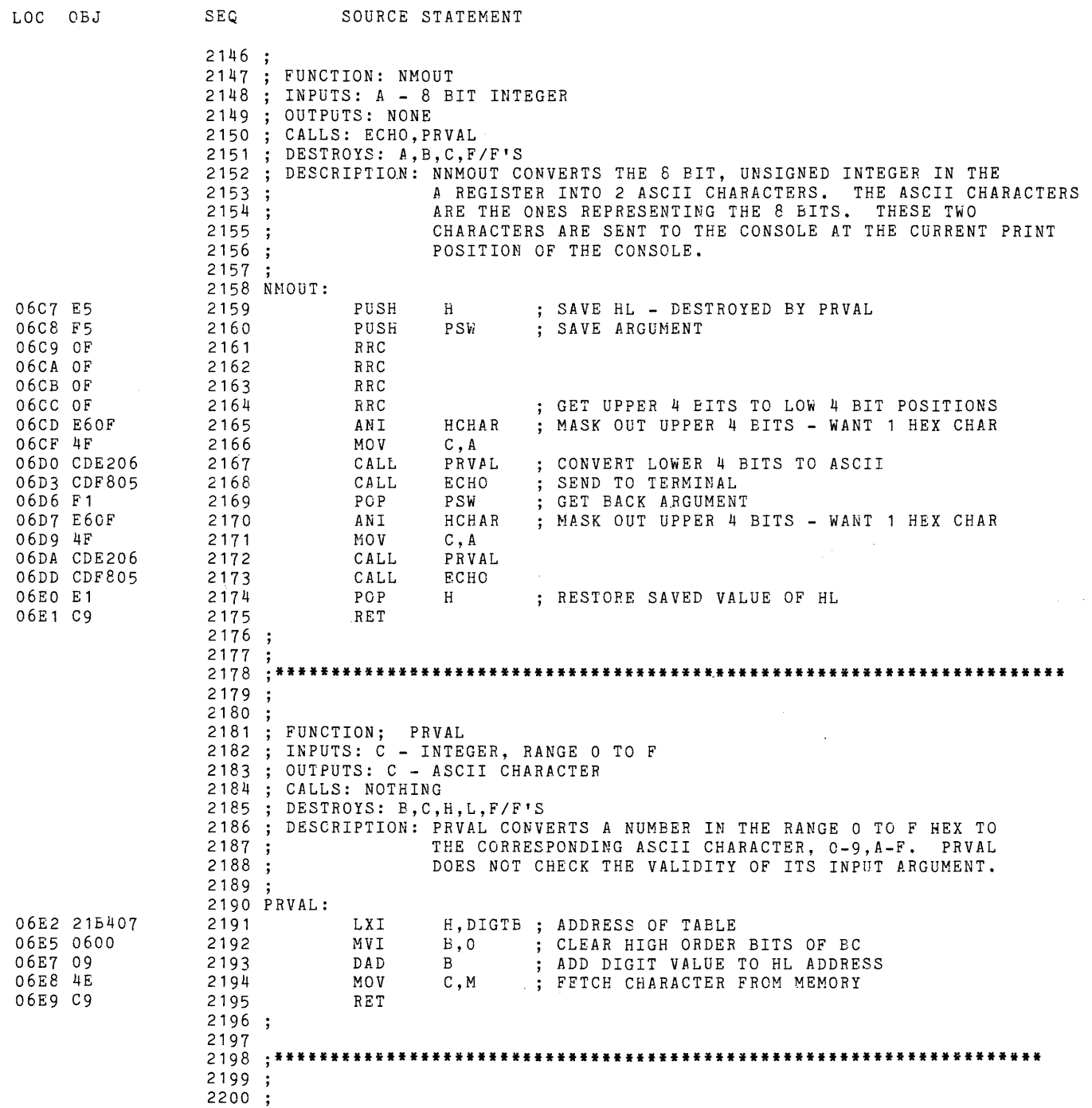

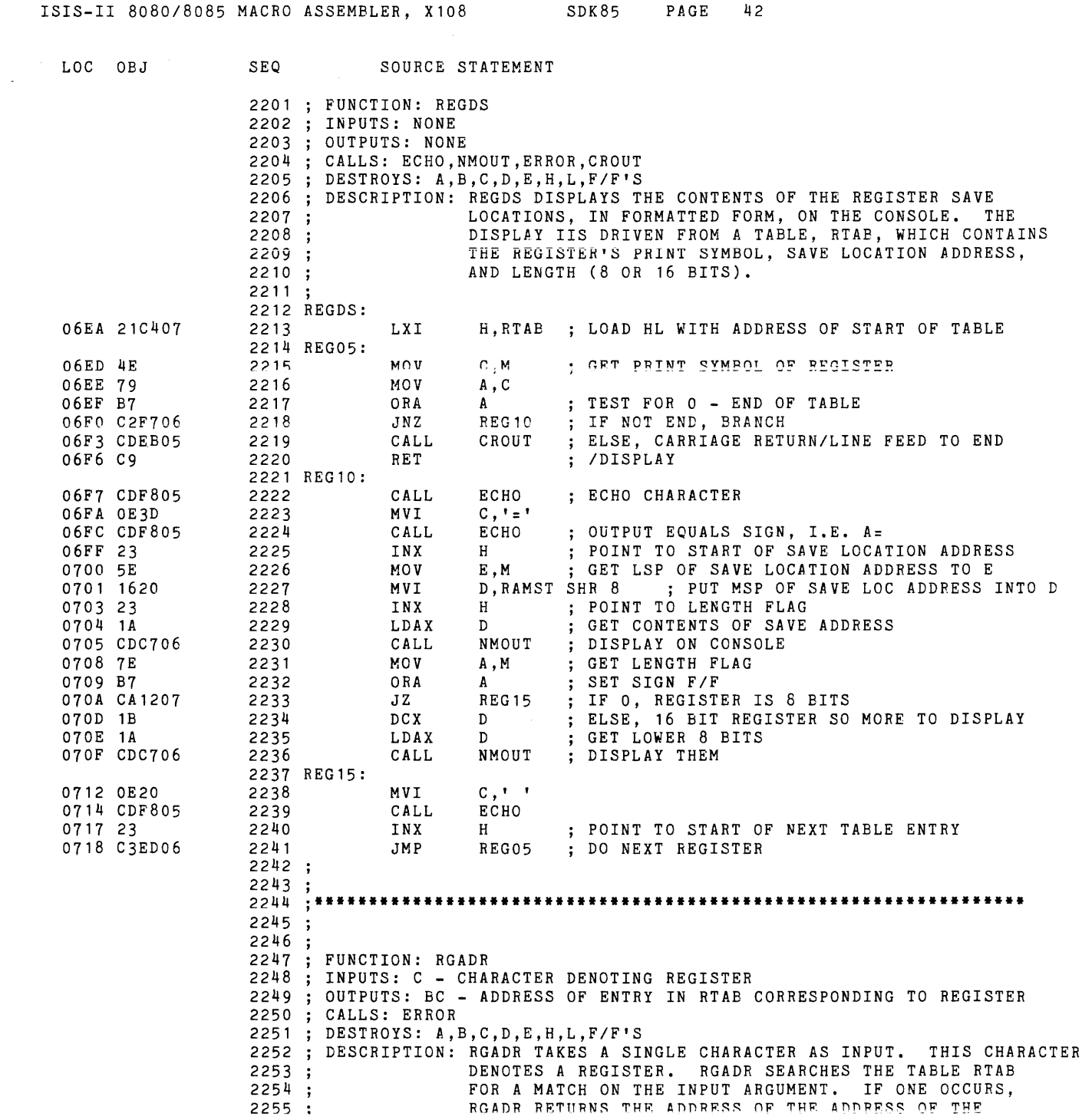

 $\mathcal{L}^{\text{max}}_{\text{max}}$  and  $\mathcal{L}^{\text{max}}_{\text{max}}$ 

LOC OBJ 071B 21C407 071E 110300 0721 7E 0722 B7 SEQ 2256 2257 2258 2259 2260 ; 2261 RGADR: 2262 2263 2264 RGA05: 2265 2266 SOURCE STATEMENT SAVE LOCATION CORRESPONDING TO THE REGISTER. THIS ADDRESS POINTS INTO RTAB. IF NO MATCH OCCURS, THEN THE REGISTER IDENTIFIER IS ILLEGAL AND CONTROL IS PASSED TO THE ERROR ROUTINE. LXI LXI MOV ORA H,RTAB HL GETS ADDRESS OF TABLE START D,RTABS DE GET SIZE OF A TABLE ENTRY A,M A

GET REGISTER IDENTIFIER CHECK FOR TABLE END (IDENTIFIER IS 0) ERROR 0723 CA1106 2267 JZ IF AT END OF TABLE, ARGUMENT IS ILLEGAL ELSE, COMPARE TABLE ENTRY AND ARGUMENT CMP 0726 B9 2268  $\mathbf{C}$ IF EQUAL, WE'VE FOUND WHAT WE'RE LOOKING FOR 0727 CA2E07 2269  $JZ$ RGA10 ELSE, INCREMENT TABLE POINTER TO NEXT ENTRY DAD 072A 19 2270 D TRY AGAIN 072B C32107 2271 JMP RGA05 2272 RGA10: IF A MATCH, INCREMENT TABLE POINTER TO 072E 23 2273 INX H /SAVE LOCATION ADDRESS 072F 44 2274 MOV B,H 0730 4D 2275 MOV C,L RETURN THIS VALUE 0731 C9 2276 RET 2277 2278; ; , **••••••••••••••••••••••••••••••••••••••••••••••••••••••••••••••••••**  2279 2280 2281 2282 FUNCTION: SRET 2283 INPUTS: NONE 2284 ; OUTPUTS: CARRY = 1 2285 CALLS: NOTHING 2286 DESTROYS: CARRY 2287 DESCRIPTION: SRET IS JUMPED TO BY ROUTINES WISHING TO RETURN SUCCESS. 2288 SRET SETS THE CARRY TRUE AND THEN RETURNS TO THE 2289 CALLER OF THE ROUTINE INVOKING SRET. 2290 ; 2291 SRET: SET CARRY TRUE 0732 37 2292 STC 0733 C9 RET RETURN APPROPRIATELY 2293 2294 2295 ; 2296 : \*\*\* , **••••••••••••••••••••••••••••••••••••••••••••••••••••••••••••••••••**  2297 2298; FUNCTION: STHFO 2299 ; INPUTS: DE - 16 BIT ADDRESS OF BYTE TO BE STORED INTO 2300 OUTPUTS: NONE 2301 2302 CALLS: STHLF  $\ddot{\cdot}$ 2303 DESTROYS: A,B,C,H,L,F/F'S 2304 DESCRIPTION: STHFO CHECKS THE HALF BYTE FLAG IN TEMP TO SEE IF 2305 IT IS SET TO LOWER. IF SO, STHFO STORES A 0 TO 2306 PAD OUT THE LOWER HALF OF THE ADDRESSED BYTE; 2307 OTHERWISE, THE ROUTINE TAKES NO ACTION. 2308 ; 2309 STHFO: 0734 3AFD20 LDA TEMP GET HALF BYTE FLAG 2310

ISIS-II 8080/8085 MACRO ASSEMBLER, X108 SDK85 PAGE 43
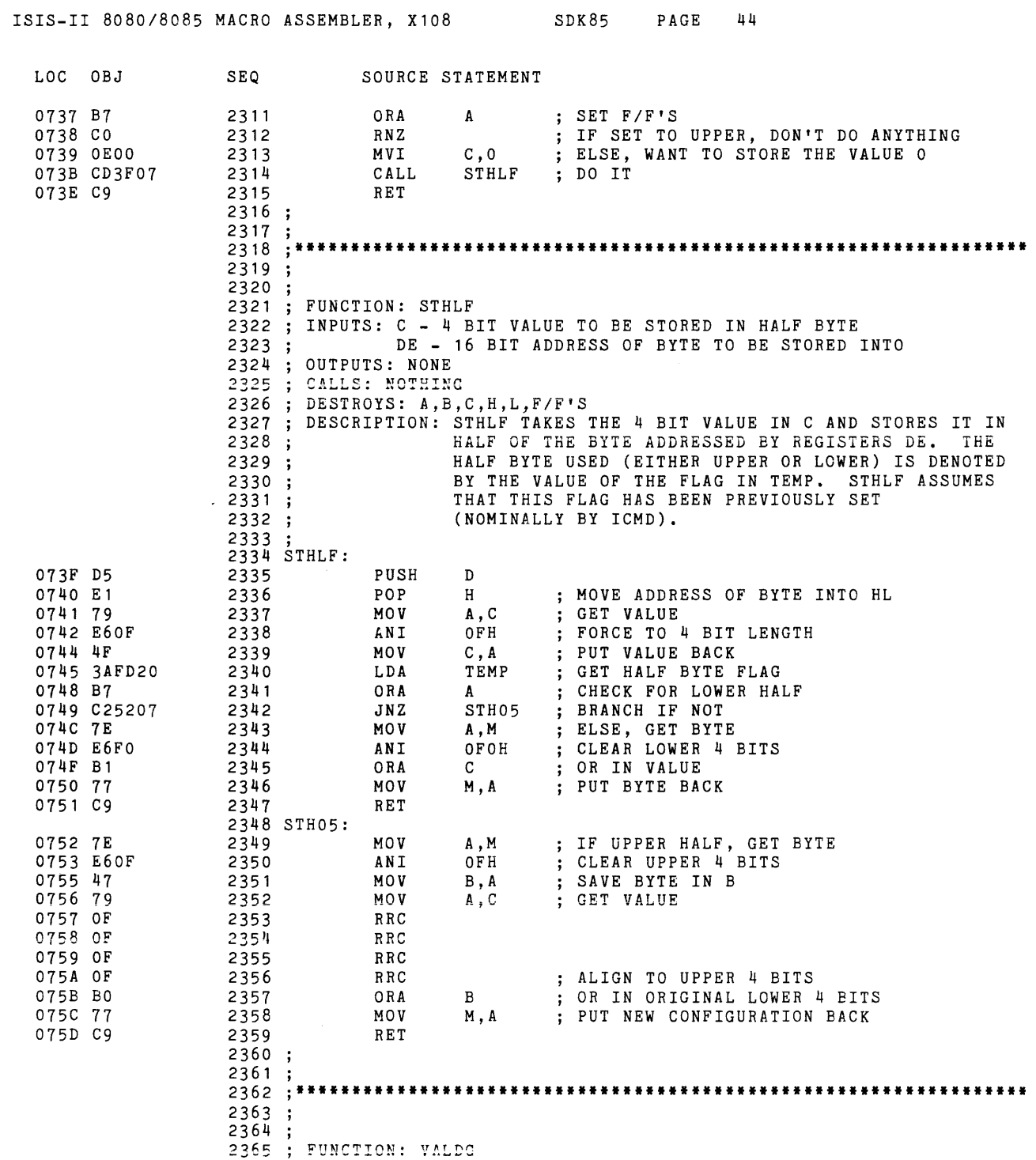

 $\sim 10^{-1}$ 

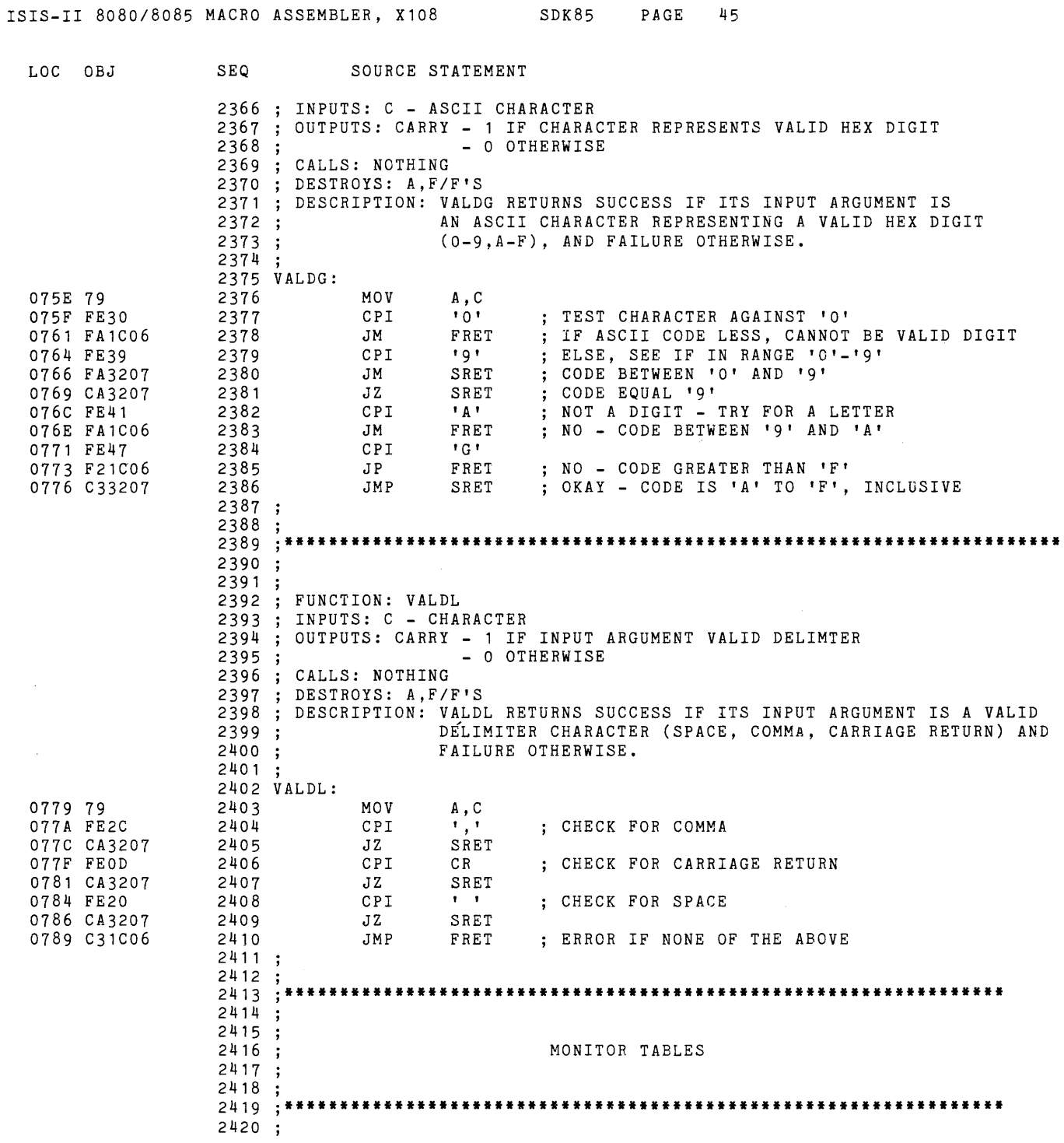

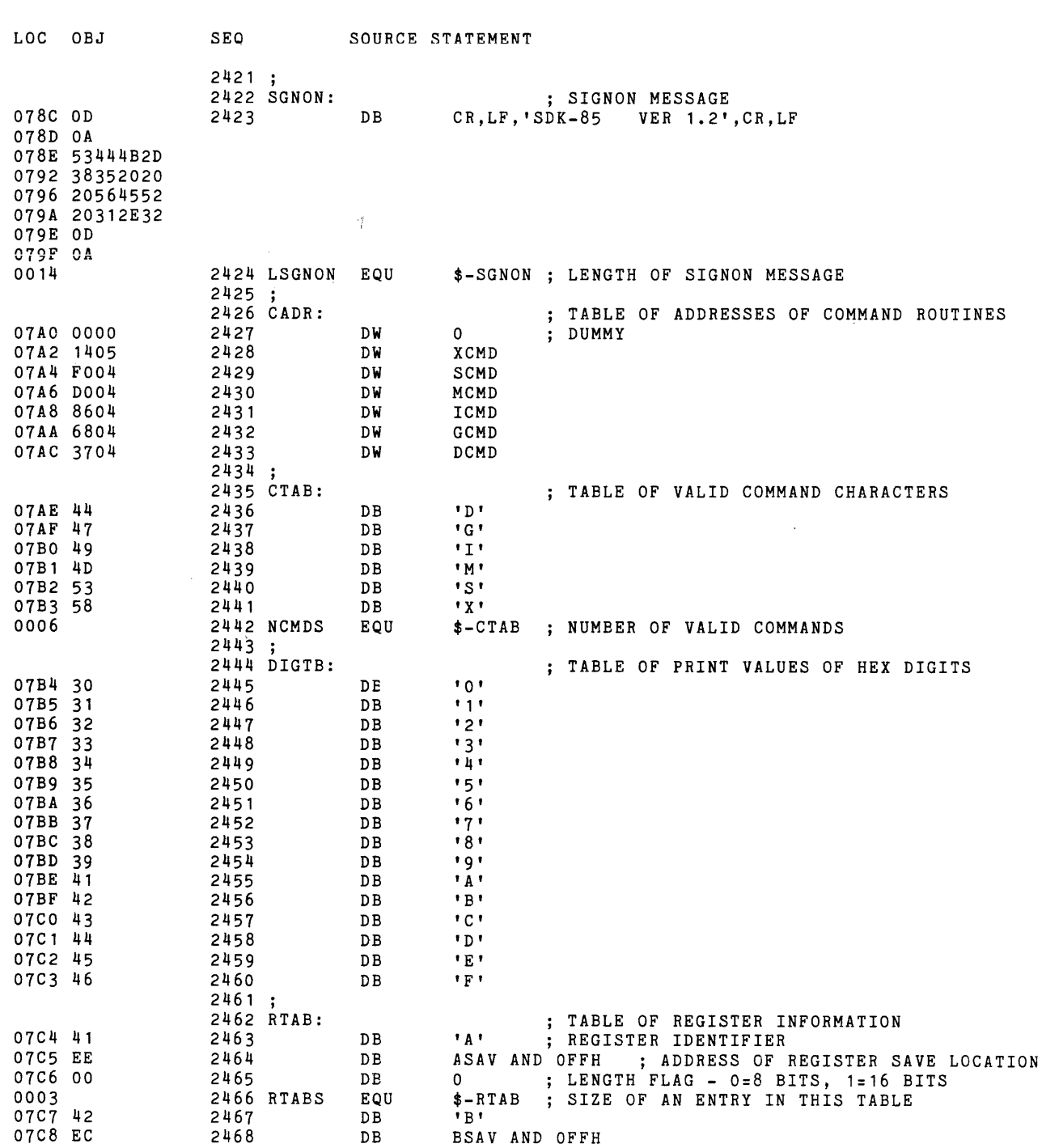

 $\label{eq:2.1} \begin{split} \mathcal{L}_{\text{max}}(\mathbf{r}) & = \frac{1}{2} \mathcal{L}_{\text{max}}(\mathbf{r}) \mathcal{L}_{\text{max}}(\mathbf{r}) \\ & = \frac{1}{2} \mathcal{L}_{\text{max}}(\mathbf{r}) \mathcal{L}_{\text{max}}(\mathbf{r}) \mathcal{L}_{\text{max}}(\mathbf{r}) \mathcal{L}_{\text{max}}(\mathbf{r}) \mathcal{L}_{\text{max}}(\mathbf{r}) \mathcal{L}_{\text{max}}(\mathbf{r}) \mathcal{L}_{\text{max}}(\mathbf{r}) \mathcal{L}_{\text{max}}(\mathbf{r})$ 

ISIS-II *8080/8085* MACRO ASSEMBLER, X108 SDK85 PAGE 46

 $\mathcal{L}^{\text{max}}_{\text{max}}$ 

ISIS-II 8080/8085 MACRO ASSEMBLER, X108 SDK85 PAGE 47

 $\sim$ 

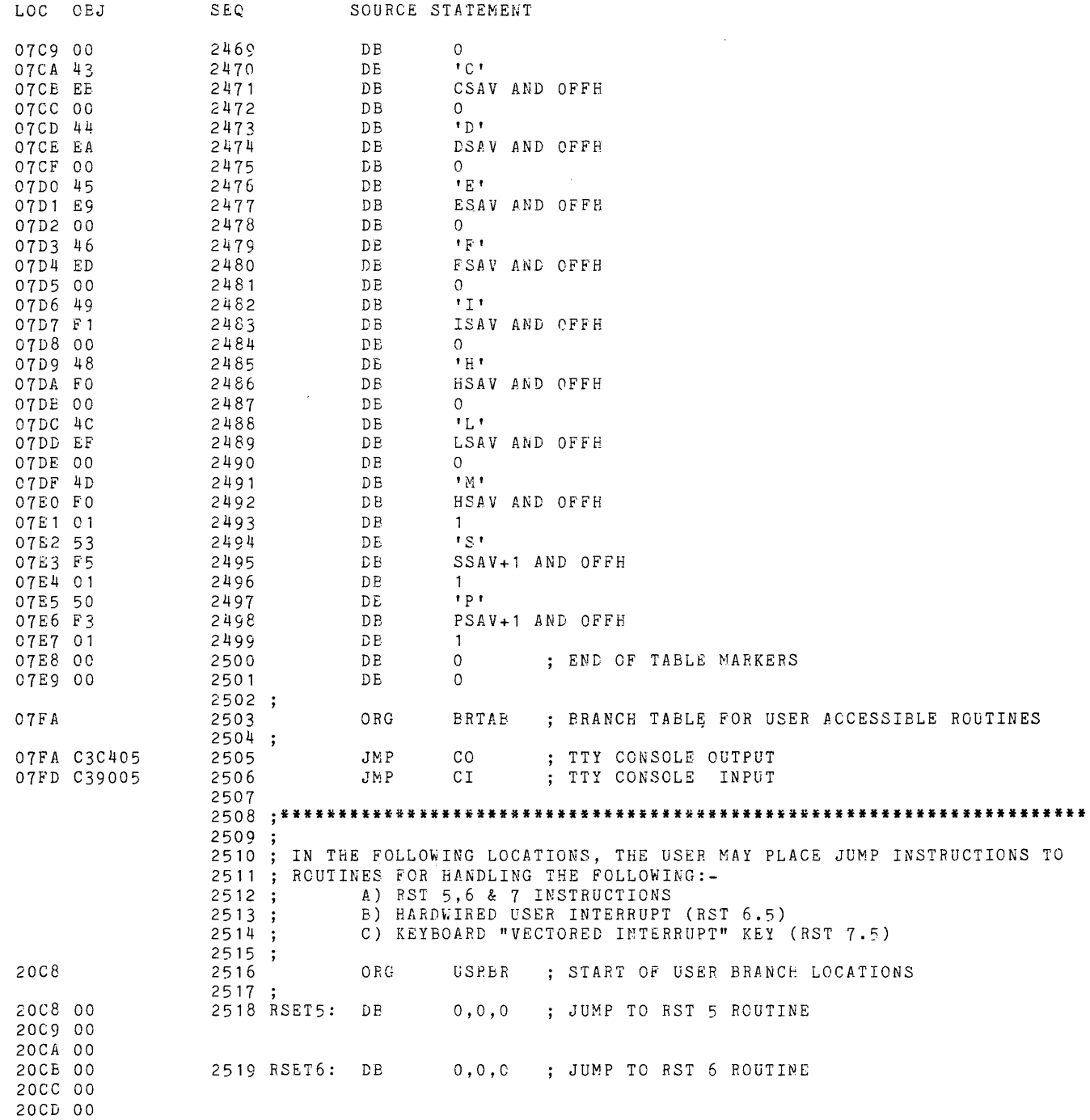

 $\bar{z}$ 

ISIS-II 8080/8085 MACRO ASSEMBLER, X108 SDK85 PAGE 48

 $\hat{\boldsymbol{\theta}}$ 

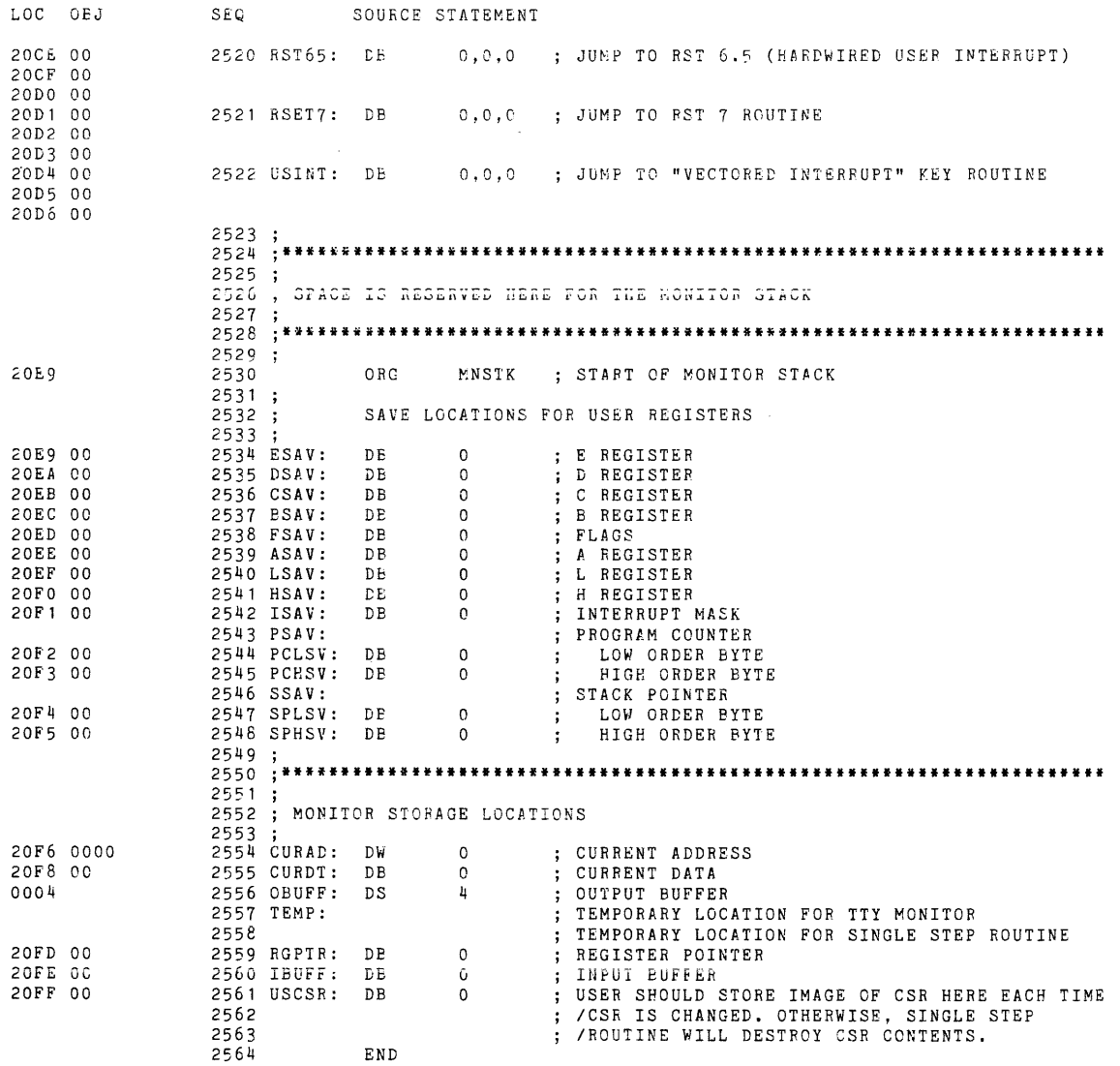

PUBLIC SYMBOLS

 $\sim$ 

EXTERNAL SYMBOLS

USER SYHBOLS

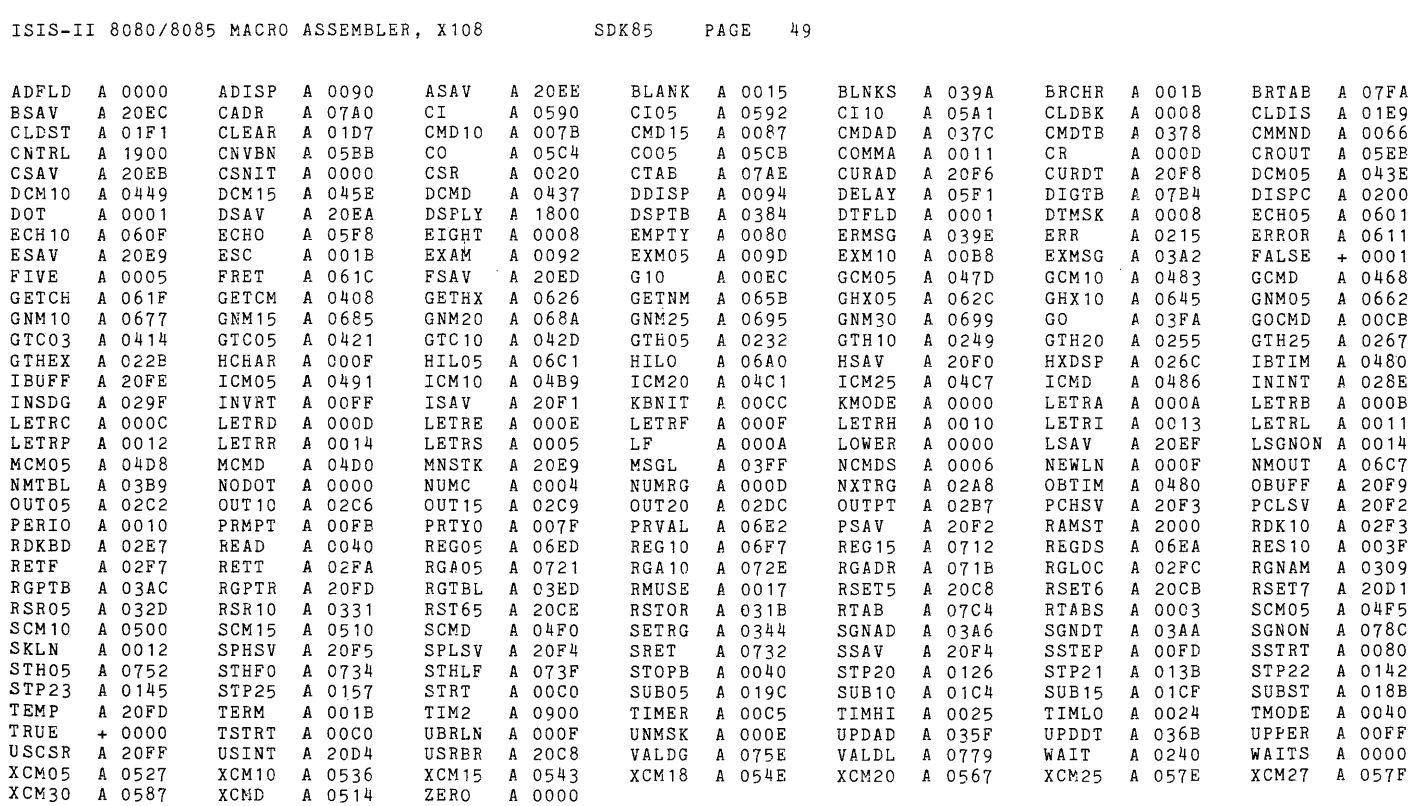

ASSEMBLY COMPLETE, NO ERRORS

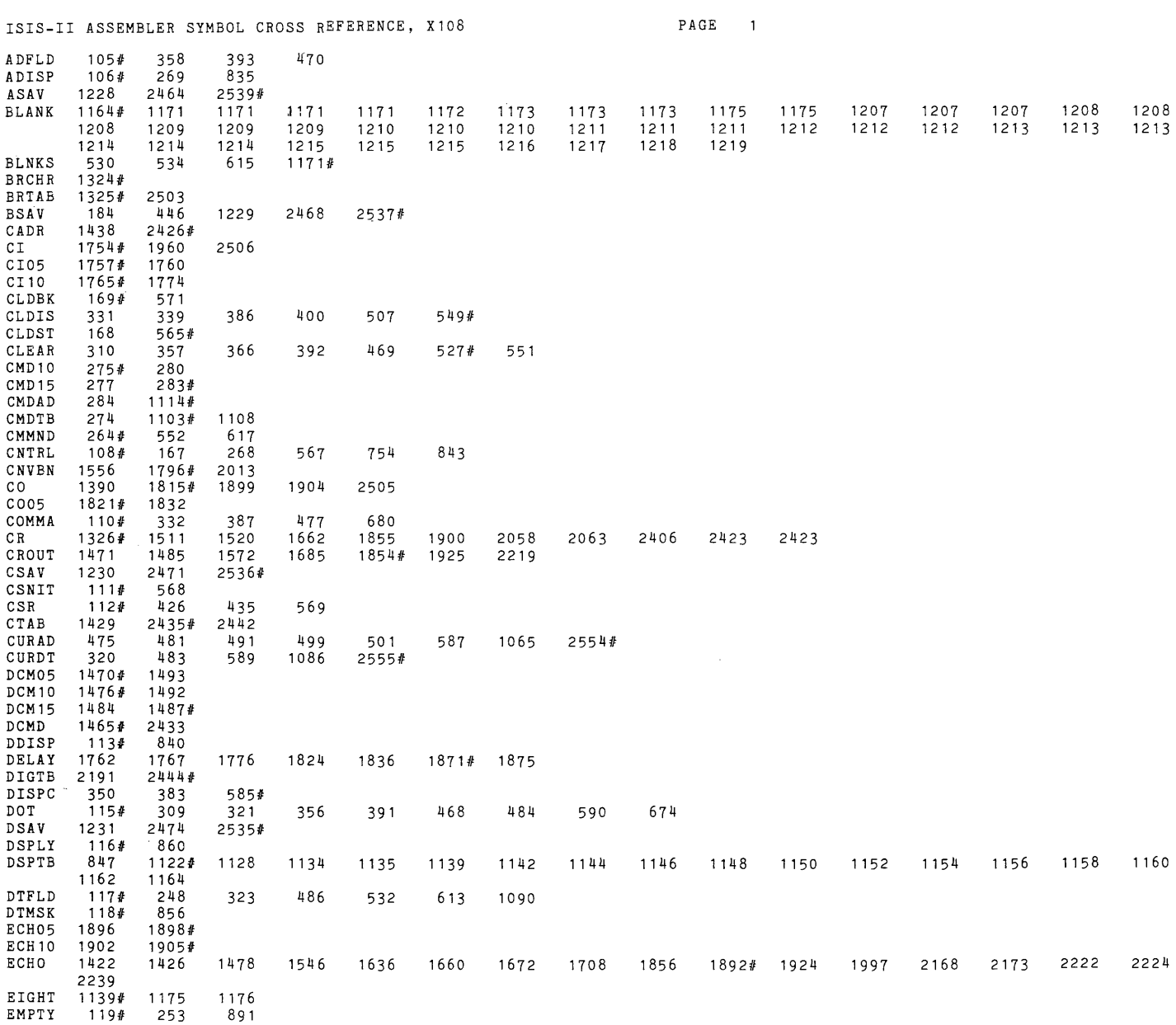

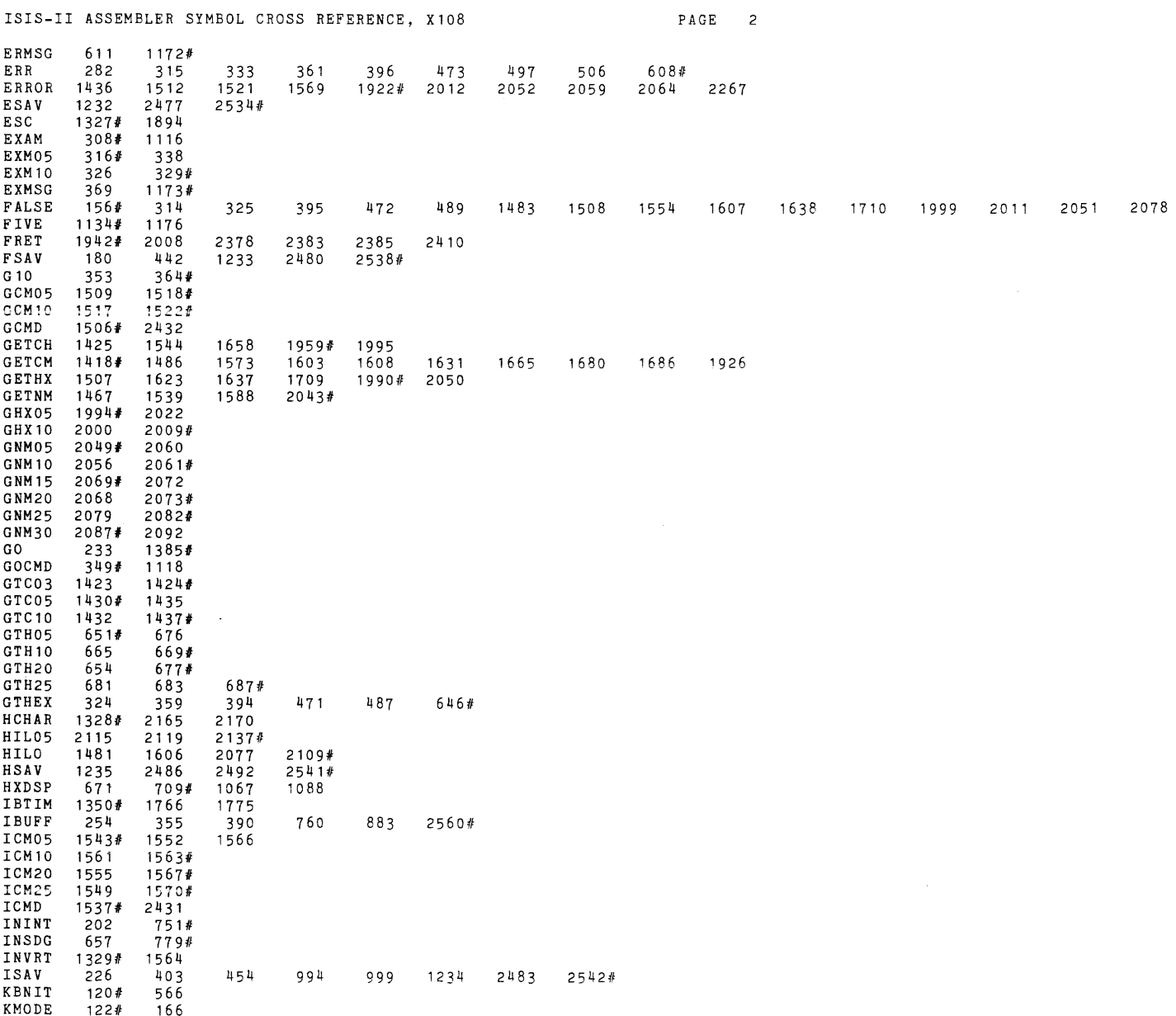

 $\label{eq:2.1} \frac{1}{\sqrt{2}}\int_{\mathbb{R}^3}\frac{1}{\sqrt{2}}\left(\frac{1}{\sqrt{2}}\right)^2\frac{1}{\sqrt{2}}\left(\frac{1}{\sqrt{2}}\right)^2\frac{1}{\sqrt{2}}\left(\frac{1}{\sqrt{2}}\right)^2\frac{1}{\sqrt{2}}\left(\frac{1}{\sqrt{2}}\right)^2.$ 

ISIS-II ASSEMBLER SYMBOL CROSS REFERENCE, X108

 $\mathcal{L}^{\text{max}}_{\text{max}}$  , where  $\mathcal{L}^{\text{max}}_{\text{max}}$ 

 $\label{eq:2.1} \frac{1}{\sqrt{2}}\left(\frac{1}{\sqrt{2}}\right)^{2} \left(\frac{1}{\sqrt{2}}\right)^{2} \left(\frac{1}{\sqrt{2}}\right)^{2} \left(\frac{1}{\sqrt{2}}\right)^{2} \left(\frac{1}{\sqrt{2}}\right)^{2} \left(\frac{1}{\sqrt{2}}\right)^{2} \left(\frac{1}{\sqrt{2}}\right)^{2} \left(\frac{1}{\sqrt{2}}\right)^{2} \left(\frac{1}{\sqrt{2}}\right)^{2} \left(\frac{1}{\sqrt{2}}\right)^{2} \left(\frac{1}{\sqrt{2}}\right)^{2} \left(\$ 

 $\label{eq:2.1} \frac{1}{\sqrt{2}}\int_{\mathbb{R}^3}\frac{1}{\sqrt{2}}\left(\frac{1}{\sqrt{2}}\right)^2\left(\frac{1}{\sqrt{2}}\right)^2\left(\frac{1}{\sqrt{2}}\right)^2\left(\frac{1}{\sqrt{2}}\right)^2\left(\frac{1}{\sqrt{2}}\right)^2\left(\frac{1}{\sqrt{2}}\right)^2.$ 

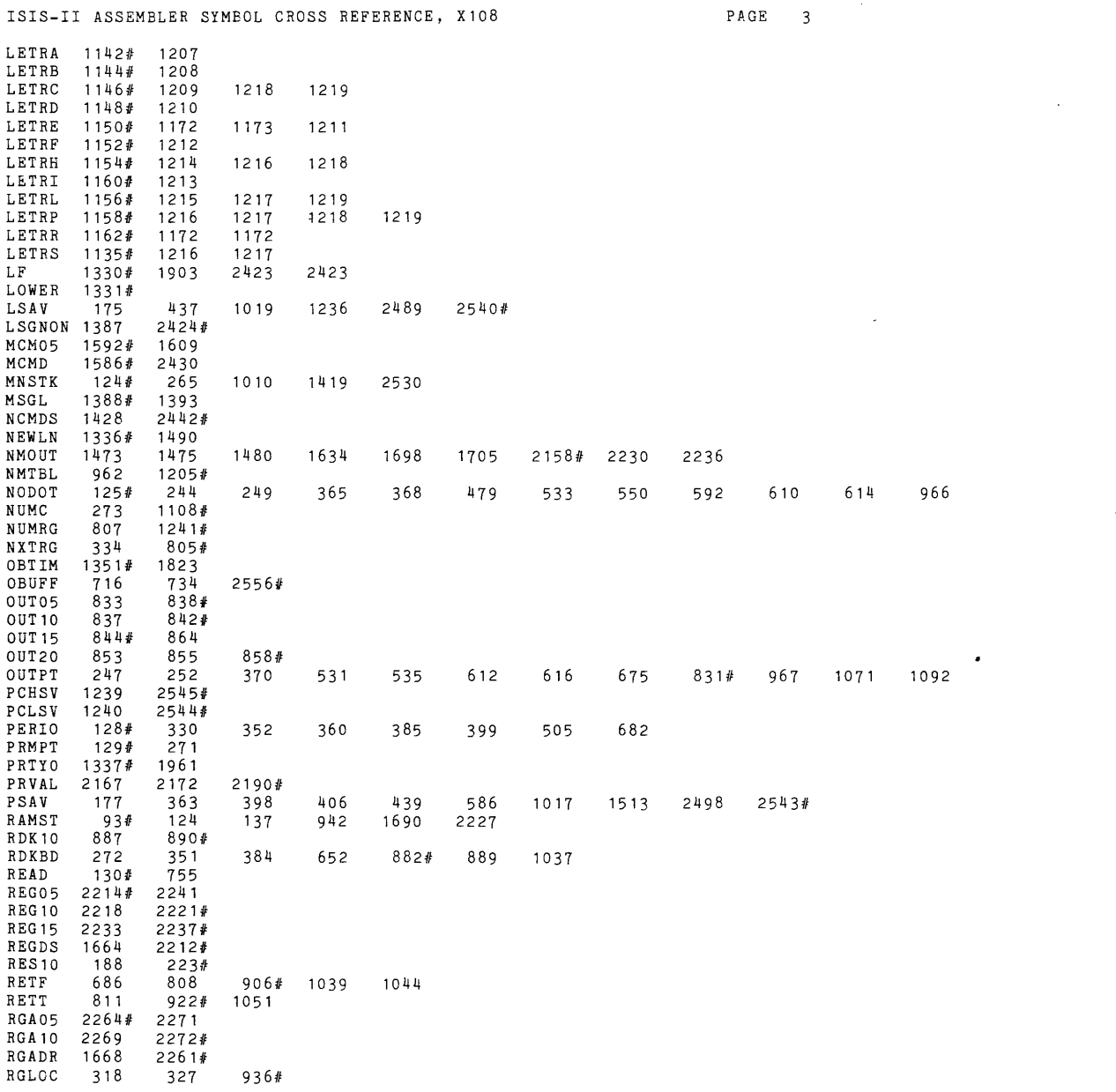

 $\mathcal{L}^{\text{max}}_{\text{max}}$ 

 $\sim 10^{-11}$ 

 $\begin{smallmatrix} &1\\1\\1\\1\\1\end{smallmatrix}$ 

 $\label{eq:2.1} \frac{1}{\sqrt{2}}\int_{\mathbb{R}^3}\frac{1}{\sqrt{2}}\left(\frac{1}{\sqrt{2}}\right)^2\frac{1}{\sqrt{2}}\left(\frac{1}{\sqrt{2}}\right)^2\frac{1}{\sqrt{2}}\left(\frac{1}{\sqrt{2}}\right)^2\frac{1}{\sqrt{2}}\left(\frac{1}{\sqrt{2}}\right)^2\frac{1}{\sqrt{2}}\left(\frac{1}{\sqrt{2}}\right)^2.$ 

 $\frac{1}{2}$  ,  $\frac{1}{2}$ 

 $\sim 300$ 

 $\sim 10^{-10}$ 

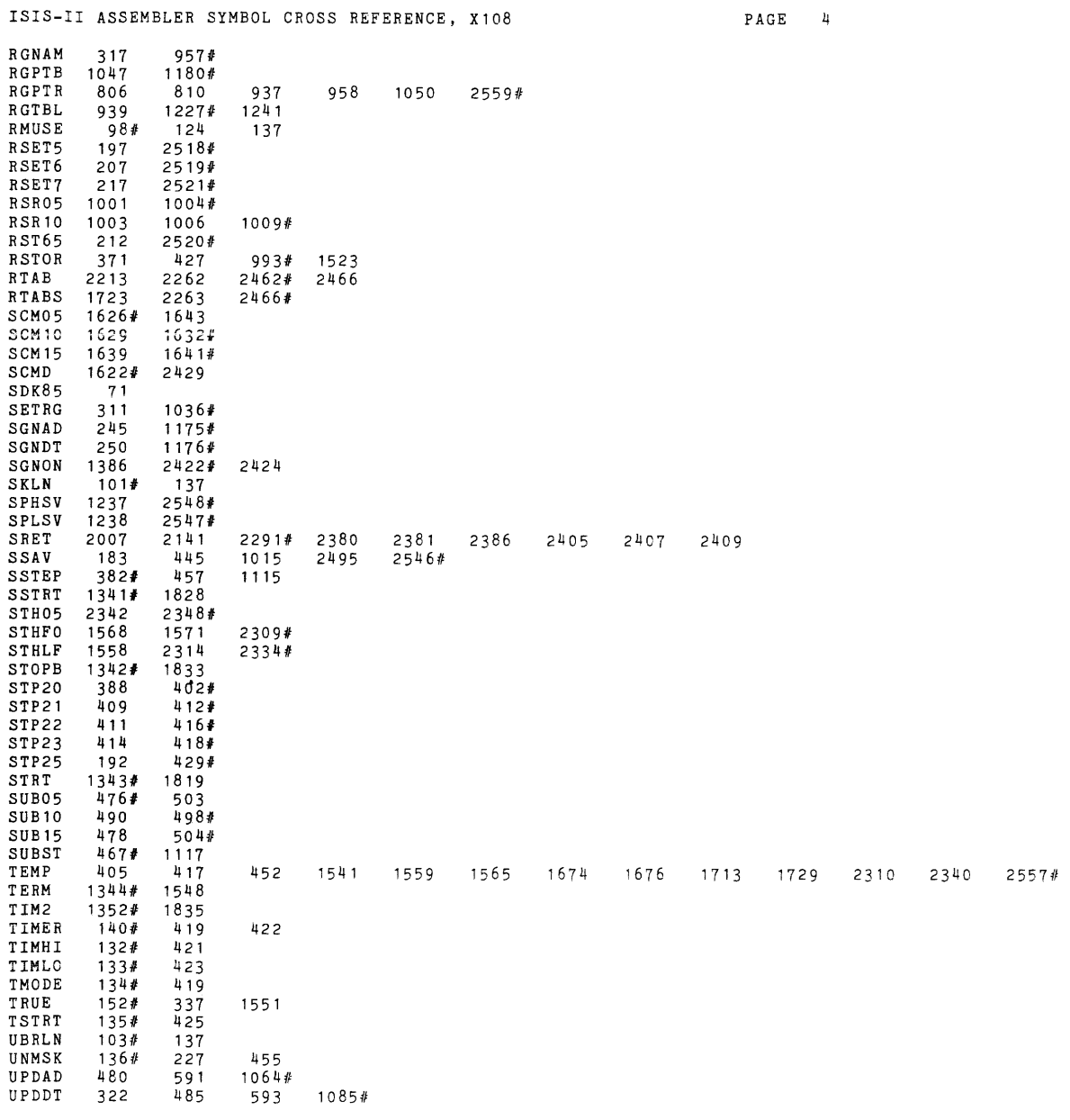

 $\sim 10^6$ 

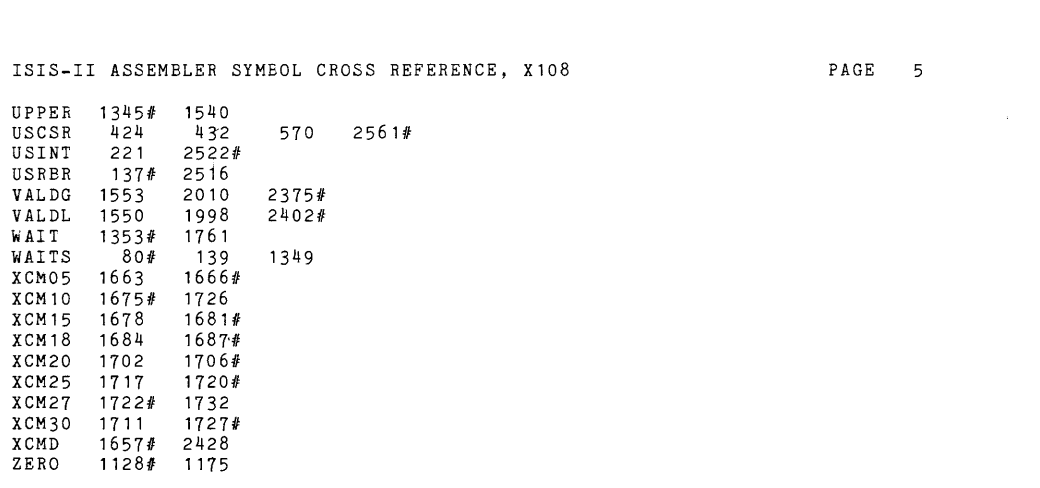

CROSS REFERENCE COMPLETE

 $\bar{\mathcal{A}}$ 

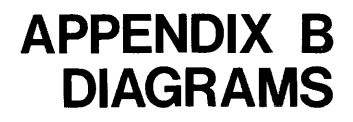

 $\sim$   $\sim$ 

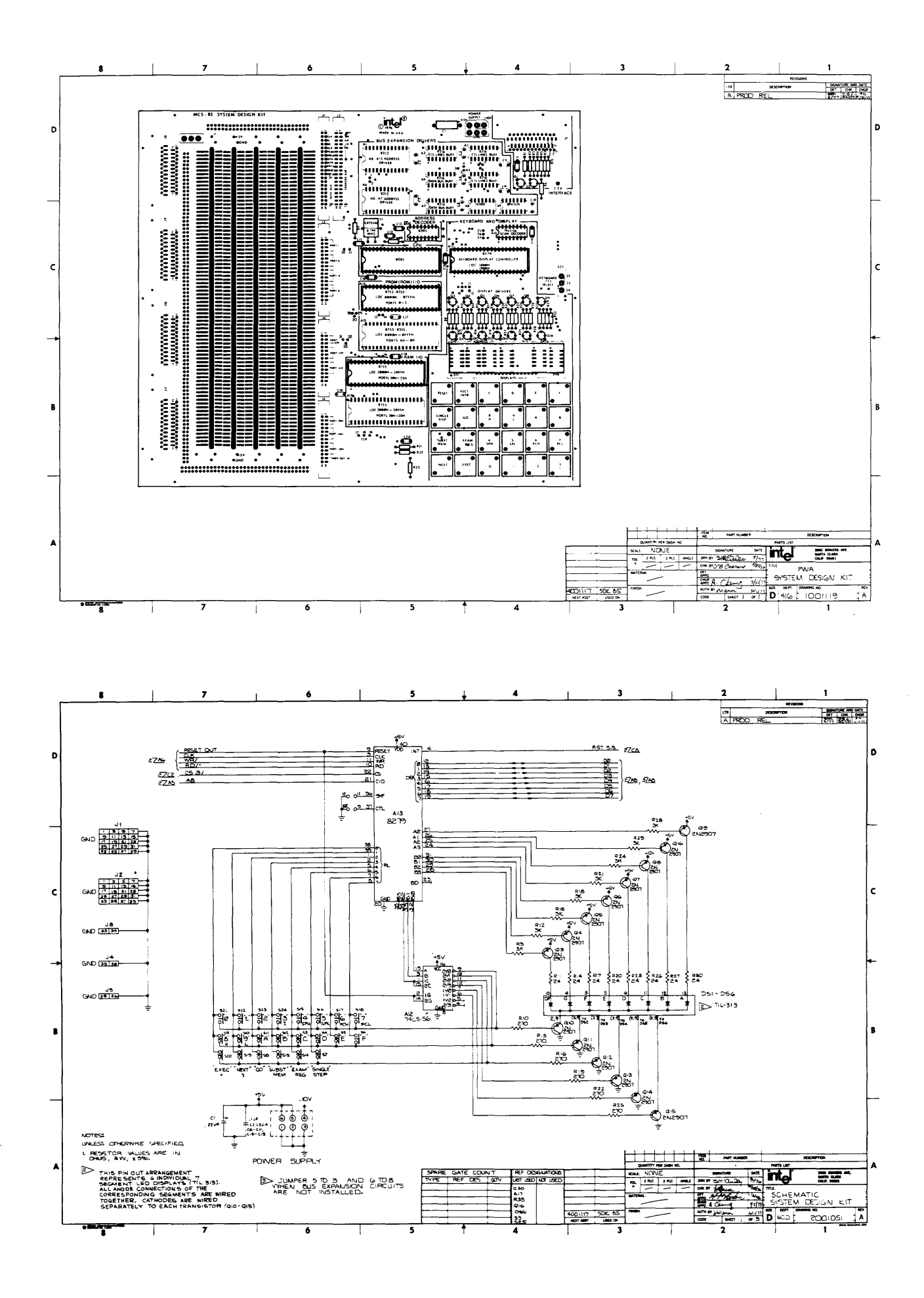

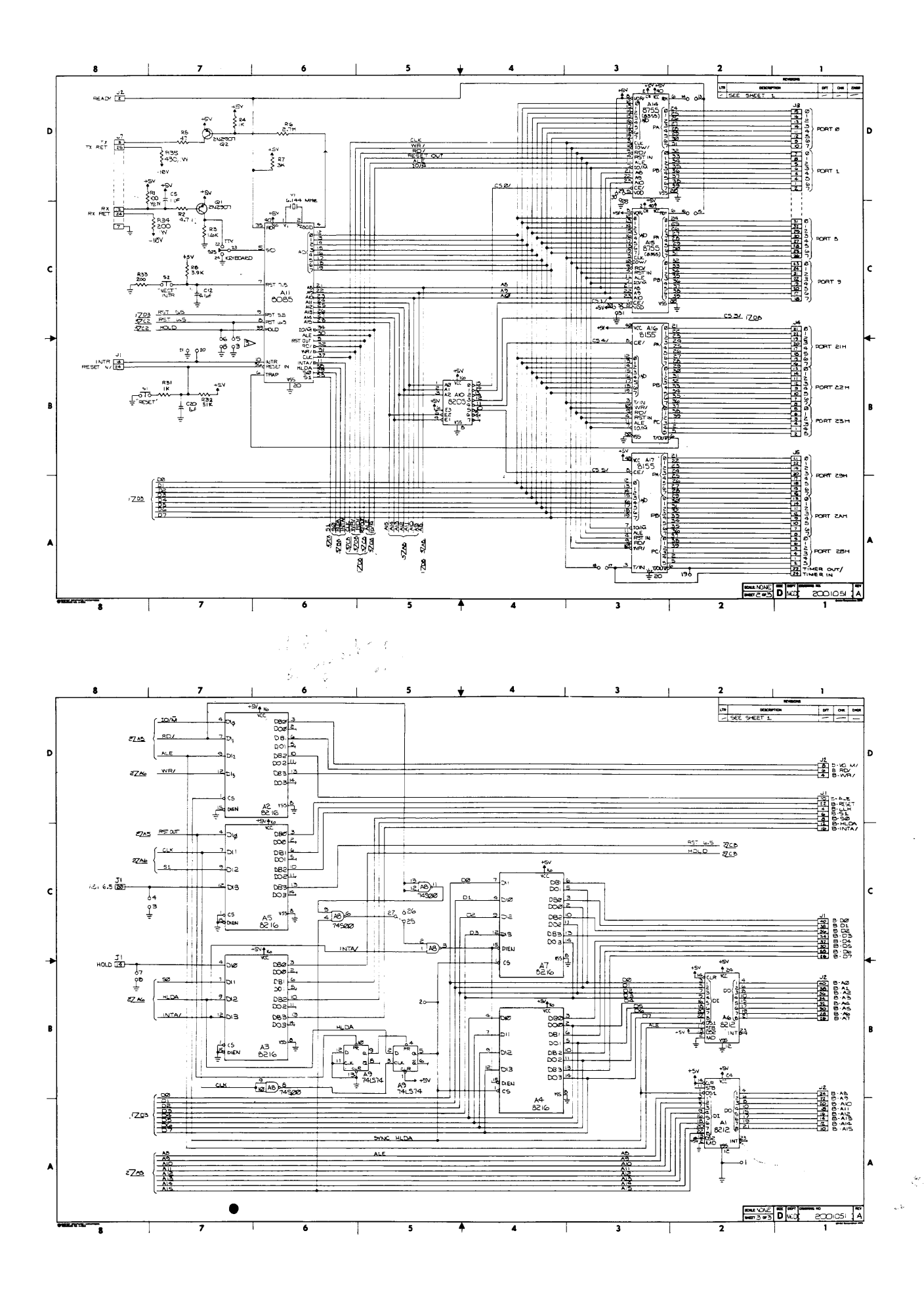

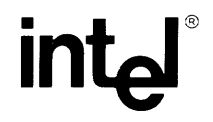

**INTEL** CORPORATION, 3065 Bowers Avenue, Santa Clara, CA 95051 • (408) 246-7501 Printed in U.S.A/A-232/0777/5K/B L